## **Guía del usuario para la cicladora Liberty**

*© Copyright 2011—2015, Fresenius Medical Care. Todos los derechos reservados.* 

*Este documento contiene información de propiedad de Fresenius USA, Inc. que opera bajo la denominación Fresenius Medical Care North America y sus afiliadas ("Fresenius Medical Care"). El contenido de este documento no podrá divulgarse a terceros, copiarse ni duplicarse de ninguna forma, en parte o en su totalidad, sin la autorización previa por escrito de Fresenius Medical Care.* 

*Fresenius Medical Care, el logotipo del triángulo, stay•safe, IQdrive y Liberty son marcas comerciales de Fresenius Medical Care Holdings, Inc. y/o sus compañías afiliadas. Todas las demás marcas comerciales son propiedad de sus respectivos dueños.* 

*Precaución: La ley federal de los Estados Unidos restringe la venta de este dispositivo solamente por o bajo la orden de un médico. La frecuencia, duración y los parámetros de tratamiento serán determinados por el médico que prescribe este dispositivo.* 

*Indicaciones para su uso: La cicladora Liberty de Fresenius Medical Care está hecha para ser utilizada en la diálisis peritoneal aguda y crónica.* 

*Este documento es para la versión de software 2.8.5.* 

## Parámetros De Mi **Tratamiento**

Use esta página para incluir sus valores de tratamiento según lo recetado por su médico. Use sólo una de estas tarjetas de medicamentos rectados para su tratamiento.

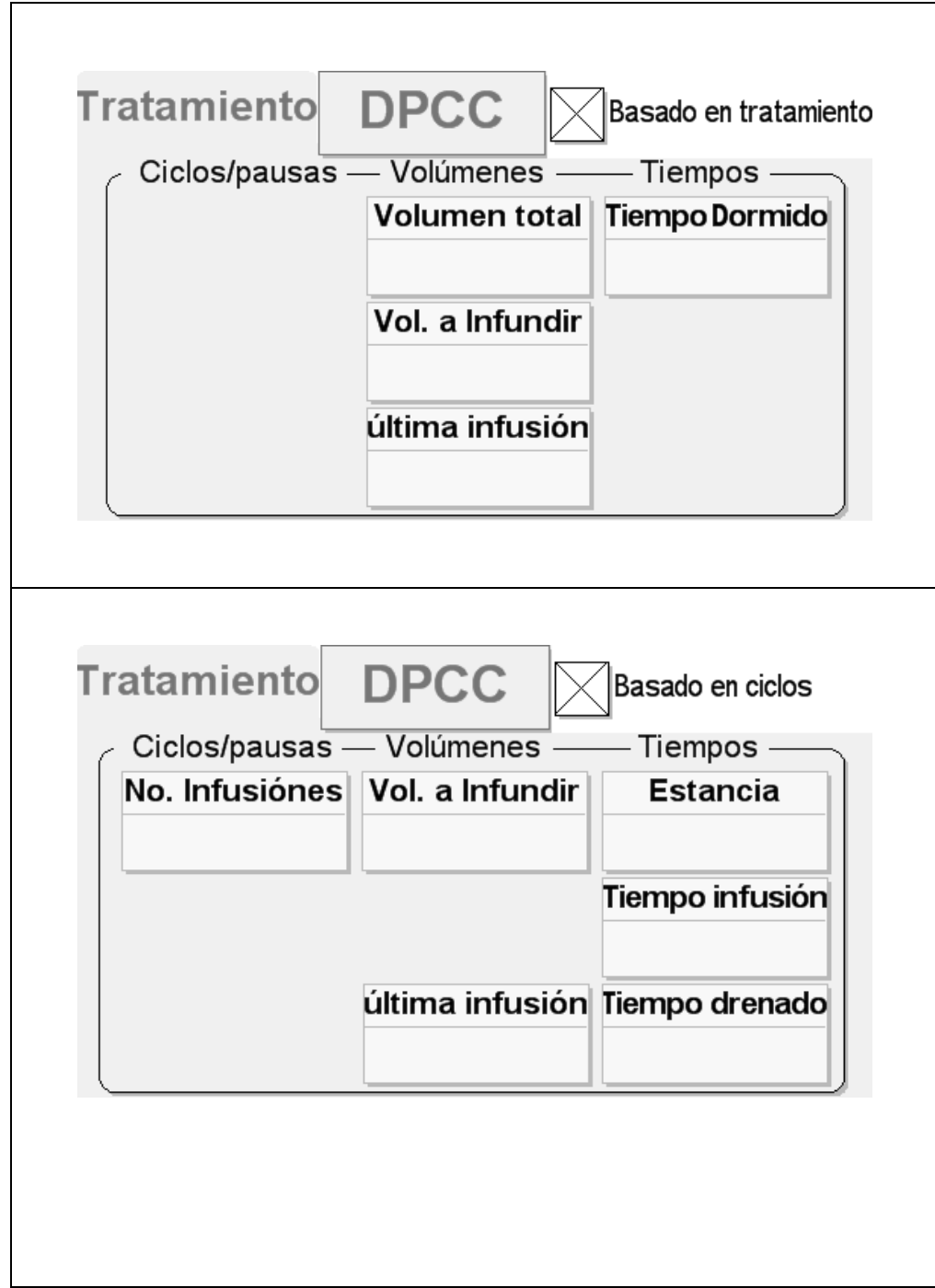

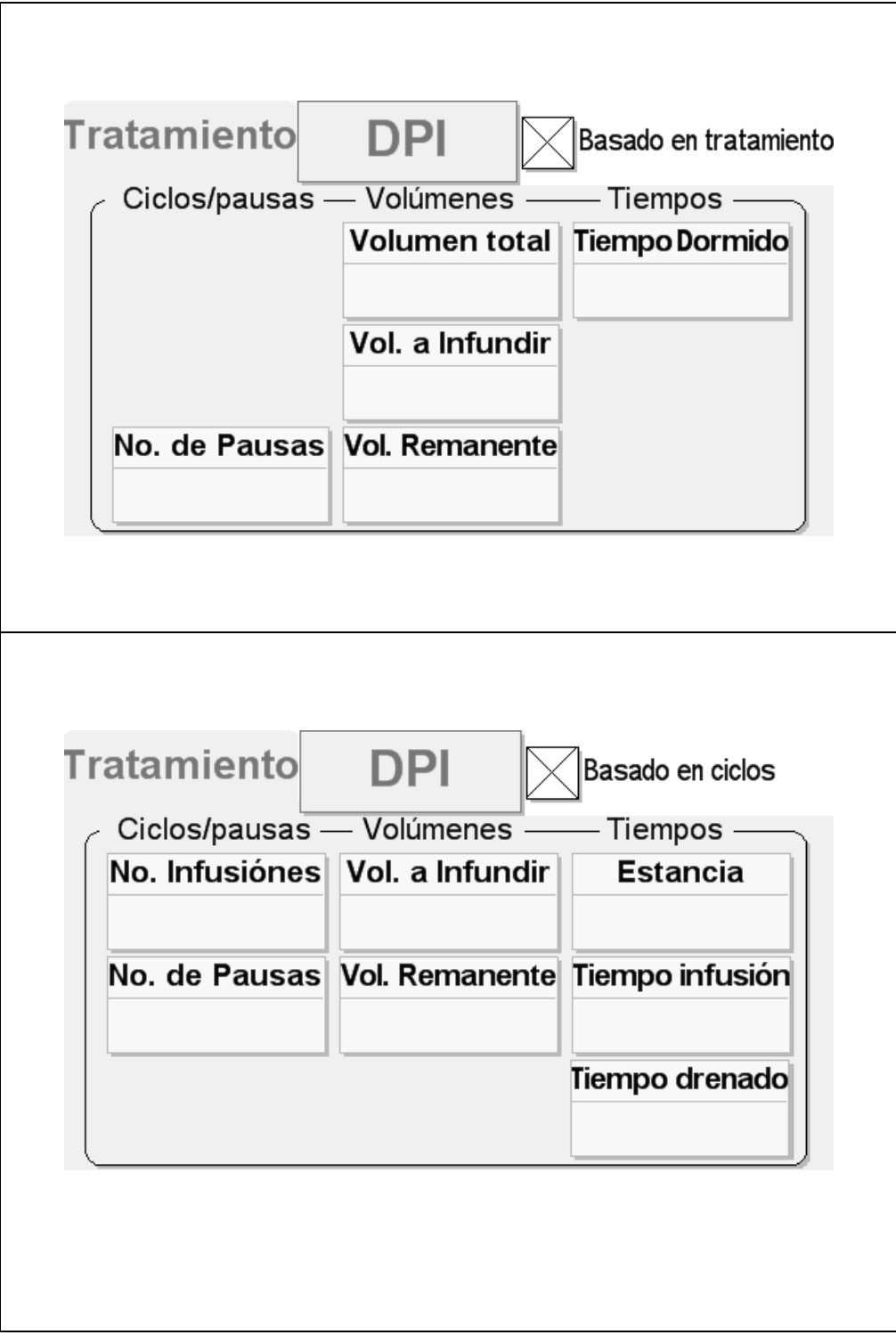

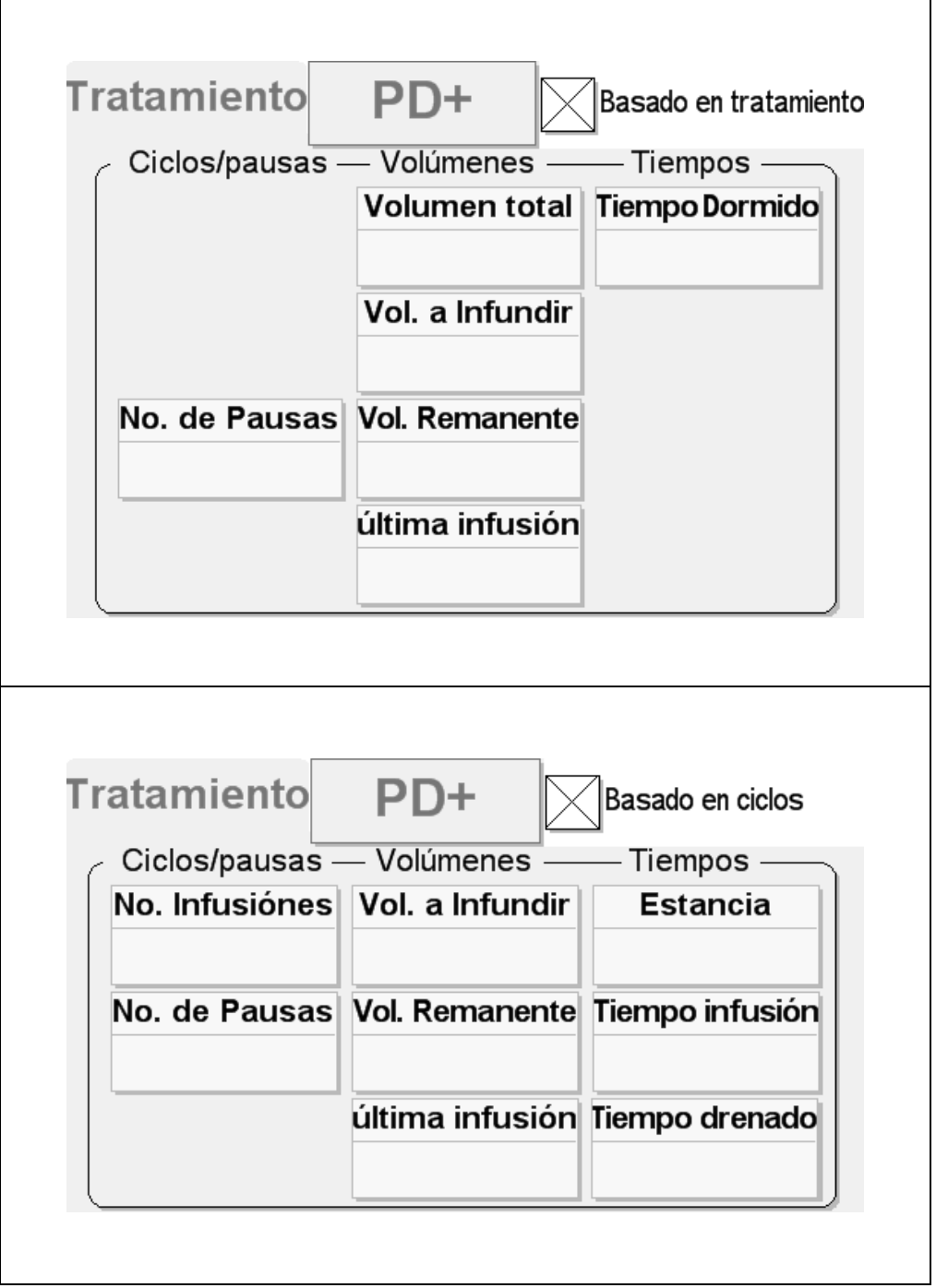

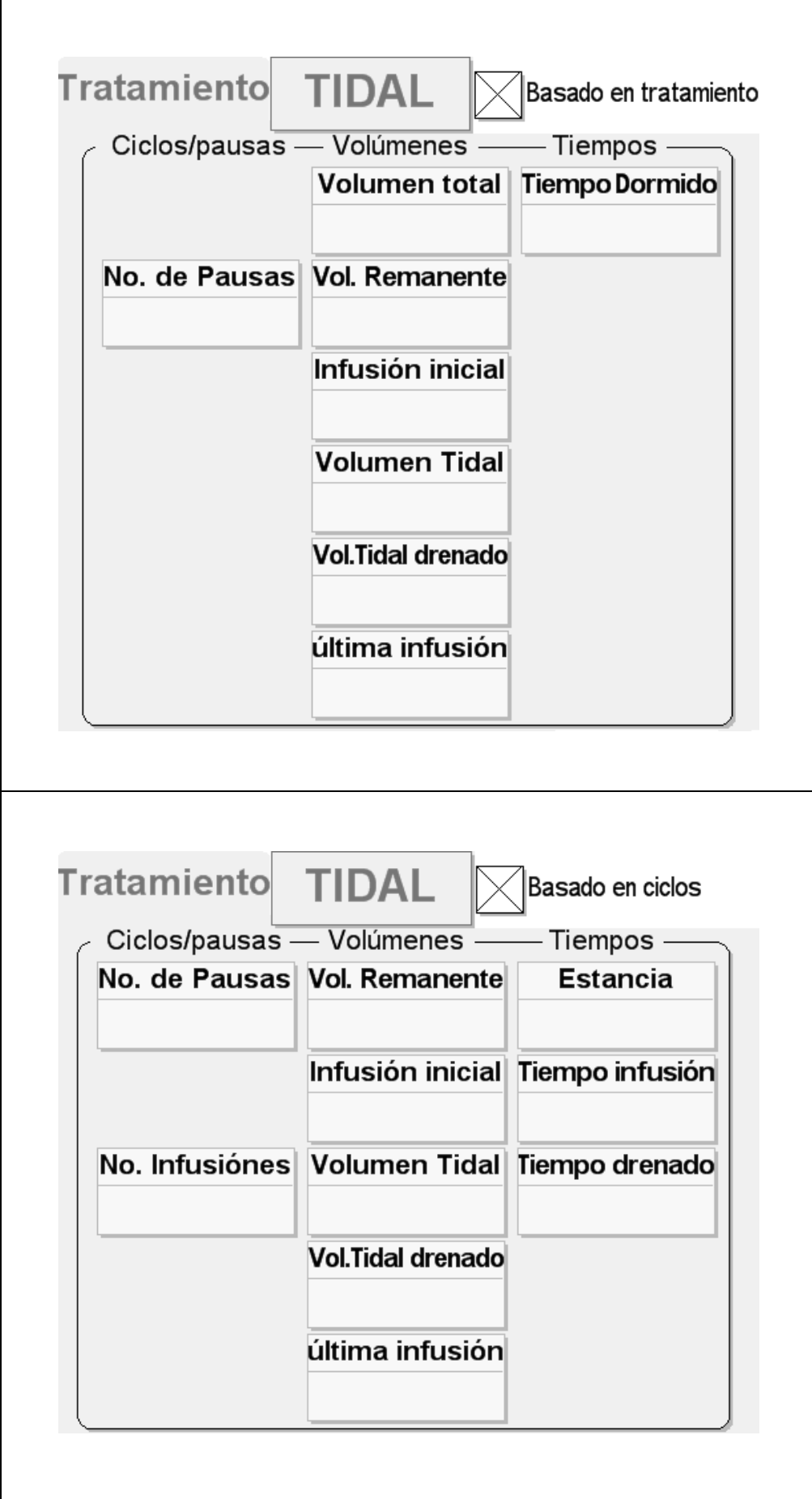

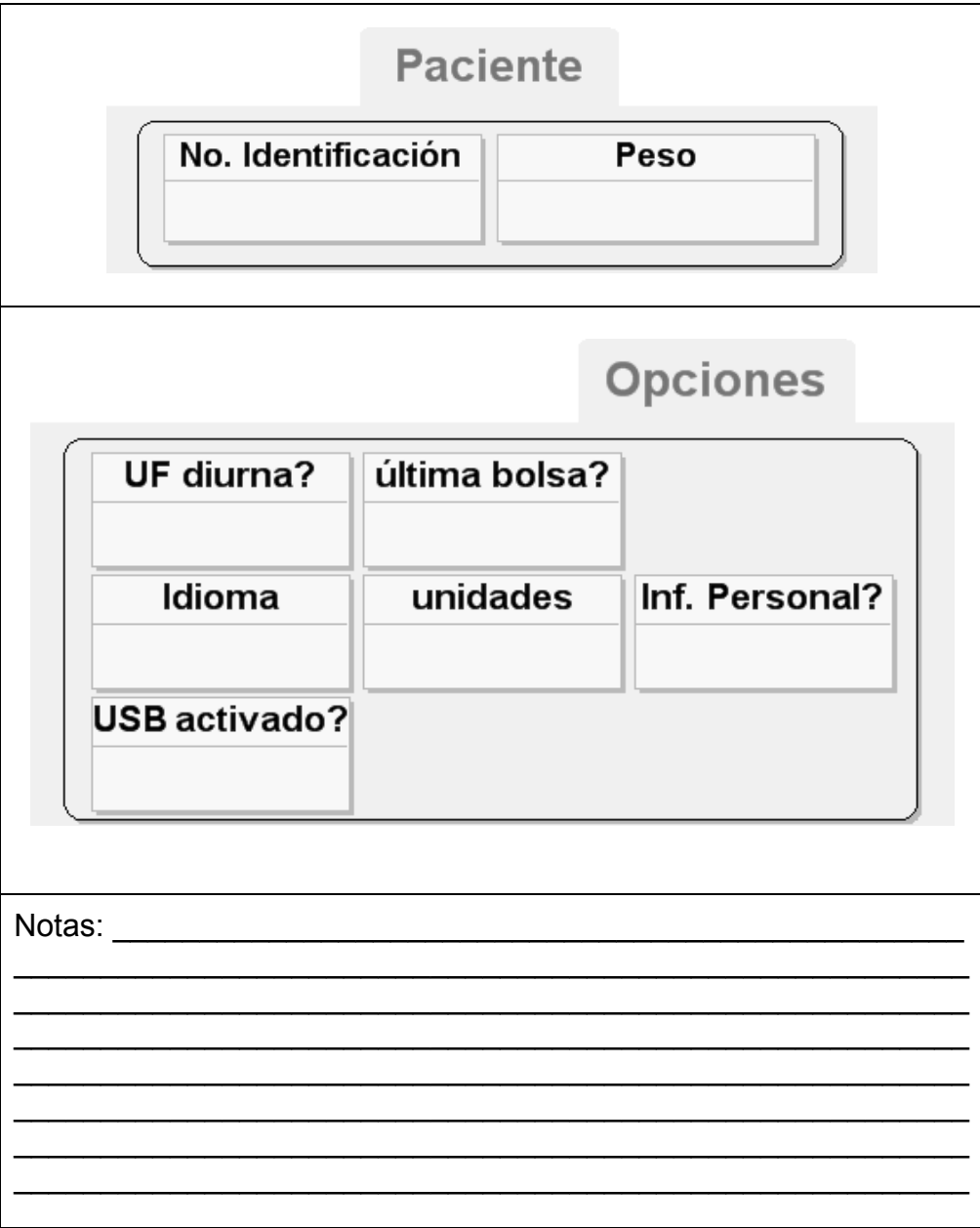

## Cómo usar esta Guía del Usuario

Esta Guía del Usuario es una referencia para que usted busque información sobre la cicladora Liberty. Comience con el tema que le interesa y búsquelo en la Tabla de Contenido (ver página 9) o en el Índice (ver página 236). La Tabla de Contenido está lo bastante detallada como para que usted pueda encontrar la mayoría de los temas. Si no los encuentra, diríjase al Índice para mayor detalle.

Tome nota que en la Búsqueda Rápida de Contenido (ver página 8), el Glosario (ver página 232), y en las Tablas de Mensajes de Error (ver páginas 193 y 200), también encontrará información similar, pero presentada de una manera un poco diferente. El objetivo de la Guía del Usuario es crear varias maneras diferentes para encontrar de manera rápida y fácil la información que busca.

## Búsqueda Rápida de Contenido

Esta página es un recordatorio breve para encontrar ciertos procedimientos u obtener más instucciones :

### **Incidentes**

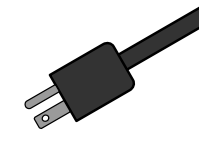

Falla eléctrica: 216 Solución de problemas: 196 Tratamiento incompleto: 16 Alarmas (sin sonido): 185 Casete /conjunto de tubos defectuosos: 97 Humedad en el módulo de la boma: 149 Complicación en el drenaje: 207 La línea del paciente está obstruida: 208

## **Configuración de Cicladora Liberty**

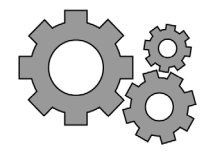

Cómo configurar el peso en (SI) unidades: 84 Cómo cambiar la hora/fecha: 86 Cómo configurar la pantalla en blanco: 86 Cómo ajustar la alarma/tecla volumen: 86

## **Configuración del Tratamiento**

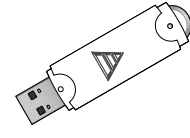

Cómo usar el IQdrive: 172 Cómo configurar los parámetros: 50 Lista de verificación pre-tratamiento: 90 Cómo insertar el conector PIN stay•safe: 96

### **Intercambios**

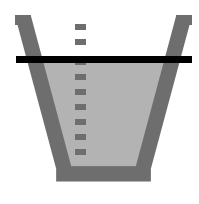

Cómo sobrepasar (bypass) un intercambio: 166 Cómo realizar un Drenar AHORA: 164 Tiempos de Drenaje basados en el volumen de infusión: 213

## **Número para Apoyo Técnico: 1 800 227-2572**

# Tabla de Contenido

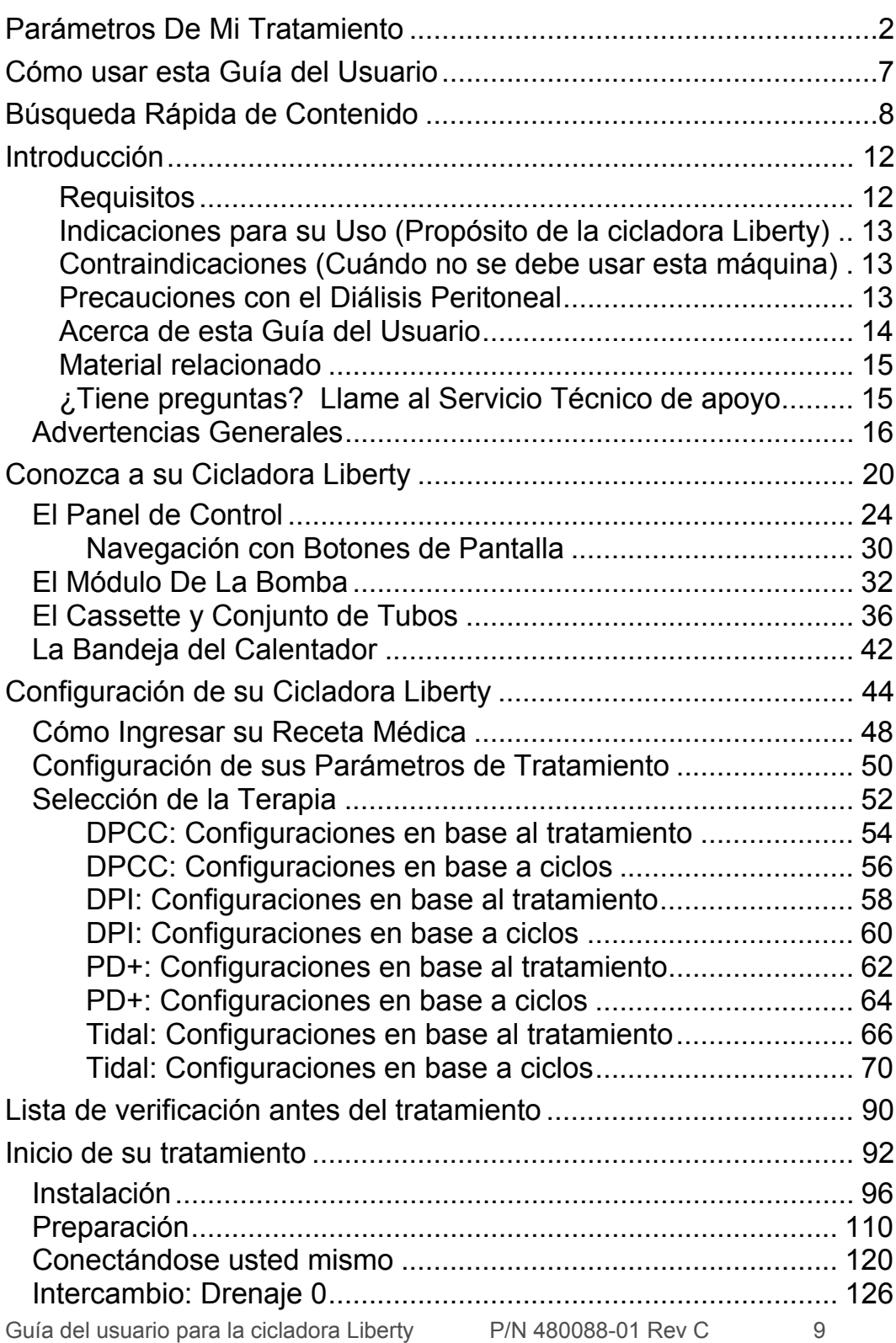

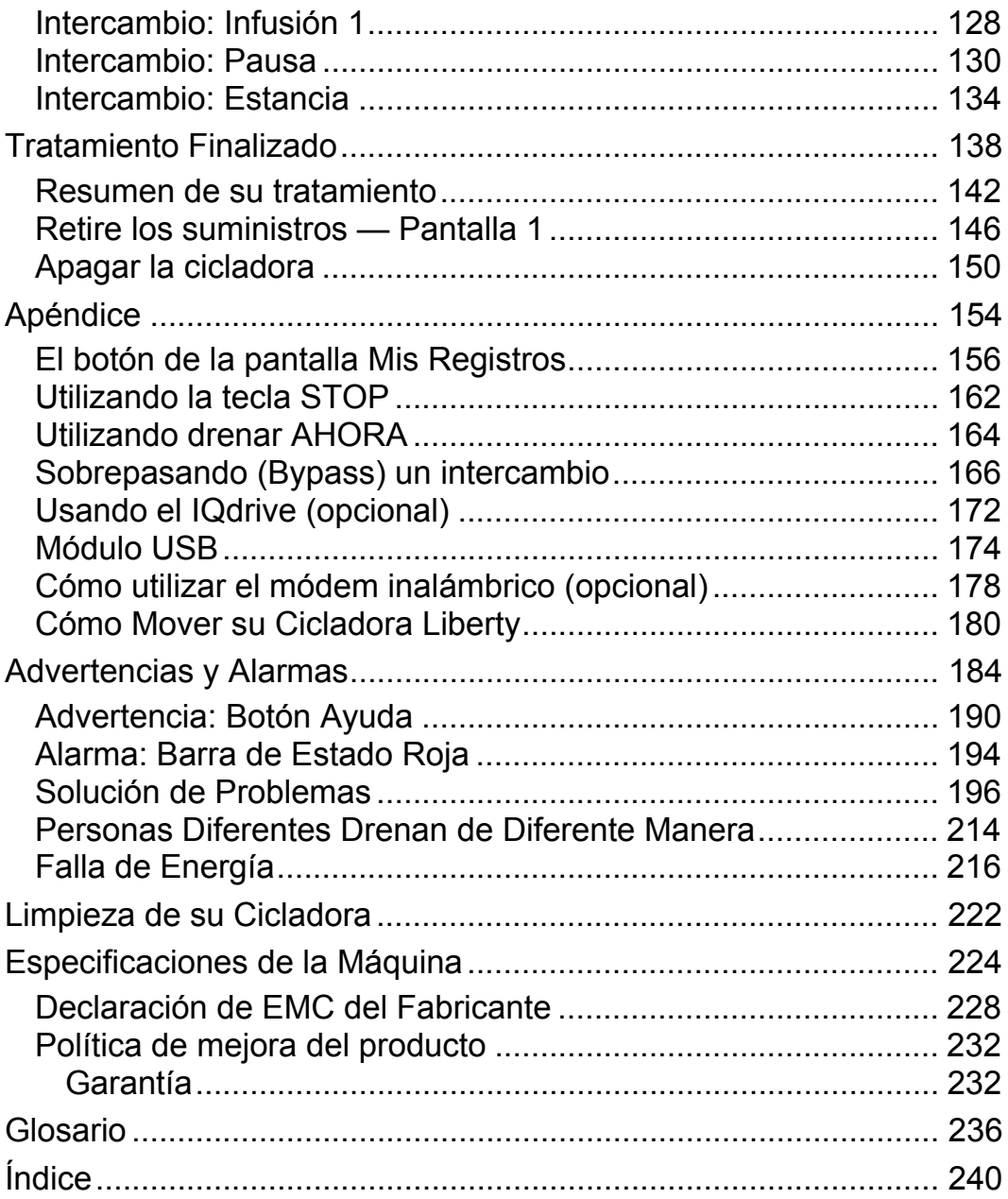

## Introducción & Resumen

## Introducción

Disfrute la libertad de la nueva cicladora Liberty de Fresenius Medical Care. En Fresenius Medical Care sabemos que la vida puede ser complicada bajo la diálisis peritoneal, pero hemos trabajado con esmero para simplificarla. Su cicladora Liberty es liviana, portátil y fácil de operar. Incluye un cassette fácil de cargar y menús simples de pantalla táctil para guiarlo a través de los procedimientos de tratamiento y configuración. Si sigue detenidamente las instrucciones de su médico, tendrá al alcance de la mano la conveniencia y la libertad que ofrece la diálisis peritoneal. Asegúrese de leer y seguir todas las instrucciones y advertencias incluidas en el manual.

#### **Requisitos**

Los operadores de su máquina cicladora Liberty tienen que estar capacitados para realizar diálisis peritoneal bajo la dirección de un médico. Además, cada operador debe:

- Conocer los procedimientos de diálisis peritoneal y cómo afectan el cuerpo.
- Tener mucha experiencia con técnicas asépticas y otros procedimientos para la diálisis peritoneal.
- Estar muy familiarizado con el contenido de este manual así como
	- estar completamente capacitado y calificado para operar esta máquina. Usted y cualquier otro usuario debe ser capaz de distinguir entre las operaciones normales y anormales.

#### **Indicaciones para su Uso (Propósito de la cicladora Liberty)**

La cicladora Liberty de Fresenius Medical Care está hecha para ser utilizada en la diálisis peritoneal a corto plazo (aguda) y a largo plazo (crónica).

La cicladora Liberty ofrece los siguientes tipos de terapias: diálisis peritoneal cíclica contínua (DPCC), diálisis peritoneal intermitente (DPI), diálisis peritoneal plus (PD+) y diálisis peritoneal tidal (DPT).

#### **Contraindicaciones (Cuándo no se debe usar esta máquina)**

La DPAC y la DPCC son elecciones interesantes y efectivas para muchos pacientes en etapa final de una enfermedad renal (ESRD). Sin embargo, no existe una única terapia de diálisis que sea adecuada para todos los pacientes. Es muy probable que los problemas de salud siguientes le perjudiquen o impidan a utilizar la cicladora Liberty:

- Fugas en el interior del revestimiento de su cuerpo (fuga transdiafragmática)
- Un metabolismo destructivo (hipercatabolismo)
- Un área muy pequeña de superficie de la membrana peritoneal
- Múltiples cirugías en el abdomen

Esta es sólo una recomendación. Su médico debe tomar la decisión final si cualquier dispositivo médico es apropiado para usted.

Resonancia magnética (MR, por sus siglas in inglés) arriesgada: No se debe utilizar la cicladora Liberty en un ambiente MR. La cicladora Liberty puede presentar riesgos inaceptables para el paciente, el personal médico o de otras personas en el entorno MR.

#### **Precauciones con el Diálisis Peritoneal**

Su médico le ha recetado la diálisis peritoneal (DP). Existen riesgos con la DP, pero su médico considera que es mejor realizarla que no hacerlo. A continuación algunos puntos a ser considerados por su médico :

Se deben llevar a cabo los tratamientos de DP de acuerdo a las indicaciones de la receta médica de su médico y según las instrucciones del fabricante. De no hacerlo, podría causarle daño. Dolor abdominal, sangrado, membrana peritoneal infectada (peritonitis) y un conjunto de extensión de catéter obstruido pueden causar problemas a su tratamiento. Algunas soluciones dializadas son más fuertes que otras para eliminar los fluidos (porcentaje más alto de dextrosa). Es importante utilizar la solución dializada correcta para sus necesidades: la

solución dializada errónea puede hacer que elimine demasiado fluido de su organismo (deshidratación/ hipovolémia), y causar una baja de presión (hipotensión) o calambres musculares. O bien puede sacar demasiado poco fluido (hipervolemia) y causar una presión arterial alta (hipertensión) o hinchazón (edema). Debe continuar eliminando correctamente el fluido de su cuerpo. Usted y su enfermera de DP deben trabajar juntos para supervisar su peso y los niveles de química sanguínea. Debe prestar atención a cómo se siente e informar sobre cualquier cambio a su enfermera de DP. Esto ayudará a prevenir tales complicaciones como insuficiencia cardíaca congestiva, reducción del volumen, exceso de infusión de solución, shock y terapia inadecuada. Siga la receta y las instrucciones de su médico para reducir el riesgo de que se presenten estos problemas que pueden resultar en complicaciones graves.

Los proveedores de atención médica deben observar detenidamente a los pacientes por signos y síntomas descritos anteriormente.

#### **Acerca de esta Guía del Usuario**

Esta guía del usuario es una referencia para las personas capacitadas adecuadamente que utilizan la cicladora Fresenius Medical Care Liberty en casa; no puede reemplazar la capacitación formal del personal de atención médica. Tampoco puede brindar ni reemplazar el asesoramiento médico.

Este manual está diseñado especialmente para facilitar su lectura y comprensión. Incluye procedimientos ilustrados e instrucciones paso a paso.

Siga las instrucciones en la pantalla de su máquina. Use este manual sólo como guía para las pantallas de su máquina. Debería leer por completo la guía del usuario antes de comenzar con su tratamiento. Preste atención a las ilustraciones de atención que se explican a continuación.

### **Casillas de Atención**

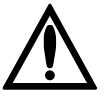

**Advertencia:** Este símbolo le advierte contra una acción o situación que puede causarle daño. Si usted no sigue estas instrucciones, puede dar lugar a lesiones graves o la muerte.

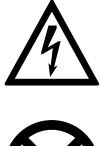

**Peligro de descarga:** Este símbolo significa que puede tener una descarga eléctrica de gravedad si usa el equipo de manera incorrecta.

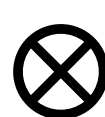

**Precaución:** Este símbolo significa que va a dañar su máquina si no sigue las instrucciones.

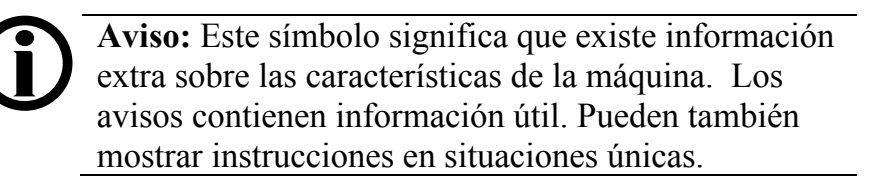

### **Otros símbolos importantes**

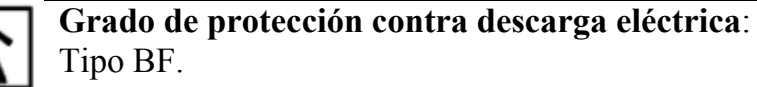

**ENCENDIDO**: Este símbolo, ubicado en la parte superior del interruptor y en la parte posterior de su máquina, significa que el interruptor se encuentra en posición ENCENDIDO.

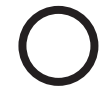

**APAGADO**: Este símbolo, ubicado en la parte inferior del interruptor y en la parte posterior de su máquina, significa que el interruptor se encuentra en posición APAGADO.

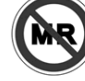

**Resonancia magnética (MR, por sus siglas en inglés) arriesgada**: Este símbolo, en la parte posterior de su máquina, significa que ésta no deberá ser colocada dentro de un entorno MR.

### **Material relacionado**

Estos documentos tienen más información acerca de su cicladora Liberty de Fresenius Medical Care:

- Tarjeta de inicio del procedimiento del tratamiento con la cicladora Liberty (P/N 480070-01)
- Guía práctica de la cicladora Liberty (P/N 480089-01)
- Los boletines informativos sobre el servicio móvil del producto cicladora Liberty pueden obtenerse en el sitio web de Fresenius Medical Care: www.FMCNA.com o comuníquese con su profesional de atención médica para obtener más información.
- Requisitos de Mantenimiento Preventivo (09-PD-001)
- Póngase en contacto con los Sistemas de Calidad de Fresenius Medical Care para obtener información sobre los procedimientos de las pruebas para verificar los productos estériles.

### **¿Tiene preguntas? Llame al Servicio Técnico de apoyo**

Si tiene alguna pregunta sírvase llamar en cualquier momento al Servicio Técnico de apoyo de Fresenius Medical Care (Fresenius Medical Care Technical Support) al 1 800 227- 2572.

# Advertencias Generales

Lea todas las advertencias antes de comenzar con su tratamiento. Encontrará mensajes adicionales de advertencia para cada tema en todo el manual.

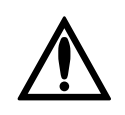

**Advertencia**: Lea el manual completo antes de comenzar con su tratamiento. Deberá familiarizarse con los procedimientos para utilizar su máquina y con las características de este manual. El no seguir estas instrucciones para instalar y mantener este equipo, podría causarle una lesión grave o la muerte.

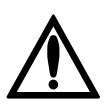

**Advertencia**: Su médico debe recetarle todo el tratamiento. Si usa valores incorrectos le puede causar una lesión grave o la muerte. No use los valores de ejemplo que se muestran en las ilustraciones de la máquina.

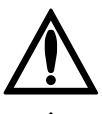

**Advertencia**: En caso de un **tratamiento incompleto,** llame a su médico o su enfermera DP.

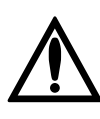

**Advertencia**: Verifique el funcionamiento adecuado de su máquina antes de comenzar con su tratamiento. Una falla en la alarma o los problemas no identificados pueden poner su salud en un grave riesgo.

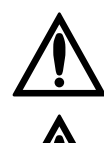

**Advertencia**: Mantenga los dedos alejados de las partes en movimiento.

**Advertencia:** La cicladora Liberty no es un equipo estéril. Únicamente el interior de los conjuntos de tubería está esterilizado. Usted tiene que usar técnicas asépticas (máscaras y lavado de manos) como indicado por su enferemera DP para prevenir infecciones. Las infecciones pueden causar lesiones graves o la muerte.

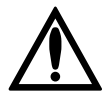

**Advertencia**: Verifique la bandeja del calentador para asegurarse de que no tenga obstrucciones y no esté en contacto con la parte superior del gabinete de su cicladora. La interferencia con la bandeja del calentador puede resultar en un pesaje inexacto del dializado y posiblemente causar una lesión al paciente.

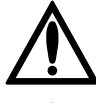

**Advertencia**: Peligro de explosión. No utilice la máquina en presencia de sustancias inflamables como anestésicos.

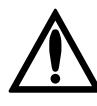

**Advertencia**: Verifique que ningún tubo esté retorcido ni dañado (rasguños, tubería suelta, agujeros pequeños) antes de comenzar con el tratamiento.

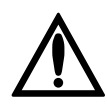

**Advertencia**: No utilice cassettes dañados para su tratamiento ni permita que ningún líquido gotee dentro o encima de su máquina. Los derrames provenientes de su tratamiento pueden causar lesiones graves o la muerte. Si ocurre un derrame, debe contactar inmediatamente al Servicio Técnico al 1 800 227- 2572. No intente limpiar ni desinfectar los derrames del interior de su cicladora.

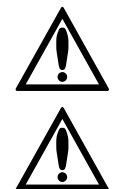

**Advertencia**: Debe limpiar y desinfectar su máquina para prevenir infecciones y contaminación.

**Advertencia**: No utilice dispositivos que emitan una fuerte radiación electromagnética tales como teléfonos portátiles, equipo de radio (walkie-talkies, etc.), transmisores de radio y equipos similares cerca de su máquina. Puede resultar en un funcionamiento inadecuado. Es posible que se permita el uso condicional de los teléfonos digitales. Interrumpa el uso de cualquier dispositivo si detecta una interferencia, tal como lecturas de presión falsas que desaparecen cuando se retira la señal externa.

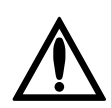

**Advertencia**: Un aumento de Volumen Intraperitoneal (IIPV por sus siglas en inglés) comunmente conocido como Exceso de Infusión es cuando tiene demasiada cantidad de líquido en su abdomen. Un IIPV/exceso de infusión puede resultar en una lesión grave o la muerte debido a condiciones tales como: hernias de la pared abdominal y/o hernias diafragmáticas, hidrotórax, problemas cardíacos que incluyen dolor de pecho e insuficiencia cardíaca, hipertensión, edema pulmonar, disminución de la función pulmonar, y derrame pericárdico.

Los pacientes y proveedores de cuidados deben estar atentos a los posibles signos de IIPV. Estos incluyen: dificultad en respirar; vómito o regurgitación; sensación de sentirse lleno, hinchado, o demasiado lleno después del tratamiento; dolor o malestar abdominal; abdomen expandido o tenso; dolor de pecho, aumento de presión arterial, cambio en el estado mental, y fuga de líquido del sitio de salida de la extensión del catéter DP.

Si usted experimenta alguno de estos síntomas o siente una gran y dolorosa acumulación de presión durante el llenado, no termine su ciclo de infusión. Oprima la tecla de **STOP** e inicie de inmediato la característica de Drenar AHORA o realice un drenaje manual según lo indique su enfermera DP. Consulte página 164 para obtener más información sobre la función Drenar AHORA. Una vez se haya drenado por completo el fluido de su abdomen, llame a su médico o enfermera DP.

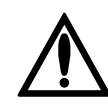

**Advertencia**: Si no tiene programada una última infusión en su cicladora e hizo una infusión manual durante el día, su cicladora no sabe que tiene que drenar el líquido adicional. Si la línea de su conjunto de extensión de catéter se dobla durante el Drenaje 0 y el drenaje se detiene, su cicladora puede avanzar a Infusión 1 antes de que se haya terminado el drenaje. Esto puede causar una situación de exceso de infusión que puede resultar en lesiones graves o la muerte. Asegúrese siempre que ha drenado suficiente durante el Drenaje 0 cuando su cicladora comience con la Infusión 1.

Se puede sobrepasar el Denaje 0 bajo ciertas circunstancias. Si está utilizando una estancia diurna, consulte con su médico antes de sobrepasar Drain 0 ya que el sobrepasarlo después de la estancia diurna puede resultar en una reducción de un diálisis adecuado.

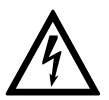

**Advertencia**: Peligro de descarga. No retire la bandeja del calentador. Consulte sobre servicio técnico con el personal calificado. La fuente de energía debe ser monofásica, con tres conductores y de 120/250 VAC 50/60 Hz. La cicladora necesita una conexión eléctrica a tierra de protección. El tomacorriente que utiliza para su ciladora debe ser verificado y mantenido para que tenga una conexión buena a tierra y lo proteja de un peligro de descarga eléctrica.

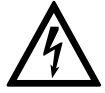

**Advertencia**: Peligro de descarga. La máquina debe estar enchufada directamente en un tomacorriente eléctrico; no utilice cables de extensión ni enchufes múltiples. No utilice cordones de electricidad fuera de aquellos proporcionados con su cicladora. Si tiene que conectar su cicladora a una fuente de energía de 240V, comuníquese con el Servicio de Apoyo Técnico 1 800 227-2572 para obtener el cordón de electricidad adecuado para 240V.

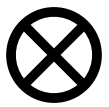

**Precaución**: No coloque su cicladora cerca de fuentes de refrigeración o calefacción externas como calefactores o equipos de aire acondicionado.

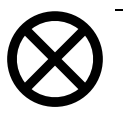

**Precaución**: Su cicladora Liberty contiene una batería interna. Esta batería no requiere de mantenimiento periódico por parte del usuario y no debe ser reemplazada por el usuario.

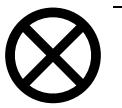

**Precaución**: Su cicladora Liberty es un dispositivo médico electromecánico controlado por computadora. Debe instalarse en un ambiente adecuado (interior) sin estar expuesta a condiciones extremas de temperatura y humedad, y protegida de manera razonable del polvo, de la contaminación por suciedad o de salpicaduras de líquido. Si su cicladora Liberty no se instala de acuerdo a estas directrices, puede resultar en un funcionamiento inadecuado o presentar fallas prematuras en los

dispositivos o sus piezas.

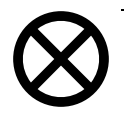

**Precaución**: El peso total máximo en la balanza de carga de su cicladora es de 15 kg (33 libras) o tres bolsas de solución de 5000 mL. El sobrecargar la balanza puede dañar su cicladora.

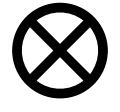

**Precaución**: Utilice solamente los conjuntos de tubos de la cicladora diseñados para la cicladora Fresenius Medical Care Liberty.

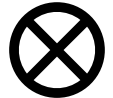

**Precaución**: Use sólo la yema de los dedos sobre la pantalla táctil y las teclas de la cicladora. El uso de otros objetos, como bolígrafos, puede provocar daños o fallas prematuras.

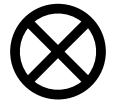

**Precaución**: La puerta del cassette está presurizada. No intente abrir la puerta del cassette de la cicladora hasta que no se lo indique su máquina.

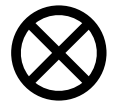

**Precaución**: Con el fin de evitar situaciones potencialmente peligrosas y garantizar el funcionamiento seguro de la cicladora Liberty, el equipo de identificación de radio frecuencia (RFID, por sus siglas en inglés) debe mantenerse por lo menos a 3 metros del sistema durante su funcionamiento.

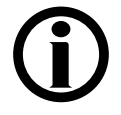

**Aviso**: Se usan líquidos durante la operación de su máquina: pueden ocurrir derrames accidentales. Los derrames pueden provocar daños en la alfombra y en otras superficies. Para contener estos derrames, debe colocar su máquina sobre una superficie apta para derrames. Limpie los derrames de inmediato.

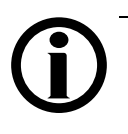

**Aviso**: Este manual muestra el modelo de conjunto de tubos *050-87212* que cuenta con dos conectores stay•safe en la línea del paciente. Si utiliza un conjunto de tubos distinto, su personal de atención médica tiene la responsabilidad de brindarle instrucciones alternativas.

Fresenius Medical Care fabrica conjuntos de tubos para ser utilizados con el modelo de la cicladora Liberty. El rendimiento de los conjuntos de tubos que no han sido fabricados por Fresenius Medical Care no puede ser garantizado por Fresenius Medical Care y por lo tanto son la responsabilidad del médico que los receta.

## Conozca a su Cicladora Liberty

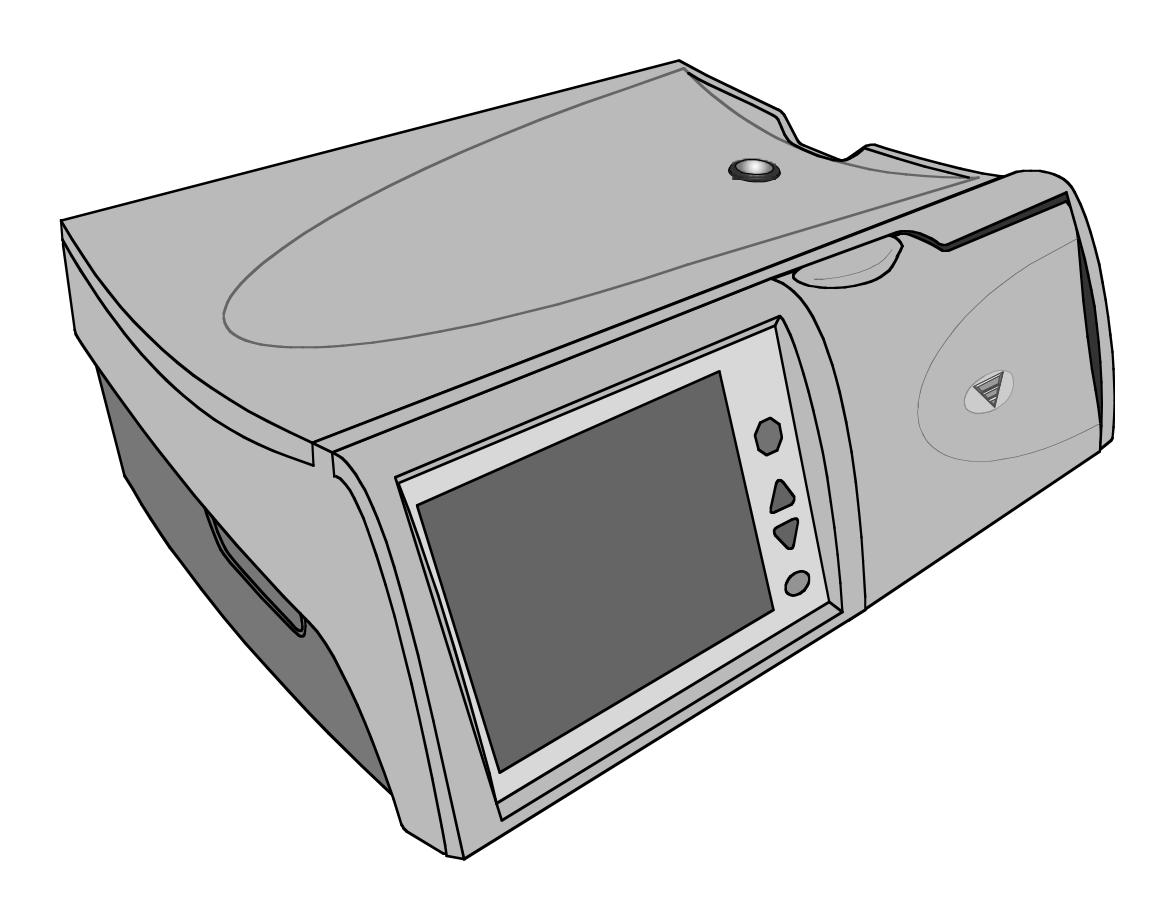

#### **Características de la cicladora Liberty**

La cicladora Liberty ayuda al organismo a cumplir la función de los riñones. Su cicladora bombea el dializado (solución de limpieza que se utiliza para extraer de la sangre productos de desecho y fluidos adicionales) hacia la cavidad peritoneal vacía dónde absorbe los desechos a través de la membrana natural del organismo durante un tiempo determinado. Al finalizar dicho período, su cicladora drena el desecho del organismo. Su máquina repite este proceso con la frecuencia que indique su médico. Todo el material dializado y de desperdicios pasa a través de un tubo estéril desechable que se desecha después de cada tratamiento.

Su cicladora Liberty ofrece cuatro tipos diferentes de terapia. Se incluyen en dos grupos: *terapia continua* y *terapia intermitente*.

En la *terapia continua*, la estancia del dializado en la cavidad peritoneal es continua. La DPCC y la PD+ son terapias continuas.

En la *terapia intermitente*, la cavidad peritoneal puede estar vacía o puede contener sólo una pequeña cantidad de dializado en ciertos momentos. La diálisis Tidal y DPI son generalmente terapias intermitentes.

Para obtener más información sobre estas terapias, ver la página 124.

Este manual incluye una explicación del tratamiento para cada tipo de terapia de diálisis. Lea el manual completo para conocer las características de su cicladora Liberty antes de comenzar con su tratamiento.

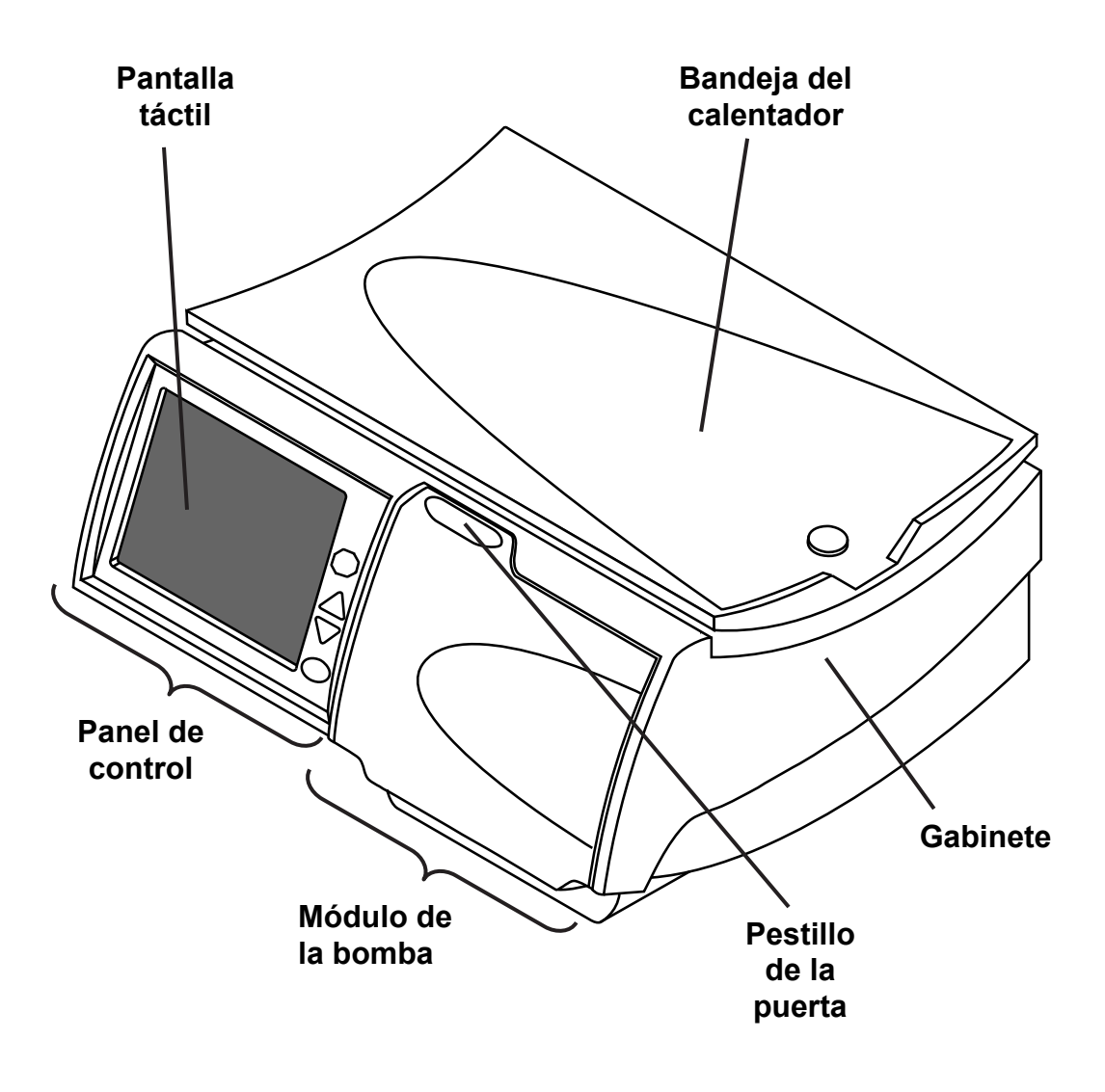

**Su cicladora Liberty: vista frontal** 

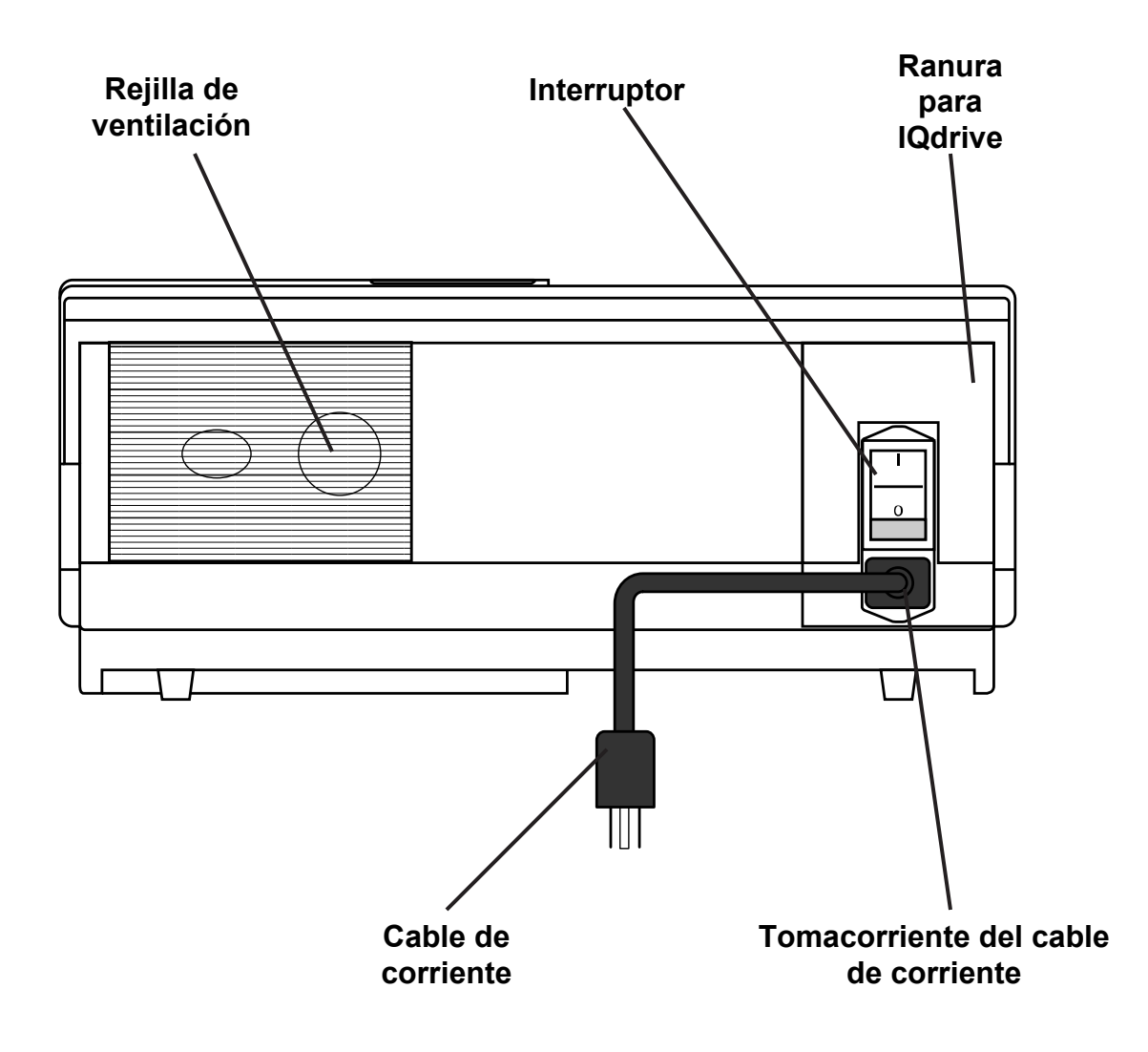

## **Su cicladora Liberty: Vista Posterior**

## El Panel de Control

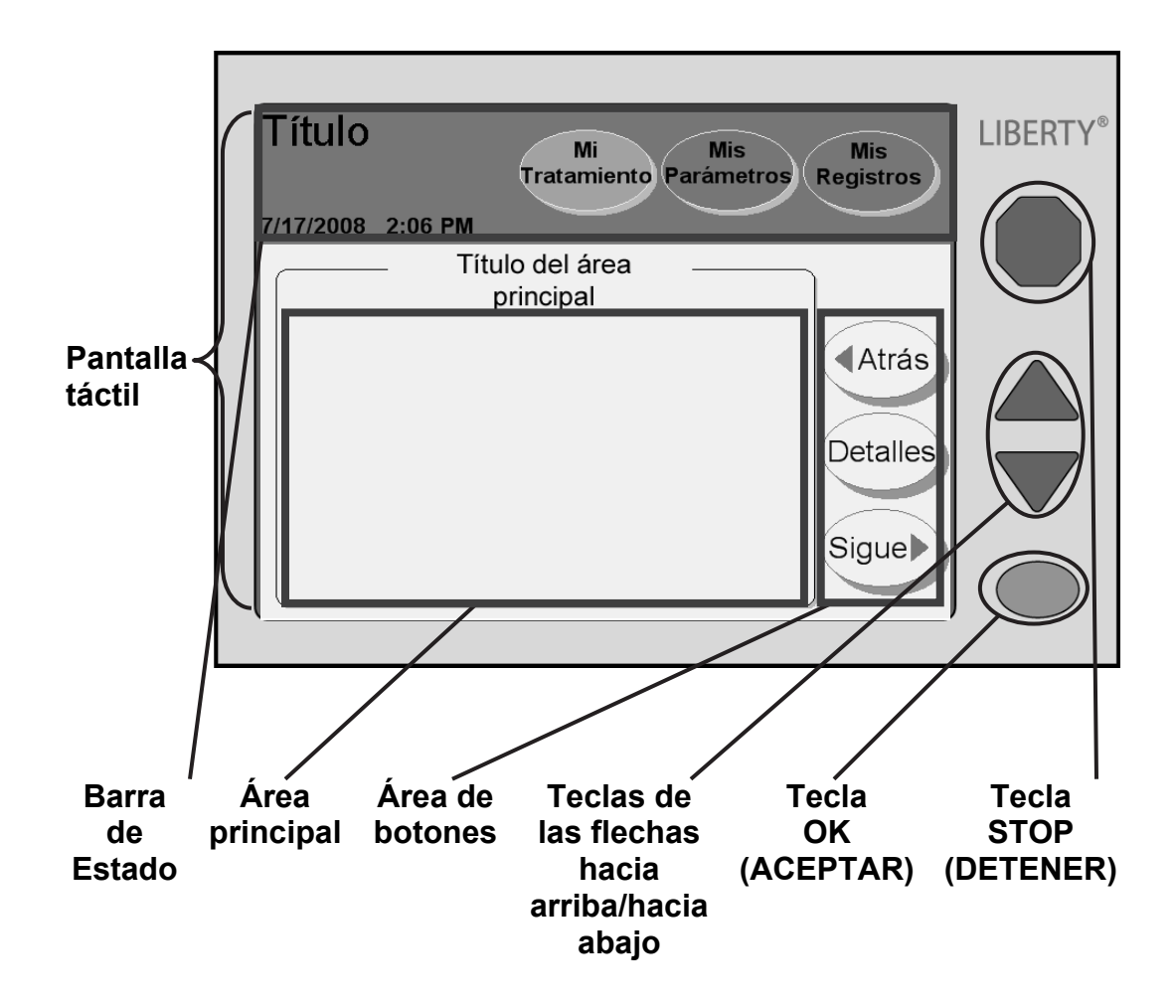

#### **Panel de control**

El Panel de Control tiene todas las teclas y botones que necesita para configurar y hacer funcionar su tratamiento.

#### **Pantalla táctil**

La pantalla táctil es una pantalla de visualización que reacciona al presionar con las yemas de los dedos. Con la pantalla táctil, podrá monitorear su tratamiento y seleccionar opciones de tratamiento con los botones de la pantalla táctil. Los diferentes tipos de botones de pantalla táctil se describen en la página 28. La pantalla táctil puede configurarse para que quede en blanco automáticamente luego de diez minutos para oscurecer el cuarto para dormir (consulte "Configuraciones de hardware" en la página 86). Toque cualquier lugar de la pantalla para restablecer la visualización, cuando lo desee.

#### **Barra de estado**

Consulte la página 26 para obtener una descripción de la barra de estado.

#### **Área principal**

El área principal de la pantalla táctil muestra información y procedimientos. En esta área también podrá realizar opciones de tratamientos.

#### **Área de botones**

El área de botones contiene botones de movimiento como **Sigue**, **Atrás**, y **Detalles**.

#### **Teclas de las flechas hacia arriba/hacia abajo**

Las teclas de las **flechas hacia arriba/hacia abajo (/)** se usan para aumentar o disminuir los valores de los botones.

#### **Tecla OK (ACEPTAR**)

La tecla **OK** confirma las opciones de la pantalla táctil. En los procedimientos de tratamiento, la tecla **OK** también le permite continuar con el siguiente paso. Durante determinadas acciones como el drenaje o la infusión, podrá usar la tecla **OK** para sobrepasar (bypass) dicha acción. Mantenga presionada la tecla **OK** durante cuatro segundos para exponer "Sobrepasar" en la pantalla. Podrá elegir realizar un sobrepasar en una fase de su tratamiento o no (consulte la página 166 para obtener instrucciones sobre cómo sobrepasar o realizar un bypass).

### **Tecla STOP (DETENER)**

La tecla **STOP** detiene las funciones de su máquina. Presionar la tecla de **STOP** durante una alarma audible apagará la alarma por diez minutos.

## La Barra De Estado

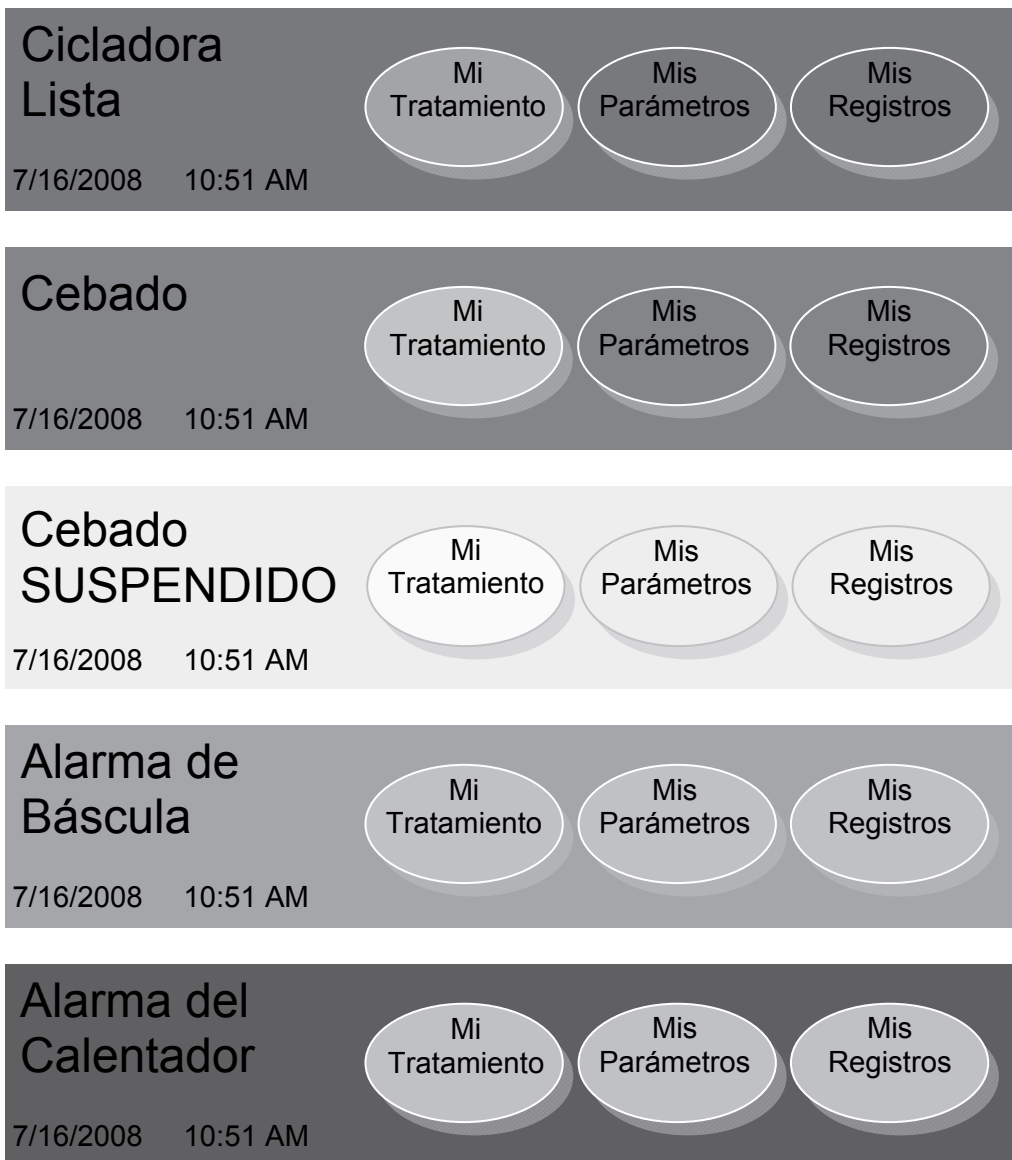

### **Barra de estado**

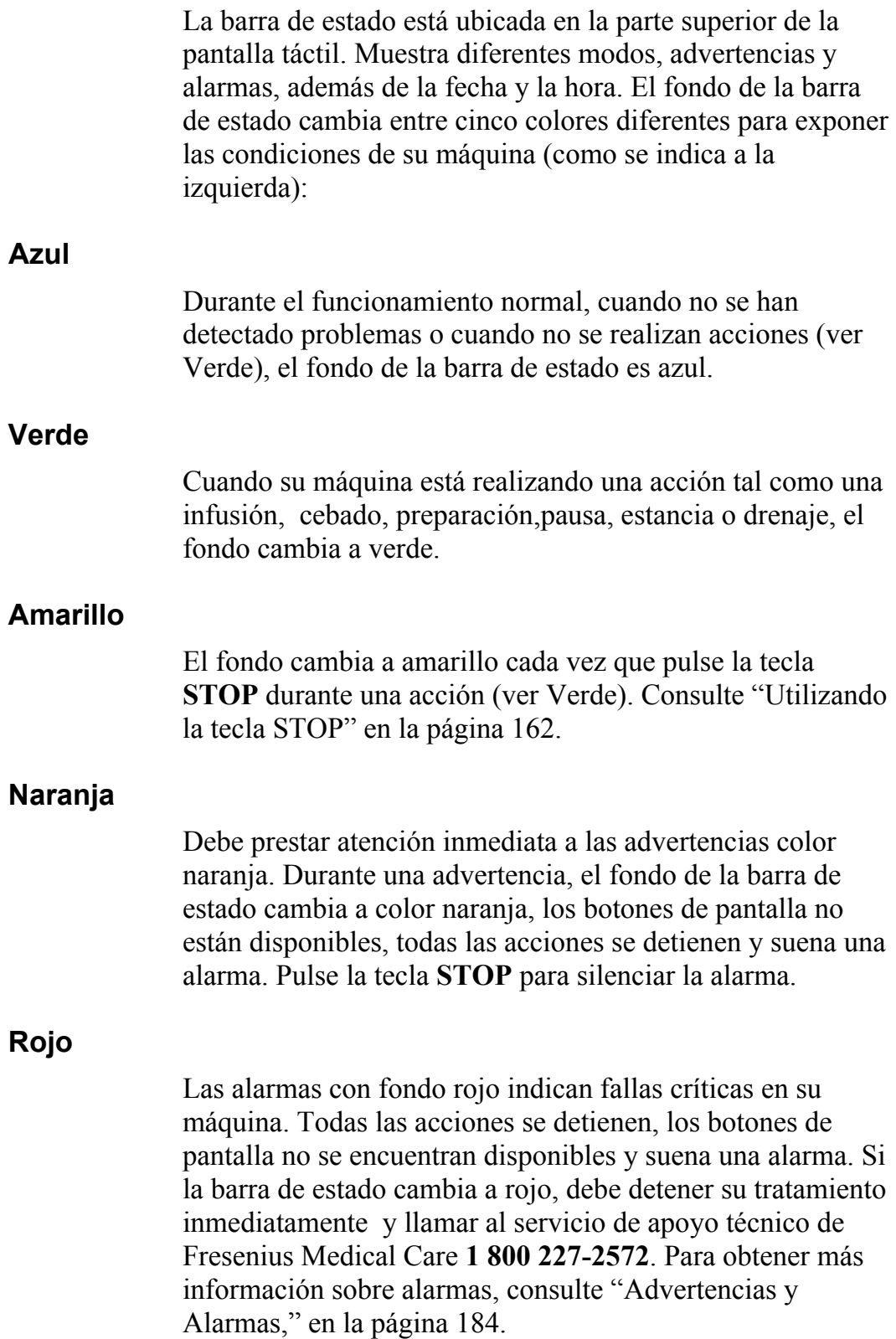

## Botones De La Pantalla Táctil

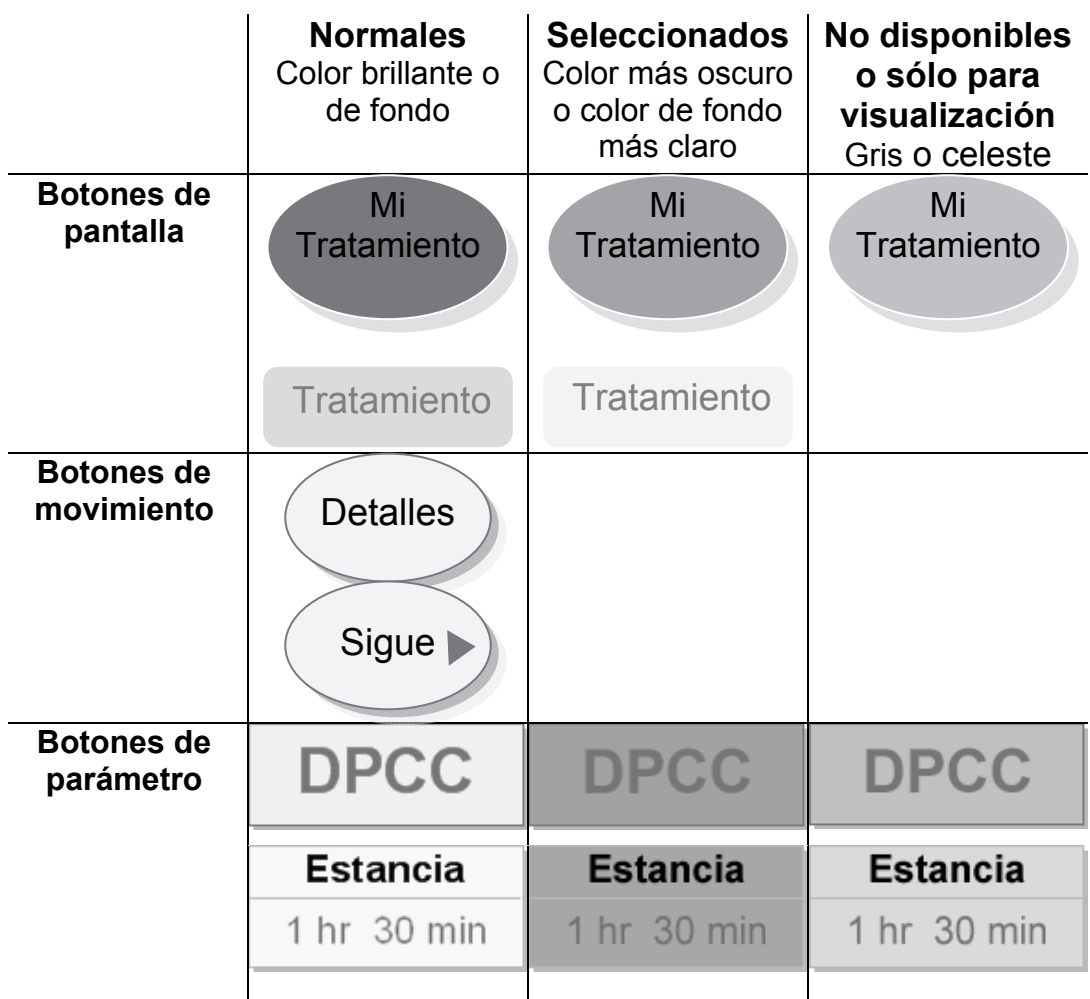

**Aviso**: Los valores que se muestran aquí son sólo para fines ilustrativos. Tiene que usar los valores recetados por su médico.

Ľ

#### **Información general sobre los botones**

Los botones son figuras con texto incluido en la pantalla táctil. Éstos realizan determinadas acciones al tocarlos.

#### **Botones de pantalla**

Los botones de pantalla tienen forma ovalada. Por lo general, se ubican en toda la parte superior de la pantalla táctil en la barra de estado. Los botones de pantalla actúan como una "puerta de entrada" hacia otro grupo de pantallas. Al tocar un botón de pantalla, éste se vuelve de un color más claro y su pantalla se expone . Los botones de pantalla son del mismo color que el fondo de la barra de estado. No están disponibles los botones de pantalla de color gris. Los botones de pantalla también aparecen en la pantalla "Configuraciones" como pestañas en toda la parte superior del área principal. Consulte la página siguiente para obtener más información sobre cada uno de los botones de pantalla de la barra de estado.

#### **Botones en movimiento**

Los botones en movimiento son celestes y de forma ovalada. Por lo general se ubican en el área de botones de la pantalla táctil. Los botones en movimiento le permiten pasar de una pantalla a su subpantalla y retroceder. Por ejemplo, en una pantalla "Tratamiento", el botón en movimiento Detalles le permitirá pasar a una pantalla que muestra los detalles de la pantalla mencionada "Tratamiento".

#### **Botones de parámetro**

Los botones de parámetro son rectángulos de color amarillo claro que exponen los valores de tratamiento. Al tocar un botón de parámetro, éste se vuelve naranja y le permite editar el parámetro que expone. Según el botón, puede editar dicho parámetro ya sea en forma directa o a través de otra pantalla usando otras teclas y botones. Los botones de parámetro que se vuelven grises son opciones no disponibles. Los botones de parámetro azules no pueden editarse, exponen parámetros afectados por otros botones de parámetro activos.

## Navegación con Botones de Pantalla

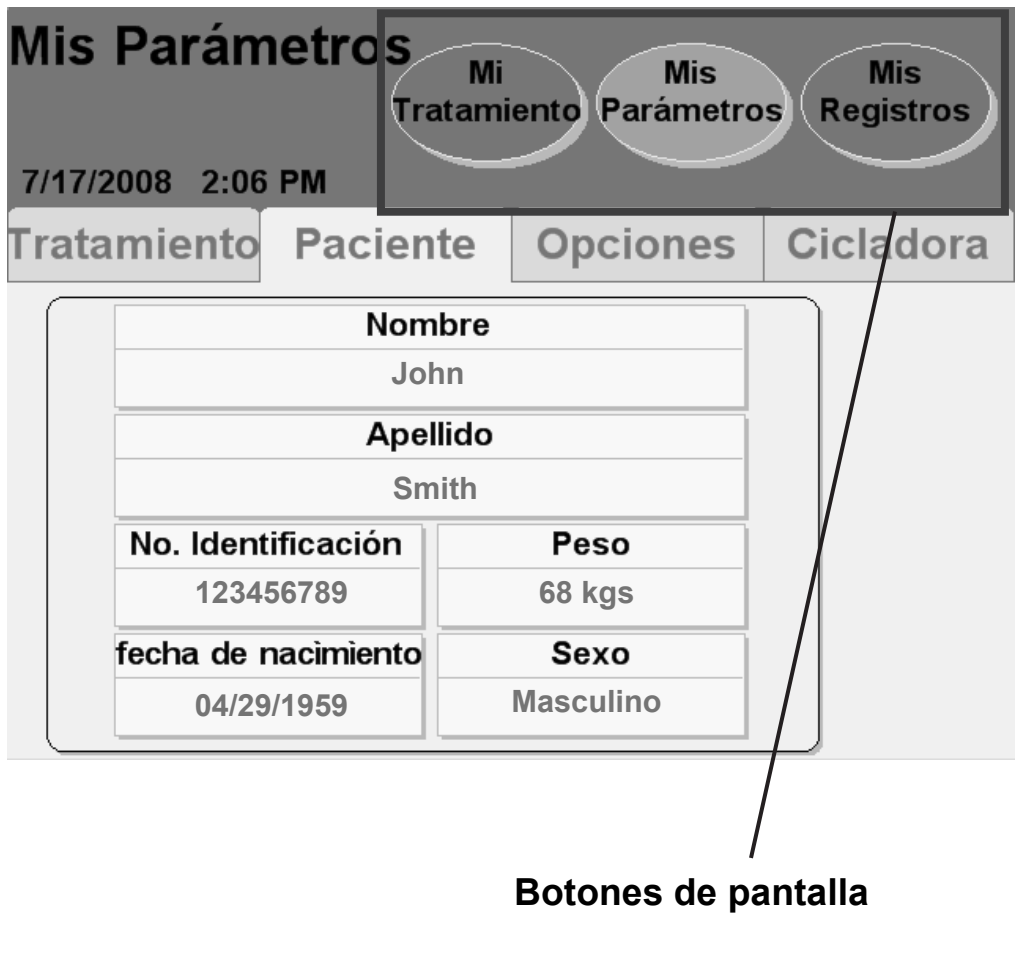

**Aviso**: Los valores que se muestran aquí son sólo para fines ilustrativos. Tiene que usar los valores recetados por su médico.

#### **Mi Tratamiento**

El botón de pantalla **Mi tratamiento** ejecuta su procedimiento de tratamiento seleccionado. Consulte "Inicio de su tratamiento" en la página 92 para obtener más información.

#### **Mis Parámetros**

El botón de pantalla **Mis parámetros** le permite editar diferentes configuraciones. En las pantallas "Parámetros" usted puede ingresar parámetros de tratamiento, información del paciente y opciones de hardware y software. Consulte "Configuración de sus Parámetros de Tratamiento" en la página 50-87 para ver instrucciones sobre cómo ingresar sus parámetros de tratamiento.

#### **Mis Registros**

El botón de pantalla **Mis registros** le permiten ver los datos de su tratamiento actual y de tratamientos anteriores. Para obtener más información, consulte "El botón de la pantalla Mis Registros" en la página 156.

# El Módulo De La Bomba

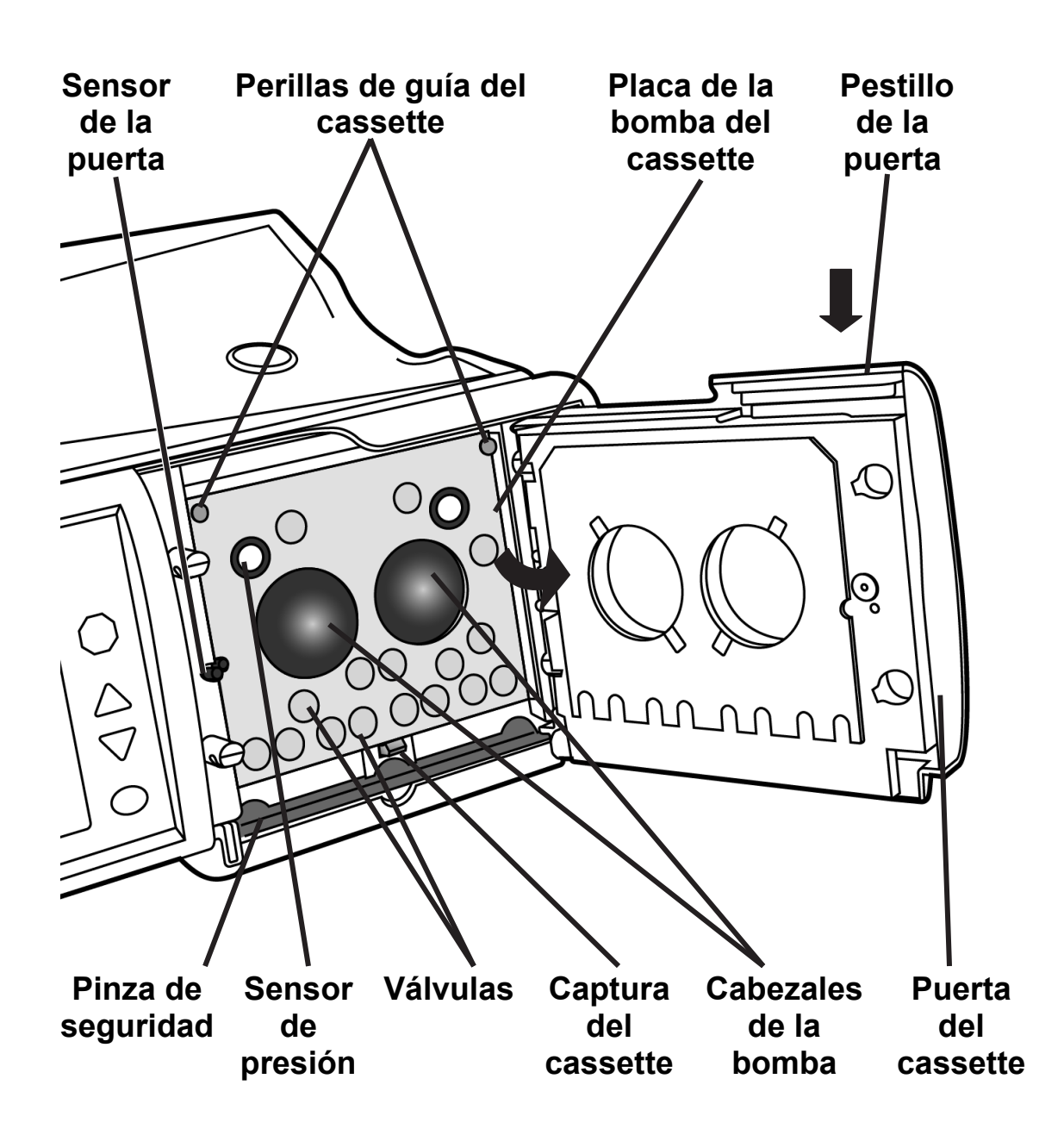

#### **Módulo de la bomba de la cicladora**

El módulo de la bomba es responsable de mover la solución de dializado hacia adentro y hacia afuera del organismo. Controla las válvulas y las cámaras de bombeo en el cassette.

#### **Sensor de la puerta**

El sensor de la puerta le indica a la máquina si la puerta está abierta o cerrada.

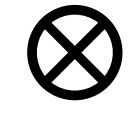

**Precaución:** No toque el sensor de la puerta. Al hacerlo, la máquina interpretará que la puerta está cerrada y presurizará la puerta del cassette.

### **Pinza de seguridad**

La pinza de seguridad es una barra de metal que sujeta instantáneamente toda la tubería del cassette durante una alarma. Si la pinza de seguridad sobresale, no se puede insertar la cassette correctamente. Apague la máquina. Espere 10 segundos y vuelva a encenderla. Esto hará que la pinza de seguridad se retraiga, y usted pueda insertar el cassette.

### **Sensores de presión**

La placa de la bomba del cassette también cuenta con dos sensores blancos de presión para supervisarlo durante el tratamiento.

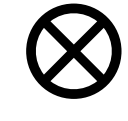

**Precaución:** No toque los sensores blancos de presión en el módulo de la bomba. Al oprimir en los sensores de presión les puede causar un daño grave.

### **Perillas de guía del cassette y captura del cassette**

Al insertar el cassette durante la configuración, éste se fija hacia arriba y debajo de las perillas de metal en la parte superior de la placa de la bomba del cassette. En la parte inferior de la placa de la bomba del cassette, la captura del cassette mantiene la parte inferior del cassette en su lugar. El cassette debería colgar libremente de la orilla de la cicladora Liberty.

### **Placa de la bomba del cassette**

La placa de la bomba del cassette es una pieza divisoria de metal grueso. Las bombas y válvulas se encuentran ubicadas detrás de esta placa y ejercen presión a través de los agujeros para comprimir el cassette.

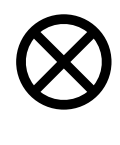

**Precaución:** Cuando el cassette ha sido insertado adecuadamente en la máquina, las cúpulas se enfrentarán hacia afuera. Si inserta el cassette en su máquina de manera equivocada, puede dañar la máquina.

### **Puerta del cassette**

La puerta del cassette sujeta el cassette contra la placa de bomba del cassette al cerrarse.

### **Pestillo de la puerta**

El pestillo de la puerta cierra la puerta de la bomba. Durante el tratamiento, no intente desenganchar la puerta de la bomba a menos que se lo hayan indicado.

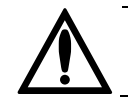

**Advertencia:** Mantenga los dedos lejos de las partes en movimiento.

**Esta página queda intencionalmente en blanco** 

## El Cassette y Conjunto de Tubos

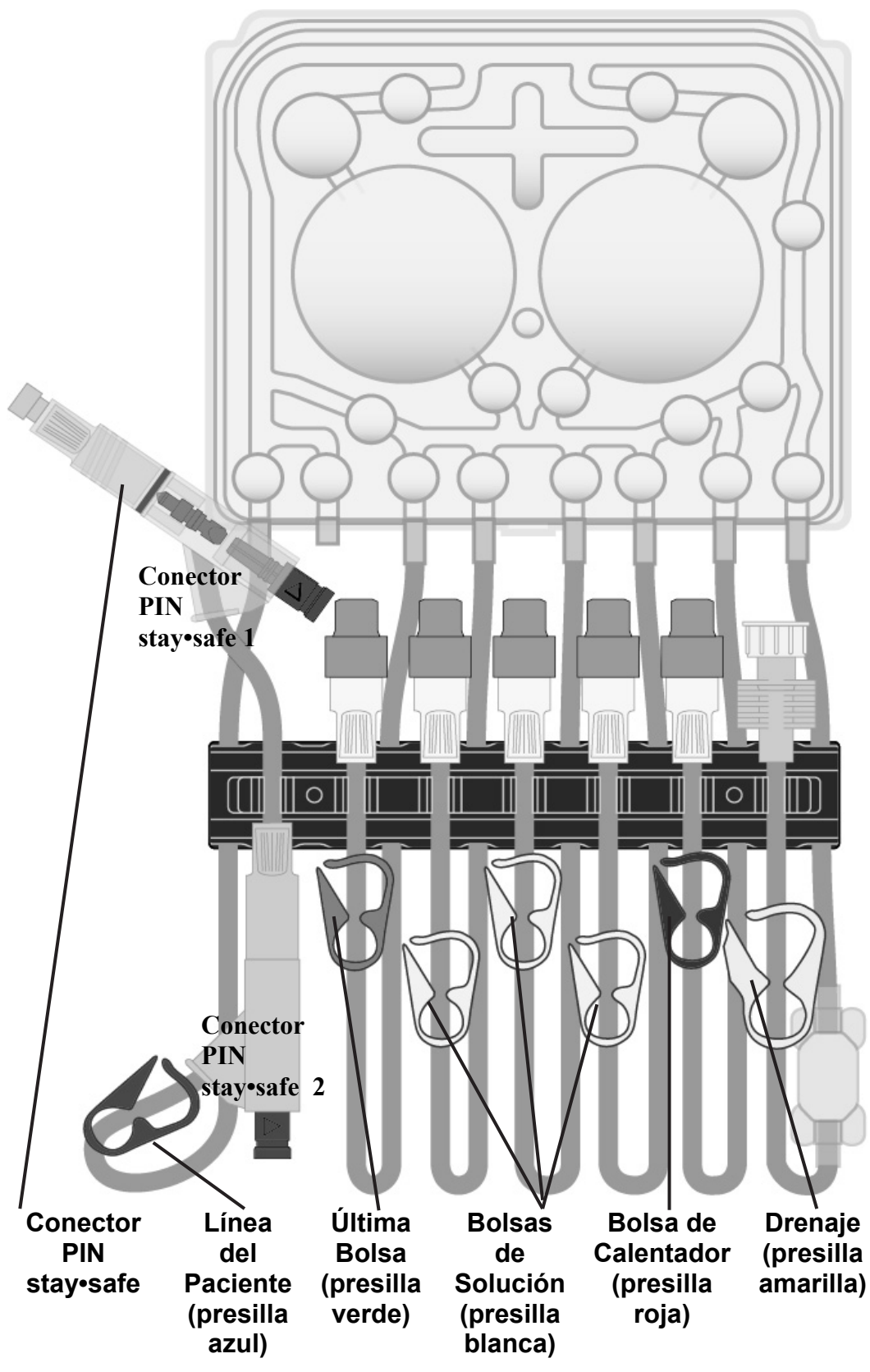
### **Cassette**

Todo el material dializado y de desperdicios pasa a través de un tubo estéril desechable que se desecha después de cada tratamiento. A la pieza de plástico duro que se inserta en la cicladora se le llama un cassette. El cassette tiene dos grandes cúpulas de plástico. Cuando la cicladora empuja la membrana posterior hacia adentro, el líquido se desplaza a través de las líneas. El cassette también tiene cúpulas o válvulas más pequeñas que, al comprimirse, abren o cierran una línea para el recorrido del líquido.

Debajo del cassette hay un conjunto de tubos adjunto que varía según el número de modelo. Un organizador de tubos de color azul oscuro sostiene a cada una de las siguientes líneas en su lugar mientras usted se conecta:

### **Conector PIN stay•safe**

El conector PIN stay•safe está en la línea del paciente (presilla azul). Hay un PIN azul en el extremo y un PIN azul dentro del conector. Cuando presiona el PIN azul, el PIN de adentro cierra la línea sin que tenga que tocarla. No presione el PIN hasta que no haya sido instruido de hacerlo. Cuando llegue el momento de hacerlo, gire el PIN en el conector del paciente ¼ de vuelta hacia la derecha y con firmeza presione el botón azul. El PIN se soltará y se introducirá en el conjunto de extensión de catéter automáticamente.

### **Línea del paciente (presilla azul)**

La línea del paciente tiene una presilla azul. Se conecta a su conjunto de extensión del catéter. **La presilla azul debe permanecer abierta durante la preparación y el tratmiento de la cicladora.**

### **Línea verde de la última bolsa**

La línea de la bolsa 4 tiene una presilla verde. De ser necesario se conecta a su última bolsa. La última bolsa puede usarse para una solución adicional o diferente en su última infusión.

### **Línea 3 blanca de bolsa de solución**

La línea de la bolsa 3 tiene una presilla blanca. De ser necesario se conecta a su tercera bolsa si es necesario.

### **Línea 2 blanca de la bolsa de solución**

La línea de la bolsa 2 tiene una presilla blanca. De ser necesario se conecta a su segunda bolsa.

### **Línea 1 blanca de la bolsa de solución**

La línea de la bolsa 1 tiene una presilla blanca. De ser necesario se conecta a su primera bolsa.

### **Línea roja de la bolsa del calentador**

La línea de la bolsa del calentador tiene una presilla roja. Se conecta a la bolsa de solución de dializado sobre la bandeja del calentador.

#### **Línea amarilla de drenaje**

La línea de drenaje tiene una presilla amarilla. Se conecta a su línea de drenaje o, si lo desea, al conjunto de bolsas de drenaje. La línea de drenaje también tiene una 'almohadilla' transparente que le permite verificar el líquido por claridad o fibrina a medida que está siendo bombeado al drenaje.

**Esta página queda intencionalmente en blanco** 

# El Organizador stay•safe

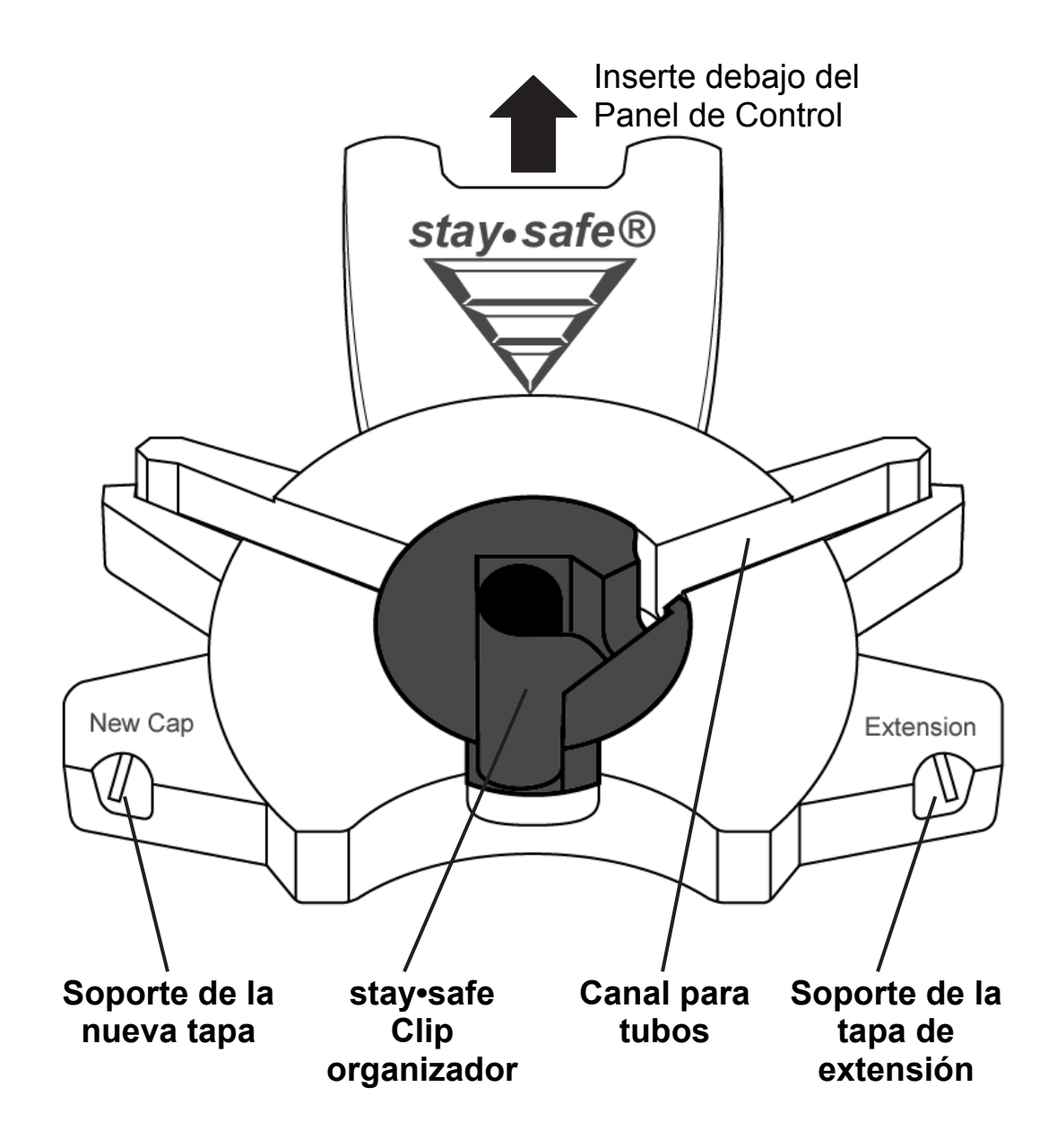

#### **El Organizador stay•safe**

Cuando utiliza la técnica aséptica en su tratamiento, usted reduce el riesgo de infecciones. El equipo de la cicladora Liberty incluye un conector PIN stay•safe que favorece técnica aséptica. Inserte el conector PIN stay•safe en la pestaña de montaje en su cicladora por debajo del Panel de Control. Su equipo de la cicladora Liberty estará listo para sostener su conector PIN stay•safe durante la configuración de su tratamiento. Para obtener más información sobre su conector PIN stay•safe, ver página 35.

### **Soporte de la Nueva Tapa**

Inserte una nueva tapa stay•safe en este soporte para mantenerla limpia mientras utiliza ambas manos para preparar sus líneas. Esto es un recordatorio para que no se olvide que debe utilizar siempre una nueva tapa stay•safe en cada tratamiento.

#### **Clip del Organizador stay•safe**

El conector PIN stay•safe de la línea del paciente (presilla azul) cabe en este soporte. El clip del organizador lo mantiene en su lugar para que usted se pueda conectar a él cuando su cicladora se lo instruye. No presione el conector PIN al colocarlo dentro del clip del organizador stay•safe durante la configuración.

### **Canal para Tubos**

El tubo que conduce al cassette va aquí. Cuando coloca el tubo en el canal para tubos, ayuda a mantener la línea en su lugar. Asegúrese de presionar firmemente el tubo hacia adentro para evitar que se salga hacia afuera del canal para tubos.

### **El Soporte de la Tapa de Extensión**

El soporte de la tapa de extensión mantiene en su lugar a una tapa usada a medida que la retira del extremo de su línea de extensión. Inserte la tapa usada mientras esté conectado, desenrósquela y conecte la línea a un nuevo conector stay•safe del paciente.

# La Bandeja del **Calentador**

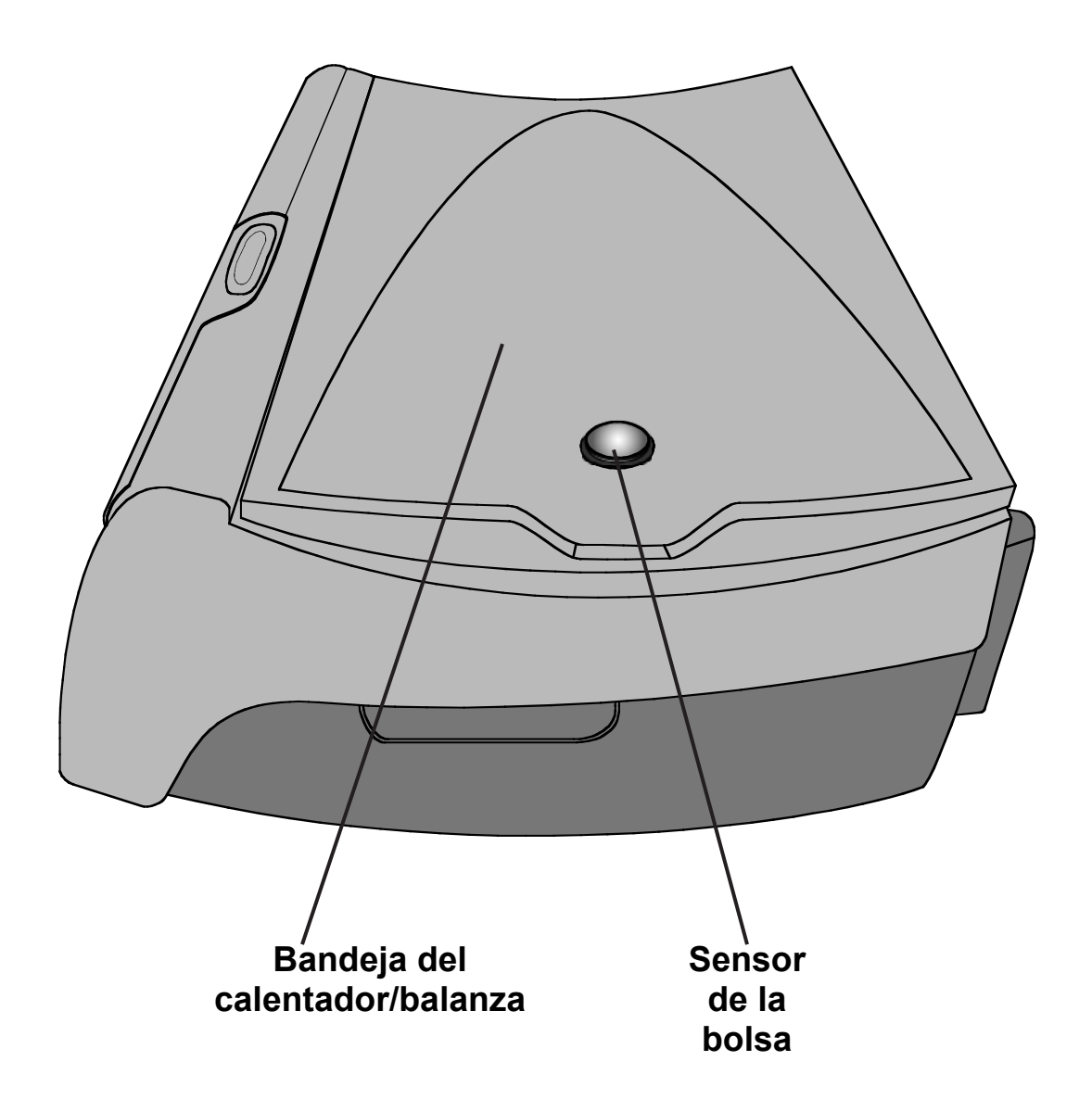

### **Bandeja del calentador/balanza**

La bandeja del calentador calienta la bolsa llena de solución de dializado a una temperatura determinada en unos 20 minutos (una bolsa de 6 L. toma aproximadamente 30 minutos) . La bandeja del calentador también funciona como una balanza para pesar la bolsa del calentador.

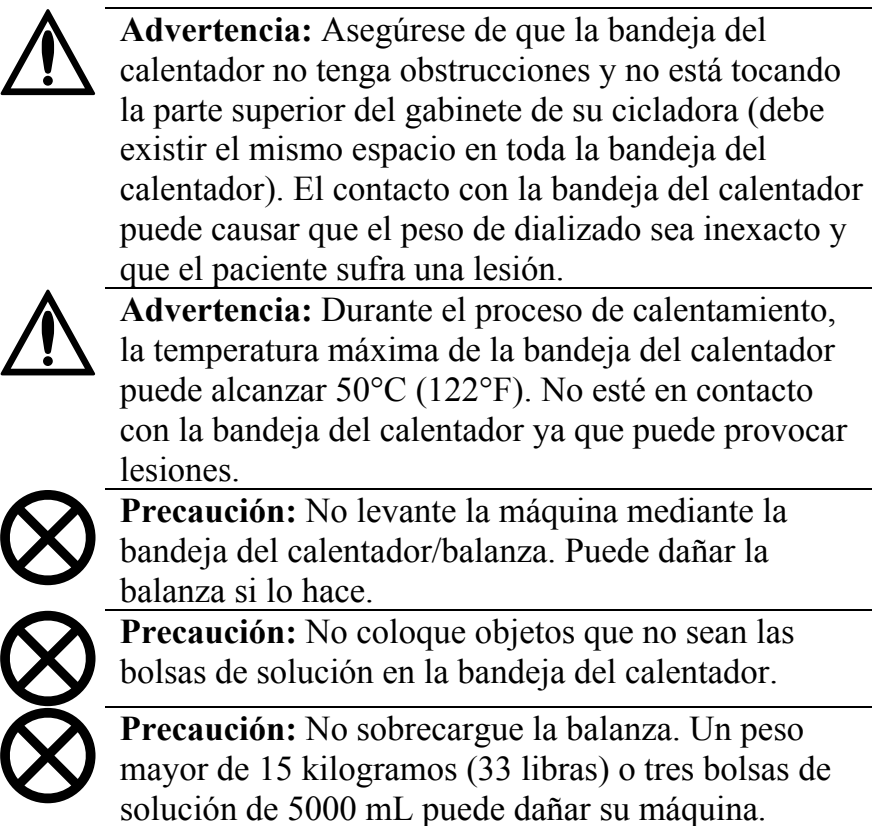

#### **Sensor de la bolsa**

El sensor de la bolsa mide la temperatura de la solución de dializado en bolsa del calentador.

# Configuración de su Cicladora Liberty

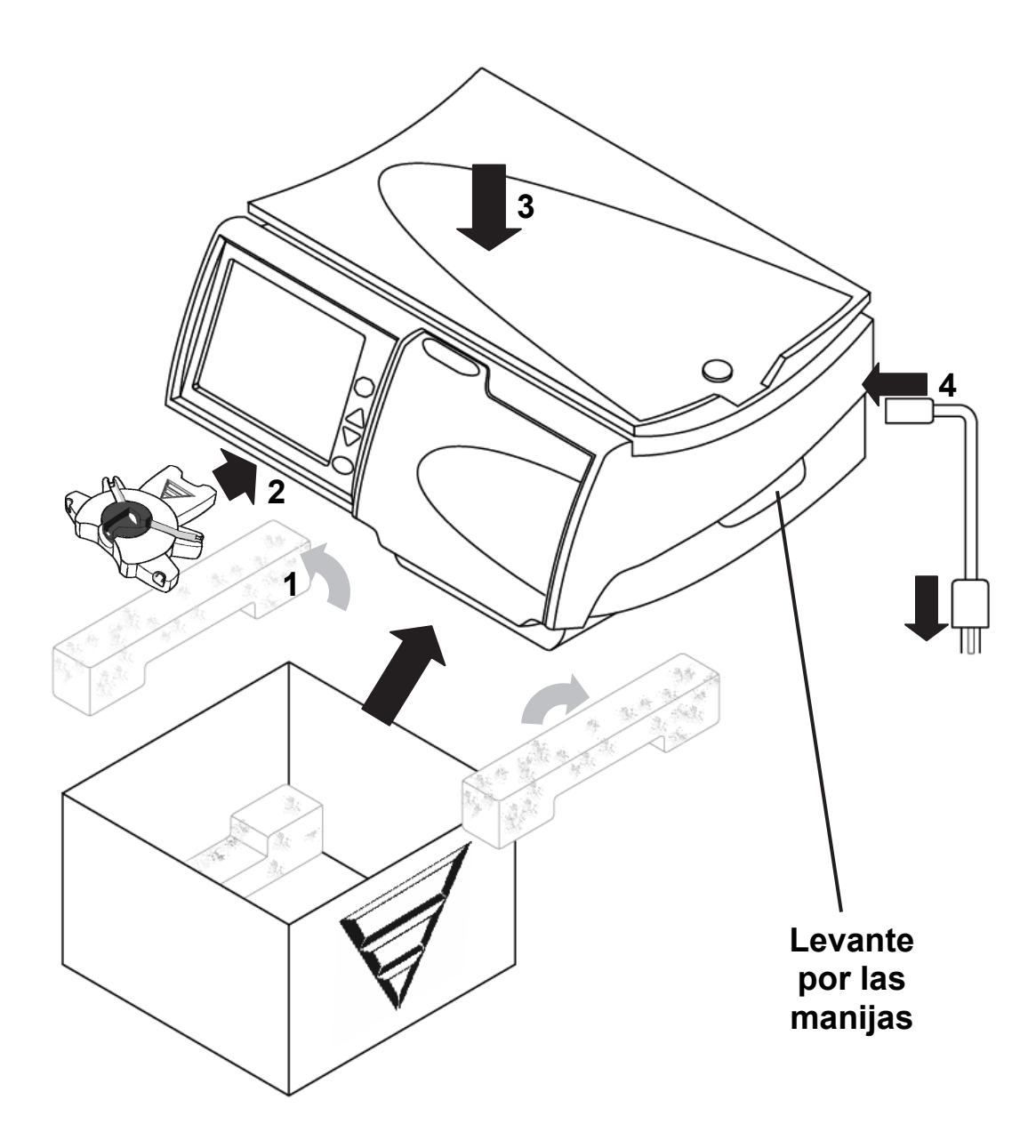

### **Configuración de su cicladora Liberty**

Su cicladora Liberty es fácil de configurar. Siga las instrucciones a continuación:

### **1 Saque la cicladora Liberty de la caja**

- Saque la espuma de protección azul.
- Ponga a un lado la cobertura contra el polvo
- Levante su cicladora por ambas manijas en cada lado.
- Levante con cuidado su cicladora para sacarla de la caja de embalaje. Colóquela sobre una superficie estable y nivelada como una mesa, con la pantalla hacia arriba.
- Guarde toda la espuma de protección en caso de tener que volver a ser empacada.
- Coloque su cicladora cerca de la orilla de la mesa o del carrito para que la tubería del cassette pueda colgar hacia abajo sin doblarse.
- Asegúrese de que la parte superior de la cicladora no está a más de 12 pulgadas sobre o debajo de la altura de su cama.

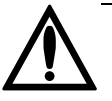

**Advertencia**: Use técnicas adecuadas para levantar la máquina: levante flexionando las rodillas y no la espalda.

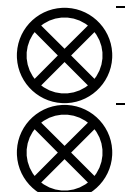

**Precaución**: No levante la máquina por la bandeja del calentador/balanza. Esto podría dañar la balanza.

**Precaución**: Asegúrese de que la ventilación en la parte posterior de su máquina esté libre de obstrucciones.

### **2 Conecte el organizador stay•safe**

Empuje el organizador stay•safe hacia la pestaña de montaje debajo del panel de control.

### **3 Verifique la bandeja del calentador en el gabinete de la cicladora**

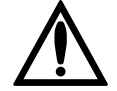

**Advertencia**: Asegúrese de que la bandeja del calentador no tenga obstrucciones y que no esté tocando la parte superior del gabinete de su cicladora (es decir, existe un espacio nivelado entre la bandeja y el gabinete alrededor de toda la cicladora; ver la ilustración que identifica el gabinete y la bandeja del calentador en la página 22). Cualquier interferencia con la bandeja del calentador puede resultar en un pesaje inexacto del dializado y una posible lesión al paciente.

### **4 Enchufe la máquina**

Enchufe con firmeza el extremo del cable de corriente de la máquina dentro del tomacorriente en la parte posterior de su máquina. Enchufe el extremo de salida del cable a una

tomacorriente de 120 V de tres entradas. Consulte la ilustración de la parte posterior de su máquina en la página 48.

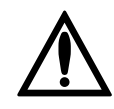

**Advertencia**: Si no puede insertar el enchufe en el tomacorriente, comuníquese con el servicio de apoyo técnico al 800-277-2572. No altere el cable de corriente. Su máquina debe estar conectada directamente al tomacorriente eléctrico; no utilice cordones de extensión ni enchufes múltiples.

## Mis Parámetros

## Cómo Ingresar su Receta **Médica**

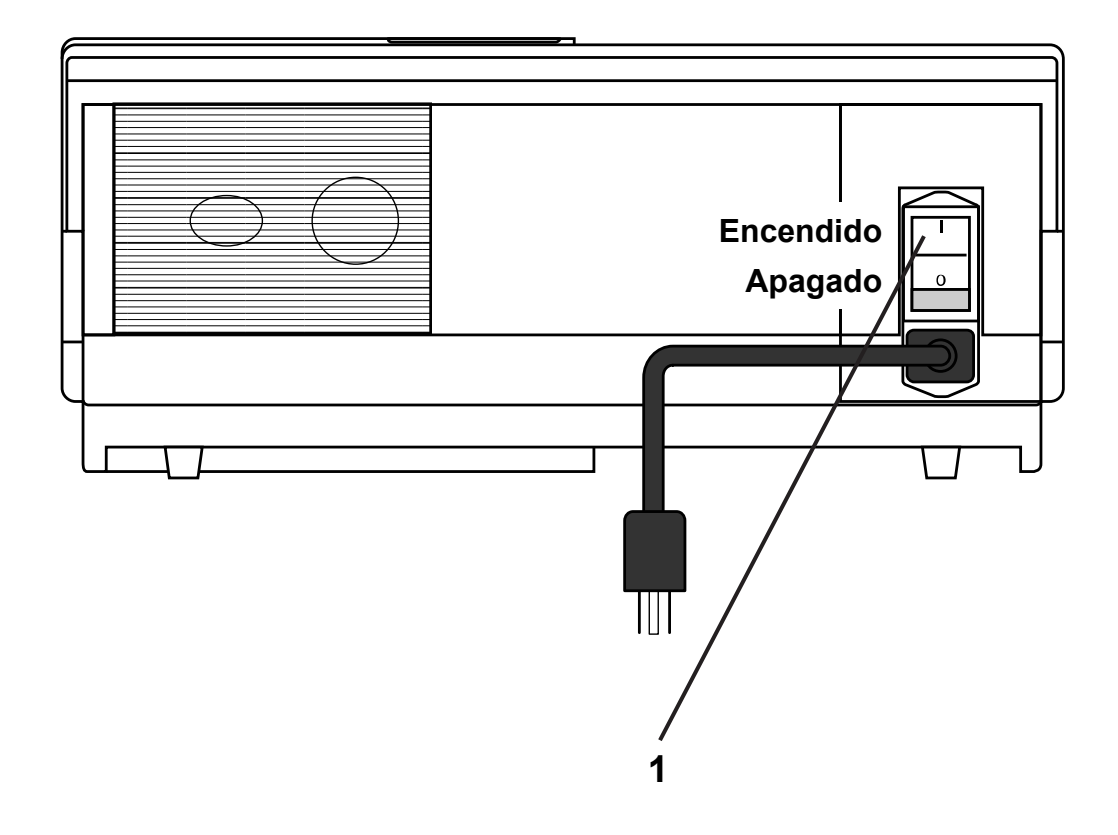

#### **Cómo ingresar la información de su receta**

Antes de comenzar el primer tratamiento, deberá ingresar los parámetros de tratamiento que su médico le ha recetado. No necesita hacer esto nuevamente a menos que se modifique su receta.

Si el personal de su atención médica le ha proporcionado un IQdrive y la opción USB ha sido configurada a SÍ (ver "Configuración de opciones" en la página 82), usted puede insertar en este momento el IQdrive en la parte posterior de su máquina. Consulte "Usando el IQdrive" en la página 172 para obtener más información sobre cómo insertar el IQdrive.

Los elementos enumerados en la ilustración de la izquierda coinciden con los pasos enumerados en esta página. Realice cada paso en orden y preste mucha atención a la información en Aviso, Precaución y Advertencia.

#### **1 Coloque el interruptor en ENCENDIDO**

Ubique el interruptor blanco en la parte posterior de su máquina y póngalo en la posición ENCENDIDO. Aparecerá de inmediato en la pantalla táctil "Cicladora Lista".

# Configuración de sus Parámetros de **Tratamiento**

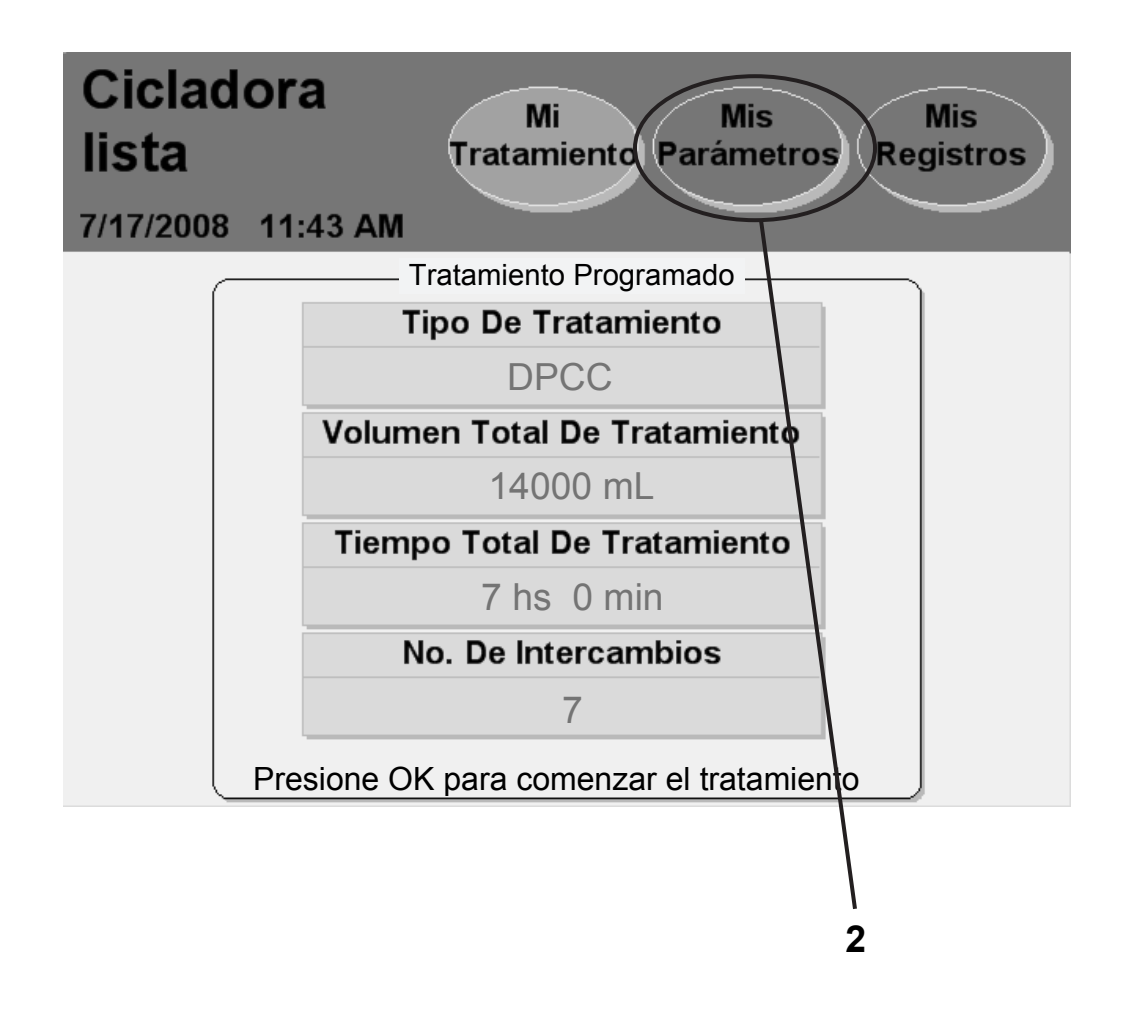

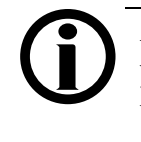

**Aviso:** Si los parámetros de su nombre y tratamiento ya aparecen en esta pantalla, no es necesario que los vuelva a ingresar. Usted puede comenzar su tratamiento dirigíendose a la página 88.

### **2 Presione Mis Parámetros**

La primera vez que encienda su máquina, la pantalla "Cicladora lista" exhibirá los valores de tratamiento predeterminados para un paciente "desconocido".

Antes de comenzar el primer tratamiento, debe ingresar sus propios parámetros de tratamiento recetados si no han sido programados con el IQdrive. Utilice la hoja "Parámetros De Mi Tratamiento" en la página 2 o siga las instrucciones de su personal de atención médica.

Para comenzar a ingresar sus parámetros de tratamiento, presione el botón de la pantalla **Mis Parámetros**. Luego ingresará a la pantalla "Mis parámetros".

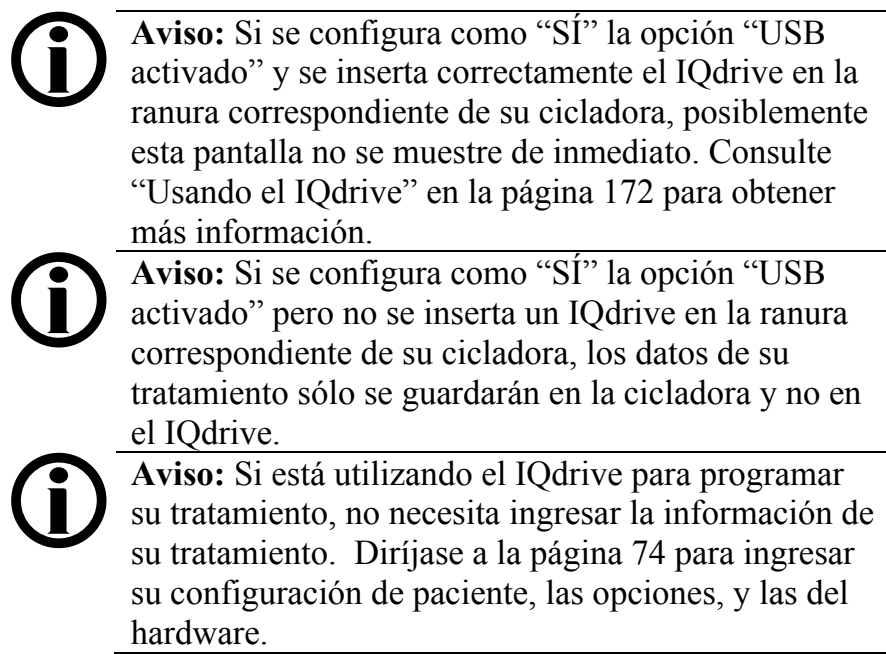

# Selección de la Terapia

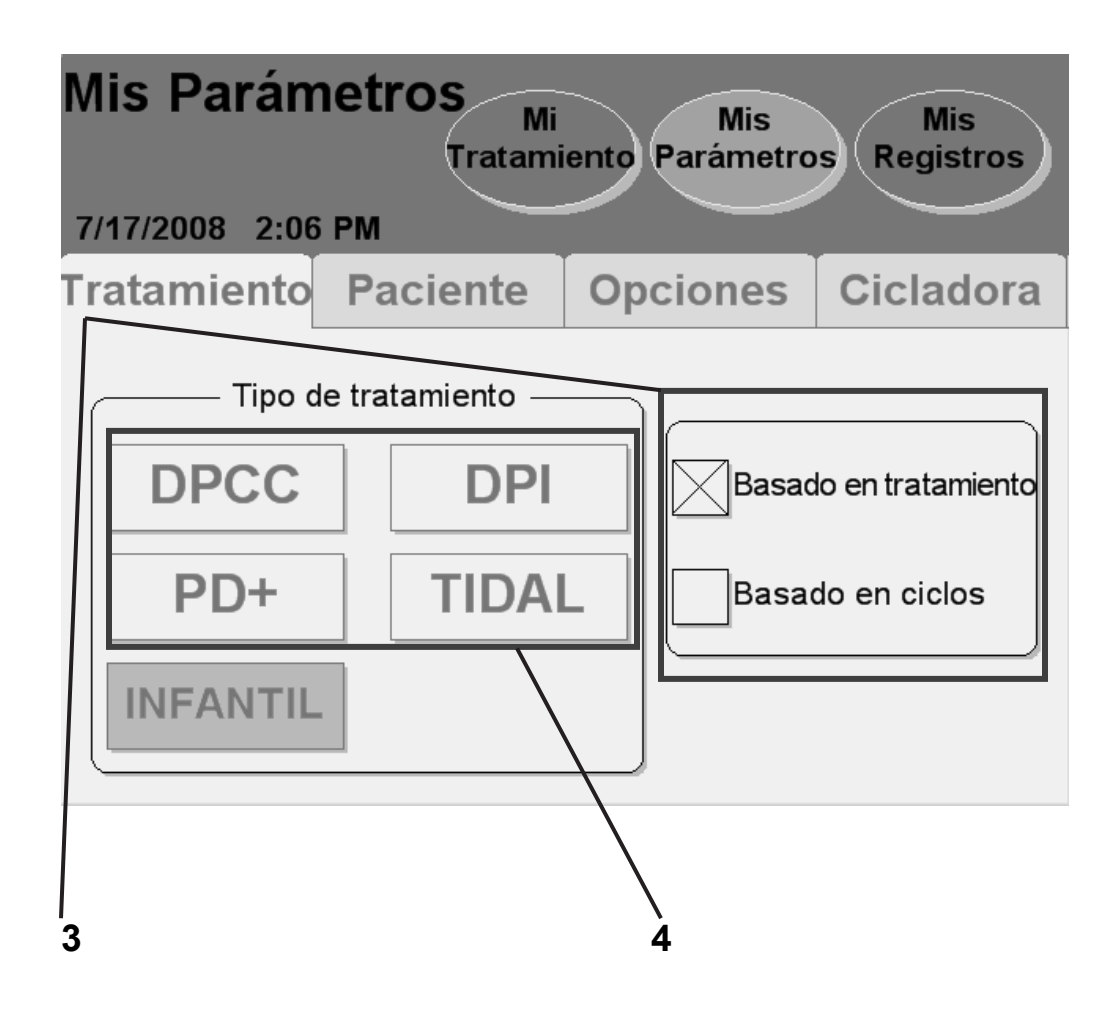

### **3 Seleccione el modo de programación**

La pantalla "Mis parámetros" exhibe las opciones disponibles para su terapia.

Presione el modo del programa en el que se basa su receta: Basado en ciclos o Basado en tratamiento. La 'X' mayúscula indicará el modo del programa seleccionado.

*Basado en tratamiento* significa que usted fija el tiempo total de su tratamiento. Su cicladora proporcionará su tratamiento en el período de tiempo especificado. Esta modalidad es útil para las personas que necesitan terminar su tratamiento en un tiempo determinado con el fin de cumplir con otras obligaciones, como ir a trabajar.

*Basado en ciclos* significa que su cicladora esperará siempre la cantidad de tiempo que usted ha fijado. Esto se utiliza para asegurar que a usted se le proporcione el tiempo específico de espera para permitir la eliminación adecuada de los desechos filtrados y el exceso de líquido. Su tiempo total de tratamiento puede variar dependiendo de cómo vacía y llena o si produce alguna alarma.

Los pacientes pueden experimentar menos alarmas de complicación de drenaje mediante la terapia basada en el tratamiento que con la terapia basada en el ciclo. Si usted está en terapia basada en el ciclo y sufre complicaciones de drenaje, es posible que desee discutir cambiar el tipo de terapia con su médico o enfermera PD.

### **4 Seleccione el tipo de terapia**

Presione el botón que coincida con su tratamiento recetado. Luego pasará a la pantalla correspondiente. Consulte la página correspondiente mencionada a continuación:

- **DPCC: Basado en tratamiento**: consulte la página 54
- **DPCC: Basado en ciclos**: consulte la página 56
- **DPI: Basado en tratamiento**: consulte la página 58
- **DPI: Basado en ciclos**: consulte la página 60
- **PD+: Basado entratamiento:** consulte la página 62
- **PD+: Basado en ciclos**: consulte la página 64
- **TIDAL: Basado entratamiento**: consulte la página 66
- **TIDAL: Basado enciclos**: consulte la página 70
- **PEDIÁTRICA**: No está disponible en este momento

Ver la página 124 para obtener información de los diferentes tipos de terapia.

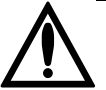

**Advertencia:** Los valores y selecciones que se muestran en estas ilustraciones son sólo de ejemplo. Debe ingresar los valores recetados por su médico; consulte "Parámetros de mi tratamiento" en la página 2.

# DPCC: Configuraciones en base al tratamiento

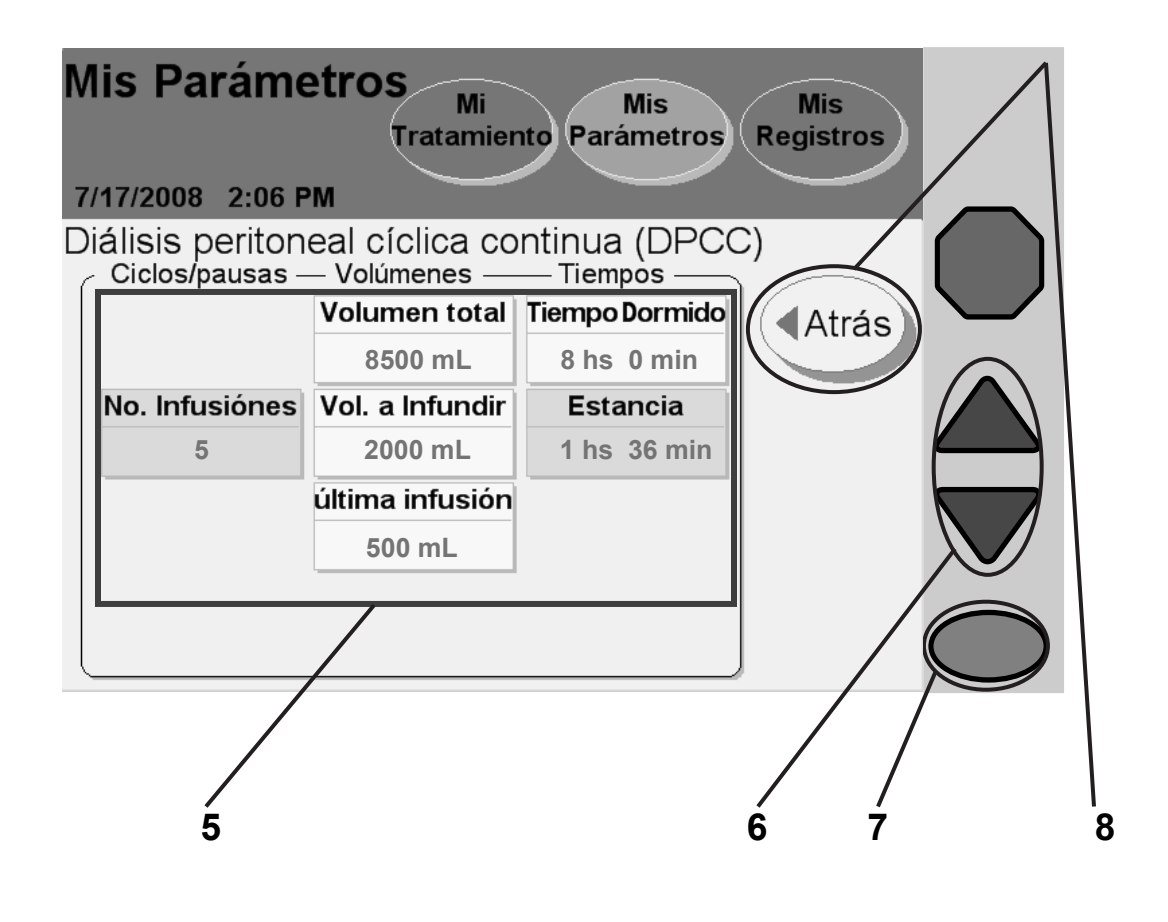

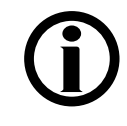

**Aviso:** Si su receta es para terapia basada en ciclos, esta pantalla exhibirá diferentes opciones. Consulte la página 56 para la DPCC basada en ciclos.

#### **5 Seleccione los valores**

Presione el botón amarillo para seleccionar el valor que exhibe:

- **Volumen total**: la cantidad de dializado usado para su tratamiento completo
- **Vol. a Infundir**: la cantidad de cada infusión (excepto la última)
- **Última infusión**: la cantidad de su última infusión
- **Tiempo Dormido**: suma estimada del tiempo total de drenaje, de infusión y de estancia durante el tratamiento

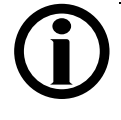

**Aviso:** No se pueden seleccionar los botones celestes. Su máquina calcula los valores en los botones azules en base a los valores que ingresó en los botones amarillos.

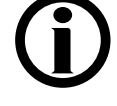

**Aviso:** Si la "opción de la última bolsa" ha sido fijada en Sí, el botón del volumen de la última infusión será en cambio infusión de la última bolsa. Si necesita configurar la opción de la última bolsa, consulte "Configuración de opciones" en la página 82.

### **6 Ingrese valores**

El botón amarillo se pondrá naranja al presionarlo. Use las teclas de las **flechas hacia arriba/hacia abajo (/)** para configurar su valor recetado.

Repita estos pasos para ingresar todos sus valores recetados.

## **7 Oprima OK**

Oprima la tecla **OK** para confirmar y guardar sus configuraciones.

## **8 Presione Atrás**

Presione el botón **Atrás** para volver a la pantalla principal "Mis parámetros".

Sáltese a la página 74 para ingresar sus configuraciones personales para pacientes.

## DPCC: Configuraciones en base a ciclos

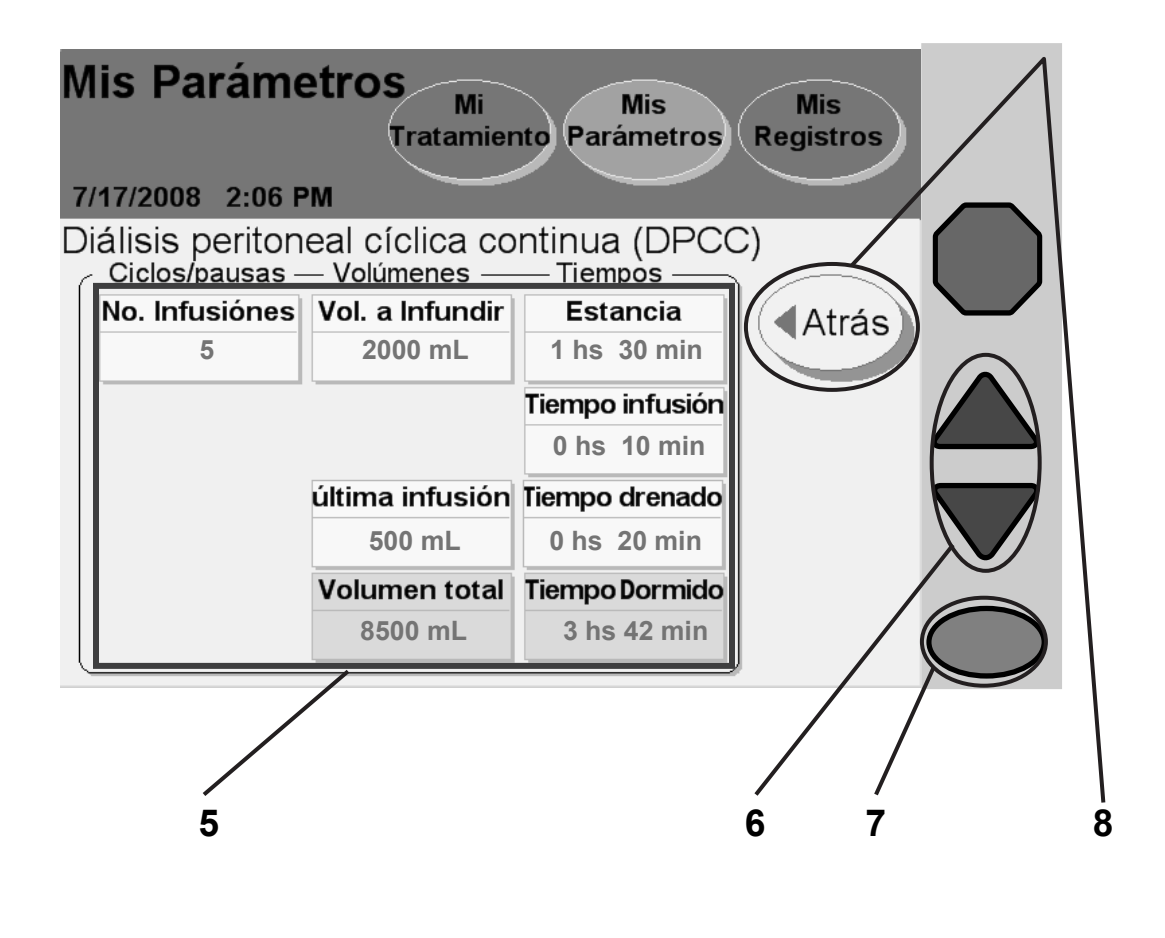

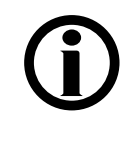

**Aviso:** Si su receta es para terapia basada en el tratamiento, esta pantalla exhibirá diferentes opciones. Consulte la página 54 para la DPCC basada en el tratamiento.

#### **5 Seleccione valores**

Presione el botón amarillo para seleccionar el valor que muestra:

- **No. infusiones**: cantidad de infusiones durante el tratamiento
- **Vol. a Infundir**: la cantidad de cada infusión (excepto la última)
- **Última infusión**: la cantidad de su infusión final
- **Estancia**: la cantidad de tiempo que el dializado permanece en su organismo
- **Tiempo infusión**: la cantidad de tiempo disponible para la infusión
- **Tiempo drenado**: la cantidad de tiempo disponible para el drenaje después de una estancia

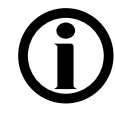

**Aviso:** Los botones celestes no pueden ser

seleccionados. Su máquina calcula los valores en los botones azules en base a los valores que ingresó en los botones amarillos.

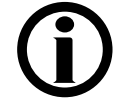

**Aviso:** Si configura "SÍ" para la "opción de la última bolsa", el botón última infusión será en cambio el volumen de la última bolsa. Si necesita configurar la opción de la última bolsa, consulte "Configuración de opciones" en la página 84.

### **6 Ingrese valores**

Cuando presiona un botón amarillo éste se tornará color naranja. Use las teclas con **flechas hacia arriba/hacia abajo (/)** para configurar su valor recetado.

Repita estos pasos para ingresar todos sus valores recetados.

### **7 Oprima (OK)**

Oprima la tecla **OK** para confirmar y guardar sus configuraciones.

### **8 Presione Atrás**

Presione el botón **Atrás** para volver a la pantalla principal "Mis parámetros".

Sáltese a la página 74 para ingresar sus configuraciones personales para pacientes.

# DPI: Configuraciones en base al tratamiento

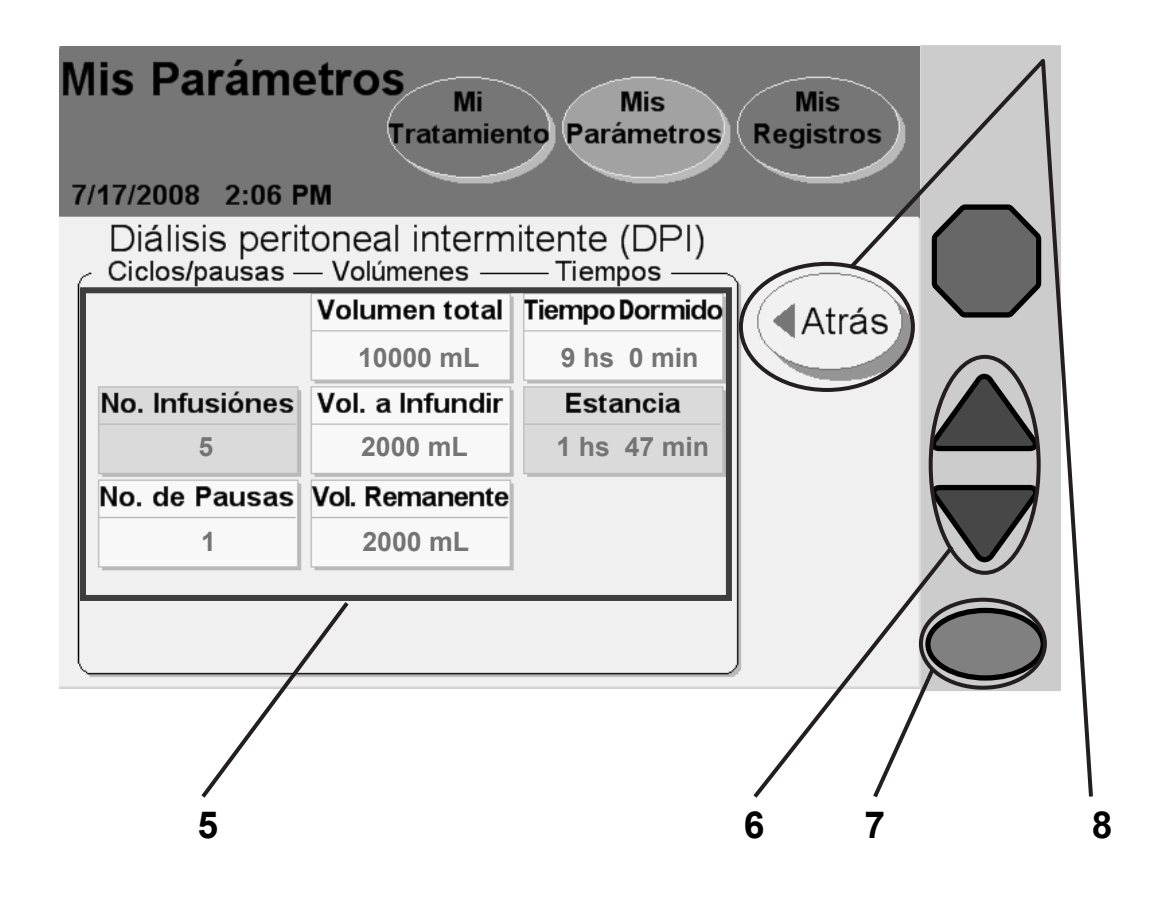

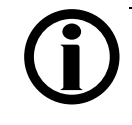

**Aviso:** Si su receta es para terapia basada en ciclos, esta pantalla exhibirá diferentes opciones. Consulte la página 60 para la DPI basada en ciclos.

#### **5 Seleccione valores**

Presione el botón amarillo para seleccionar el valor que muestra:

- **# de pausas**: la cantidad de pausas durante el tratamiento
- **Volumen total**: la cantidad de dializado usado para su tratamiento completo
- **Vol. de infusión**: la cantidad de cada infusión
- **Vol. Remanente**: la cantidad que debe usar como infusión con cada pausa
- **Tiempo Dormido**: suma estimada del tiempo total de drenaje, infusión y estancia durante su tratamiento

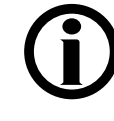

**Aviso:** No se pueden seleccionar los botones celestes. Su máquina calcula los valores en los botones azules en base a los valores que ingresó en los botones amarillos.

**Aviso:** Si configura "SÍ" para la "opción de la última bolsa", el botón de volumen de última infusión será en cambio infusión de la última bolsa. Si necesita configurar la opción de la última bolsa, consulte "Configuración de opciones" en la página 84.

#### **6 Ingrese valores**

Cuando presiona el botón amarillo éste se tornará color naranja. Use las teclas con **flechas hacia arriba/hacia abajo (/)** para configurar su valor recetado.

Repita estos pasos para ingresar todos sus valores recetados.

### **7 Oprima OK**

Oprima la tecla **OK** para confirmar y guardar sus configuraciones.

### **8 Presione Atrás**

Presione el botón **Atrás** para volver a la pantalla principal "Mis parámetros".

Sáltese a la página 74 para ingresar sus configuraciones personales para pacientes.

## DPI: Configuraciones en base a ciclos

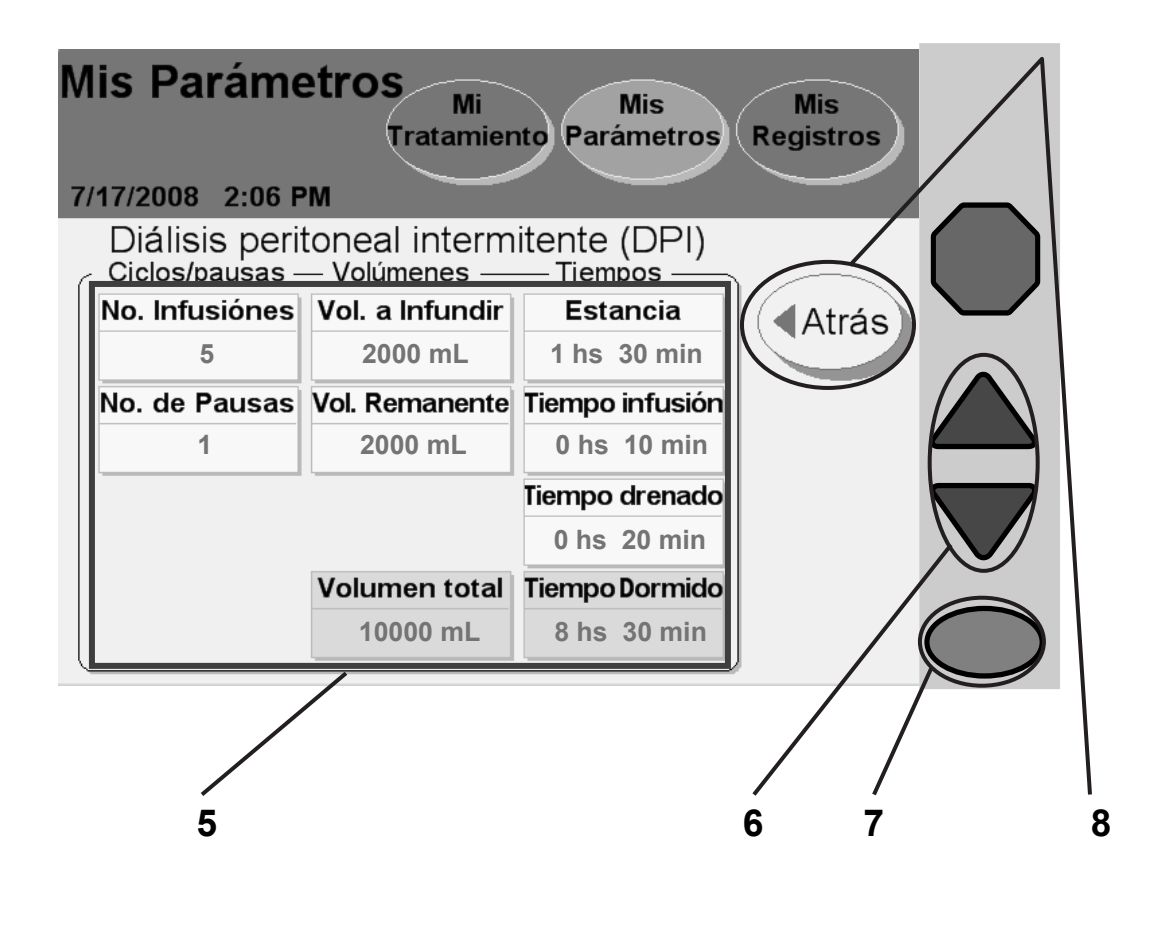

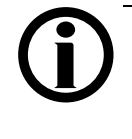

**Aviso:** Si su receta es para terapia basada en el tratamiento, esta pantalla exhibirá diferentes opciones. Consulte la página 58 para la DPI basada en el tratamiento.

#### **5 Seleccione valores**

Presione el botón amarillo para seleccionar el valor que muestra:

- **No. Infusiones**: la cantidad de infusiones durante el tratamiento
- **No. de Pausas**: la cantidad de pausas durante el tratamiento
- **Vol. a Infundir**: la cantidad de cada infusión
- **Vol. Remanente**: la cantidad que debe usar como infusión con cada pausa
- **Estancia**: la cantidad de tiempo que el dializado permanece en su organismo
- **Tiempo infusión**: la cantidad de tiempo disponible para infusión
- **Tiempo drenado**: la cantidad de tiempo disponible para drenar después de una estancia

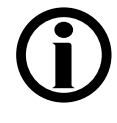

**Aviso:** No se pueden seleccionar los botones celestes. Su máquina calcula los valores en los botones azules en base a los valores que ingresó en los botones amarillos.

### **6 Ingrese valores**

Al presionar el botón amarillo éste se tornará color naranja. Use las teclas con **flechas hacia arriba/hacia abajo (/)** para configurar su valor recetado.

Repita estos pasos para ingresar todos sus valores recetados.

## **7 Oprima OK**

Oprima la tecla **OK** para confirmar y guardar sus configuraciones.

## **8 Presione Atrás**

Presione el botón **Atrás** para volver a la pantalla principal "Mis parámetros".

Sáltese a la página 74 para ingresar sus configuraciones personales para pacientes.

## PD+: Configuraciones en base al tratamiento

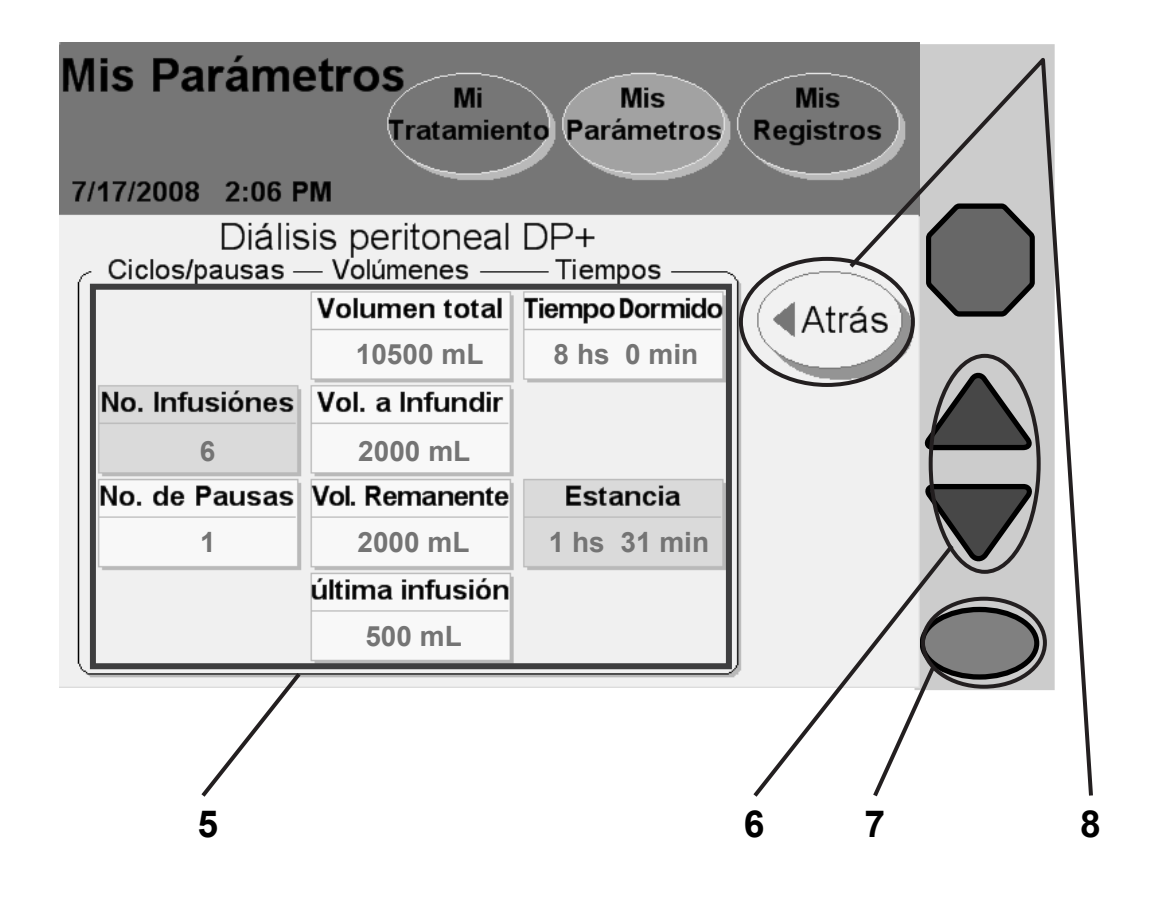

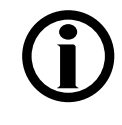

**Aviso:** Si su receta es para terapia basada en ciclos, esta pantalla exhibirá diferentes opciones. Consulte la página 64 para la PD+ basada en ciclos.

#### **5 Seleccione valores**

Presione el botón amarillo para seleccionar el valor que muestra:

- **No. de Pausas**: la cantidad de pausas durante el tratamiento
- **Volumen total**: la cantidad de dializado usado para su tratamiento completo
- **Vol. a Infundir**: la cantidad de cada infusión (excepto la última)
- **Vol. Remanente**: la cantidad que debe usar como infusión con cada pausa
- **Última infusión**: la cantidad de su infusión final
- **Tiempo Dormido**: suma estimada del tiempo total de drenaje, infusión y estancia durante su tratamiento
- 

**Aviso:** No se pueden seleccionar los botones celestes. Su máquina calcula los valores en los botones azules en base a los valores que ingresó en los botones amarillos.

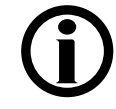

**Aviso:** Si configura "SÍ" para la "opción de la última bolsa", el botón última infusión será en cambio el volumen de la última bolsa. Si necesita configurar la opción de la última bolsa, consulte "Configuración de las opciones," en la página 84.

### **6 Ingrese valores**

Al presionar el botón amarillo éste se tornará color naranja. Use las **con flechas hacia arriba/hacia abajo (/)** para configurar su valor recetado.

Repita estos pasos para ingresar todos sus valores recetados.

### **7 Oprima OK**

Oprima la tecla **OK** para confirmar y guardar sus configuraciones.

### **8 Presione Atrás**

Presione el botón **Atrás** para volver a la pantalla principal "Mis parámetros".

Sáltese a la página 74 para ingresar sus configuraciones personales para pacientes.

## PD+: Configuraciones en base a ciclos

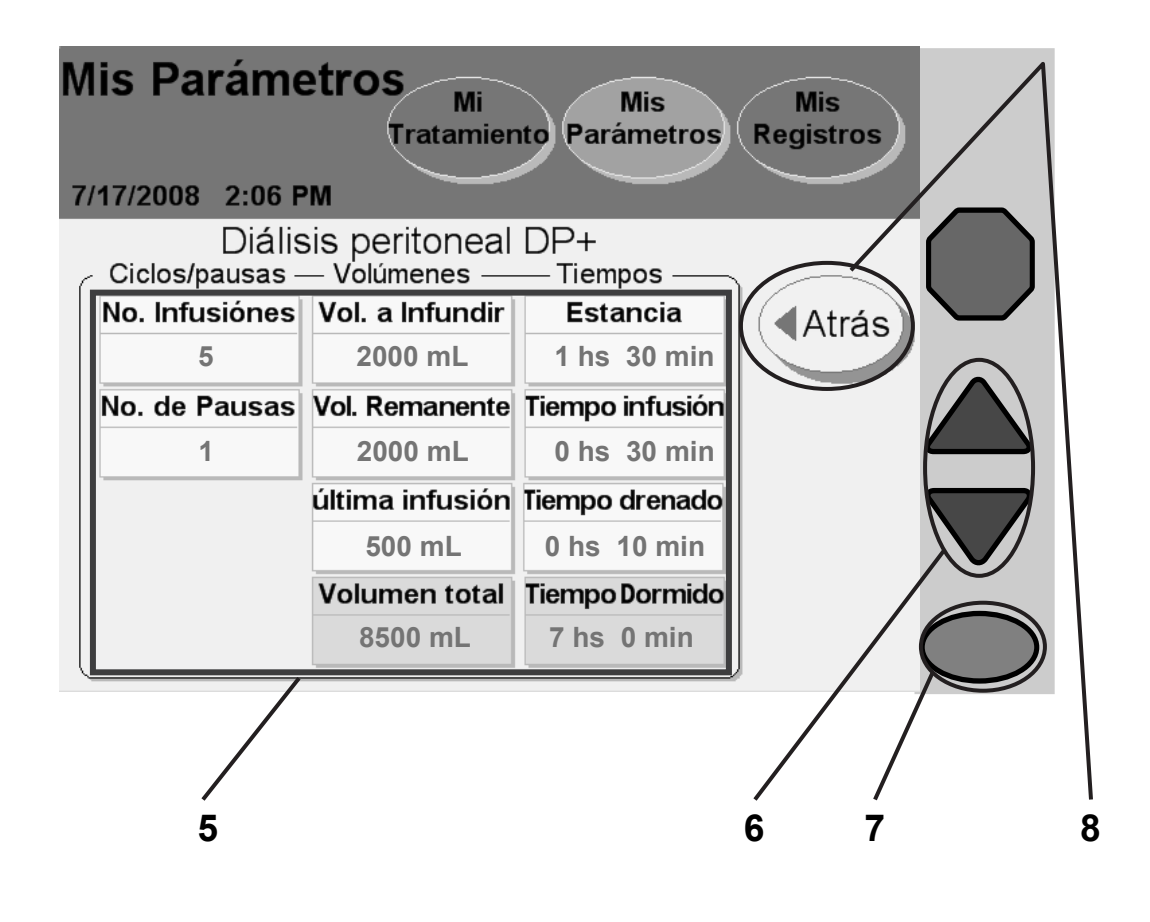

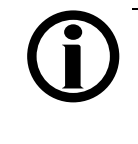

**Aviso:** Si su receta es para terapia en base al tratamiento, esta pantalla exhibirá diferentes opciones. Consulte la página 62 para la PD+ en base al tratamiento.

#### **5 Seleccione valores**

Presione el botón amarillo para seleccionar el valor que muestra:

- **No. Infusiones**: la cantidad de infusiones durante el tratamiento
- **No. de Pausas**: la cantidad de pausas durante el tratamiento
- **Vol. a Infundir**: la cantidad de cada infusión (excepto la última)
- **Vol. Remanente**: la cantidad que debe usar como infusión con cada pausa
- **Última infusión**: la cantidad de su infusión final
- **Estancia**: la cantidad de tiempo que el dializado permanece en su organismo
- **Tiempo infusión**: la cantidad de tiempo disponible para infusión
- **Tiempo drenado**: la cantidad de tiempo disponible para drenaje después de una estancia

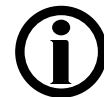

**Aviso:** No se pueden seleccionar los botones celestes. Su máquina calcula los valores en los botones azules en base a los valores que ingresó en los botones amarillos.

**Aviso:** Si configura "SÍ" para la "opción de la última bolsa", el botón de **volumen de la última infusión** será en cambio **volumen de la última bolsa**. Si necesita configurar la opción de la última bolsa, consulte "Configuración de opciones," en la página 84.

### **6 Ingrese valores**

Al presionar el botón amarillo éste se tornará de color naranja. Use las **teclas con flechas hacia arriba/hacia abajo (/)** para configurar su valor recetado.

Repita estos pasos para ingresar todos sus valores recetados.

### **7 Oprima OK**

Oprima la tecla **OK** para confirmar y guardar sus configuraciones.

### **8 Presione Atrás**

Presione el botón **Atrás** para volver a la pantalla principal "Mis parámetros".

Sáltese a la página 74 para ingresar sus configuraciones personales para pacientes.

# Tidal: Configuraciones en base al tratamiento

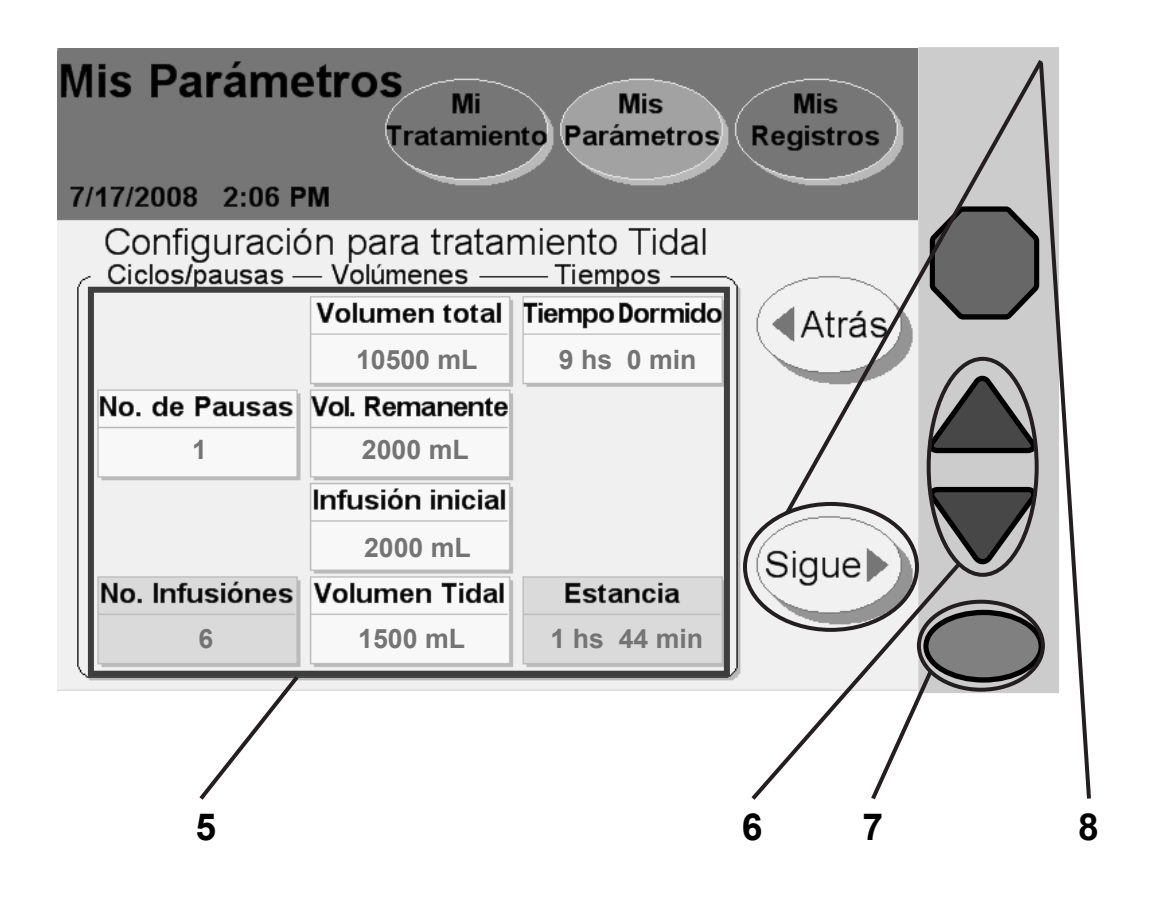

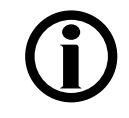

**Aviso:** Si su receta es para terapia en base a ciclos, esta pantalla exhibirá diferentes opciones. Consulte la página 70 para TIDAL en base a ciclos.

#### **5 Seleccione valores**

Presione el botón amarillo para seleccionar el valor que muestra:

- **No. de Pausas**: la cantidad de pausas durante el tratamiento
- **Volumen total**: la cantidad de dializado usado para su tratamiento completo
- **Volumen Remanente**: la cantidad que debe usar como infusión con cada pausa
- **Infusión inicial**: la cantidad de su primera infusión
- **Volumen Tidal**: la cantidad que debe usar como infusión con cada intercambio
- **Tiempo dormido**: suma estimada del tiempo total de drenaje, infusión y estancia durante su tratamiento

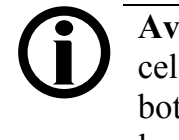

**Aviso:** No se pueden seleccionar los botones celestes. Su máquina calcula los valores en los botones azules en base a los valores que ingresó en los botones amarillos.

### **6 Ingrese valores**

Al presionar el botón amarillo éste se tornará de color naranja. Use las teclas con **flechas hacia arriba/hacia abajo (/)** para configurar su valor recetado.

Repita estos pasos para ingresar todos sus valores recetados.

## **7 Oprima OK**

Oprima la tecla **OK** para confirmar y guardar sus configuraciones.

### **8 Presione Sigue**

Presione el botón **Sigue** para continuar con la pantalla siguiente.

# Tidal: Configuraciones en base al tratamiento (continuación)

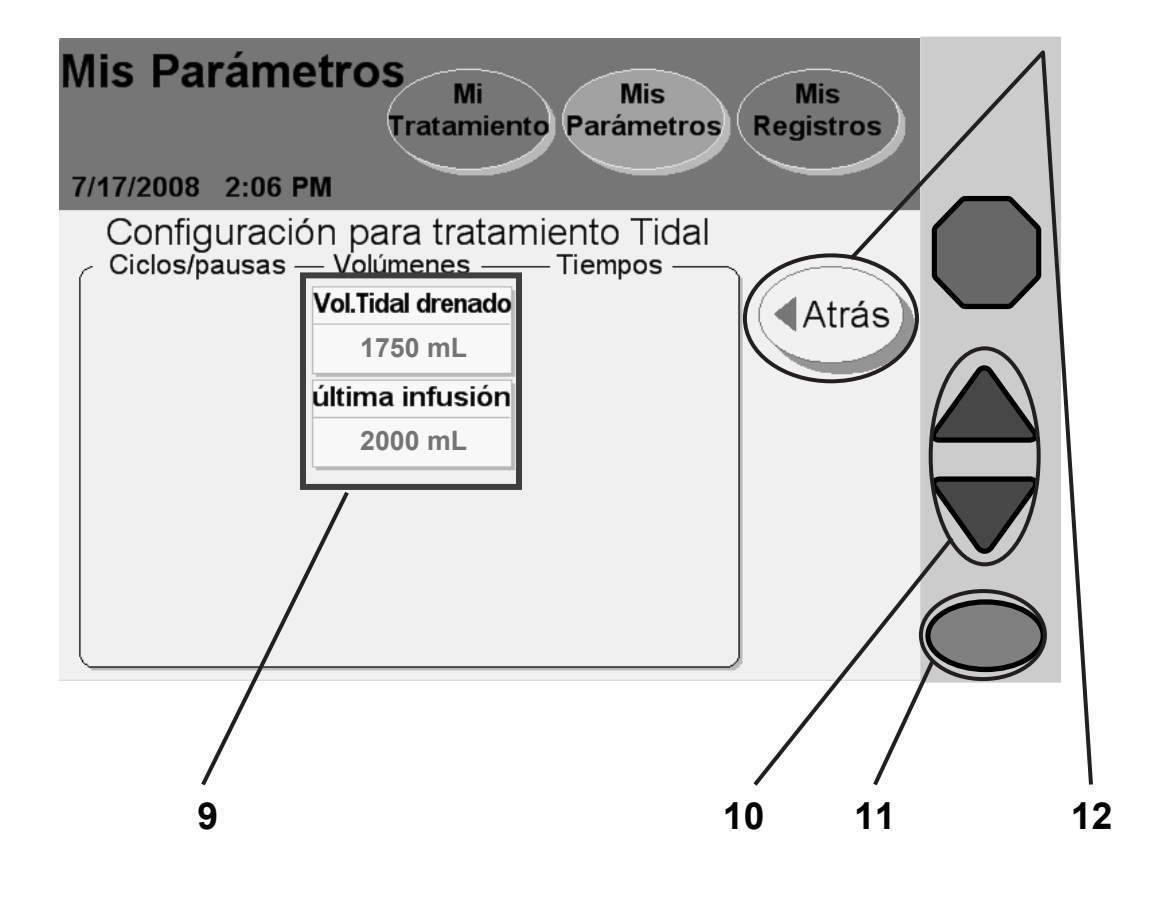

#### **9 Seleccione valores**

Presione el botón amarillo para seleccionar el valor que muestra:

- **Vol. Tidal drenado**: la cantidad que debe drenar en cada intercambio
- **Última infusión**: la cantidad de su infusión final

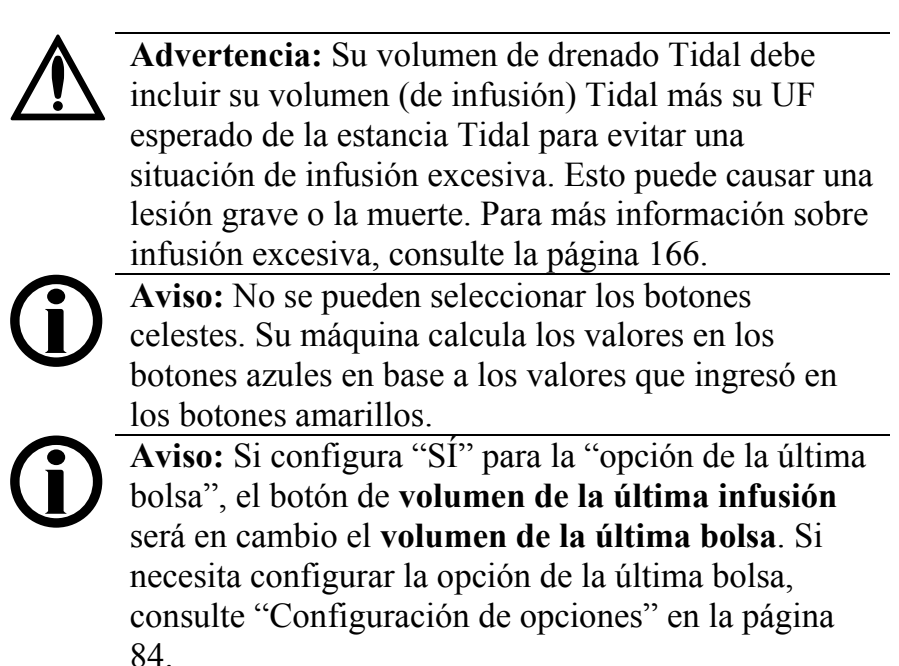

#### **10 Ingrese valores**

Al presionar un botón amarillo éste se tornará de color naranja. Use las teclas con **flechas hacia arriba/hacia abajo (** $\blacktriangledown/\blacktriangle$ **)** para configurar su valor recetado.

Repita estos pasos para ingresar todos sus valores recetados.

### 11 Oprima **OK**

Oprima la tecla **OK** para confirmar y guardar sus configuraciones.

### **12 Presione Atrás**

Presione el botón **Atrás** para volver a la pantalla anterior. Luego presione nuevamente este botón para ingresar a la pantalla principal "Mis parámetros".

Sáltese a la la página 74 para ingresar sus configuraciones personales para pacientes.

## Tidal: Configuraciones en base a ciclos

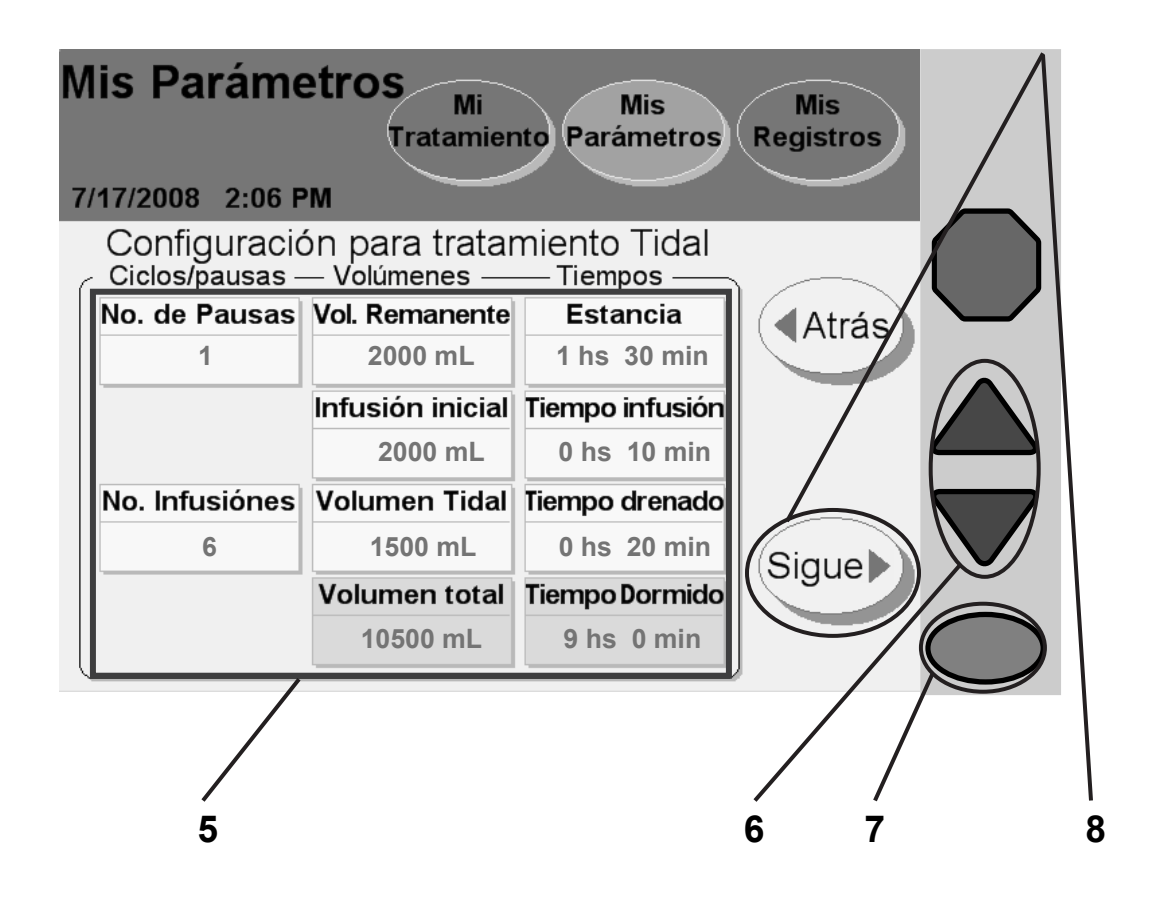

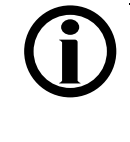

**Aviso:** Si su receta es para terapia basada en el tratamiento, esta pantalla exhibirá diferentes opciones. Consulte la página 66 para Tidal en base al tratamiento.

#### **5 Seleccione valores**

Presione el botón amarillo para seleccionar el valor que muestra:

- **No. de Pausas**: cantidad de pausas durante el tratamiento
- **No. Infusiones**: cantidad de infusiones durante el tratamiento
- **Vol. Remanente**: la cantidad que debe usar como infusión con cada pausa
- **Infusión inicial**: la cantidad de su primera infusión
- **Volumen Tidal**: la cantidad que debe usar como infusión con cada intercambio
- **Estancia**: la cantidad de tiempo que el dializado permanece en su organismo
- **Tiempo infusión**: la cantidad de tiempo disponible para infusión
- **Tiempo drenado**: la cantidad de tiempo disponible para drenaje después de una estancia

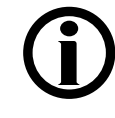

**Aviso:** No se pueden seleccionar los botones celestes. Su máquina calcula los valores en los botones azules en base a los valores que ingresó en los botones amarillos.

### **6 Ingrese valores**

Al presionar el botón amarillo éste se tornará de color naranja. Use las teclas con **flechas hacia arriba/hacia abajo (** $\nabla/\Delta$ **)** para configurar su valor recetado.

Repita estos pasos para ingresar todos sus valores recetados.

### **7 Oprima OK**

Oprima la tecla **OK** para confirmar y guardar sus configuraciones.

### **8 Presione Sigue**

Presione el botón S**igue** para continuar con la pantalla siguiente.

# Tidal: Configuraciones en base a ciclos (continuación)

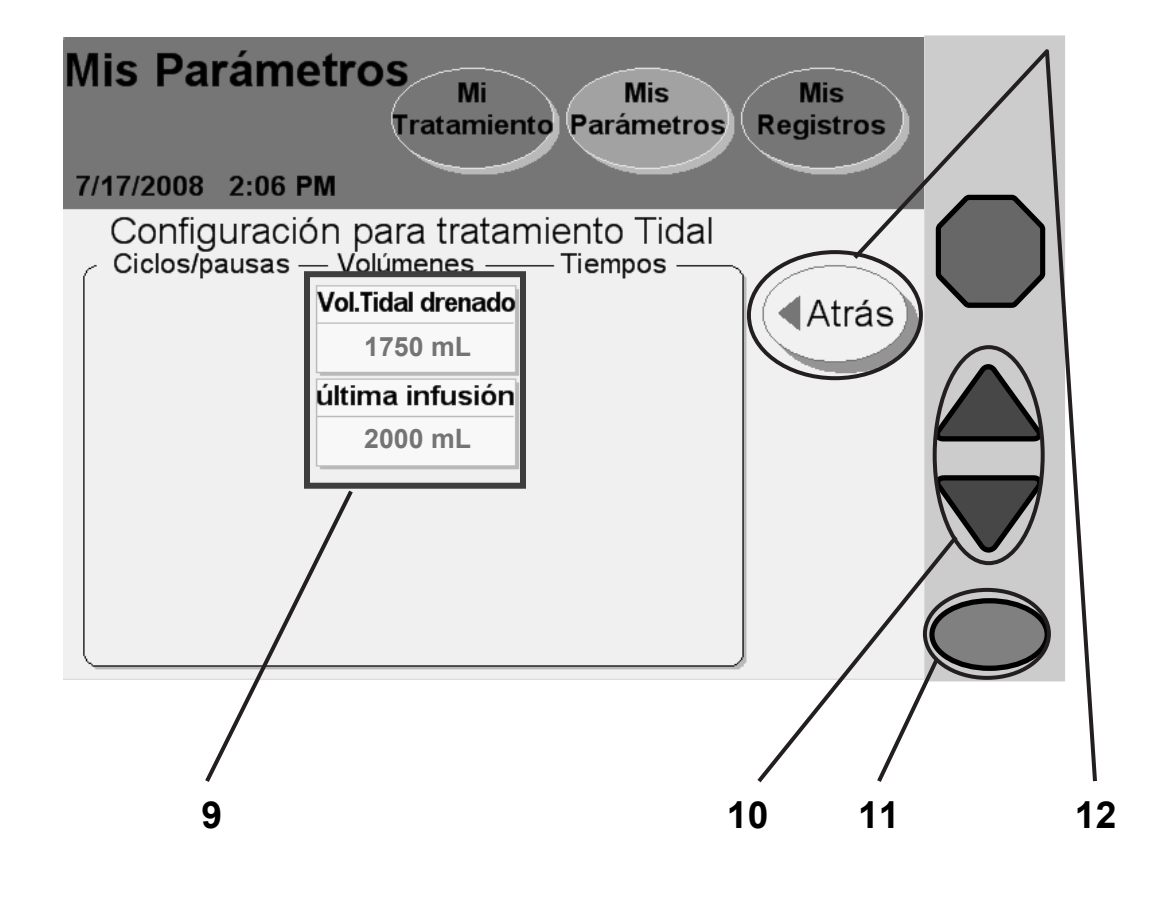
#### **9 Seleccione valores**

Presione el botón amarillo para seleccionar el valor que muestra:

- **Vol. Tidal drenado**: la cantidad que debe drenar en cada intercambio
- **Última infusión**: la cantidad de su infusión final

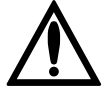

**Advertencia:** Su volumen de drenaje Tidal debe incluir su volumen (de infusión) Tidal más su UF esperado de la estancia Tidal para evitar una situación de infusión excesiva. Esto puede causar una lesión grave o la muerte. Para más información sobre infusión excesiva, consulte la página 166.

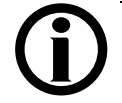

**Aviso:** No se pueden seleccionar los botones celestes. Su máquina calcula los valores en los botones azules en base a los valores que ingresó en los botones amarillos.

**Aviso:** Si configura "SÍ" para la "opción de la última bolsa", el botón de **volumen de la última infusión** será en cambio **volumen de la última bolsa**. Si necesita configurar la opción de la última bolsa, consulte "Configuración de opciones" en la página 84.

#### **10 Ingrese valores**

Al presionar el botón amarillo éste se tornará de color naranja. Use las teclas con **flechas hacia arriba/hacia abajo (** $\nabla/\Delta$ **)** para configurar su valor recetado.

Repita estos pasos para ingresar todos sus valores recetados.

## **11 Oprima OK**

Oprima la tecla **OK** para confirmar y guardar sus configuraciones.

### **12 Presione Atrás**

Presione el botón **Atrás** para volver a la pantalla anterior. Luego presione nuevamente este botón para ingresar a la pantalla principal "Mis parámetros".

Sáltese a la página 74 para ingresar sus configuraciones personales para pacientes.

## Configuraciones del paciente

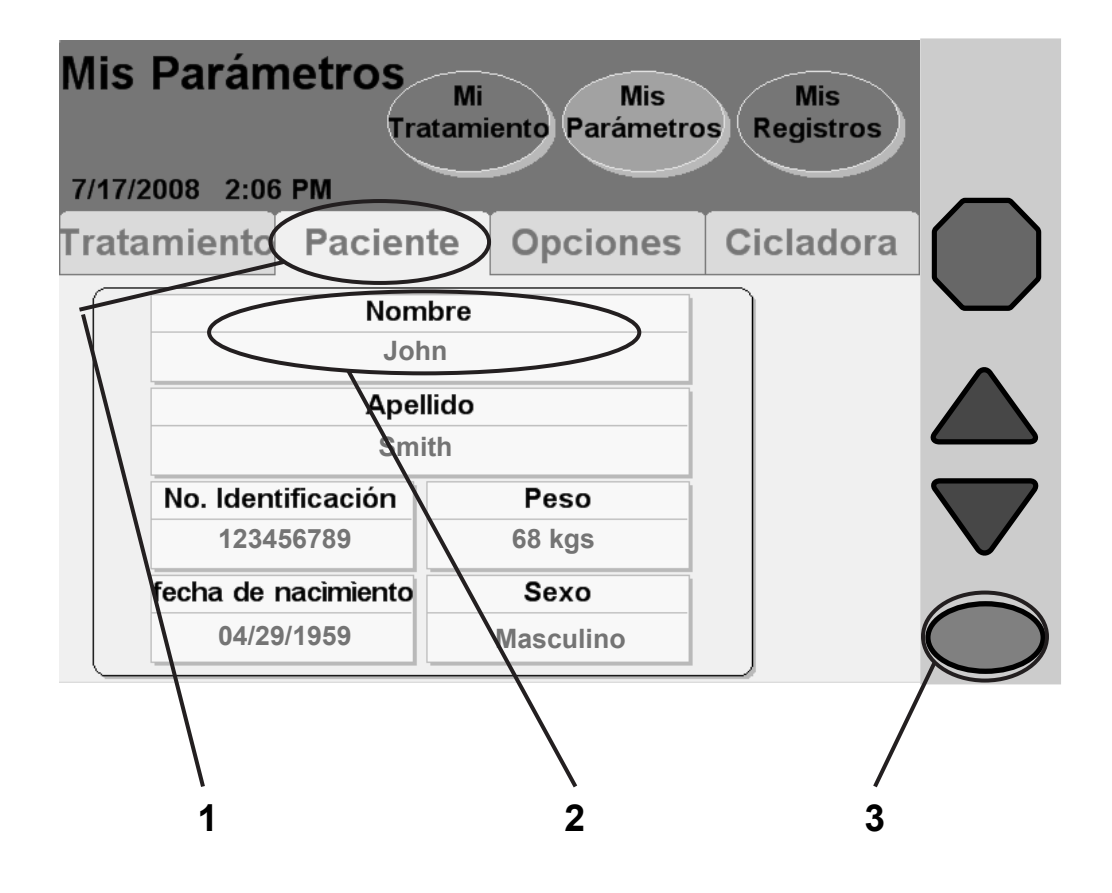

### **1 Presione Paciente**

Presione el botón **Paciente** para ingresar a la pantalla "Mis parámetros: su nombre".

### **2 Presione Nombre**

## **3 Oprima OK**

Oprima el botón **su nombre** y luego presione la tecla **OK** para ingresar su nombre. Pasará automáticamente a la pantalla de teclado.

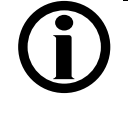

**Aviso:** Sólo necesita ingresar su información personal de paciente la primera vez que encienda su máquina. Su información se guardará para tratamientos posteriores.

## Ingreso su nombre de pila

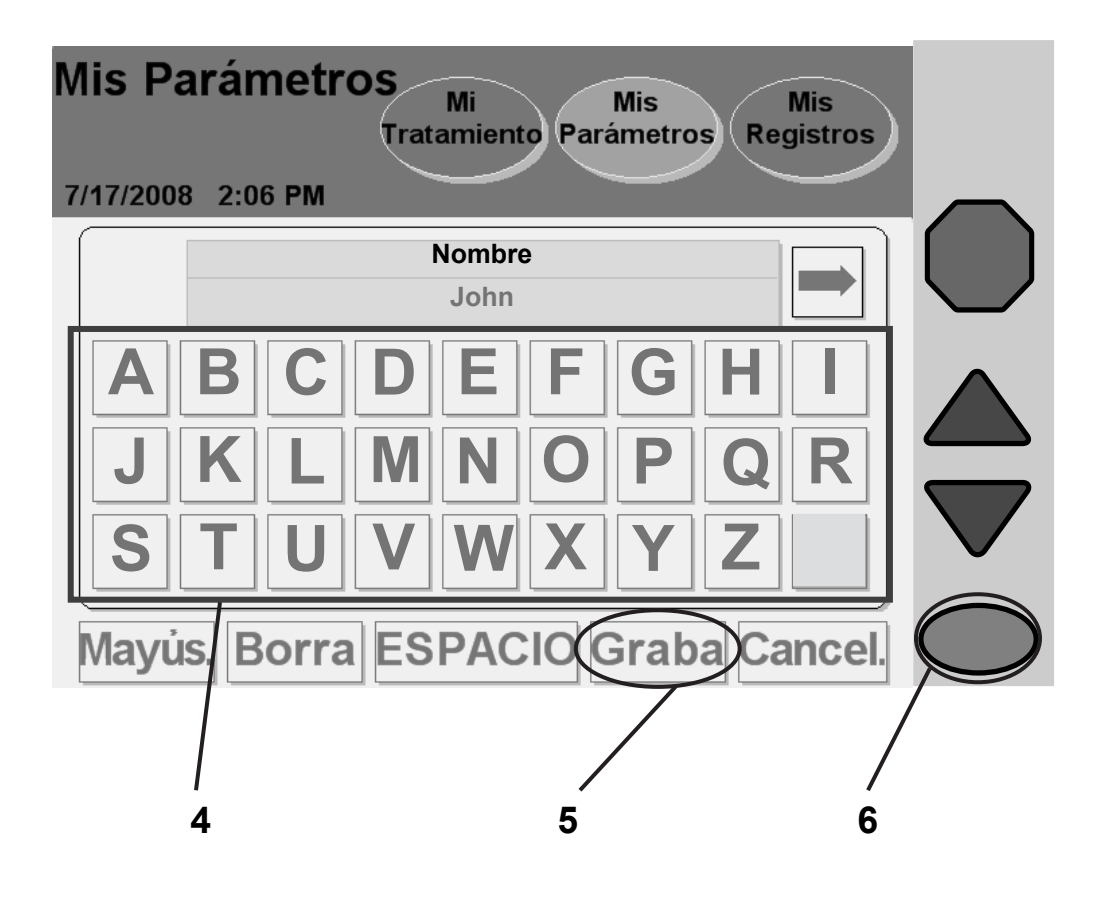

#### **4 Ingrese su nombre de pila**

Use el teclado que exhibe la pantalla para ingresar su nombre al presionar las teclas correspondientes. El nombre de pila se muestra en la casilla "Su nombre de pila" a medida que lo escribe.

> **Aviso:** Borre el nombre predeterminado antes de ingresar el suyo. Para borrar una letra, presione el botón Borra. Para cambiar de letra mayúscula a letra minúscula, presione el botón Mayús.. Para salir de esta pantalla sin realizar ningún cambio, presione el botón Cancel. y luego oprima la tecla OK.

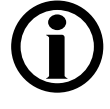

**Aviso:** Si necesita ingresar un número o símbolo, presione el botón  $\Rightarrow$  del lado derecho de la casilla de texto encima del teclado. Para volver a las letras, presione el botón  $\Leftrightarrow$  que aparece en el lado izquierdo de la casilla de texto encima del teclado numérico.

## **5 Presione Graba**

Cuando haya ingresado su nombre, presione el botón **Graba**.

## **6 Oprima OK**

Oprima la tecla **OK** para confirmar sus configuraciones. Regresará a la pantalla "Mis parámetros: configuraciones del paciente".

Siga el ejemplo anterior y presione los botones **apellido** y **No. de identificación** en la pantalla "Mis parámetros: configuraciones del paciente". El número de identificación es asignado por el personal de su atención médica. Podrá encontrar su número de identificación en la hoja "Parámetros De Mi Tratamiento" de la página 2.

## Ingreso de su fecha de nacimiento

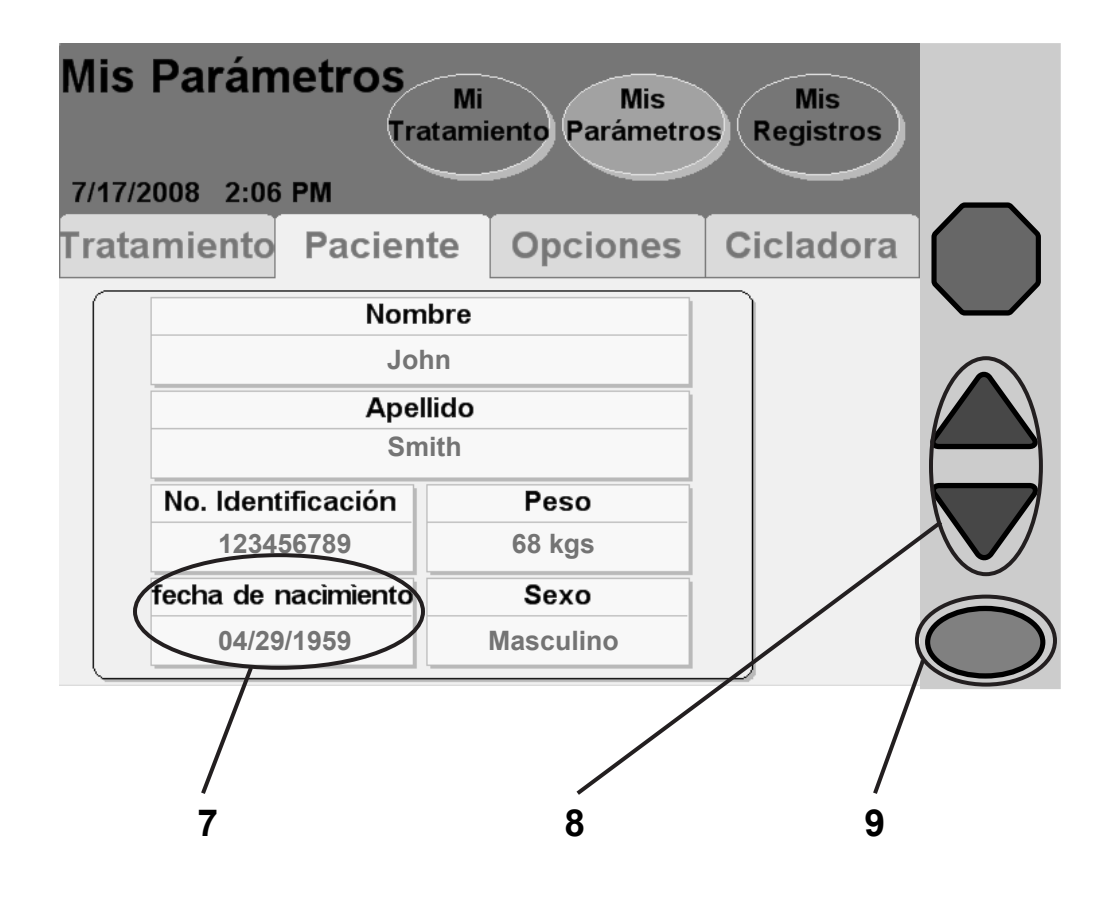

### **7 Presione fecha de nacimiento**

Presione el botón **fecha de nacimiento** para ingresar su fecha de nacimiento. El botón se tornará de color naranja y se activará el primer conjunto de números.

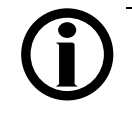

Aviso: Según la configuración de su formato de fecha, es posible que necesite ingresar el día antes del mes. Consulte el botón Formato fecha en la sección "Configuraciones de hardware" en la página 86.

#### **8 Ingrese su fecha de nacimiento**

Use las teclas con **flechas hacia arriba/hacia abajo (** $\nabla/\Delta$ **)** para cambiar los primeros dos números del mes de su fecha de nacimiento. Ejemplo:

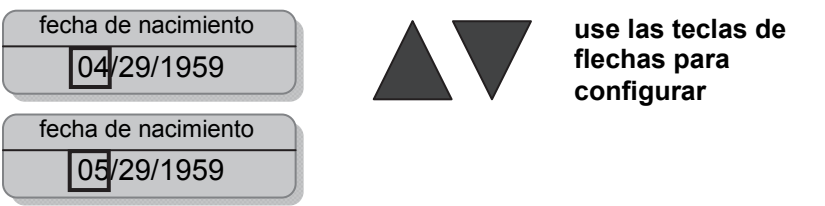

Oprima la tecla **OK** para confirmar la selección y pasar al siguiente conjunto de números de su fecha de nacimiento.

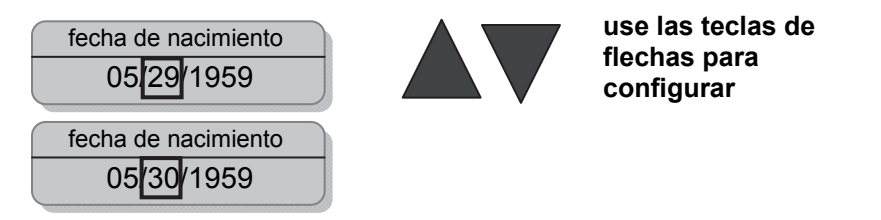

Oprima la tecla **OK** para confirmar su selección y continuar para configurar su año de nacimiento como se indicó anteriormente.

## **9 Oprima OK**

Cuando termine de ingresar su año de nacimiento, oprima la tecla **OK** para confirmar y guardar su fecha de nacimiento. Continúe con la página siguiente para ingresar su peso.

## Ingrese su peso

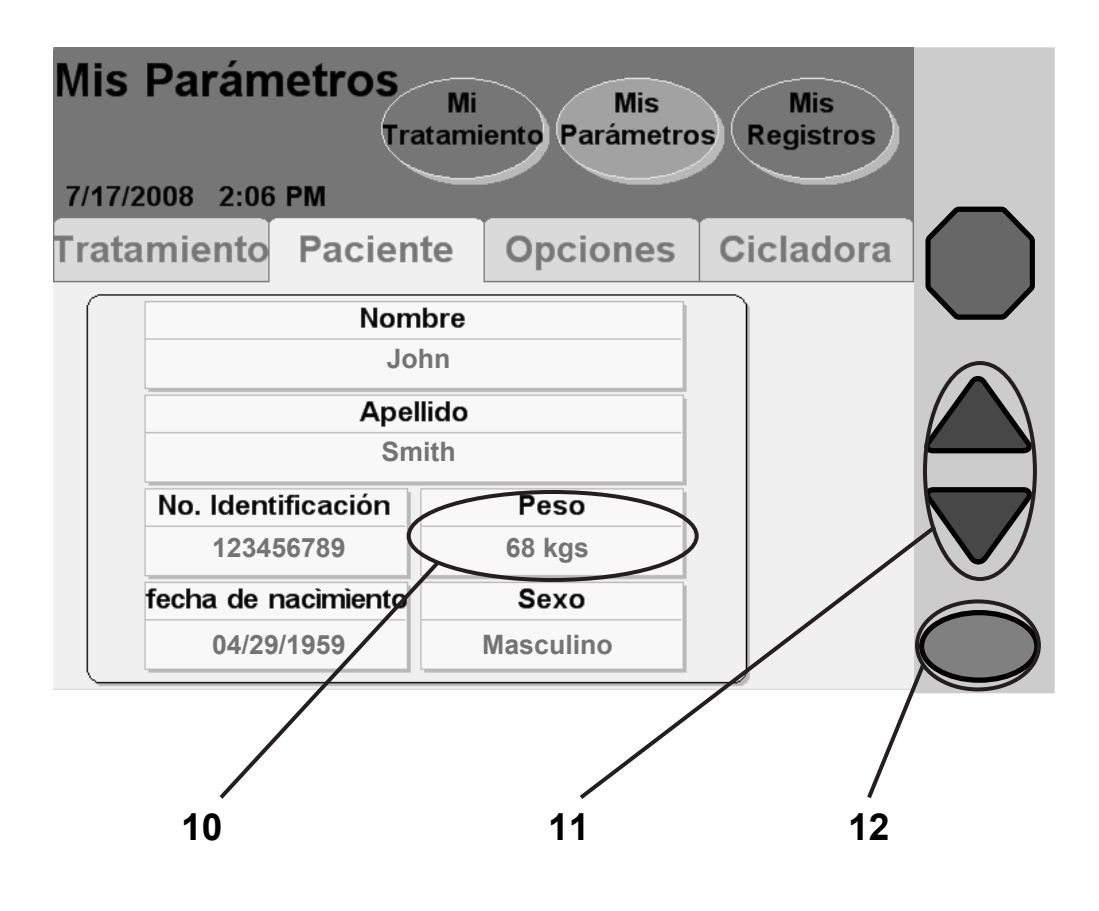

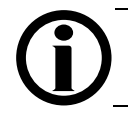

## **10 Presione Peso**

Presione el botón Peso para ingresar su peso seco tal como ha sido recetado por su médico.

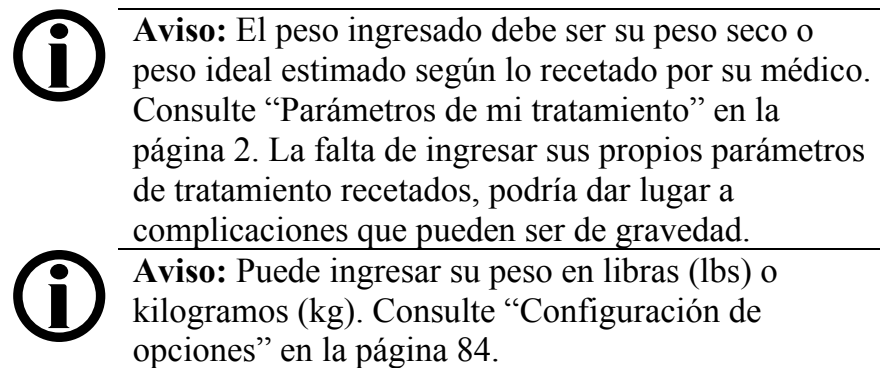

#### **11 Ingrese su peso**

Use las teclas con **flechas hacia arriba/hacia abajo (/)** para ingresar su peso.

### **12 Oprima OK**

Cuando termine de ingresar su peso, oprima la tecla **OK** para confirmar y guardar su selección. Continúe con la página siguiente para ingresar su género.

## Ingrese su género

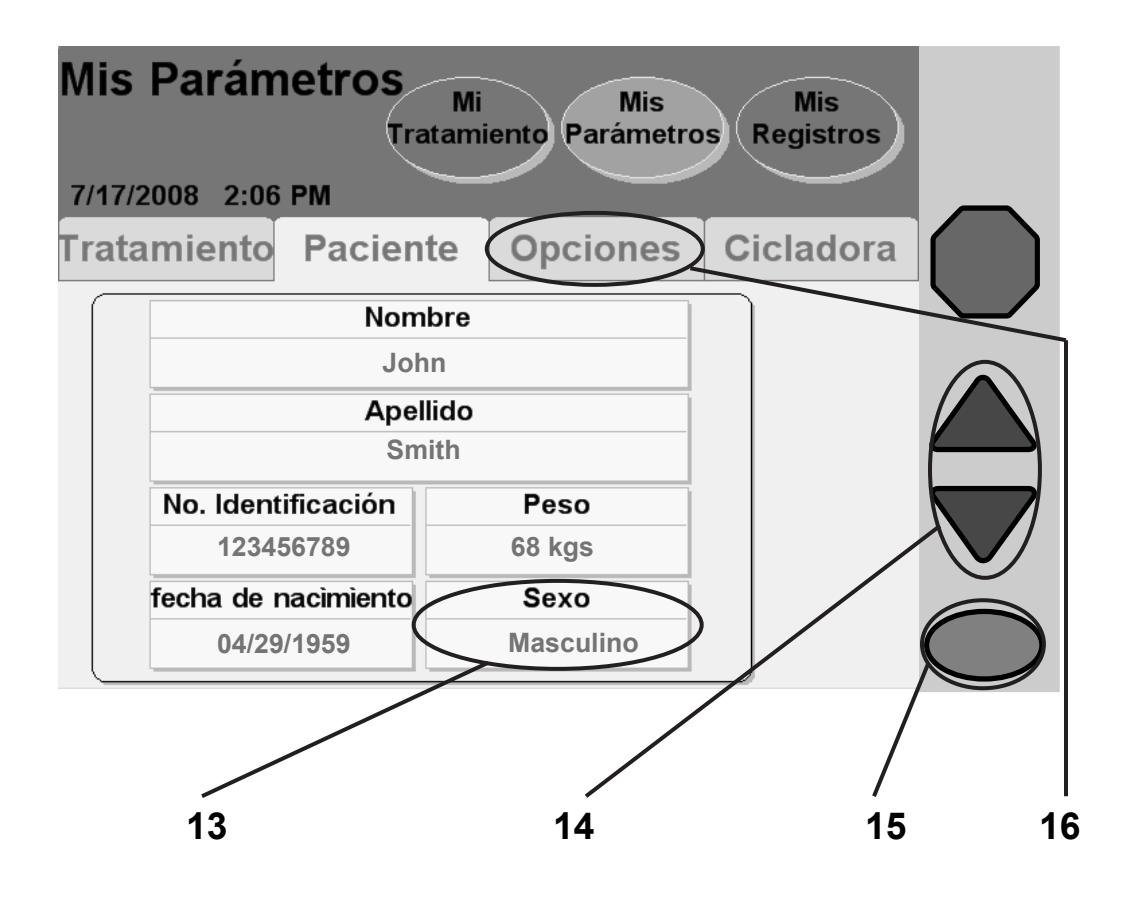

### **13 Presione sexo**

Presione el botón **sexo** para ingresar su sexo.

#### **14 Ingrese su género**

Use las teclas con **flechas hacia arriba/hacia abajo (/)** para elegir masculino o femenino.

## **15 Oprima OK**

Cuando termine de ingresar su género, oprima la tecla **OK** para confirmar y guardar su selección.

## **16 Presione Opciones**

Presione el botón **Opciones** para ingresar a la pantalla "Configuración de opciones".

## Configuración de opciones

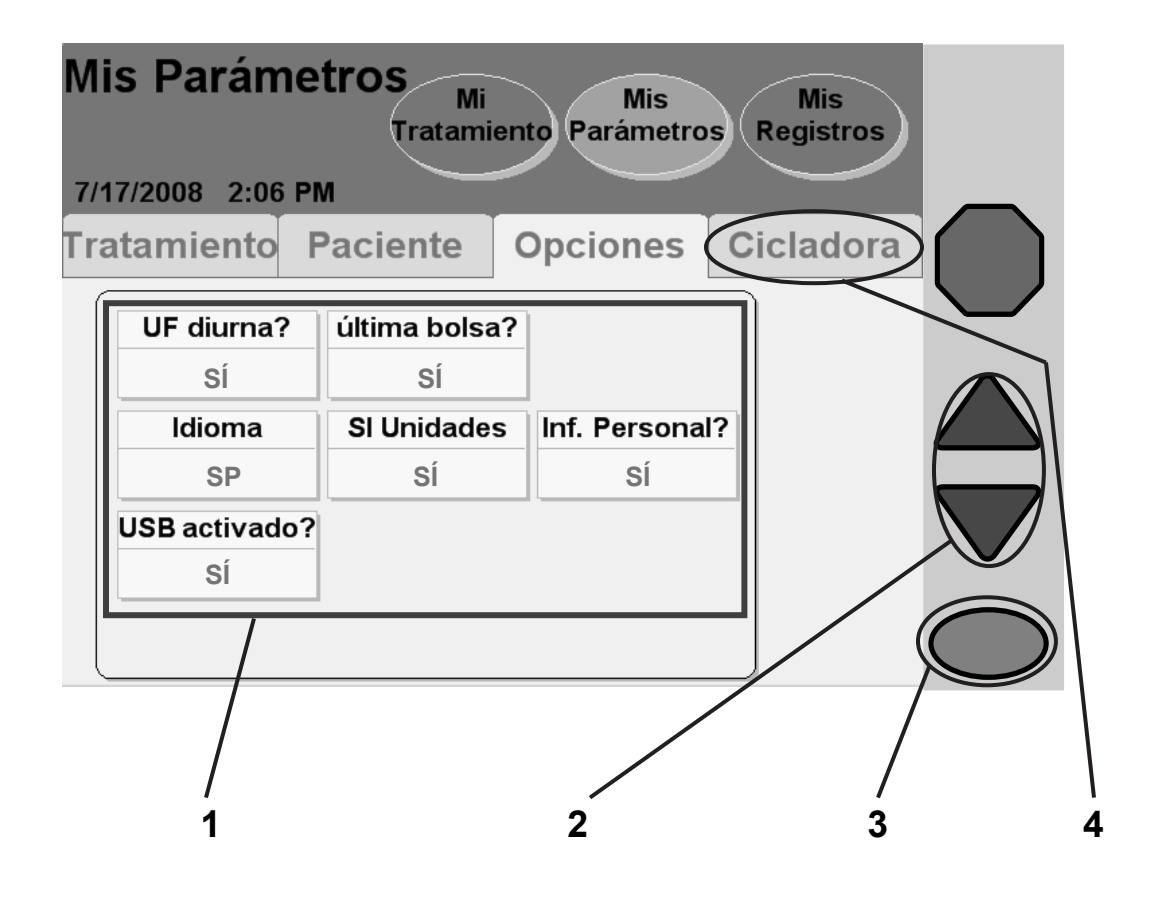

#### **1 Seleccione valores**

Presione el botón amarillo para seleccionar el valor que muestra:

- **UF diurna?**: incluir o no el drenaje 0 en el total de ultrafiltración (UF) durante el día. Si su respuesta es SÍ, la UF de drenaje 0 se incluye en el total de UF. La opción predeterminada es NO.
- **Idioma**: inglés, español o francés.
- **Última bolsa?**: si se selecciona esta opción, su cicladora realizará la infusión exclusivamente desde la línea de la última bolsa (presilla verde) para su última infusión. Durante la última estancia la cicladora vaciará la bolsa del calentador, la llenará de partir de la última bolsa, calentará el fluido y le proveerá esta solución específica para el último llenado.

Si necesita más de 24.000 ml de volumen de llenado total y no requiere una opción Última Bolsa, esta última línea de bolsa (presilla verde) se puede usar para solución adicional.

 **SI Unidades**: si está configurado a NO, su peso aparecerá en lbs (libras), su temperatura en °F, y su glucosa en la sangre en mg/dL.

Si está configurado a SÍ, su peso aparecerá en kgs., su temperatura en °C, y su glucosa en la sangre en mg/dL.

- **Inf. Personal?**: si configuraSÍ (recomendado) para esta opción, la cicladora le pedirá que ingrese su información médica actualizada luego de completar cada tratamiento.
- **USB activado?**: si se usará o no el IQdrive para transferir y guardar las configuraciones de la terapia y los datos del tratamiento.

#### **2 Ingrese valores**

Al presionar un botón amarillo éste se tornará de color naranja. Use las teclas con **flechas hacia arriba/hacia abajo (/)** para configurar su valor recetado. Repita estos pasos para ingresar todos sus valores recetados.

## **3 Oprima OK**

Oprima la tecla **OK** para confirmar y guardar sus configuraciones.

### **4 Presione Cicladora**

Presione el botón **Cicladora** para ingresar a la pantalla "Configuraciones del hardware".

Guía del usuario para la cicladora Liberty P/N 480088-01 Rev C 85

## Configuraciones de hardware

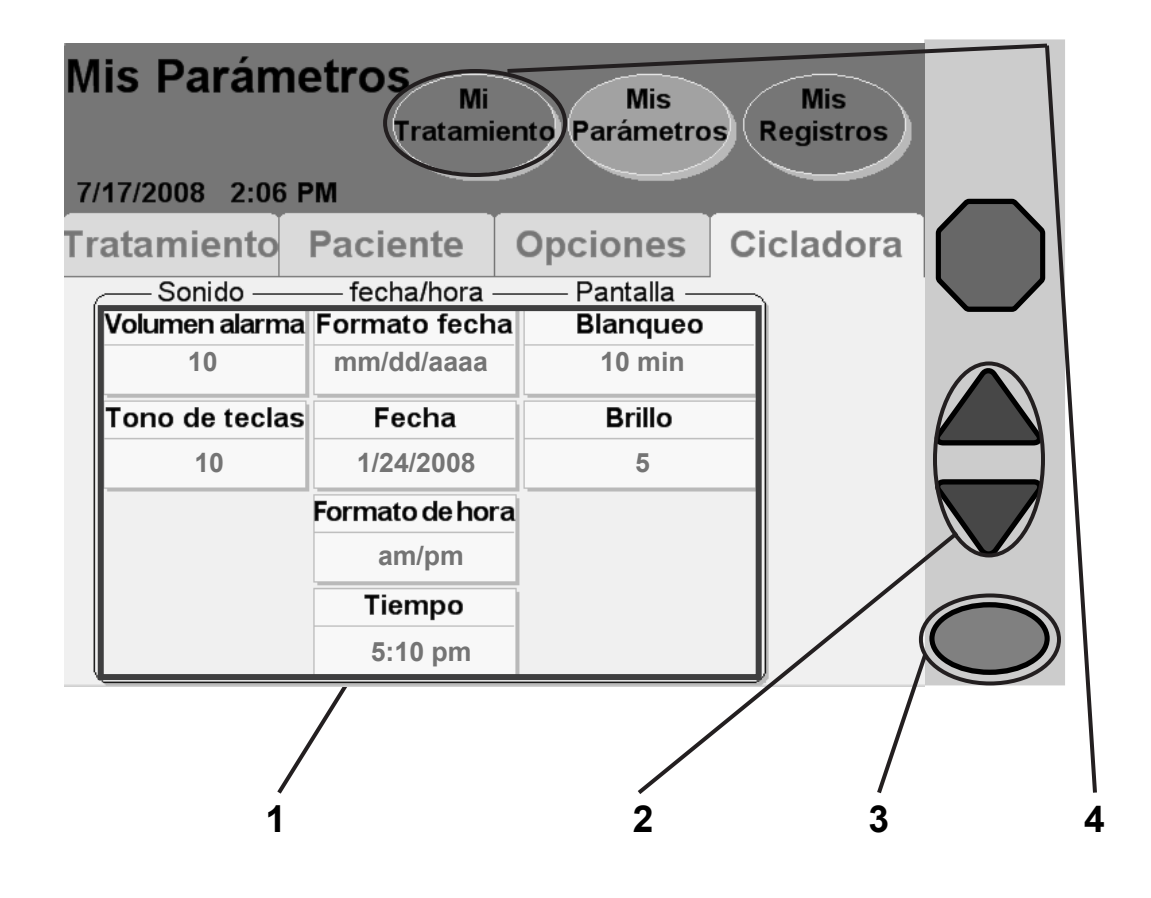

#### **1 Seleccione valores**

Presione el botón amarillo para seleccionar el valor que muestra:

- **Volumen alarma**: el nivel de volumen de la alarma (1 = suave,  $20 =$  fuerte)
- **Tono de teclas**: el volumen de sonido al presionar la tecla  $(0 = \text{apagado}, 20 = \text{fuerte})$
- **Formato fecha**: elija entre mencionar el día antes del mes o el mes antes del día
- **Fecha**: configure la fecha de calendario de hoy (consulte la página 79 para ver un ejemplo)
- **Formato de hora**: elija entre el formato de 12 horas (AM/PM) o 24 horas
- **Tiempo**: configure la hora
- **Pantalla en blanco**: Si esta opción está configurada a SÍ (o ENCENDIDO) la pantalla táctil se oscurecerá luego de 10 minutos de inactividad. Si la pantalla en blanco está configurada a NO (o APAGADO), su pantalla estará siempre encendida.
- **Brillo**: el nivel de brillo de la pantalla (1 = oscuro,  $10 =$ brillante)

### **2 Ingrese valores**

Al presionar el botón amarillo éste se tornará de color naranja. Use las teclas con **flechas hacia arriba/hacia abajo (/)** para configurar el valor deseado. Repita estos pasos para ingresar todos sus valores.

## **3 Oprima OK**

Oprima la tecla **OK** para confirmar y guardar sus configuraciones.

## **4 Presione Mi Tratamiento**

A esta altura ya debe haber ingresado toda su receta. Cuando esté listo para comenzar con su tratamiento, presione el botón de pantalla **Mi tratamiento**.

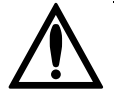

**Advertencia:** No comience su tratamiento si las configuraciones están incorrectas. Una configuración inadecuada de tratamiento puede traer complicaciones que pueden resultar graves.

Si usted aún no está listo para comenzar con su tratamiento, debe dejar su máquina en esta pantalla. La pantalla se oscurecerá luego de diez minutos si la pantalla en blanco está configurada a SÍ. Presione cualquier lugar de la pantalla para reestablecer la visualización, cuando lo desee.

**Esta página queda intencionalmente en blanco** 

# Mi Tratamiento

## Lista de verificación antes del tratamiento

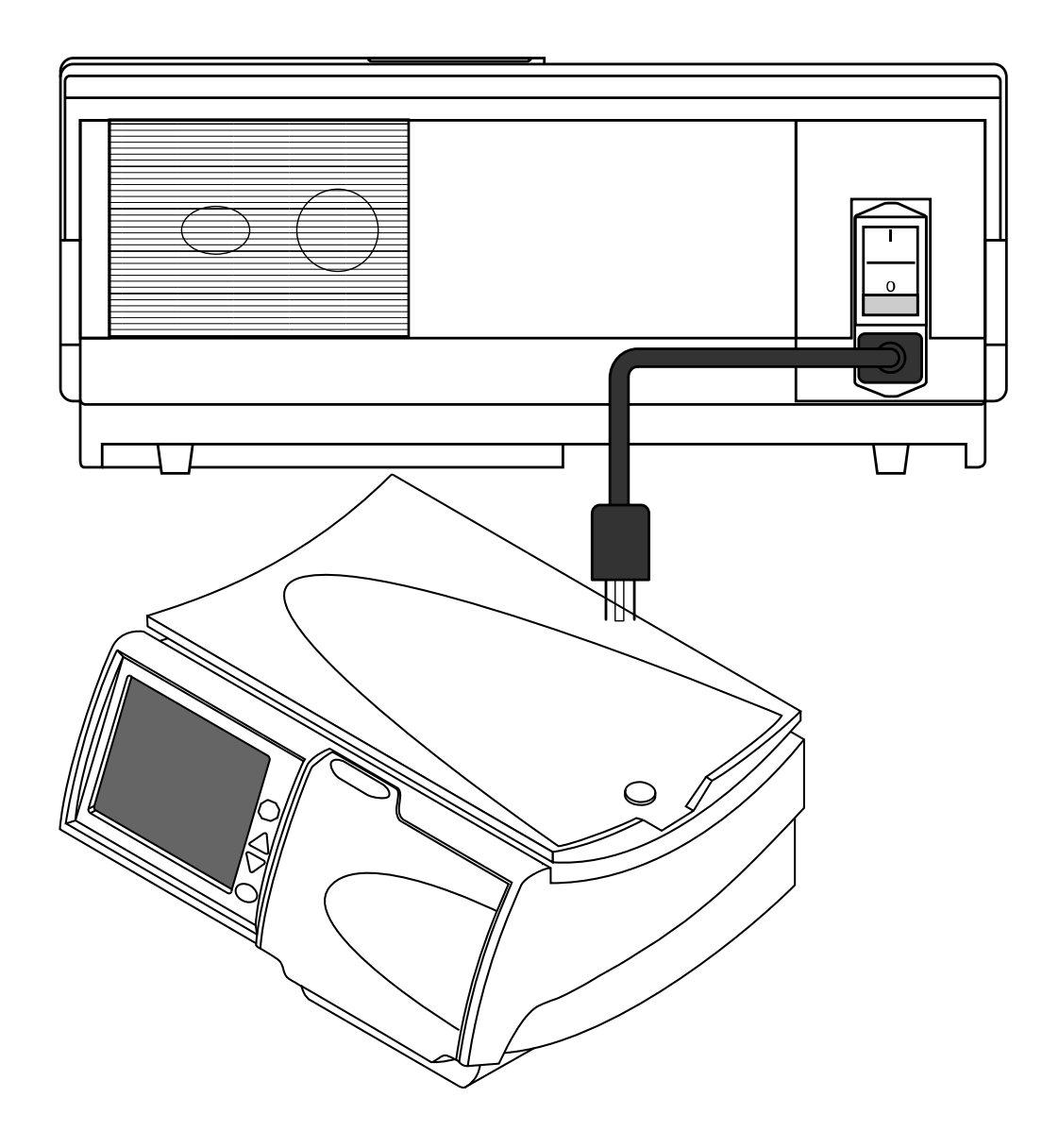

#### **Cómo comenzar**

Antes de empezar su tratamiento, usted debe revisar lo siguiente en su cicladora:

 Verifique que el cable de corriente esté enchufado en un tomacorriente eléctrico de tres entradas con conexión a tierra; y que el interruptor de encendido en la parte posterior de su máquina se encuentre en la posición **ENCENDIDO** ( **|** ).

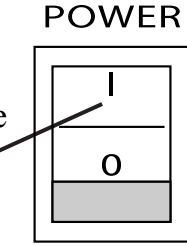

- Verifique que la bandeja del calentador no tenga obstrucciones y que no toque la parte superior del gabinete de su cicladora (según se describe en la página 45).
- Compruebe que la brecha entre la bandeja del calentador y el gabinete de la cicladora es igual en todos los lados.
- Verifique que su máquina ha sido limpiada recientemente y que esté lista para el tratamiento (consulte la página 222 para más información).

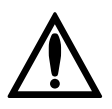

**Advertencia:** Si no se han cumplido con algunas de las condiciones mencionadas anteriormente, deberá hacerlo antes de continuar con la preparación de su tratamiento. El no hacerlo podría dar lugar a complicaciones que pueden ser graves.

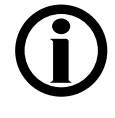

**Aviso:** Si está usando un IQdrive, verifique que esté insertado correctamente en la ranura correspondiente en la parte posterior de su máquina (consulte la página 172).

**Aviso:** Su cicladora Liberty lleva a cabo autopruebas automáticamente durante el inicio y le alerta si existe un problema. Después de la instalación no es necesario hacerle una prueba manual a su cicladora.

## Inicio de su tratamiento

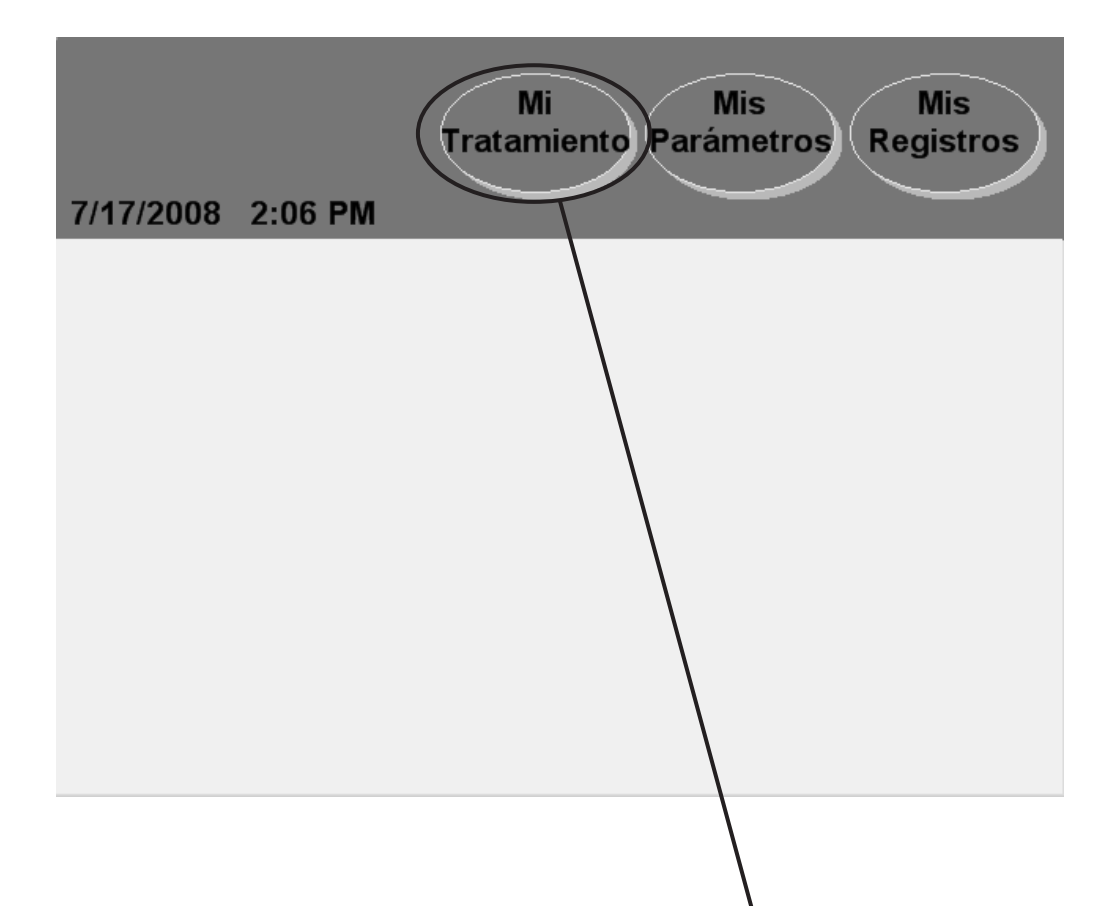

**1 1** 

### **1 Presione Mi Tratamiento**

Podrá ingresar a las pantallas "Tratamiento" desde cualquier otra pantalla. Presione el botón de pantalla **Mi Tratamiento** para comenzar con el procedimiento de configuración de su tratamiento.

Si su cicladora está ENCENDIDA pero la pantalla está en blanco y oscura, podrá tocar cualquier lugar de la pantalla táctil para restablecer la visualización.

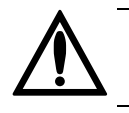

**Advertencia:** No comience su tratamiento hasta que no haya ingresado por completo su receta.

**Advertencia:** Verifique que su máquina esté funcionando adecuadamente antes de comenzar con su tratamiento.

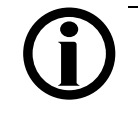

**Aviso:** Este manual es sólo una guía para las pantallas de la cicladora Liberty. Siga al pie de la letra la secuencia de pantallas en la máquina y use estas ilustraciones sólo como referencia.

**Aviso:** Si las configuraciones de terapia en su IQdrive han cambiado desde su último tratamiento, usted deberá revisarlas antes de continuar con su tratamiento. Consulte "Usando el IQdrive" en la página 172. No retire el IQdrive durante su tratamiento.

## Inicio de su tratamiento (continuación)

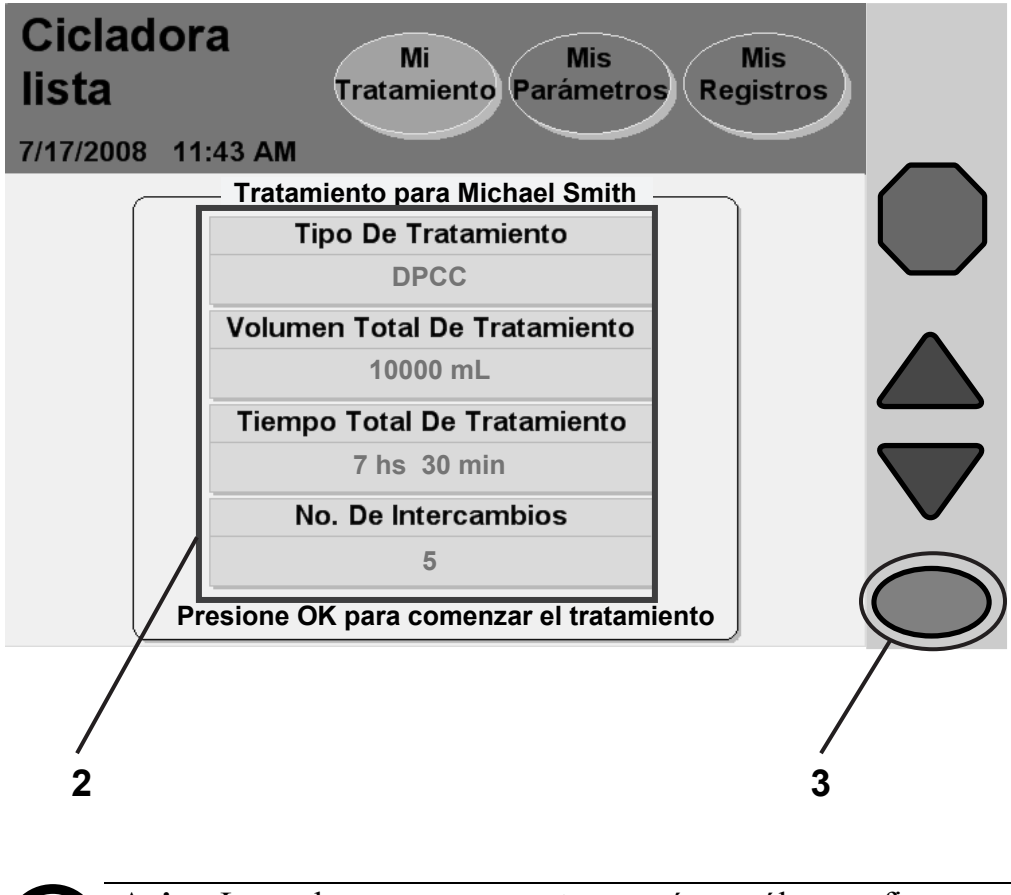

#### **2 Verifique los valores de tratamiento**

Los parámetros de tratamiento que se muestran aquí deben coincidir con su receta (consulte la página 2). Si aún necesita ingresar los valores correctos, diríjase a la página 50.

## **3 Oprima OK**

Si los valores del tratamiento están correctos, oprima la tecla **OK** para continuar. Su cicladora tardará un momento en realizar el proceso y luego pasará a la pantalla siguiente.

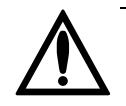

**Advertencia:** Su médico debe recetarle el tratamiento por completo. El uso de valores incorrectos puede dar lugar a complicaciones que pueden resultar graves. No use los valores de ejemplo que se muestran en las ilustraciones de la máquina.

## Instalación

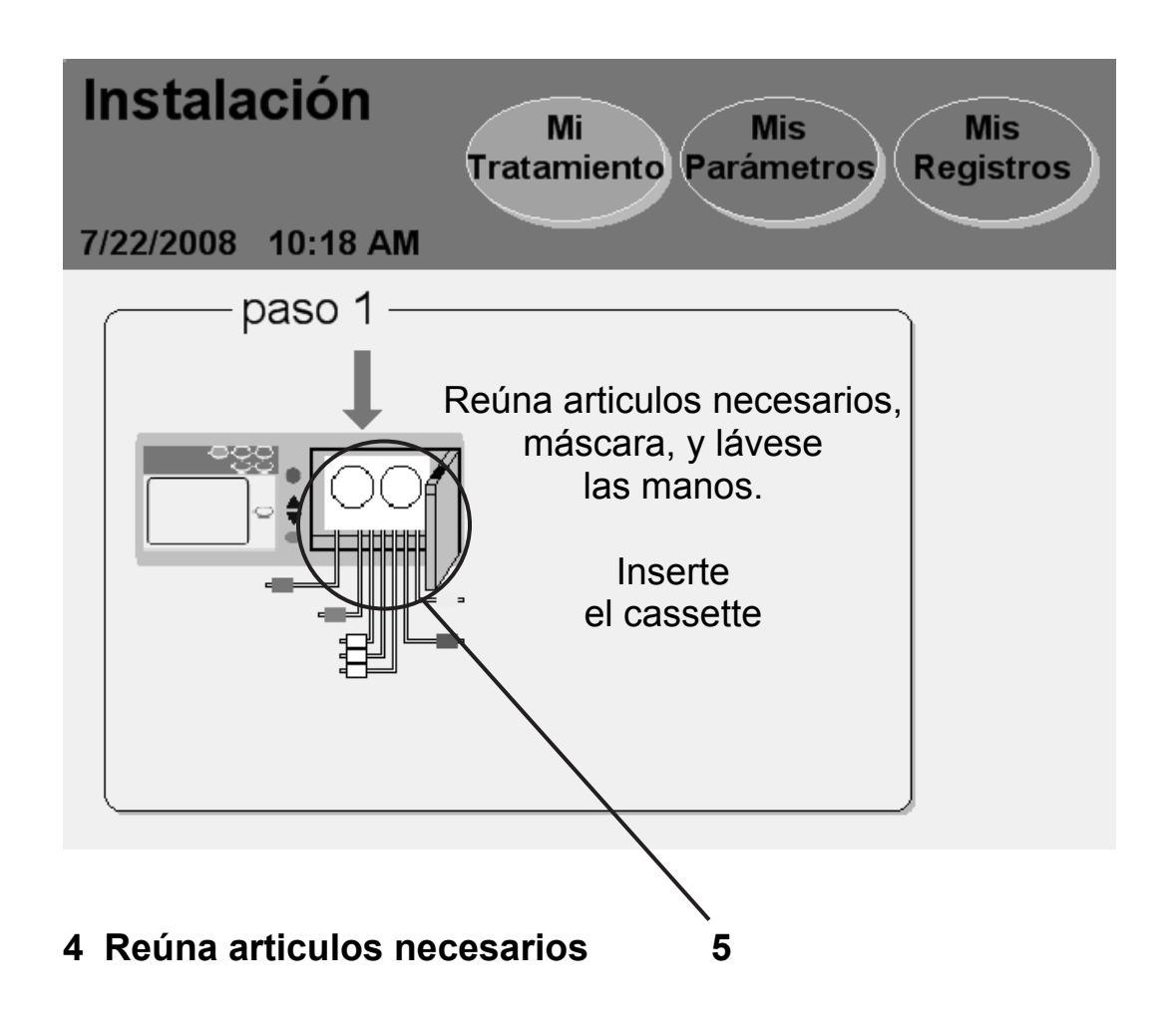

#### **4 Reúna los suministros, máscara y lávese las manos**

Antes de comenzar su tratamiento, deberá tener listo lo siguiente:

- **Suministros**: Los suministros típicos son:
	- $\checkmark$  Máscara
	- $\checkmark$  Bolsas de solución
	- $\checkmark$  Conjunto de la cicladora Liberty
	- Tapas stay•safe
	- $\checkmark$  Línea o bolsas de drenaje
	- $\checkmark$  Desinfectante para manos
- **Máscara**: colóquese una máscara, todos los demás en la sala también deben usar una máscara.
- **Lávese las manos**: lávese las manos según las indicaciones de su personal de atención médica.

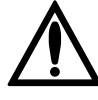

**Advertencia:** Debe usar una técnica aséptica para evitar infecciones siguendo las indicaciones de su enfermera DP.

### **5 Examine el cassette**

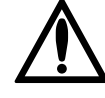

**Advertencia:** Debe usar un nuevo cassette esterilizado y una nueva línea de drenaje esterilizada para cada tratamiento. Verifique que el cassette y sus tubos no estén enroscados ni dañados. Revise si hay rayaduras, tubos sueltos o pequeños agujeros en la membrana del cassette. Los tubos o cassette dañados pueden provocar contaminación e infecciones. **Guarde su conjunto de tubos** para ser recogidos y llame al servicios de apoyo técnico de inmediato, 1-800-227-2572. Se pondrán en contacto con usted para recoger el conjunto de tubos. ¡NO USE ESTE CONJUNTO! Favor de notificar a su enfermera PD sobre este incidente.

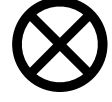

**Precaución:** La puerta del cassette está presurizada. No intente volver a abrir la puerta del cassette hasta que no se lo indique su máquina. No toque el sensor de la puerta al cargar el cassette, consulte la página 32.

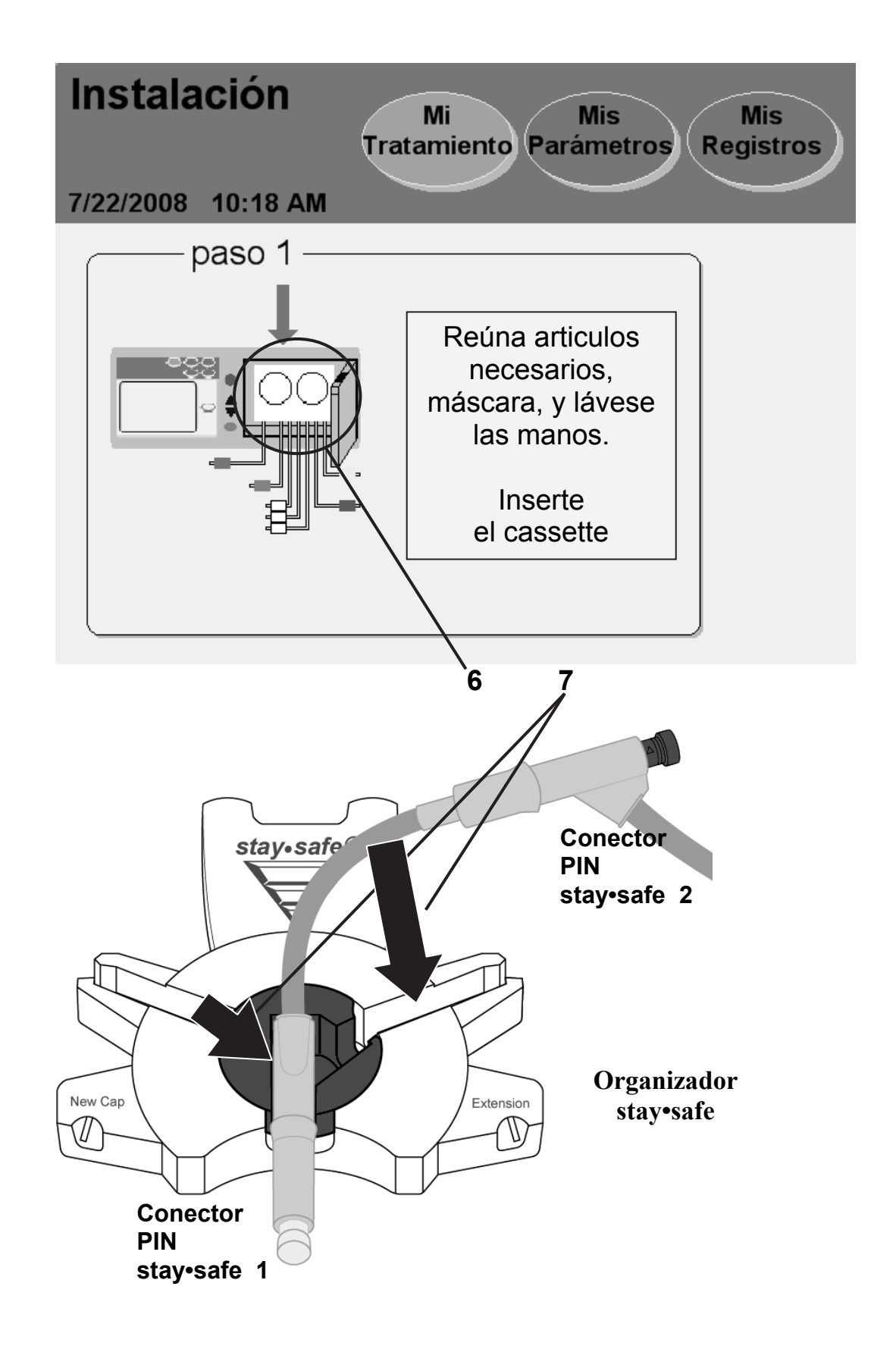

#### **6 Insertar el cassette:**

**Advertencia**: Verifique si está limpio y libre de obstáculas el módulo de la bomba antes de insertar el cassette. **Mantenga sus dedos alejados de las piezas en movimiento.**

Para insertar el cassette:

- Empuje firmemente el pestillo de la puerta para abrir la puerta del cassette.
- Mantenga el cassette con las cúpulas de plástico mirando hacia afuera.
- Deslice el cassette contra las perillas de guía arriba del módulo de la bomba. Luego coloque el cassette en su lugar utilizando el agarrador en la parte inferior del modulo de la bomba. Ver "El Módulo de la Bomba" en la página 32 para ver una ilustración de la placa de la bomba. Las líneas de los tubos deben estar colgando hacia abajo en el frente y libre de dobleces.
- Cierre la puerta sobre el cassette, asegurándose que la puerta haga clic para bloquearla. Su cicladora presurizará la puerta del cassette y luego mostrará la próxima pantalla de configuración.

#### **7 Insertar el conector stay•safe del paciente**

Luego inserte su conector stay•safe del paciente dentro de la abrazadera del debajo del panel de control. Inserte el tubo dentro del Canal para Tubos de la derecha.

## Conexión de las líneas de solución

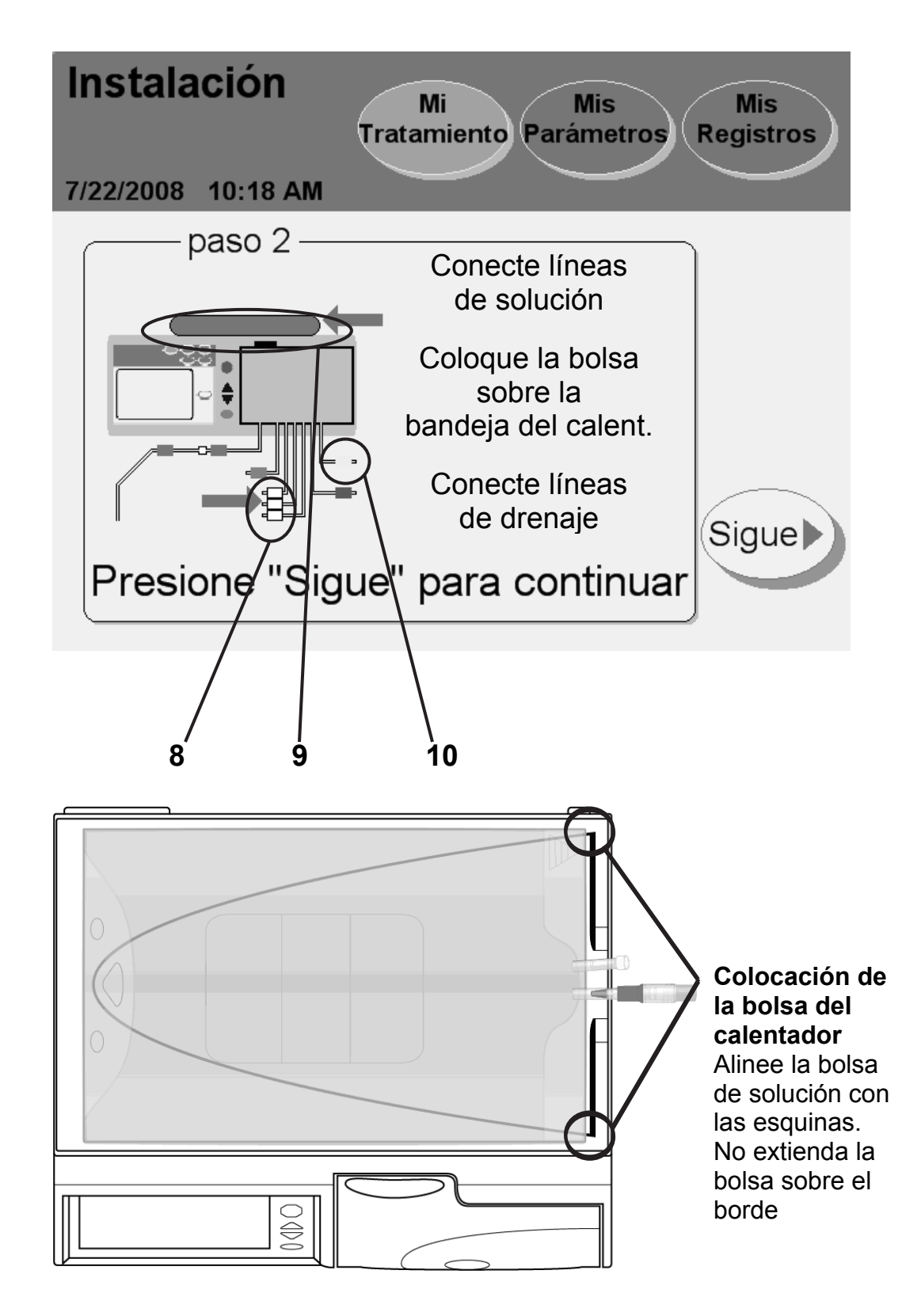

### **8 Conecte líneas de solución**

Coloque sus bolsas de solución sobre una superficie plana con los puertos de conexión enfrente de usted. Cuando se lo indiquen, conecte las líneas de solución de la siguiente manera:

la línea con la presilla roja a la bolsa del calentador

 $\bigcirc$  las líneas con la presilla blanca a las bolsas de solución

la línea con la presilla verde a la última bolsa de solución, si así ha sido recetado

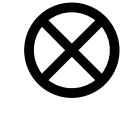

**Precaución:** Si está usando el carrito Liberty, asegúrese de balancear adecuadamente las bolsas de solución colgándolas de ambos lados del carrito. El desequilibrio de las bolsas en el carrito pueden hacer que éste se vuelque y dañe su máquina.

### **9 Coloque la bolsa sobre la bandeja del calentador.**

Utilice una bolsa de por lo menos 2000 mL sobre la bandeja del calentador que tiene un adicional de 1000 mL para el lavado y cebado del sistema. Ya debería estar conectada la línea del calentador con la presilla roja. Una vez que el tratamiento comienza, no se debe quitar la bolsa del calentador. No se puede colocar otra cosa que no sea la bolsa del calentador en la bandeja del calentador.

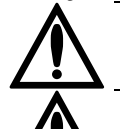

**Advertencia:** Debe conectar correctamente sus bolsas de solución de acuerdo a la receta.

**Advertencia:** No utilice fuentes de calor externas que no estén autorizadas por Fresenius Medical Care para calentar las bolsas de solución. Comuníquese con su personal de atención médica para obtener más información.

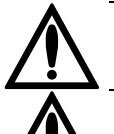

**Advertencia:** Asegúrese de que las líneas de solución no estén enroscadas.

**Advertencia:** No permita que la bolsa calentadora cuelgue de la bandeja del calentador y toque el gabinete.

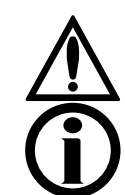

**Advertencia:** No conecte ninguna bolsa que cuelgue sobre el carrito o se encuentre en el piso, o al agacharse.

**Aviso:** La bolsa que usa como bolsa calentadora debe ser de por lo menos de 1000 mL más que su volumen de Infusión inicial.

### **10 Conecte líneas de drenaje**

Conecte la línea con la presilla  $\bigcirc$  amarilla del cassette a una línea o bolsa de drenaje. No cierre la presilla amarilla.

**Aviso:** Si se conecta directamente a una línea de drenaje en lugar de una bolsa de drenaje, un espacio de aire en el extremo de la línea debe estar presente para permitir un drenaje adecuado. No sumerja el extremo de la línea de drenaje en líquido, como ser la taza del retrete. Siempre retire la tapa al final de la línea de drenaje.

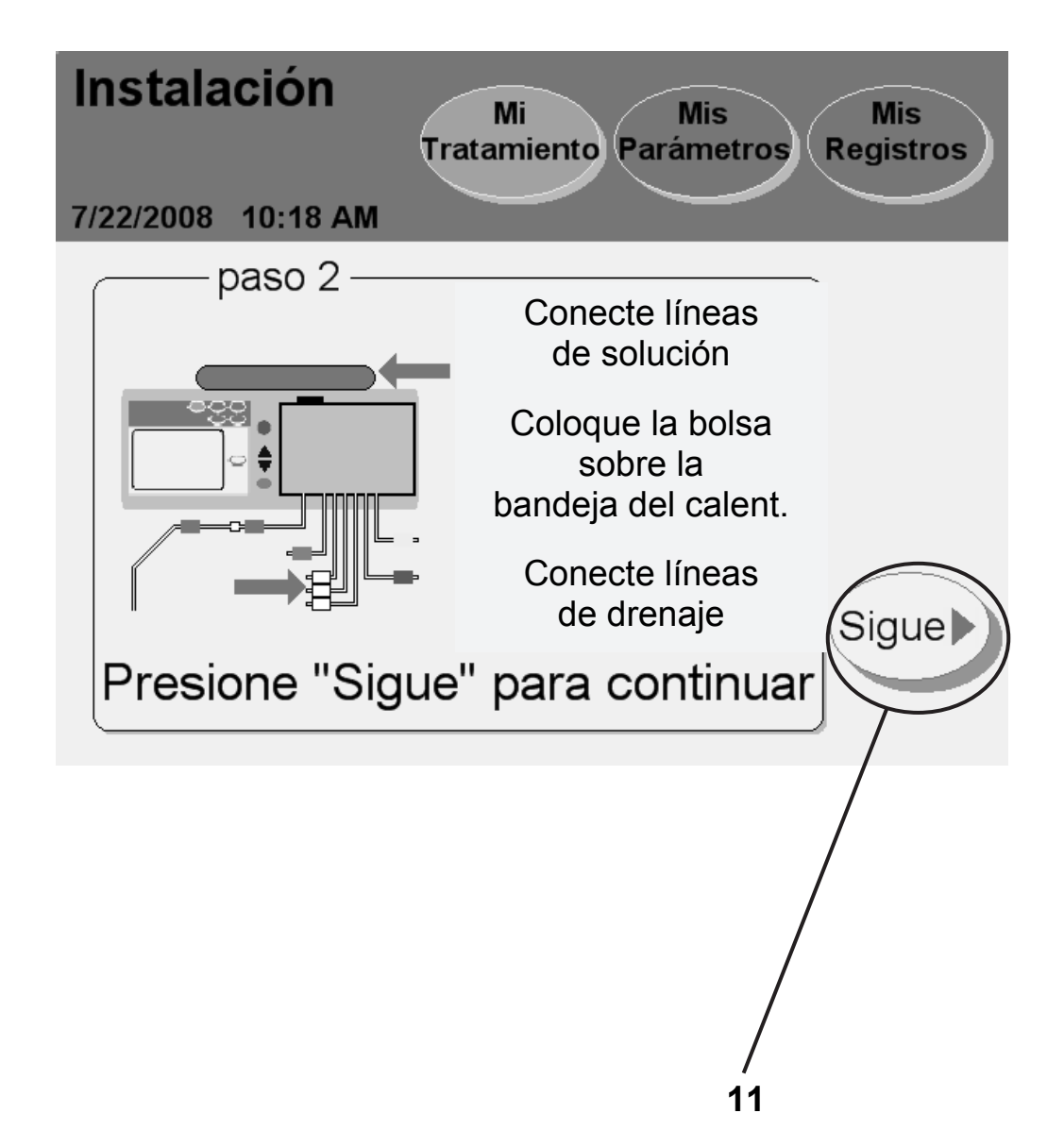

## **11 Presione Sigue**

A esta altura ya deben estar conectadas todas las líneas recetadas. Presione el botón **Sigue** para continuar; su cicladora ahora pesará su bolsa calentadora.

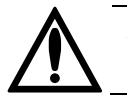

**Advertencia:** No perturbe la bolsa mientras la pesa.

## Rompa los conos y cierre las líneas sin usar

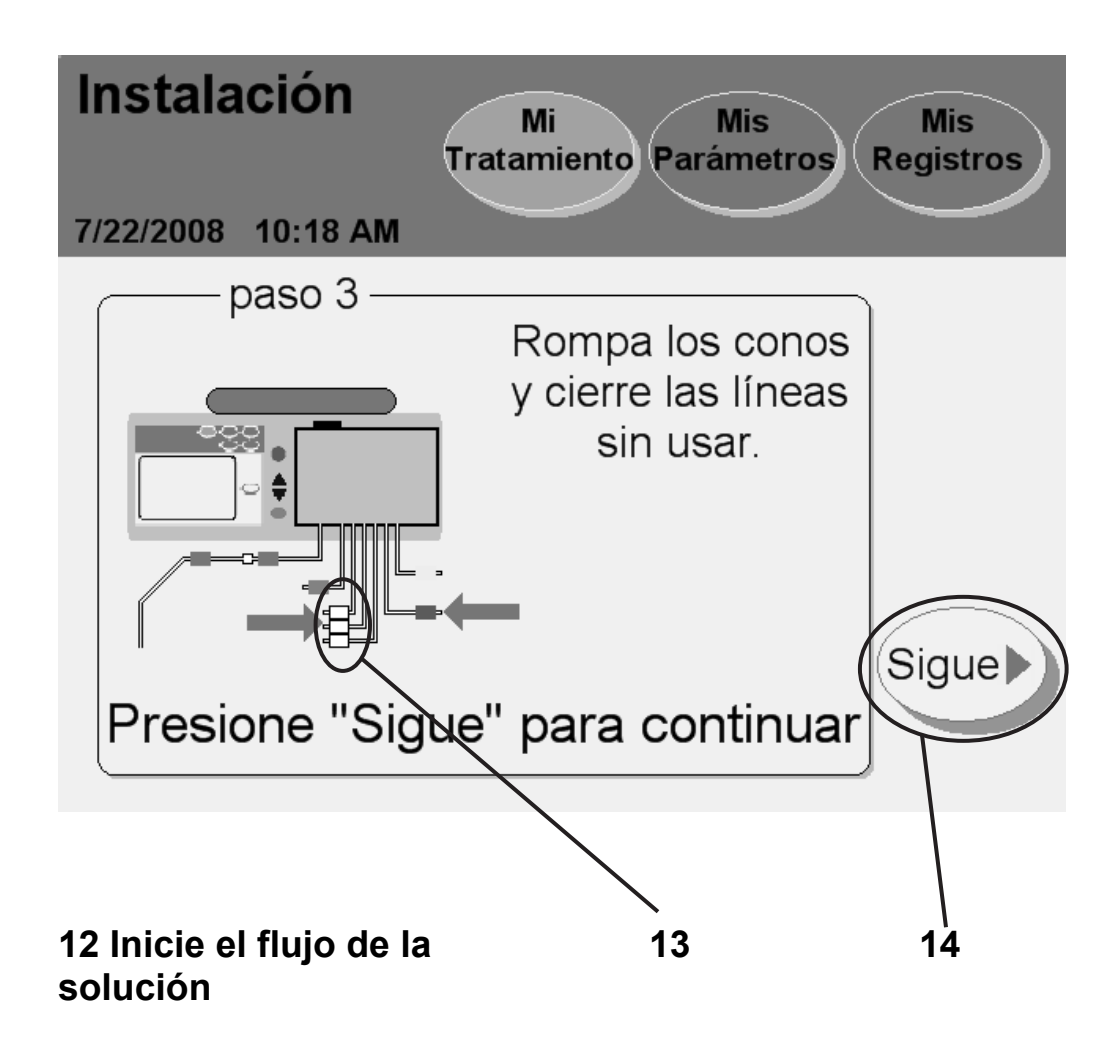

#### **12 Inicie el flujo de la solución**

Obtenga el prospecto que se incluye en cada caso de las bolsas de solución y siga las instrucciones específicas bajo "Instrucciones de uso" para iniciar el flujo de la solución. Asegúrese de que el cono/frangible se haya roto por completo. Se debe ver una guía blanca. Es posible utilizar el Handitool para ayudarse a romper los conos.

#### **13 Cierre las líneas sin usar**

Sujete con una presilla cualquier línea que no esté conectada a una bolsa. Mantenga la línea de la bolsa del calentador (presilla roja), la línea de drenaje (presilla amarilla), y la línea del paciente (presilla azul) abierta durante la instalación y el tratamiento.

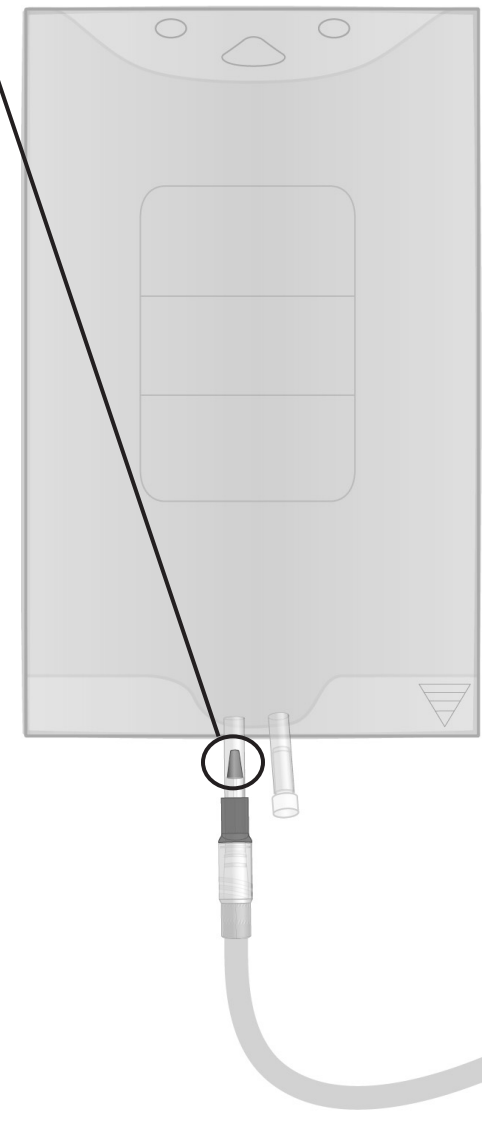

## 14 Presione Sigue

Presione el botón **Sigue** para continuar. Su cicladora ahora realizará una prueba para verificar cuáles de la líneas están conectadas.

# Verifique las bolsas

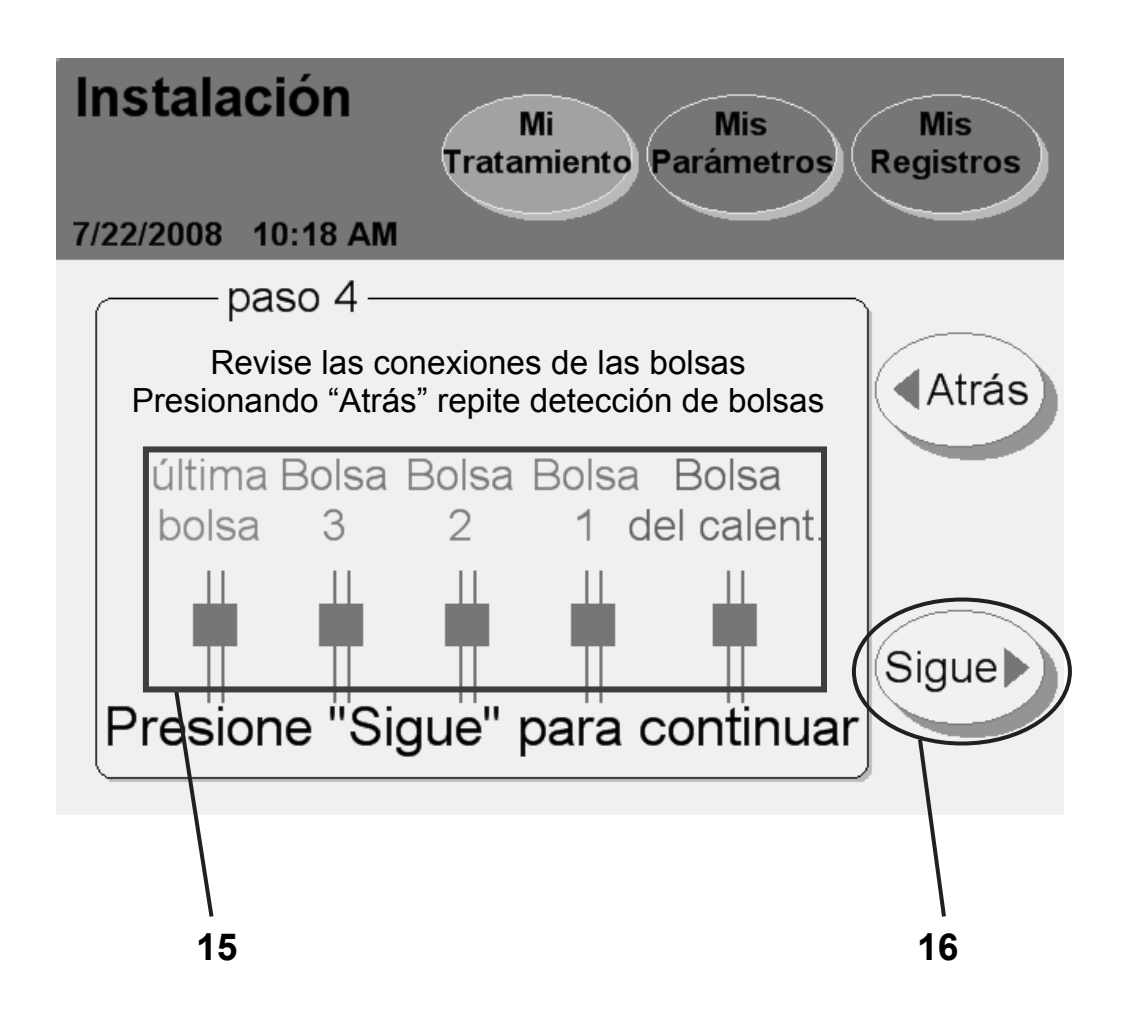

#### **15 Verifique las conexiones de las bolsas**

Durante la prueba de detección de las bolsas, su máquina detecta automáticamente cuáles de las líneas están conectadas a las bolsas de solución. Después de la prueba, su cicladora muestra las líneas que están conectadas y desconectadas.

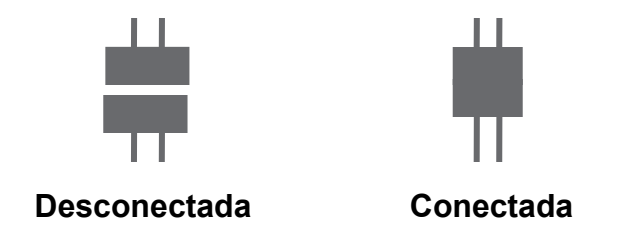

Asegúrese de que su cicladora haya detectado correctamente las conexiones de las bolsas. Si los resultados de la prueba son incorrectos, revise las conexiones, si los conos están completamente quebrados, y si las presillas correspondientes están abiertas o cerradas. Presione el botón **Atrás** para realizar nuevamente la prueba.

> **Aviso:** En este punto debe tener todas las bolsas de solución conectadas. Después de la verificación de conexión de la bolsa, usted no puede conectar otra bolsa de solución para su tratamiento actual.

## **16 Presione Sigue**

Cuando se muestre correctamente cada una de las bolsas conectadas, presione el botón S**igue**. Su máquina comenzará el cebado de las líneas.

# Realizando el cebado

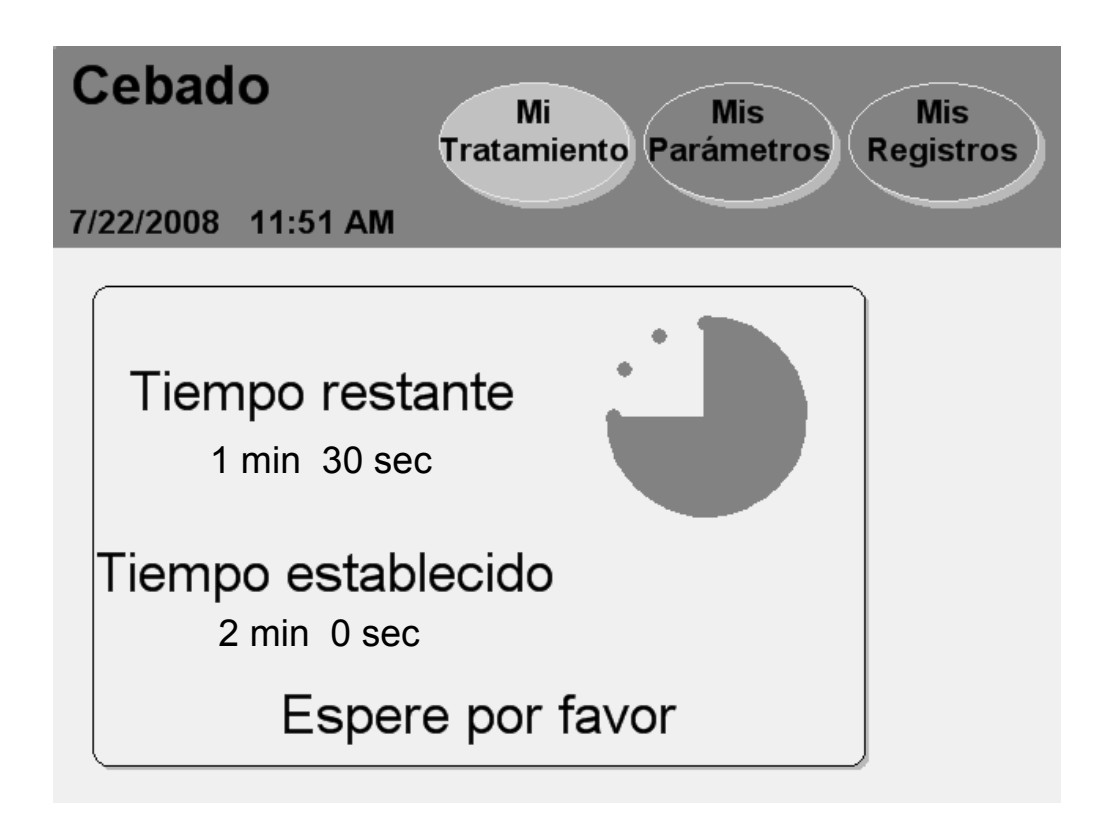
#### **Cebado de la máquina**

Su máquina ahora comenzará un cebado de los tubos. La pantalla muestra un temporizador para realizar un conteo del período de cebado.

La siguiente pantalla aparecerá cuando se haya completado la preparación.

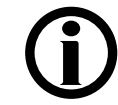

**Aviso:** Si necesita detener el proceso de cebado, presione la tecla **STOP**. La bomba se detendrá y se mostrará la pantalla "Cebado SUSPENDIDO". El cebado se reanudará al presionar la tecla **OK**.

# Preparación

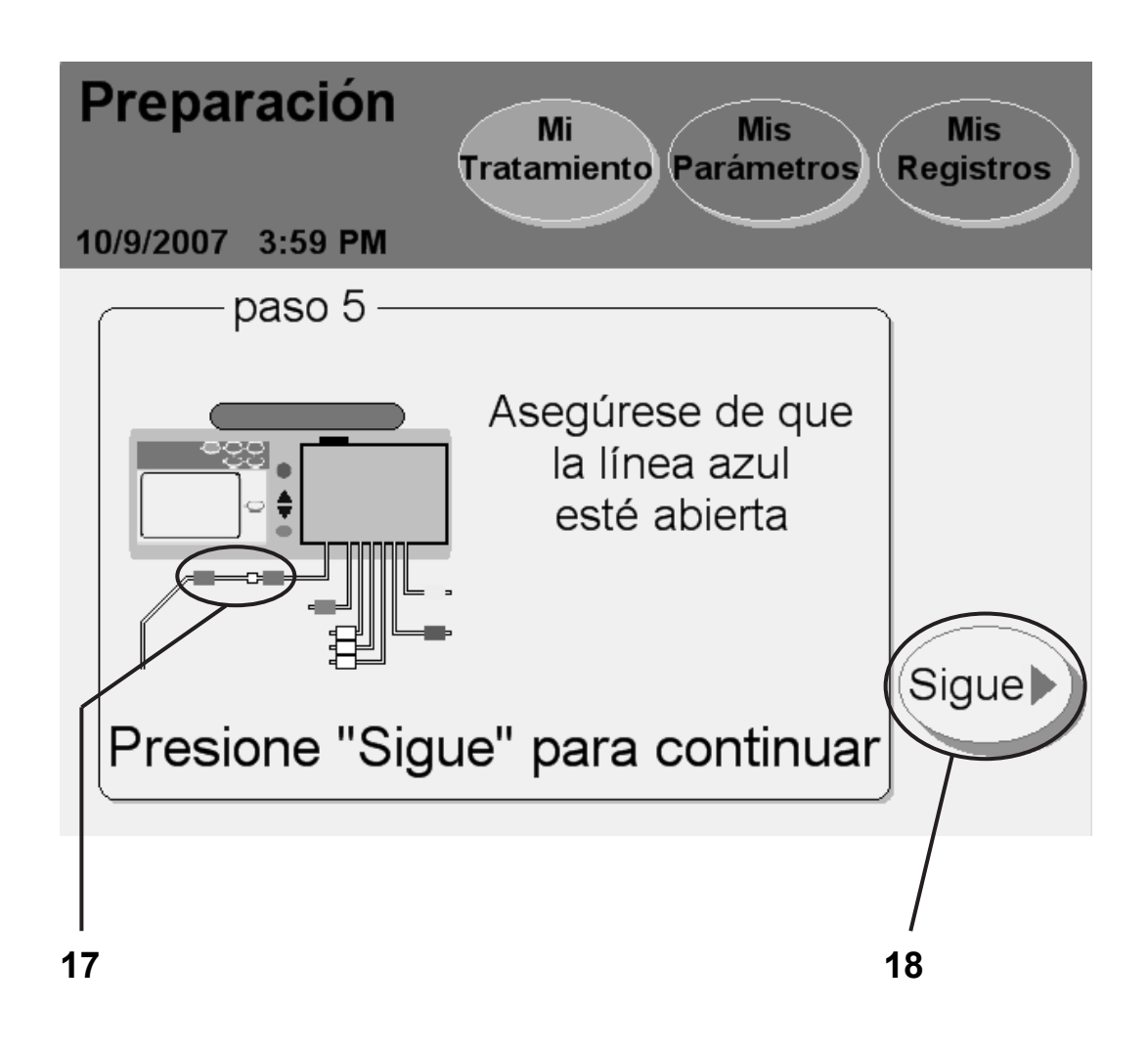

#### **17 Asegúrese de que la línea del paciente (presilla azul) esté abierta**

Asegúrese de que la línea del paciente (presilla azul) esté abierta a fin de preparar la línea del paciente.

### 18 Presione (Sigue)

Presione el botón **Sigue** para comenzar con el proceso de la preparación.

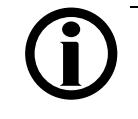

**Aviso:** Durante la fase de la preparación, la línea del paciente (presilla azul) debe encontrarse por debajo de la bolsa calentadora.

# Preparación

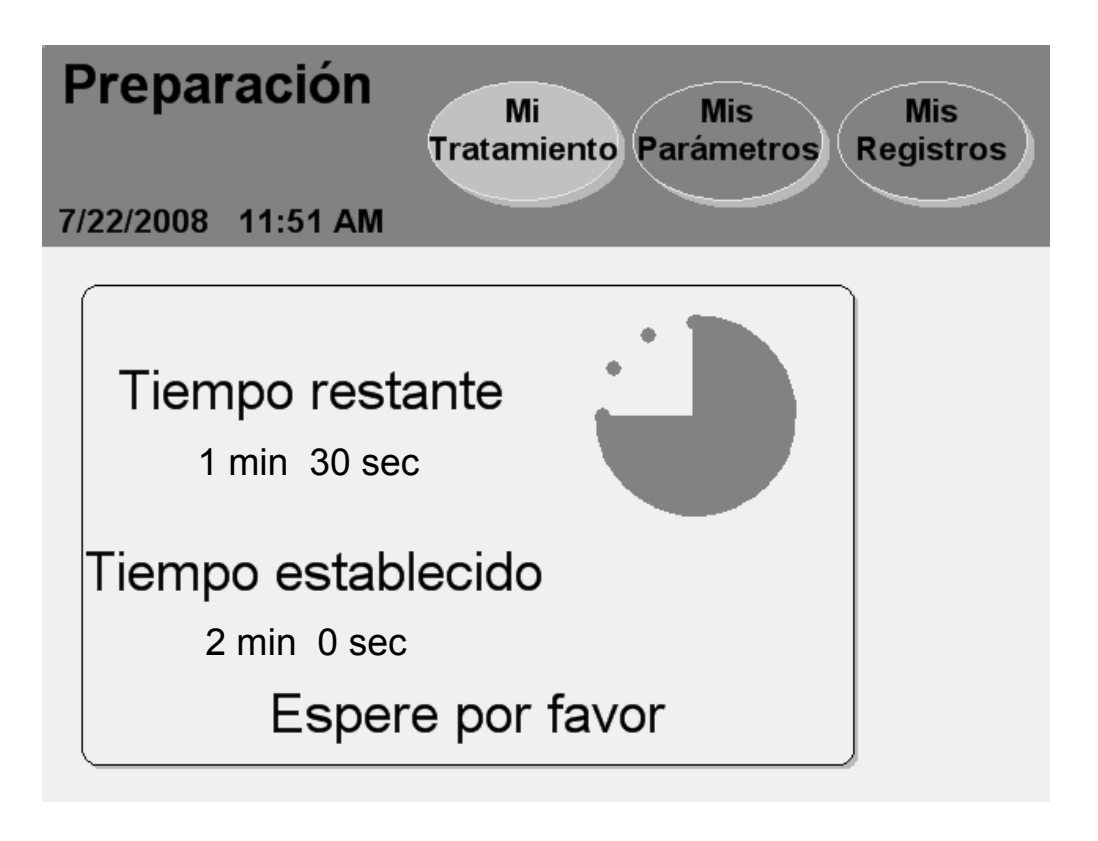

### **Preparación**

Su máquina ahora preparará las líneas. La pantalla muestra un temporizador para realizar un conteo regresivo del tiempo de la preparación.

La siguiente pantalla aparecerá cuando se haya completado la preparación.

# Preparación finalizada

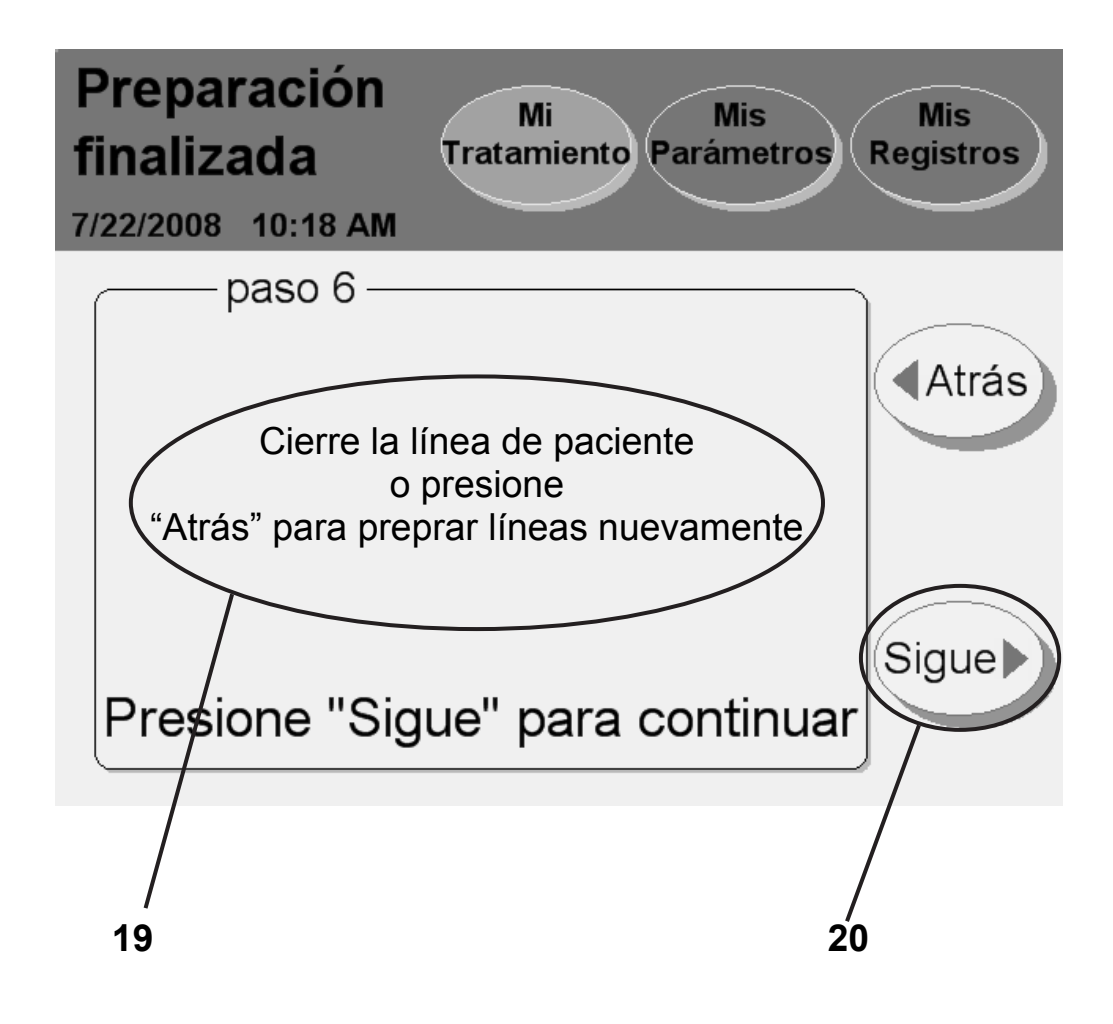

#### **19 Cierre la presilla de la línea del paciente o presione "Atrás" para preparar nuevamente**

Si usted detecta aire en las líneas y necesita preparalas nuevamente, presione el botón **Atrás**. Su máquina volverá a preparar las líneas.

> **Aviso:** Si está utilizando el conjunto de tubos modelo P/N 050-87216 con una línea de paciente de veinte pies de largo, usted debe presionar nuevamente el botón de **Atrás** para asegurar que la línea esté completamente preparada.

Si sus líneas han sido preparadas y están libres de aire, cierre la línea del paciente (presilla azul).

### **20 Presione Sigue**

Asegúrese que su línea del paciente (presilla azul) está cerrada luego presione el botón **Sigue** para continuar con la pantalla siguiente. Allí ingresará su volumen de intercambio manual en horas diurnas, si realizó alguno. Un intercambio manual es cuando usted conecta el conjunto de extensión de catéter a una bolsa de solución y realiza una infusión sin utilizar la cicladora Liberty.

### Ingresando intercambio diurno

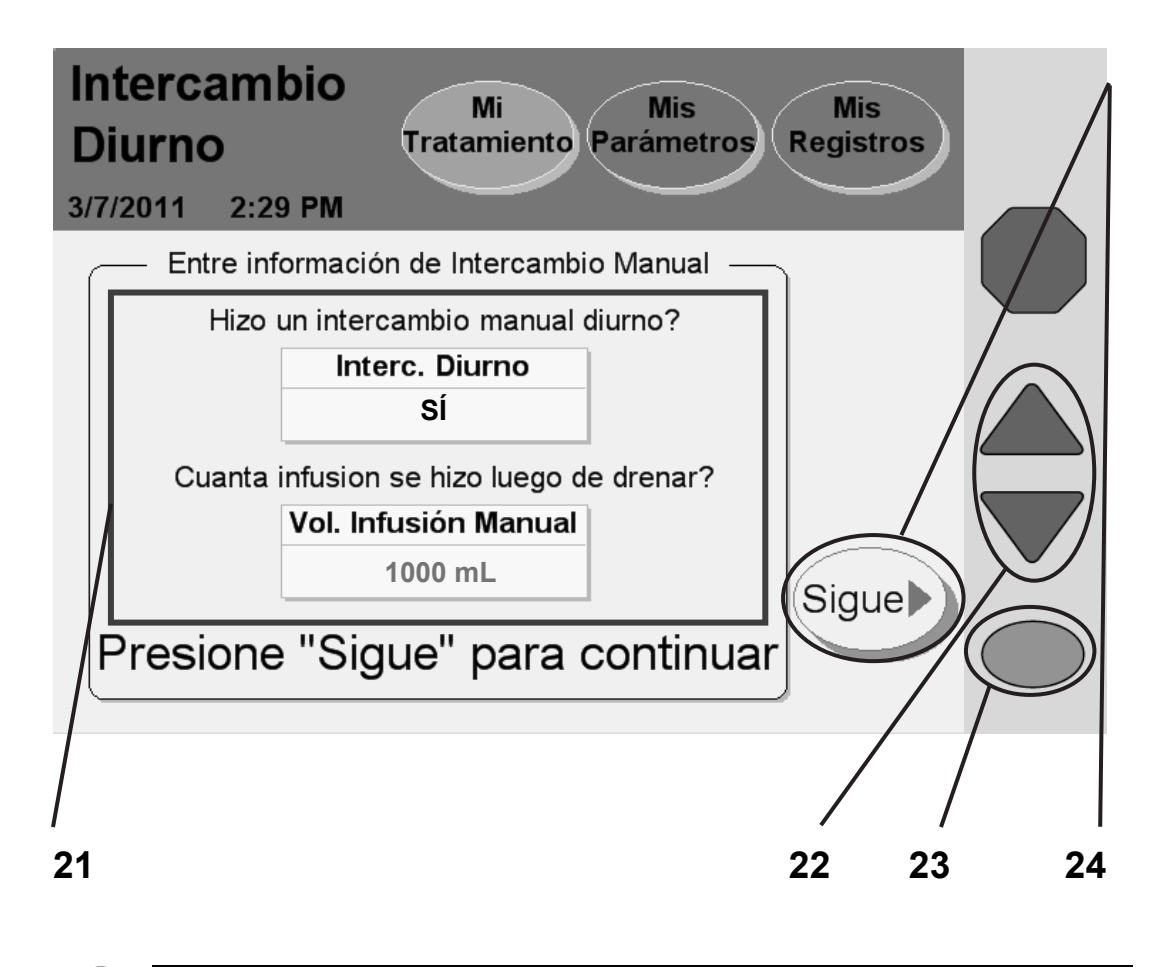

**Aviso**: Los valores que se muestran aquí son sólo para fines ilustrativos. Tiene que usar los valores recetados por su médico.

#### **21 Selecciona la información de intercambio manual diurno**

Si no ha realizado una infusión de intercambio manual desde que apagó la última vez su cicladora, usted puede fijar este botón en NO. Siga al paso 22 a continuación.

Si ha realizado una infusión de intercambio manual desde que apagó la última vez su cicladora, usted debe fijar el botón **Interc. diurno** en SÍ.

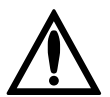

**Advertencia:** Usted debe ingresar aunque haya o no realizado algún intercambio manual desde la última vez que apagó su cicladora. Si ha realizado un intercambio manual, entonces debe ingresar el volumen de infusión. Si no ha programado esta información en la cicladora Liberty en este momento, su cicladora no sabrá que usted tiene líquido adicional en su abdomen. NO sobrepase (bypass) a Drenaje 0. Su cicladora se cambiará a Infusión 1 cuando usted haya terminado con el drenaje.

Para fijar el botón **Interc. diurno** a SÍ, presione el botón y se tornará de color naranja. Use las teclas con **Arriba/Abajo (/)** para cambiar de NO a SÍ. Presione la tecla **OK** para guardar el cambio realizado.

#### **22 Ingrese el volumen si realizó un intercambio manual**

Después de fijar el botón **intercambio diurno** a SÍ, el botón **Vol. Infusión Manual** cambiará de color gris a amarillo. Ahora puede corregir ese botón. Presione el botón **Vol. Infusión Manual**, se tornará de color naranja. Use las teclas con **Arriba/Abajo (/)** para desplazarse de arriba a abajo al volumen de infusión que le queda en su abdomen desde el último intercambio de infusión manual.

### **23 Oprima OK**

Oprima la tecla **OK** para confirmar y guardar los parámetros.

### **24 Presione Sigue**

Presione el botón **Sigue** para continuar con la pantalla siguiente.

# Confirmando su intercambio diurno

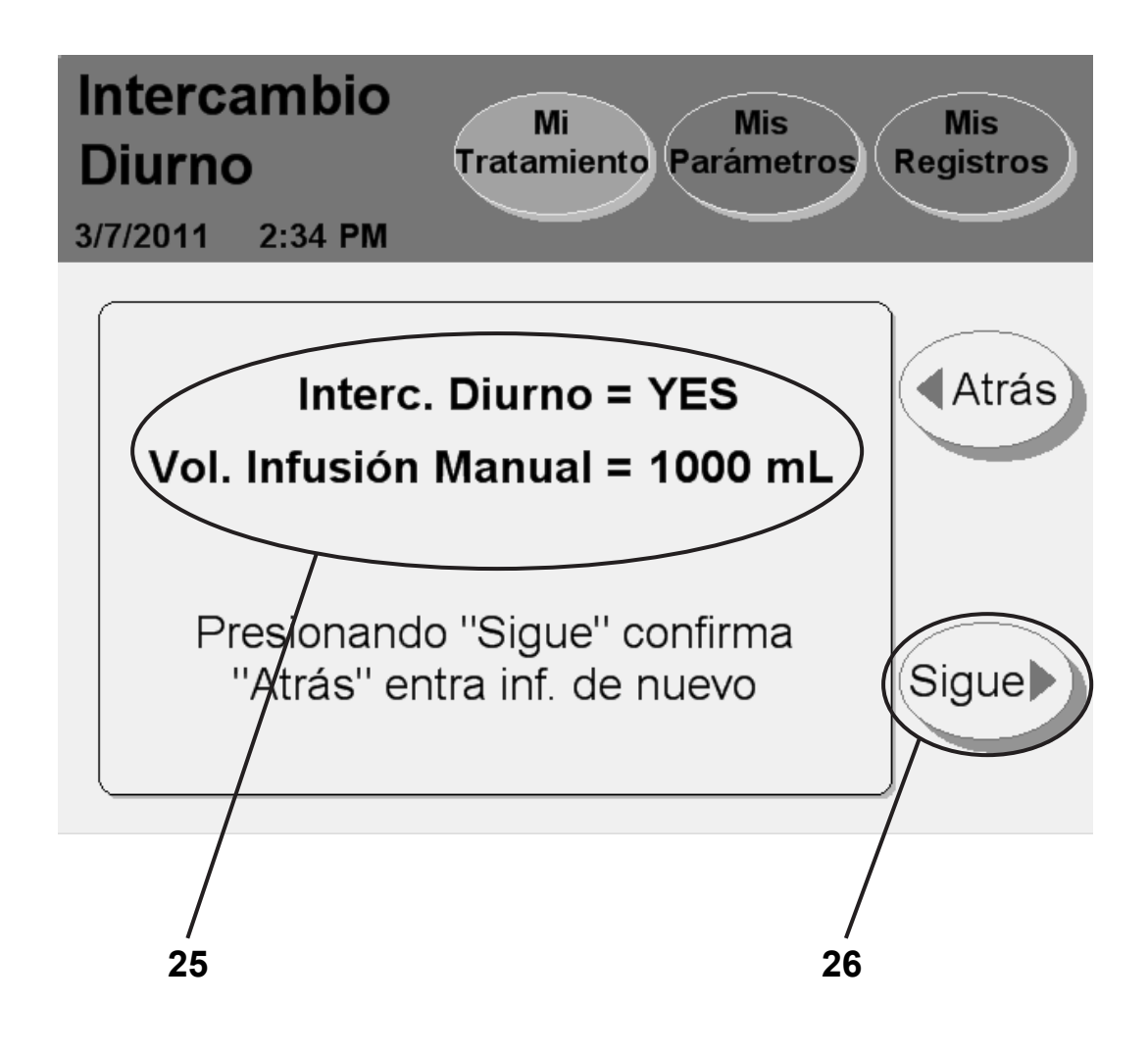

#### **25 Verifique por segunda vez sus parámetros**

Su cicladora exhibirá los parámetros del intercambio diurno los cuales acaba de ingresar en la pantalla anterior.

Si esta pantalla no coincide con los datos que ha ingresado, presione el botón **Atrás**. A continuación, usted debe volver a ingresar las configuraciones correctas (ver la página anterior).

### **26 Presione Sigue**

Si los parámetros del intercambio manual se muestran correctamente, presione el botón **Sigue** para continuar con la pantalla siguiente. Allí podrá ver las instrucciones sobre cómo conectarse a su máquina.

## Conectándose usted mismo

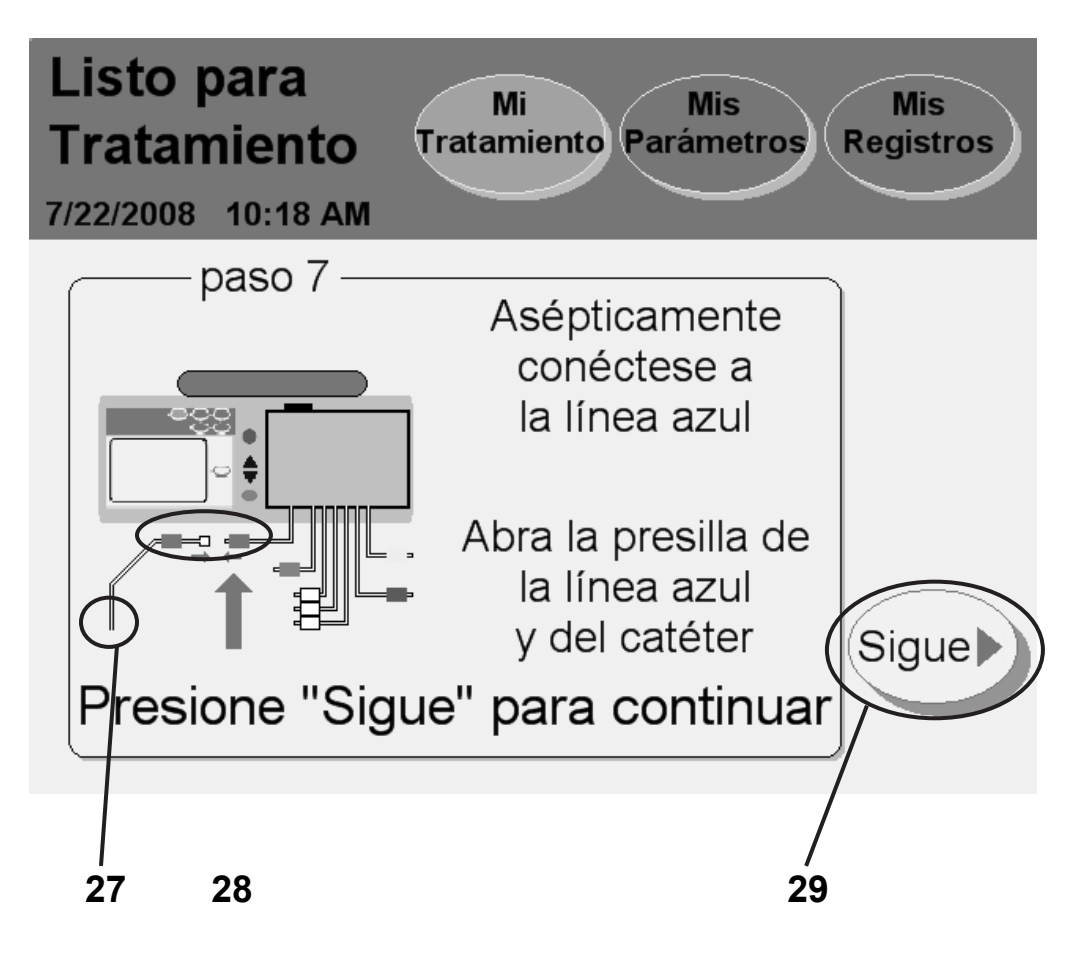

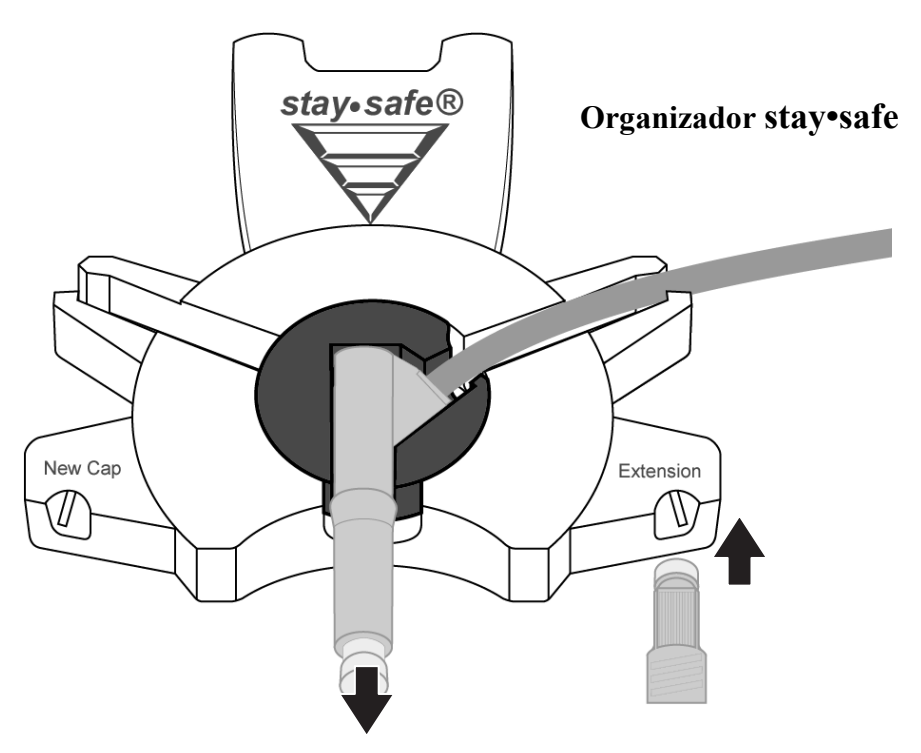

#### **27 Asépticamente conéctese a la línea azul**

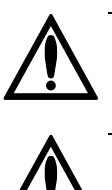

**Advertencia:** Use una técnica aséptica para evitar infecciones. Mantenga puesta su máscara hasta que haya finalizado la conexión.

**Advertencia:** Use un nuevo conector esterilizado cada vez que se conecte.

Para conectarse con su cicladora:

- Lávese las manos y use un desinfectante como indicado por su enfermera DP
- Inserte la tapa de la extensión del catéter dentro del soporte de la tapa de la extensión en su organizador stay•safe para remover la tapa
- Remueva la tapa stay•safe transparente del conector stay•safe
- Conecte su línea de extensión del catéter al conector stay•safe del paciente sobre la línea de paciente (presilla azul)

#### **28 Abra la línea (presilla azul) y la presilla del conjunto de extensión del catéter**

### **29 Presione Sigue**

Presione el botón **Sigue** para comenzar sus intercambios recetados.

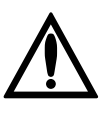

**Advertencia:** Si apaga su cicladora después de una infusión, cuando vuelva a encenderla NO DEBE sobrepasar el Drenaje 0. Podría resultar en un exceso de infusión.

**Advertencia:** Si realiza uno o más intercambios manuales durante el día, que no están programados en la cicladora Liberty, su cicladora no puede saber que usted tiene líquido adicional en su abdomen. NO se sobrepase a Drenado 0. Su cicladora Liberty se cambiará a Infusión 1 cuando usted haya finalizado el drenaje.

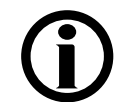

**Aviso:** El tiempo real de su tratamiento comienza en este momento, el comienzo del drenaje 0.

Para obtener más información sobre cómo sobrepasar (bypass) un intercambio, consulte la página 166.

**Esta página queda intencionalmente en blanco** 

### Intercambios

# Intercambios

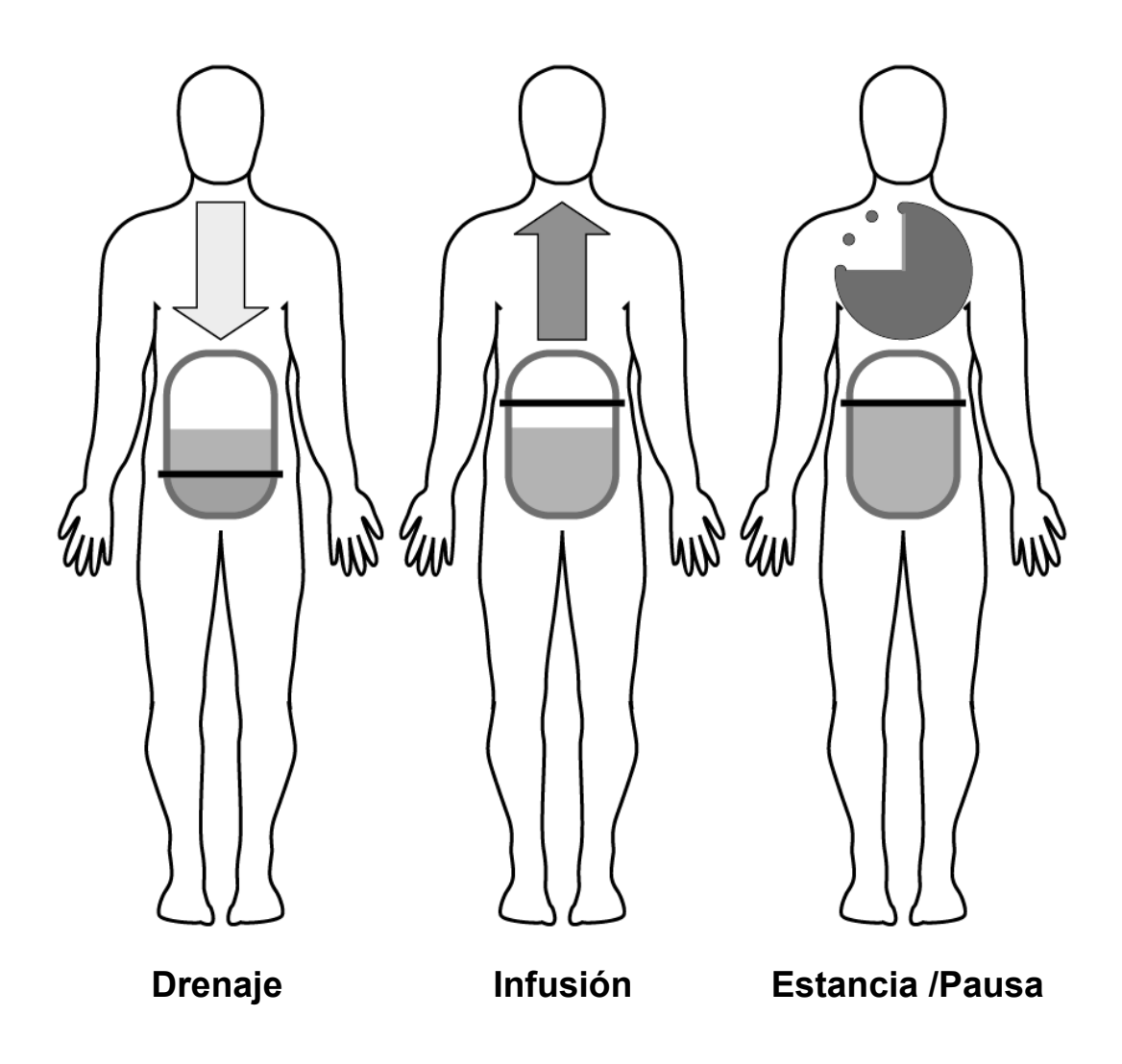

#### **DPI: Diálisis peritoneal intermitente**

La DPI es una terapia intermitente, lo que significa que es interrumpida. Con la DPI, su cicladora realiza los intercambios durante la noche. Su máquina realiza el drenaje en la mañana para que usted no tenga el dializado en su cavidad peritoneal durante el día.

#### **Diálisis peritoneal Tidal**

Según el programa, la DP Tidal puede ser intermitente o continua. Con la DP Tidal, su cicladora realiza los intercambios durante la noche. Sin embargo, su máquina no siempre realiza el drenaje por completo durante cada intercambio. Sólo se drena y se llena una parte con cada intercambio. Según su receta, usted podrá finalizar el tratamiento con una infusión o drenaje.

#### **DPCC: Diálisis peritoneal cíclica continua**

La DPCC es una *terapia continua*. Es la terapia más comúnmente recetada. Con la DPCC, usted tiene el dializado en su cavidad peritoneal todo el tiempo. Se realizan dos o más intercambios durante la noche y un intercambio largo durante el día. Cada mañana su cicladora realizará la infusión por el día. Cuando se vuelva a conectar a la máquina durante la noche, primero debe drenar el dializado que permaneció en el peritoneo desde la finalización de su último tratamiento.

#### **PD+: Diálisis peritoneal Plus™**

La PD Plus™ es una *terapia continua* como la DPCC, pero también incluye drenajes y estancias de tipo "pausa" durante el día para ofrecer mayor eliminación de desechos.

#### **Orden de las pantallas de su cicladora**

La cantidad de veces que realice el drenaje, la infusión, y la estancia (o la pausa) depende de su terapia recetada. Las siguientes pantallas se muestran sólo para explicar las diferentes características. Siga la configuración de su propia máquina. Su cicladora lo guiará automáticamente a través de su receta médica.

# Intercambio: Drenaje 0

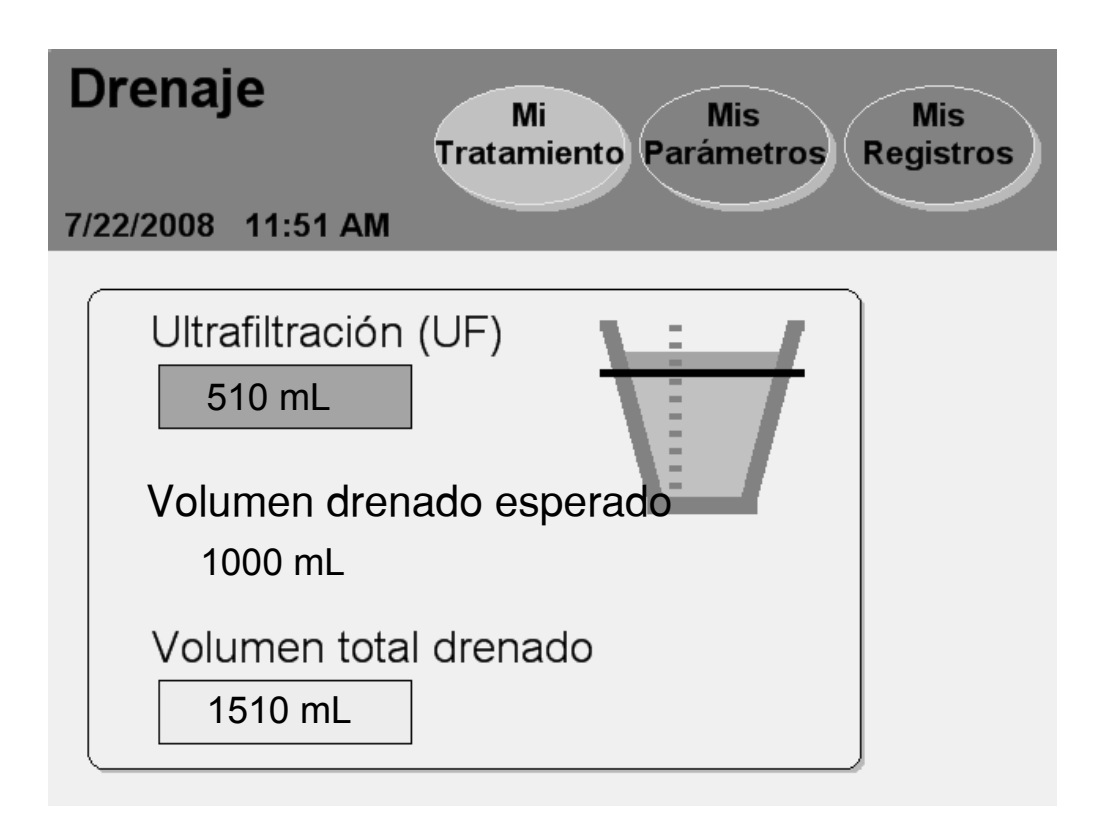

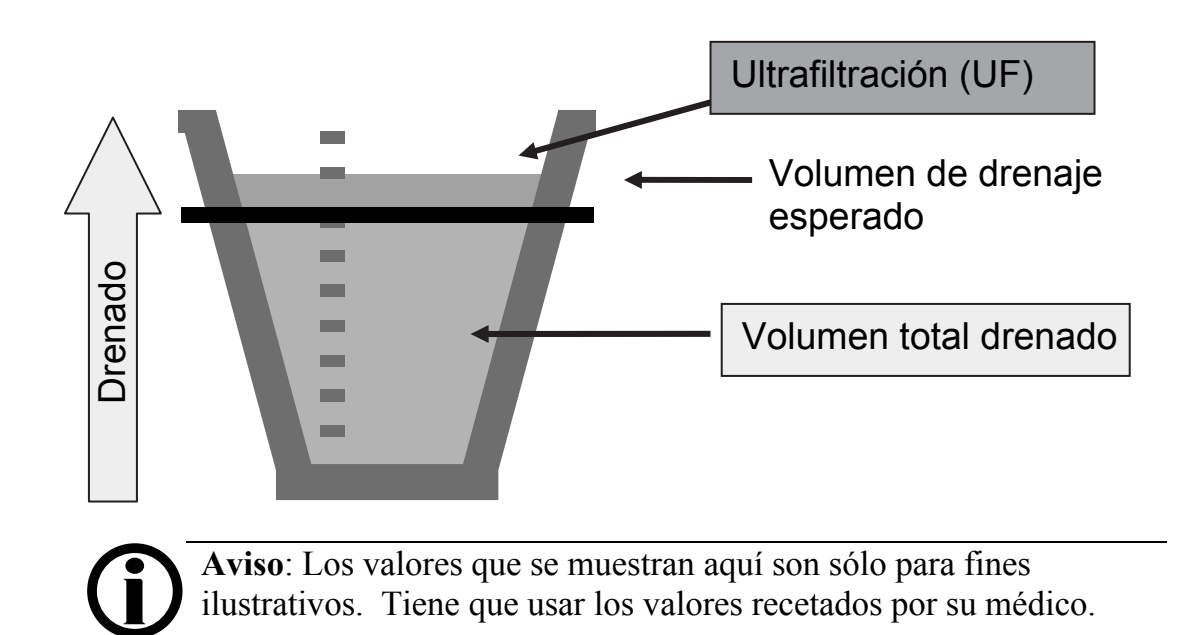

#### **Drenaje 0**

El Drenaje 0 es el drenaje que comienza su tratamiento. El drenaje 0 no se cuenta como la ultrafiltración (UF) total de todo el tratamiento a menos que se configure SÍ para la opción "Agregar UF diurna" (consulte la página 84).

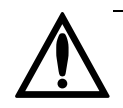

**Advertencia:** No sobrepase a Drenaje 0 a no ser que lo haya discutido con su enfermera DP o su médico. Para obtener información cómo sobrepasar un intercambio, ver la página 166.

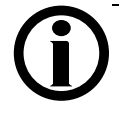

**Aviso:** Use la 'almohadilla' transparente en su línea de drenaje para ver el fluido dializado a medida que su cicladora lo bombea al drenaje. Es posible que necesite voltear la almohadilla de arriba a abajo para permitir que se recojan los fluidos en ésta. Si su fluido dializado no está transparente, guarde la muestra de fluido y comuníquese con su enfermera DP.

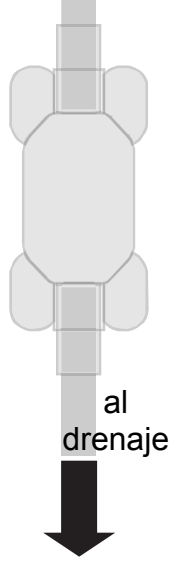

#### **Todas las pantallas de drenaje**

La pantalla "Drenaje" muestra un gráfico para seguir la trayectoria del progreso del drenaje. A medida que la cicladora realiza el drenaje, el nivel de líquido en el contenedor irá aumentando.

Usted seguirá drenando hasta que el gráfico suba hasta la línea negra. La línea negra es el volumen de drenaje esperado. Esto está basado en su receta médica.

Se llama ultrafiltración es cuando la cicladora drena más fluido del que ha recibido. El gráfico mostrará el aumento del nivel de fluido que pasa la línea negra. Cualquier ultrafiltración aparece en color naranja por encima de la línea negra de la copa.

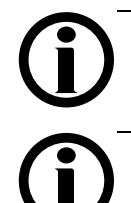

**Aviso:** Podrá drenar con mayor rapidez estando sentado o parado en lugar de estar recostado. Existe una mayor presión en su abdomen estando sentado o parado.

**Aviso:** Si necesita detener el proceso de drenaje, oprima la tecla STOP. La bomba se detendrá y se mostrará la pantalla "Drenaje SUSPENDIDO". El drenaje se reanudará al pulsar la tecla OK.

Cuando se haya completado el drenaje, su cicladora comenzará el proceso de infusión con dializado fresco o finalizará su tratamiento. Si finaliza sus intercambios con un drenaje y éste es el último drenaje de su tratamiento, consulte "Tratamiento Finalizado" en la página 138. Para las infusiones, consulte la explicación sobre infusiones en la página siguiente.

# Intercambio: Infusión 1

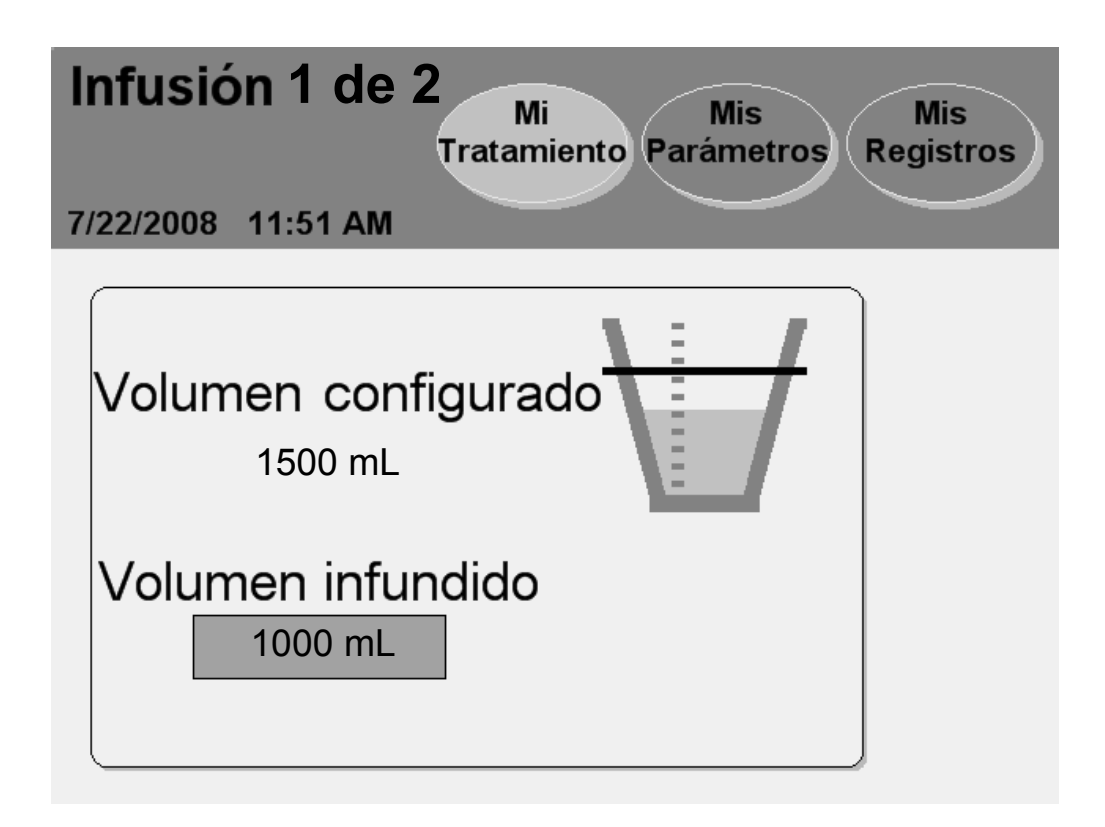

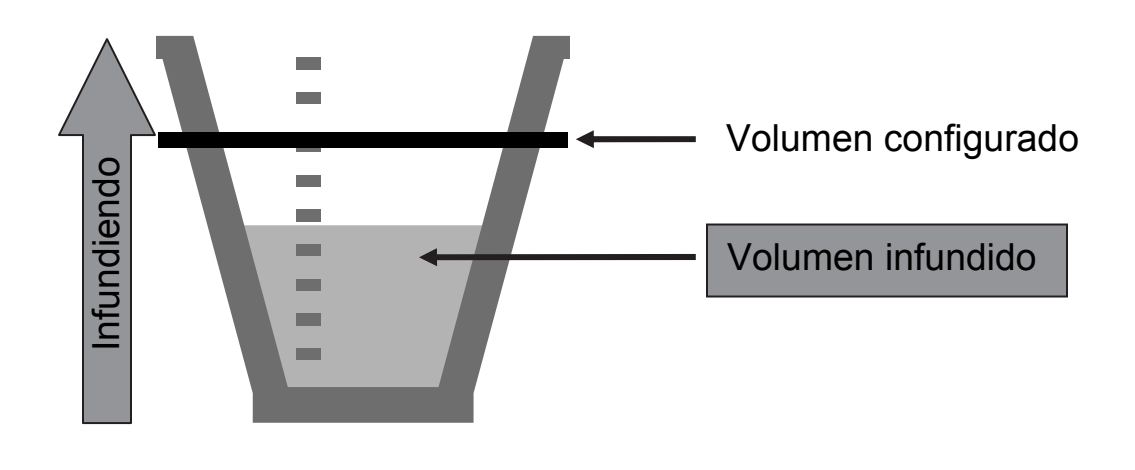

**Aviso**: Los valores que se muestran aquí son sólo para fines ilustrativos. Tiene que usar los valores recetados por su médico.

#### **Infusión 1**

La infusión 1 es la primera infusión de su tratamiento. Su cicladora pasará siempre a la Infusión 1 luego del Drenaje 0.

#### **Todas las pantallas de infusión**

La pantalla "Infusión" muestra un gráfico para realizar la trayectoria del progreso de la infusión. A medida que la cicladora realiza la infusión, el nivel de fluido en la ilustración de la izquierda subirá. La línea negra indica el nivel de volumen de infusión esperado.

Usted seguirá recibiendo la infusión hasta que el gráfico suba hasta la línea negra. Esta línea negra es su volumen de infusión establecido. Esto está basado en su receta médica.

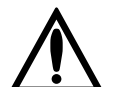

**Advertencia:** Si durante su infusión usted siente un aumento grande y doloroso de presión, no finalice su ciclo de infusión. Debe presionar la tecla de STOP para detener inmediatamente su cicladora y luego llamar a su enfermera DP o a su médico. El exceso de infusión puede resultar en una lesión grave o la muerte. Para obtener más información sobre el exceso de infusión, ver la página 166.

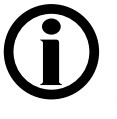

**Aviso:** Usted podrá realizar la infusión con mayor rapidez estando recostado en lugar de estar sentado o parado. Existe una menor presión en su abdomen al estar recostado.

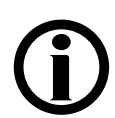

**Aviso:** Si necesita detener el proceso de infusión, oprima la tecla STOP. La bomba se detendrá y la pantalla exhibirá "Infusión SUSPENDIDA". La infusión se reanudará al presionar la tecla OK.

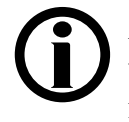

**Aviso:** Su cicladora demorará su infusión si la temperatura de la solución de la bolsa calentadora está a menos de 33 °C (91.4 °F). Cuando la temperatura alcanza por lo menos los 25 °C (77 °F), su cicladora exhibirá el mensaje "presione la tecla OK para iniciar la infusión…" Si presiona la tecla OK, usted empezará su infusión con la solución fría. Si la solución fría le produce malestar, no pulse la tecla OK. Usted debe esperar entonces hasta que la solución se haya entibiado a la temperatura establecida.

Cuando haya completado la infusión, su cicladora pasará a las etapas de estancia (página 134) o pausa (página 130), según su terapia. Si usted ha programado una última infusión y ésta es la última de su tratamiento, consulte "Tratamiento Finalizado" en la página 138.

# Intercambio: Pausa

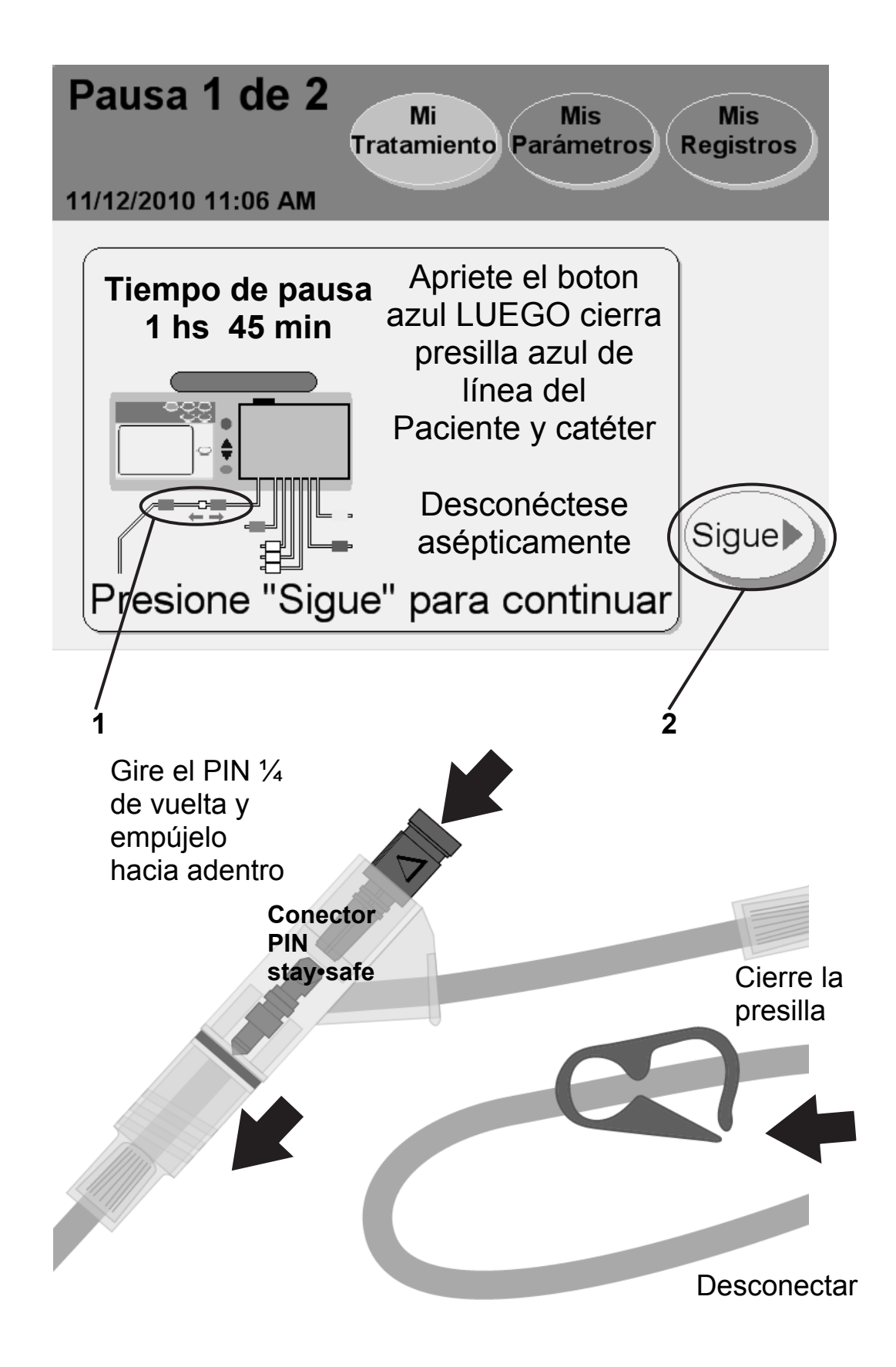

#### **1 Pausa: Desconéctese de la cicladora**

Una pausa es un tipo especial de estancia. Durante una pausa, usted aún conserva la solución pero puede optar por desconectarse de su cicladora. También es diferente de otras estancias porque no es una función medida por tiempo, lo que significa que puede realizar una pausa durante el tiempo que necesite. La cantidad de pausas durante su tratamiento depende de su receta. Consulte "Parámetros De Mi Tratamiento" en la página 2.

Cuando la cicladora se encuentre en la pantalla "Pausa", usted podrá desconectarse de su máquina.

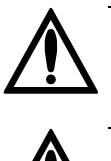

**Advertencia:** Debe usar una técnica aséptica para evitar infecciones siguiendo las indicaciones de su enfermera DP.

**Advertencia:** Utilice un nuevo conector esterilizado stay•safe y una nueva tapa esterilizada cada vez que se desconecta de la cicladora. Antes de desconectar, asegúrese de insertar la nueva tapa estéril dentro del soporte de nueva tapa stay•safe.

Para desconectarse de su cicladora:

- Empuje el PIN hacia adentro—gire el PIN ¼ de vuelta y luego empújela para asegurarse de que el nuevo PIN esté insertado en la línea.
- Cierre la línea del paciente (presilla azul)
- Cierre la presilla de la extensión del catéter
- Desconecte con cuidado la línea del paciente de su conjunto de extensiones y tápelo con una nueva tapa estéril stay•safe
- Verifique que su conjunto de catéteres/extensiones están firmemente ancladas en su lugar

Su cicladora le mostrará durante cuánto tiempo ha estado en pausa según el 'tiempo de pausa'.

### **2 Presione Sigue**

Usted puede dejar la máquina ahora. Presione el botón **Sigue** cuando esté listo para volver a conectarse a su cicladora.

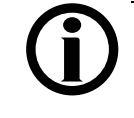

**Aviso:** El botón Sigue no se encuentra disponible hasta que su cicladora no haya terminado de llenar la bolsa calentadora.

### Intercambio: Pausa y Reinicio

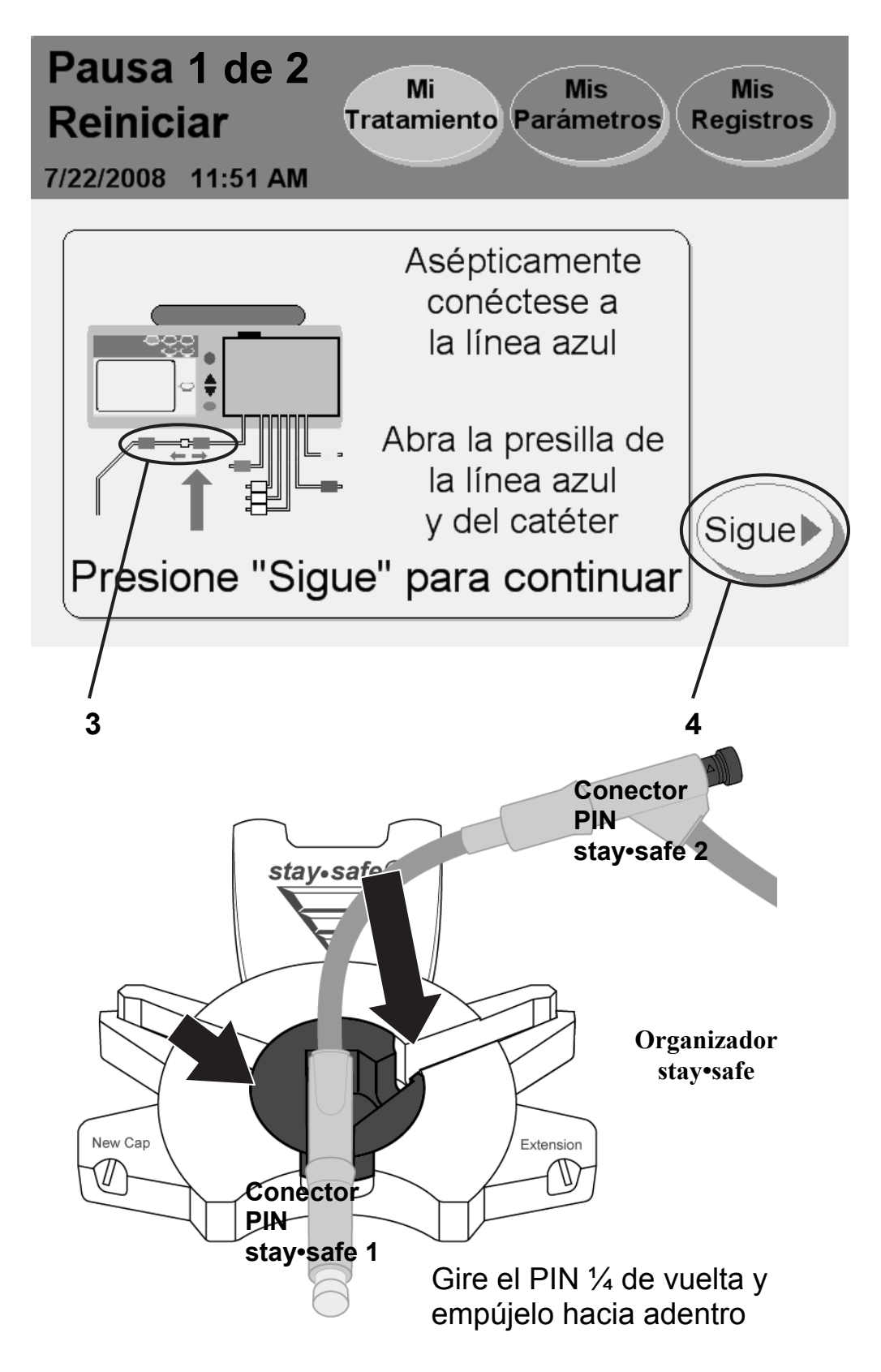

#### **3 Vuelva a conectarse a su cicladora**

Vuelva a conectarse a su máquina cuando esté listo para reanudar su tratamiento. Asegúrese de sacar el conector PIN stay•safe usado de su soporte antes de comenzar.

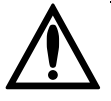

**Advertencia:** Debe usar una técnica aséptica para prevenir infecciones siguiendo las indicaciones de su enfermera DP. Use una máscara y lávese las manos antes de volver a conectarse.

Para volver a conectarse a su cicladora:

- Póngase la máscara
- Lávese las manos
- Desenvuelva el siguiente conector PIN stay•safe.
- Inserte el siguiente conector PIN stay•safe en la línea de paciente hacia la presilla del organizador stay•safe situado debajo del panel de control
- Inserte el tubo dentro del canal para tubos de la derecha
- Saque la tapa stay•safe transparente del conector PIN stay•safe
- Conecte su línea de extensión del catéter del conector al conector PIN stay•safe en la línea de paciente (presilla azul)
- Abra la línea del paciente (presilla azul)
- Abra la presilla de la extensión del catéter

### **4 Presione Sigue**

Al presionar el botón **Sigue** su máquina comenzará el proceso de drenaje. Consulte la página 126 para obtener más información sobre el proceso de drenaje.

# Intercambio: Estancia

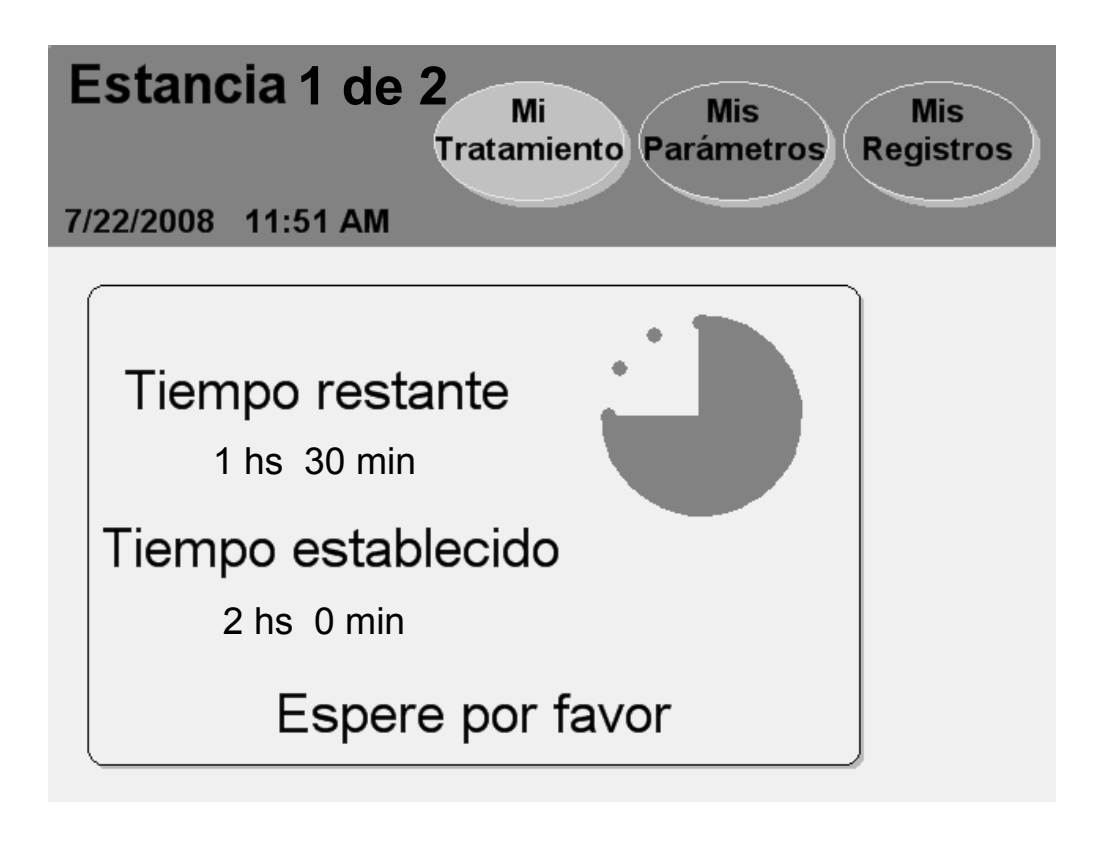

**Aviso:** Los valores que se muestran aquí son sólo para fines ilustrativos. Tiene que usar los valores recetados por su médico.

#### **Todas las pantallas de Estancia**

Durante una estancia, usted permanece conectado a su máquina mientras que el líquido queda dentro de usted. La mayoría de las estancias se llevan a cabo durante la noche cuando duerme.

La pantalla "Estancia" exhibe un temporizador para realizar un conteo del tiempo de estancia. Mientras se encuentra en la etapa de estancia, su máquina bombea el dializado hacia la bolsa calentadora y la bandeja calienta la solución para su próxima infusión.

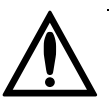

**Advertencia:** Durante el proceso de calentamiento, la bandeja del calentador puede llegar a una temperatura de 50 °C (122 °F). No toque la bandeja del calentador ya que puede causar lesiones.

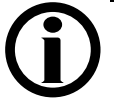

**Aviso:** Si necesita detener el proceso de estancia, presione la tecla **STOP**. El temporizador de estancia detendrá el conteo y se mostrará la pantalla "Estancia Suspendida". La estancia se reanudará al presonar la tecla **OK**.

**Aviso:** La cicladora no puede sobrepasar (bypass) un intercambio mientras se está llenando la bolsa del calentador.

Cuando se complete el tiempo de estancia, su cicladora realizará el drenaje nuevamente. Consulte la página 126 para obtener más información sobre el proceso de drenaje.

**Esta página queda intencionalmente en blanco** 

# Tratamiento Finalizado

# Tratamiento Finalizado

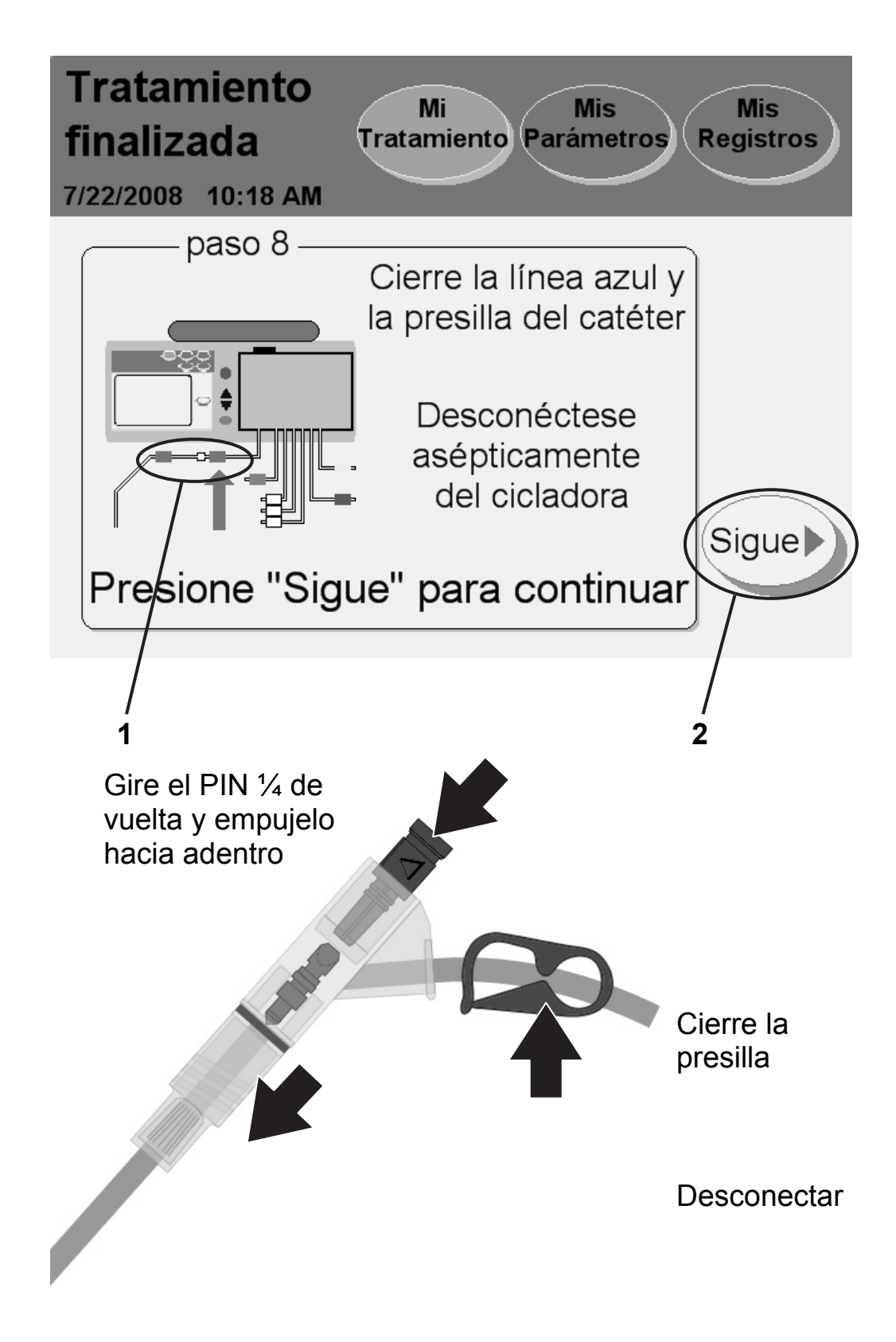

#### **1 Desconéctese**

Después de su último drenaje o infusión, su tratamiento habrá finalizado por el día. Podrá desconectarse cuando la cicladora ingrese a esta pantalla.

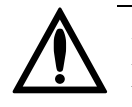

**Advertencia:** Debe usar una técnica aséptica para prevenir infecciones siguiendo las indicaciones de su enfermera DP.

**Advertencia:** Utilice un nuevo conector esterilizado stay•safe y una nueva tapa esterilizada cada vez que se desconecta de la cicladora. Antes de desconectar, asegúrese de insertar la nueva tapa estéril dentro del soporte de tapa nueva stay•safe.

Para desconectarse de su cicladora:

- Empuje el PIN—gire el PIN ¼ de vuelta y luego empújelo para asegurarse de que el nuevo PIN esté insertado en la línea.
- Cierre la línea del paciente (presilla azul)
- Cierre la presilla de la extensión del catéter
- Desconecte con cuidado la línea del paciente de su conjunto de extensiones y tápela con una tapa nueva estéril stay•safe
- Verifique que su conjunto de catéteres/extensiones están firmemente ancladas en su lugar

### **2 Presione Sigue**

Presione el botón **Sigue** para continuar. Si uste fijó su "información personal" a la opción SI (consulte "Configuración de opciones" en la página 84), su cicladora luego pasará a la pantalla "Información personal". Si no se configura la opción "información personal", diríjase a la página 146.

### Para Ingresar su información personal de salud

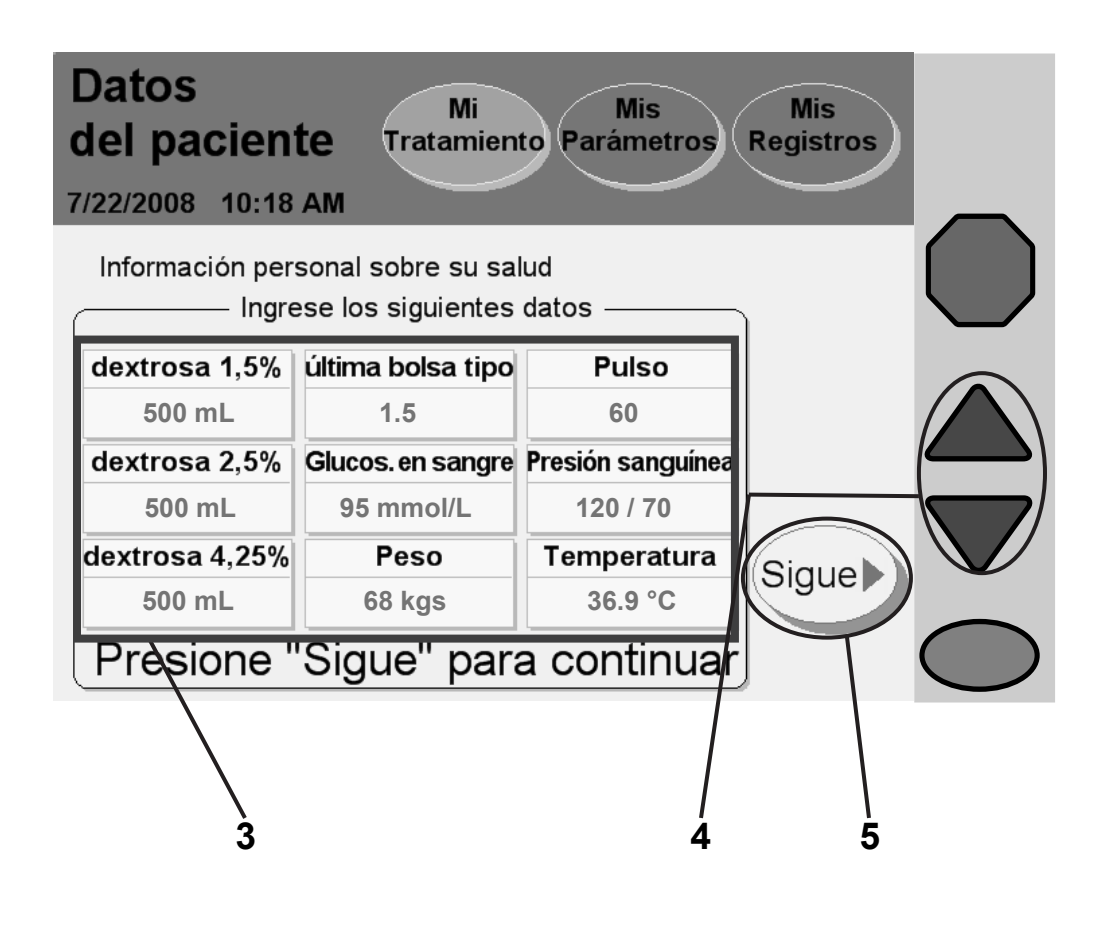

**Aviso:** Los valores que se muestran aquí son sólo para fines ilustrativos. Tiene que usar los valores recetados por su médico.

**Aviso:** Esta pantalla sólo aparecerá si usted configura la opción de 'datos personales' a SÍ. Ver "Configuración de opciones," en la página 84.

Debe ingresar sus datos personales ahora, no puede editar esta pantalla posteriormente.

#### **3 Seleccione valores**

En esta sección debe actualizar su información personal. Presione el botón amarillo para seleccionar el valor que muestra:

- **Dextrosa 1,5%**: el volumen de dextrosa 1,5 durante el tratamiento
- **Dextrosa 2,5%**: el volumen de dextrosa 2,5 durante el tratamiento
- **Dextrosa 4,25%**: el volumen de dextrosa 4,25 durante el tratamiento
- **Última tipo de bolsa** : el tipo de dextrosa de la última bolsa usada (1.5, 2.5 ó 4.25)
- **Glucosa en la sangre**: su nivel de glucosa en la sangre
- **Peso**: su peso luego del tratamiento
- **Pulso**: su ritmo cardíaco según las pulsaciones por minuto
- **Presión sanguínea**: mida su presión sanguínea como indicado por su enfermera DP. Presione el botón **presión sanguínea** para seleccionarlo, luego use las flechas **Arriba/Abajo (/)** para cambiar la primera cifra (sistólica). Presione la tecla **OK** para confirmar la selección. Use las flechas **Arriba/Abajo (/)** para fijar la siguiente cifra (diastólica) y presione la tecla **OK** para volver a confirmar la selección.
- **Temperatura**: mida e ingrese su temperatura como indicado por su enfermera DP

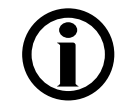

**Aviso:** Estos valores deben medirse adecuadamente para determinar la efectividad de su tratamiento.

#### **4 Ingrese valores**

El botón amarillo se tornará color naranja al presionarlo. Use las teclas de las **flechas hacia arriba/hacia abajo (/)** para configurar sus valores medidos. Repita estos pasos para ingresar toda su información.

Cuando haya terminado de ingresar todos sus datos, presione la tecla **OK** para confirmar las selecciones.

### **5 Presione (Sigue)**

Luego de presionar la tecla **OK**, presione el botón **Sigue** para continuar. Si usted presiona **Sigue** sin ingresar sus datos personales, no se registrará ninguna información para esta fecha.

### Resumen de su tratamiento

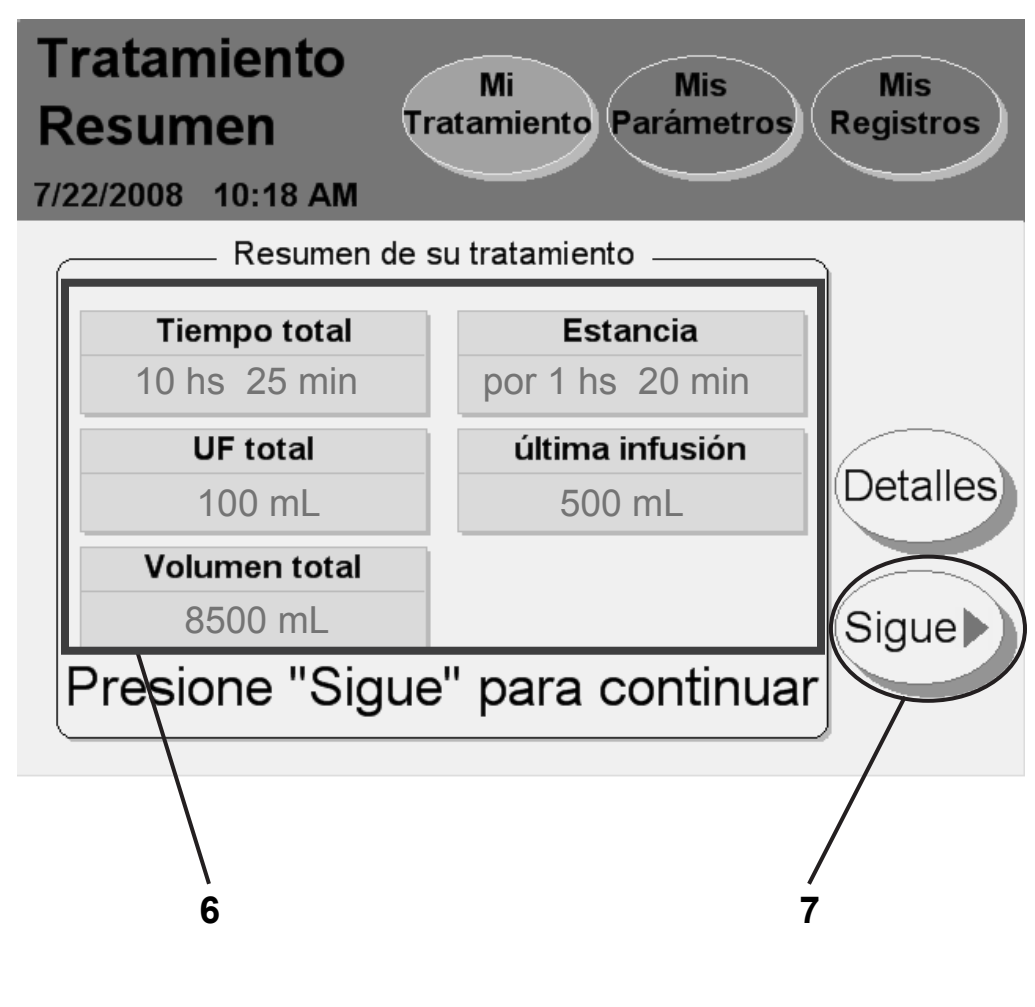

**Aviso**: Los valores que se muestran aquí son sólo para fines ilustrativos. Tiene que usar los valores recetados por su médico.

#### **6 Revise el resumen del tratamiento**

Esta pantalla muestra un resumen de su último tratamiento. Se mencionan el tiempo total, la UF y el volumen. La pantalla "Detalles" incluye información más específica y se encuentra disponible a través del botón **Detalles** del lado derecho de la pantalla o en el botón de pantalla **Mis Registros** en la parte superior.

**Aviso:** Puede presionar el botón Detalles para obtener más información sobre su último tratamiento. La pantalla "Detalles" exhibe información sobre alarmas, intercambios, tiempos y volúmenes. Consulte la página siguiente para obtener más información sobre esta pantalla. **Aviso:** Su cicladora está diseñada para completar su tratamiento puntualmente. Si dentro de dicho plazo la estancia duró más de lo esperado (debido a una alarma), el botón **Estancia** mostrará la palabra "obtenida" antes de ese tiempo. Si la estancia duró menos de lo esperado (debido a un drenaje o sobrepaso de infusión), el botón **Estancia** mostrará la palabra "perdida" antes de ese período.

### **7 Presione Sigue**

Presione el botón S**igue** cuando haya terminado de revisar su tratamiento. Consulte la página 146 para continuar.

# Resumen del tratamiento (continuación)

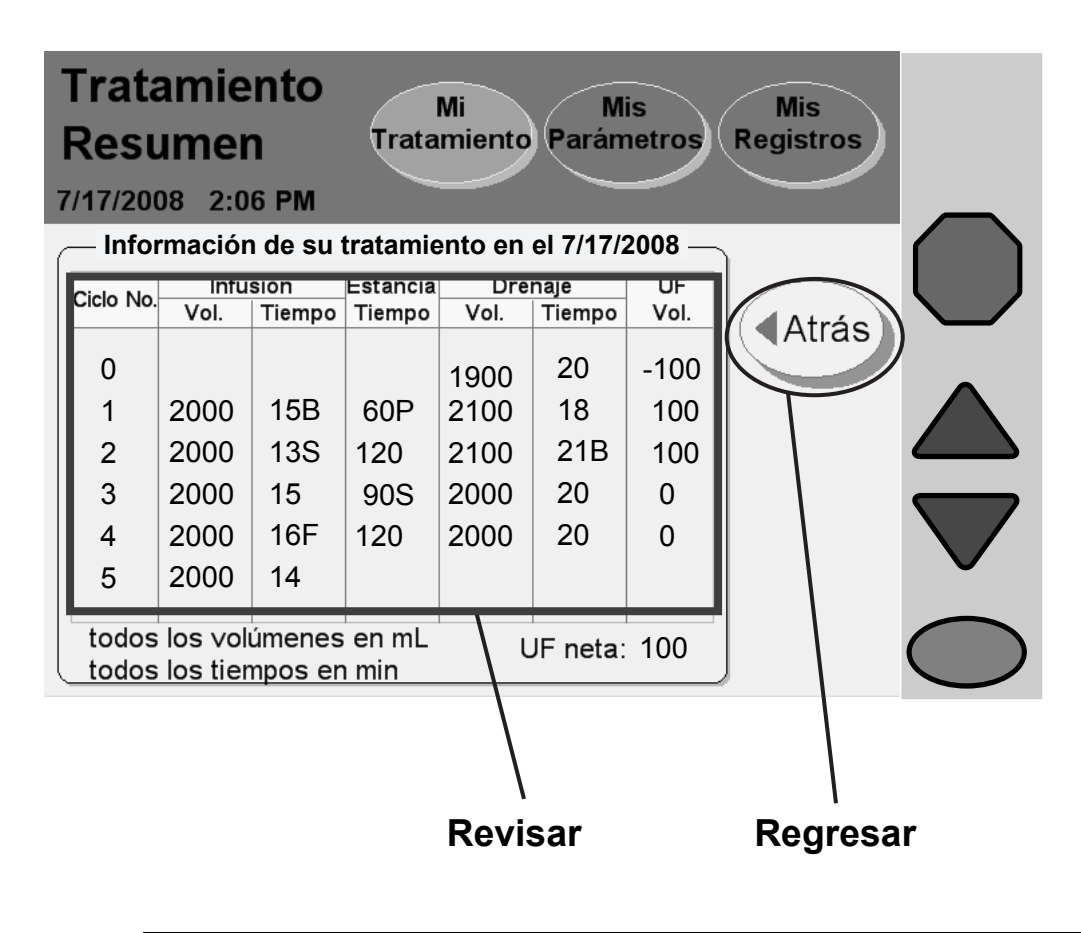

**Aviso**: Los valores que se muestran aquí son sólo para fines ilustrativos. Tiene que usar los valores recetados por su médico.
### **Revisión de los detalles del tratamiento**

Esta pantalla exhibe los ciclos de su último tratamiento. Su información se muestra mediante un número de ciclo e incluye:

- Volumen de infusión
- Tiempo de infusión
- Tiempo de estancia
- Volumen de drenaje
- Tiempo de drenaje
- Volumen de ultrafiltración

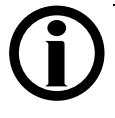

**Aviso:** Si se interrumpen de alguna manera los tiempos de Drenaje, Infusión, Estancia o Pausa, las siguientes letras aparecerán al lado del tiempo para indicar la interrupción:

- **F** Falla de Energía
- **B** Bypass o sobrepasar
- **P** Pausa
- **S** Drenar AHORA

## **Presione Atrás**

Presione el botón **Atrás** para volver a la pantalla "Resumen del tratamiento". Para continuar con el próximo paso en la página siguiente, presione el botón **Sigue** cuando se encuentre en la pantalla "Resumen del tratamiento".

## Retire los suministros — Pantalla 1

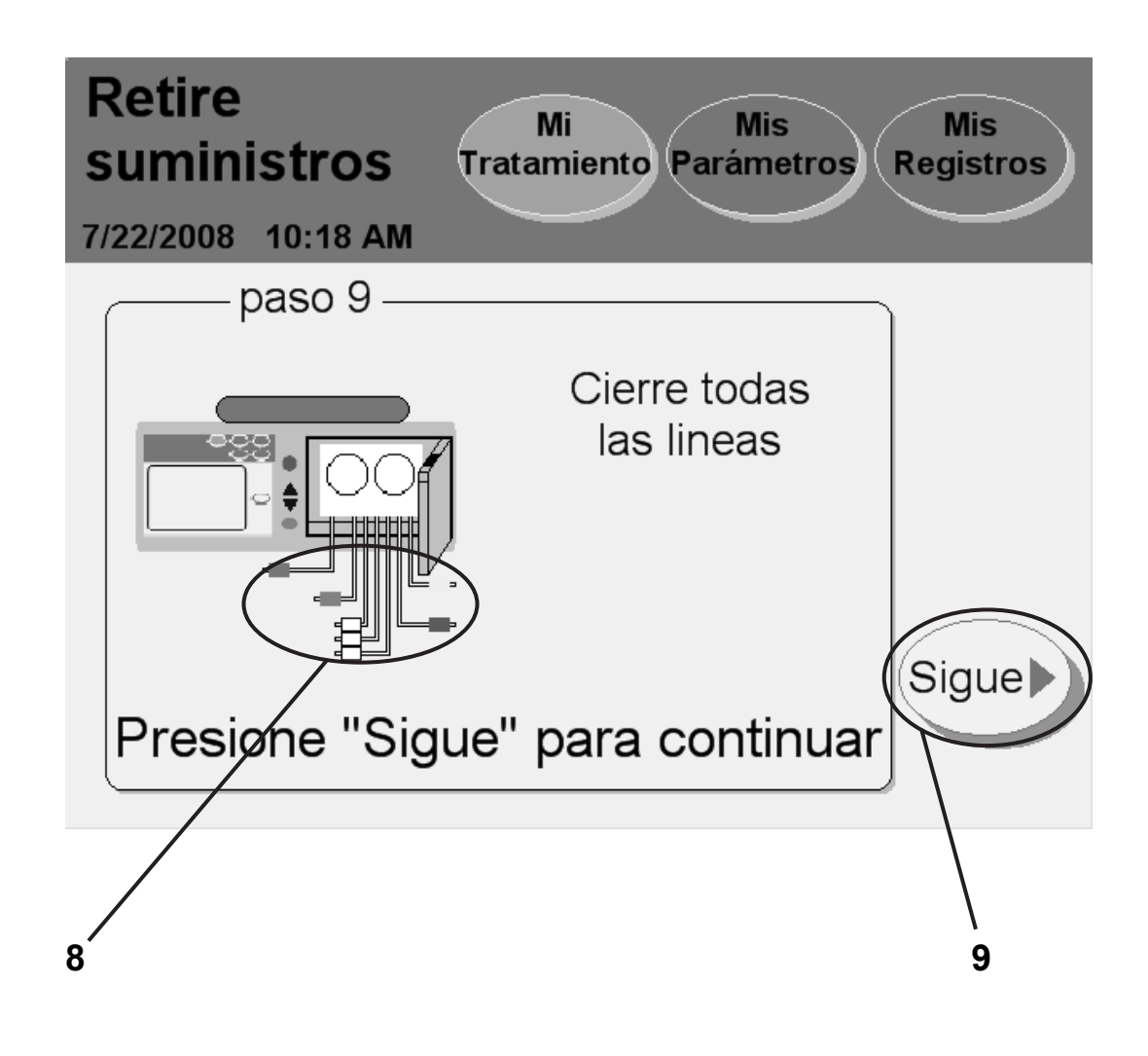

### **8 Cierre todas las líneas**

Ajuste con presillas todas las líneas para evitar cualquier derrame de líquidos al retirar el cassette desechable.

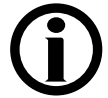

**Aviso:** Ajuste con presillas todas las líneas para evitar derrames. Los derrames pueden dañar la tapicería y otras superficies. Para contener estos derrames, debe colocar su máquina sobre una superficie apta para derrames. Limpie los derrames de inmediato.

## **9 Presione Sigue**

Presione el botón **Sigue** para continuar con el próximo paso.

## Retire los suministros — Pantalla 2

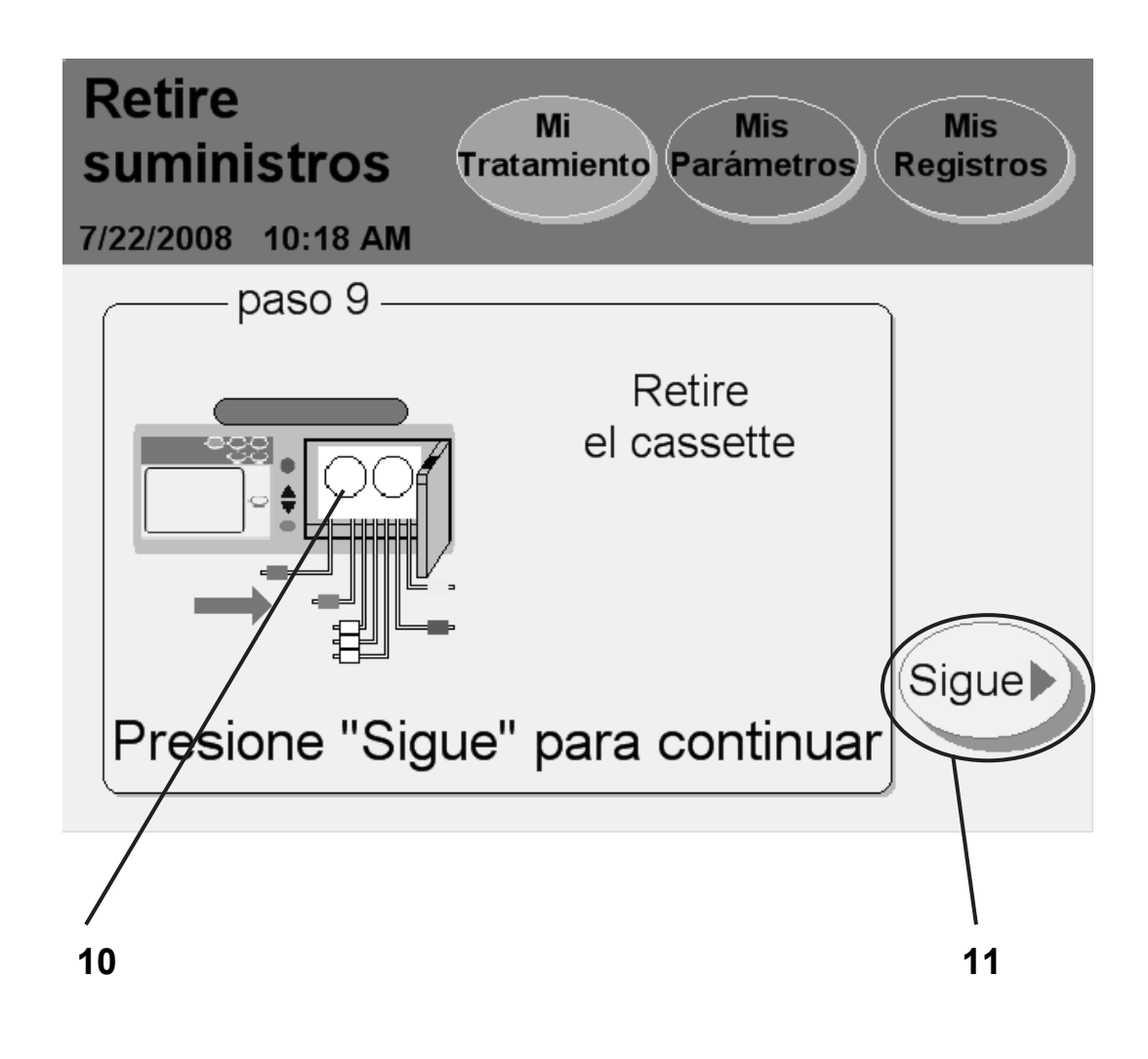

### **10 Retire el cassette**

Empuje el pestillo de la puerta para abrir la puerta del cassette.

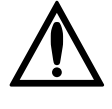

**Advertencia:** Tenga cuidado con los puntos de riesgo de pinzamiento en las partes en movimiento ya que pueden causar lesiones.

Retire el cassette de su máquina. Descarte los materiales de desecho según las instrucciones.

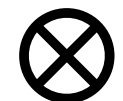

**Precaución:** Si el módulo de la bomba tiene humedad, pueda ser que su cassette tenga una fuga. **Guarde su conjunto de tubos** y llame al Servicios de Apoyo Técnico de inmediato, al 1 800 227-2572. Nos comunicaremos con usted acerca para que se recoja el conjunto de tubos usados. Favor de notificar a su enfermera DP sobre este incidente.

También debería limpiar su máquina en este momento. Siga las indicaciones de su personal de atención médica. Consulte "Limpieza de su Cicladora" en la página 222.

Cierre y trabe nuevamente la puerta del cassette.

## 11 Presione (Sigue)

Aparecerá el botón **Sigue** luego de cerrar la puerta. Presione el botón **Sigue** para continuar.

# Apagar la cicladora

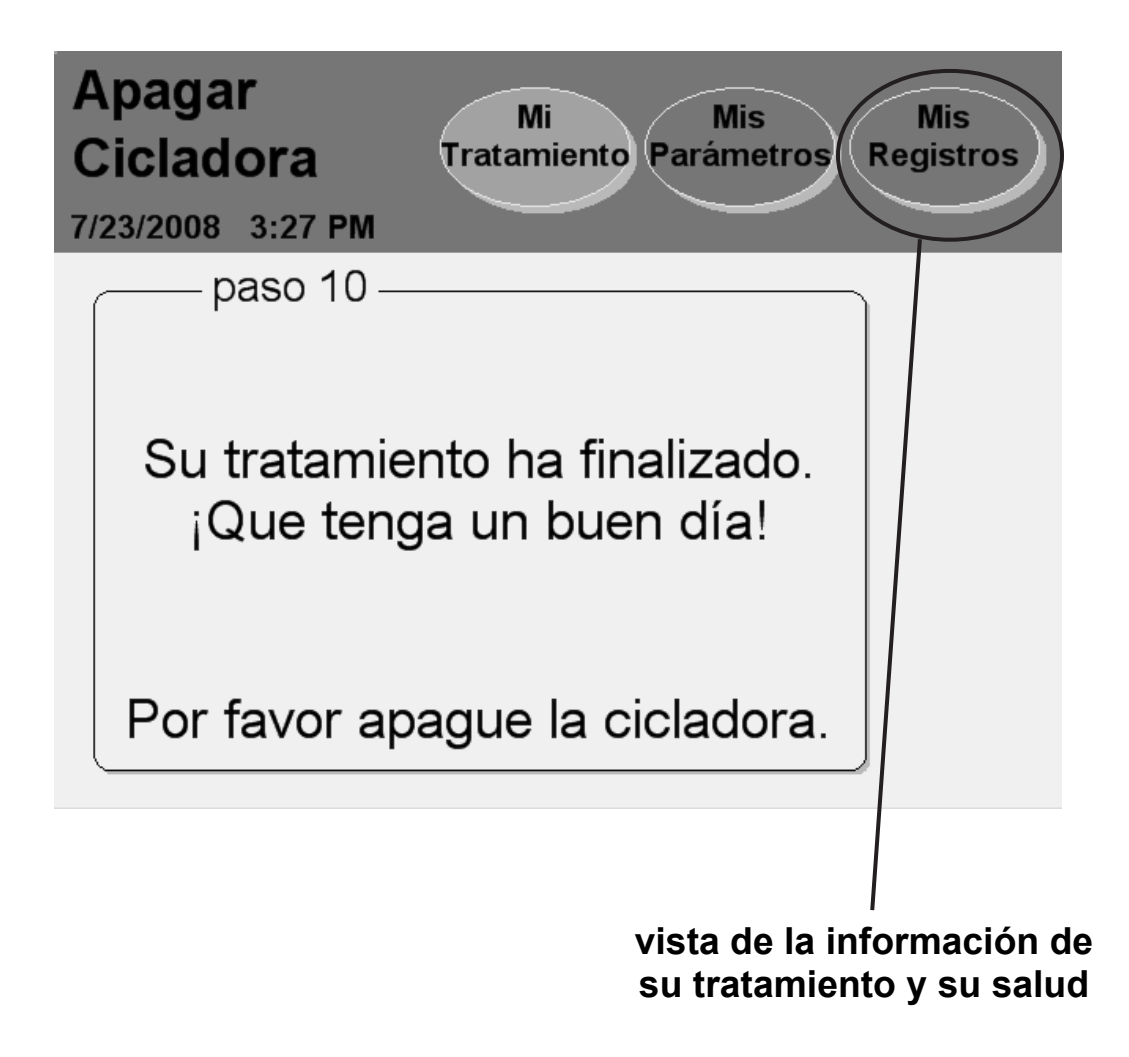

### **¡Qué tenga un buen día!**

Ubique el interruptor en la parte posterior de su cicladora y apague la máquina.

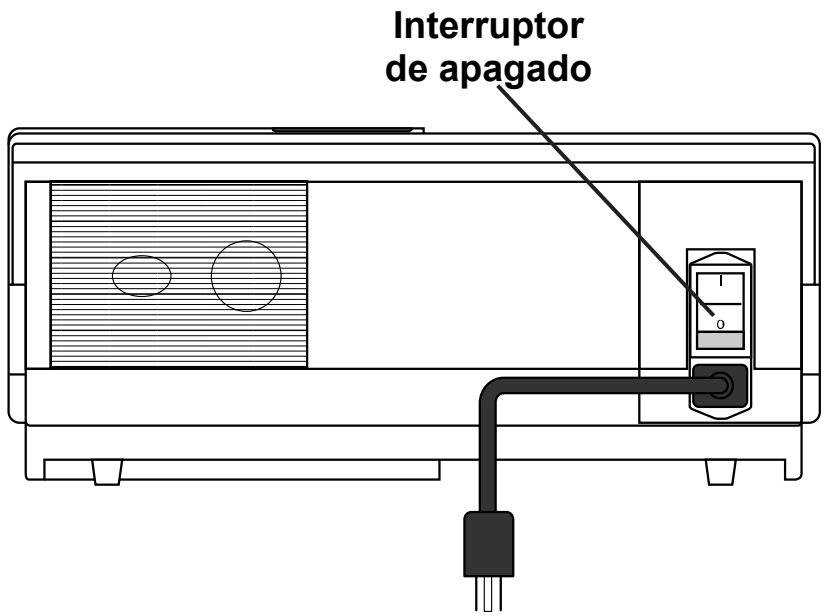

Deberá encender su cicladora nuevamente antes de iniciar su próximo tratamiento.

Si necesita sacar su IQdrive para entregarlo a la enfermera DP, puede hacerlo sin peligro en este momento.

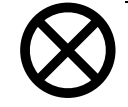

**Precaución:** Maneje su IQdrive con cuidado. Cuando lleva y trae su IQdrive de su proveedor de servicios médicos, guárdelo en un a bolsa de plástico y manténgalo limpio y seco. No deje su IQdrive dentro de un automóvil caliente o en la parte inferior de su cartera dónde podrá ser dañado.

## **Presione (Mis Registros)**

Si desea revisar más la información sobre su tratamiento, reinicie su cicladora y presione el botón de pantalla **Mis Registros**. Consulte la página 156 para obtener una explicación de la pantalla "Mis Registros".

**Esta página queda intencionalmente en blanco** 

# Apéndice

# Apéndice

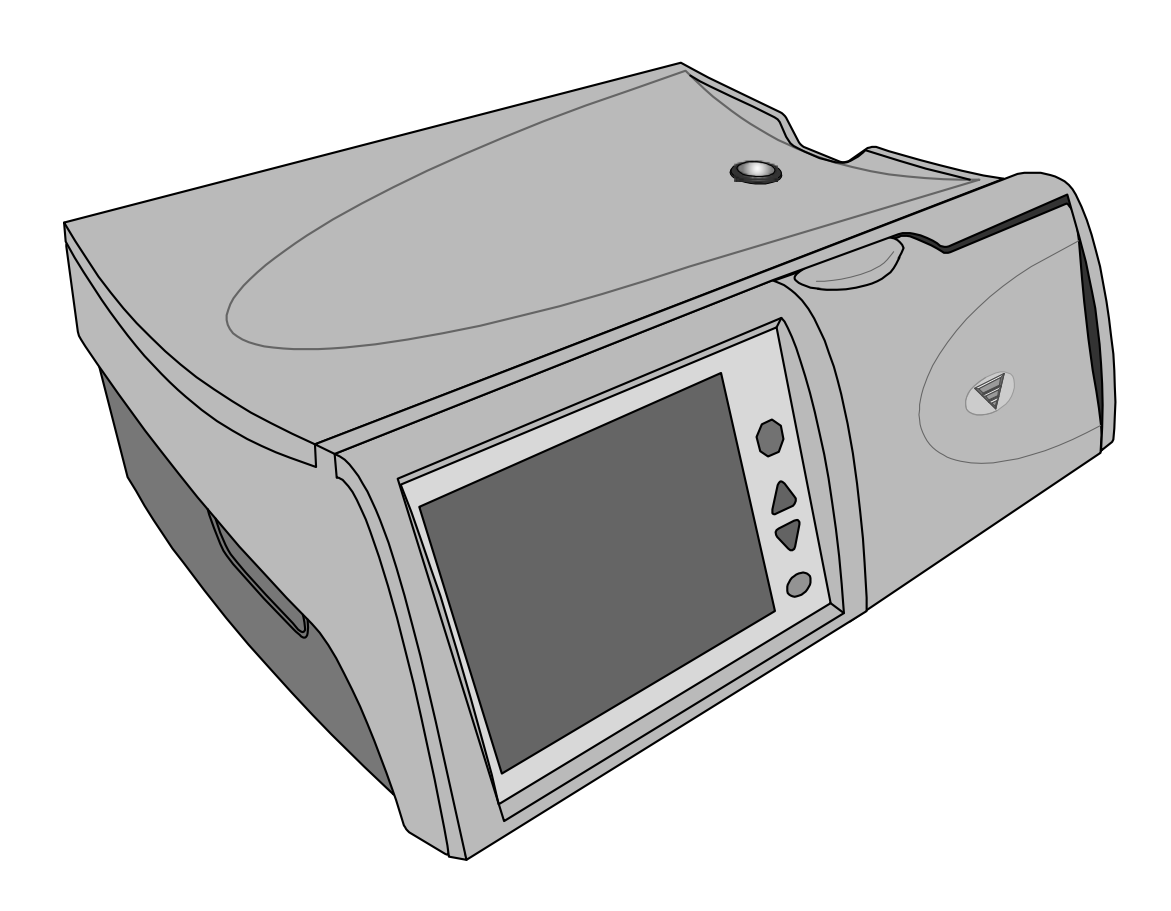

### **Apéndice**

El Apéndice describe instrucciones útiles sobre las diferentes funciones que quizás no use en cada tratamiento:

- Visualización de las pantallas "Mis Registros": consulte la página 156
- Utilización de la tecla **STOP**: consulte la página 162
- Utilización del Drenar AHORA: consulte la página 164
- Sobrepasar (bypass) un intercambio: consulte la página 166
- Usar el IQdrive: consulte la página 172
- Mover su cicladora Liberty: consulte la página 177

Si usted se "pierde" en cualquiera de estas pantallas, simplemente presione el botón **Atrás**, si está disponible, para retroceder a la pantalla anterior. También podrá presionar cualquier botón de la pantalla en la barra de estado para ver otras pantallas. Consulte la página 30 para obtener más información sobre los botones de pantalla.

# El botón de la pantalla Mis Registros

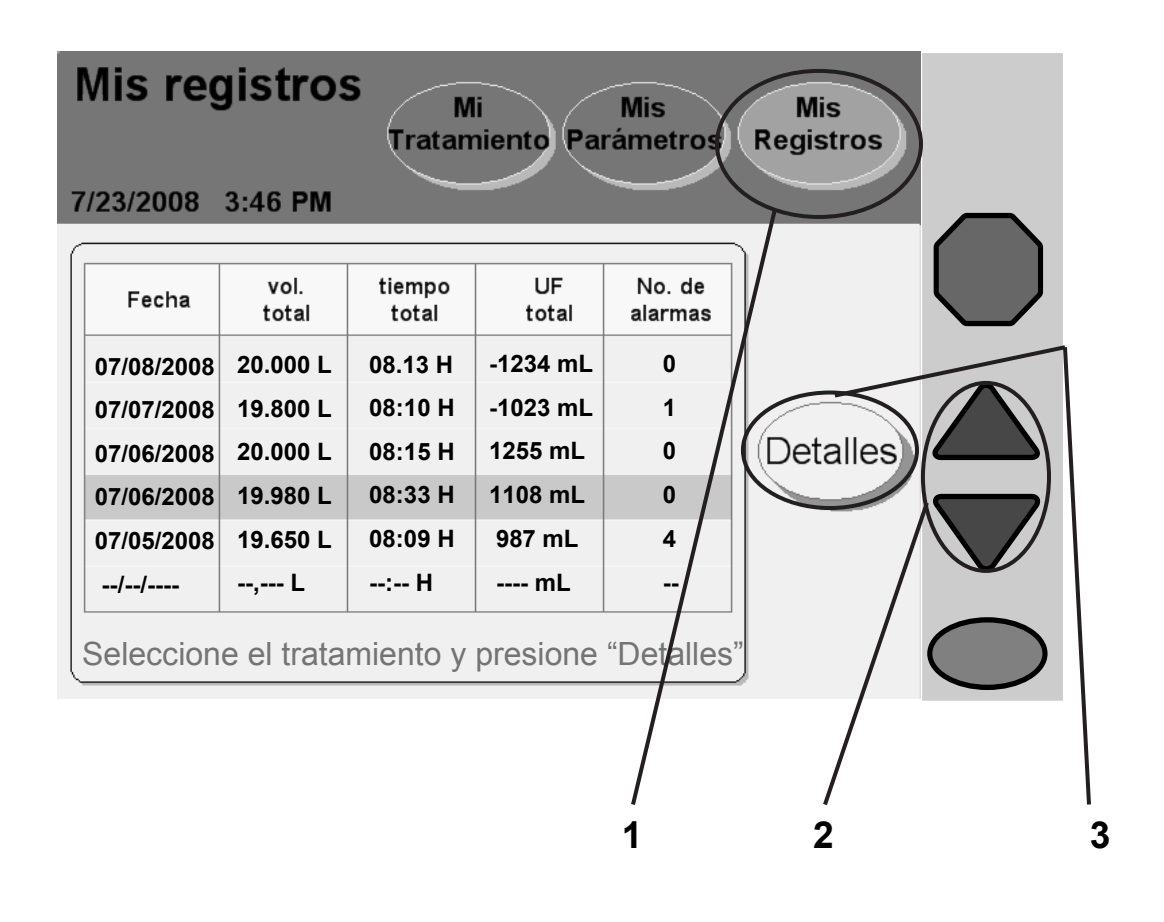

**Aviso**: Los valores que se muestran aquí son sólo para fines ilustrativos. Tiene que usar los valores recetados por su médico.

## **1 Presione Mis Registros**

Su historial de tratamientos es un registro de sus tratamientos anteriores. Su cicladora guardó toda la información aquí durante cada uno de sus tratamientos. No puede cambiar ninguna parte de la información que está aquí. Esta información es para que usted y su enfermera DP la revisen.

Podrá ingresar a la pantalla "Mis Registros" desde cualquier otra pantalla. Presione el botón de la pantalla **Mis Registros** para ver el historial de su tratamiento.

### **2 Seleccione la fecha de tratamiento para ver**

El cuadro de tratamiento seleccionado exhibe sus últimos seis tratamientos en el área principal. Use las teclas con **flechas hacia arriba/hacia abajo (/)** para desplazarse a través de las diferentes páginas de sus tratamientos anteriores para ver fechas de tratamientos anteriores, si lo desea. Al presionar una fecha de tratamiento, el tratamiento quedará seleccionado y resaltado con una barra azul.

Su cicladora guarda los datos de los últimos tres meses de tratamiento.

### **3 Presione Detalles**

Presione el botón **Detalles** para ver los detalles del tratamiento en la fecha seleccionada.

# Detalles del tratamiento

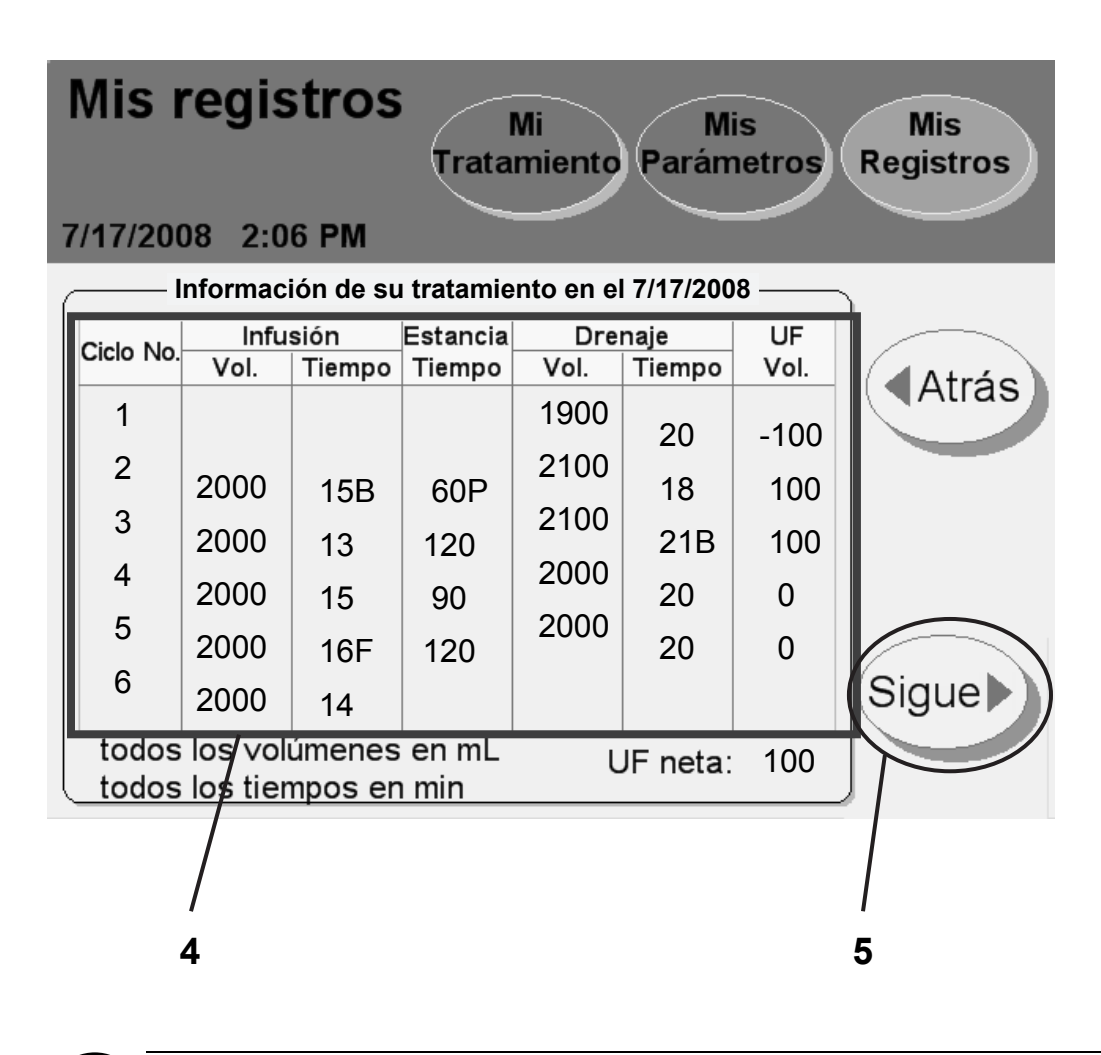

**Aviso**: Los valores que se muestran aquí son sólo para fines ilustrativos. Tiene que usar los valores recetados por su médico.

### **4 Ver detalles del tratamiento**

Esta pantalla muestra la información sobre el tratamiento en la fecha seleccionada. La fecha de tratamiento se muestra en la parte superior del área principal. La información se organiza según el número de ciclo (#) y muestra el:

- Volumen de infusión
- Tiempo de infusión
- Tiempo de estancia
- Volumen de drenaje
- Tiempo de drenaje
- Volumen de ultrafiltración

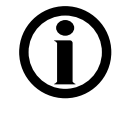

**Aviso:** Si se llegara a interrumpir los tiempos de drenaje, infusión, estancia o pausa, aparecerán las siguientes letras junto al tiempo para mostrar la interrupción:

**F:** Falla de Energía

- **B:** Bypass o sobrepasar
- **P:** Pausa
- **S:** Drenar AHORA

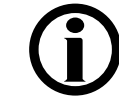

**Aviso:** Para retroceder y seleccionar una nueva fecha de tratamiento, presione el botón **Atrás**.

## **5 Presione (Sigue)**

Presione el botón **Sigue** para ver sus datos personales sobre su salud para el tratamiento seleccionado.

## Datos personales sobre su salud

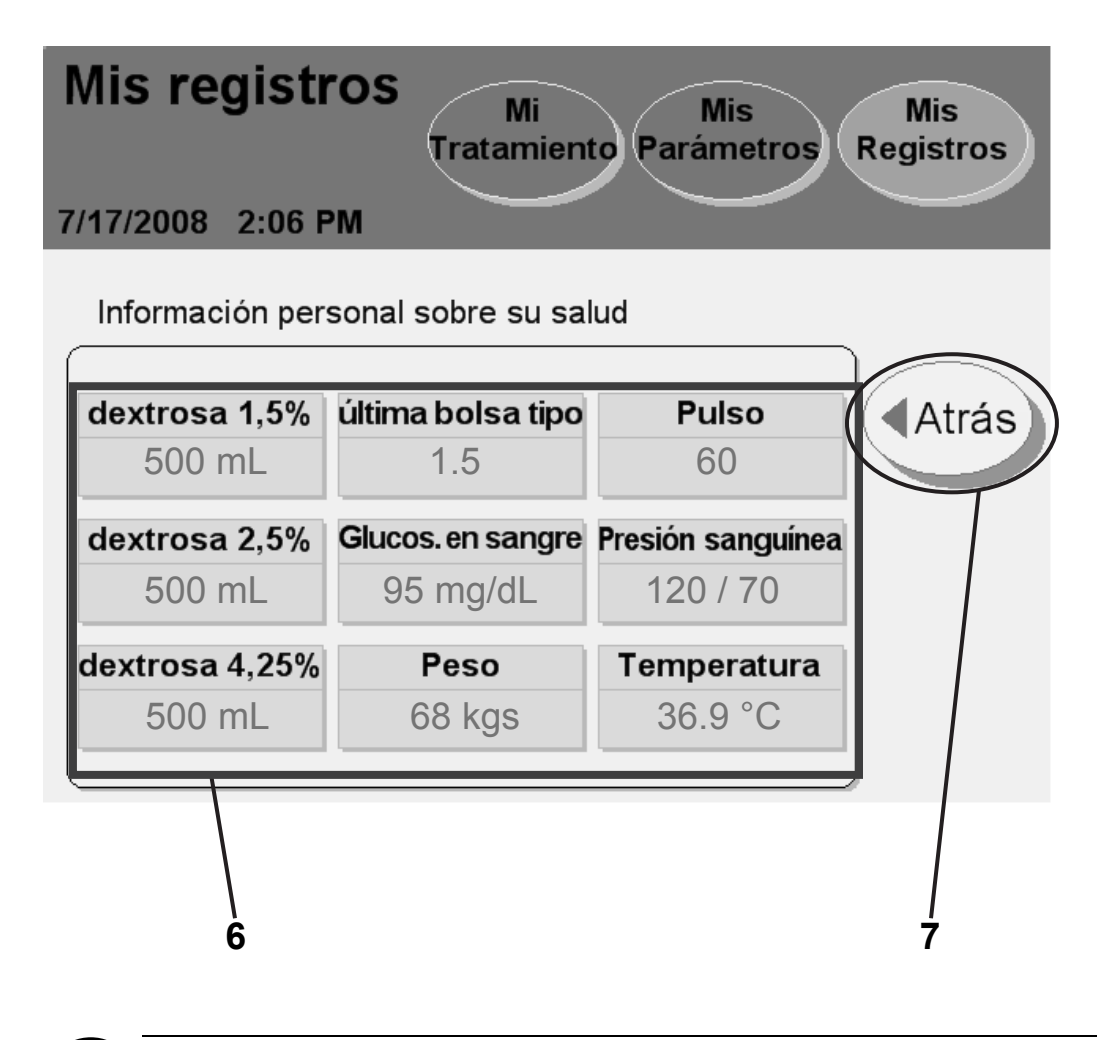

**Aviso**: Los valores que se muestran aquí son sólo para fines ilustrativos. Tiene que usar los valores recetados por su médico.

### **6 Ver detalles de la pantalla**

Esta pantalla muestra la información personal que ingresó al finalizar su tratamiento (consulte la página 140). Si no ingresó ninguna información en ese momento, el campo mostrará "N/D" que indica no disponible. La pantalla "Información personal sobre su salud" muestra:

- $\bullet$  Dextrosa 1,5%
- $\bullet$  Dextrosa 2,5%
- $\bullet$  Dextrosa 4.25%
- Tipo de la última bolsa
- El peso que ha ingresado después del tratamiento
- Glucosa en sangre
- Pulso
- Presión sanguínea
- Temperatura

## **7 Presione Atrás**

Presione el botón **Atrás** para volver a la pantalla "Información sobre su salud".

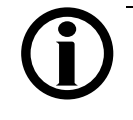

**Aviso:** Puede presionar cualquiera de los botones de pantalla en la barra de estado para salir de las pantallas "Información personal sobre su salud".

# Utilizando la tecla STOP

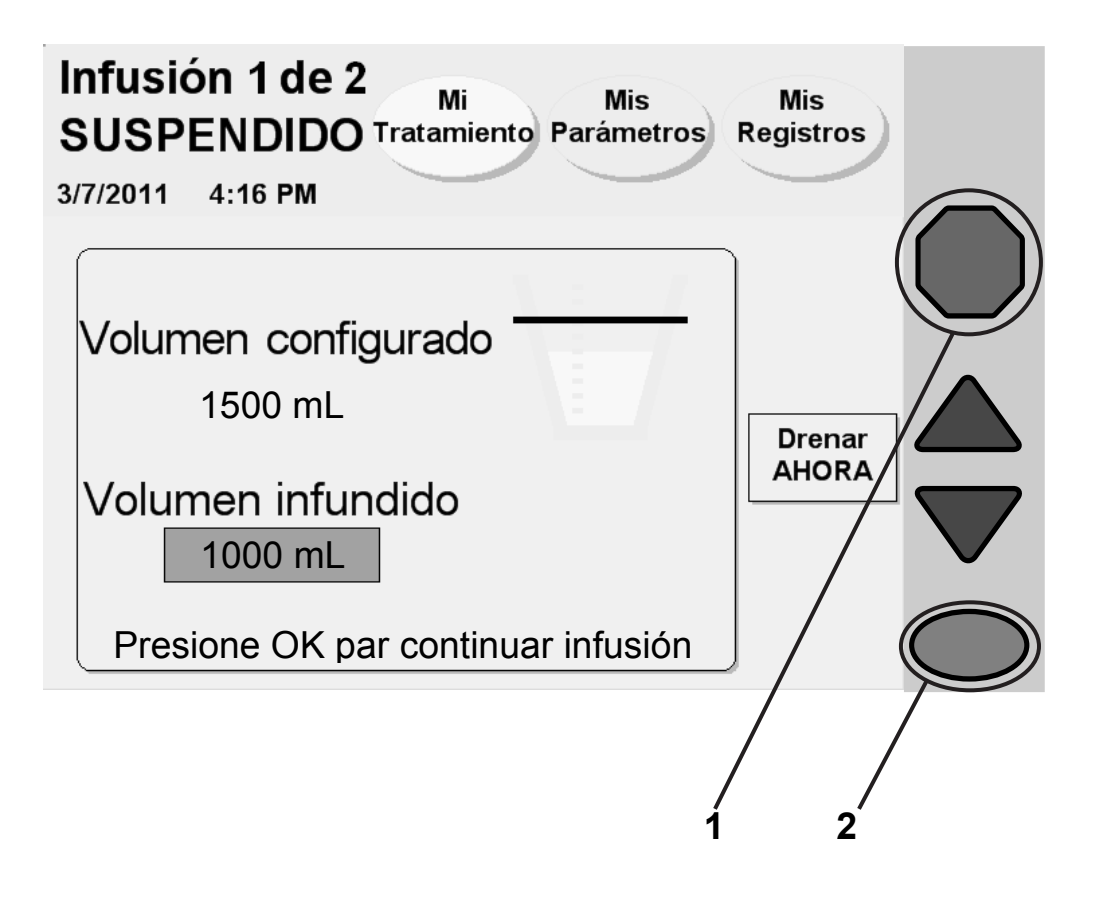

## **1 Presione STOP**

Si es absolutamente necesario detener su máquina cuando está realizando una acción, usted podrá presionar la tecla **STOP**. Las siguientes funciones de la la barra de estado verde de la máquina podrá detenerse:

- Cebado
- Preparación
- Detección de bolsa
- Calentamiento
- Drenaje
- Infusión
- Estancia

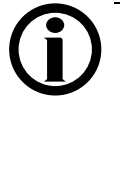

**Aviso:** Si está realizando una infusión, estancia o pausa, puede optar por drenar AHORA (de inmediato) en este momento. No presione la tecla **OK** en su cicladora; más bien, pase a la próxima página de este manual para ver las instrucciones cómo realizar el drenar AHORA.

## 2 Presione **QK**) cuando esté listo para continuar

Al detenerse la cicladora ocurre lo siguiente:

- El motor de la bomba se detiene
- La barra de estado cambia a amarillo
- Aparece la palabra "detenido" en la parte superior de la pantalla
- Se muestran las palabras "Presione **OK** para continuar" en la parte inferior de la pantalla.

Cuando esté listo para continuar, presione la tecla **OK**.

# Utilizando drenar AHORA

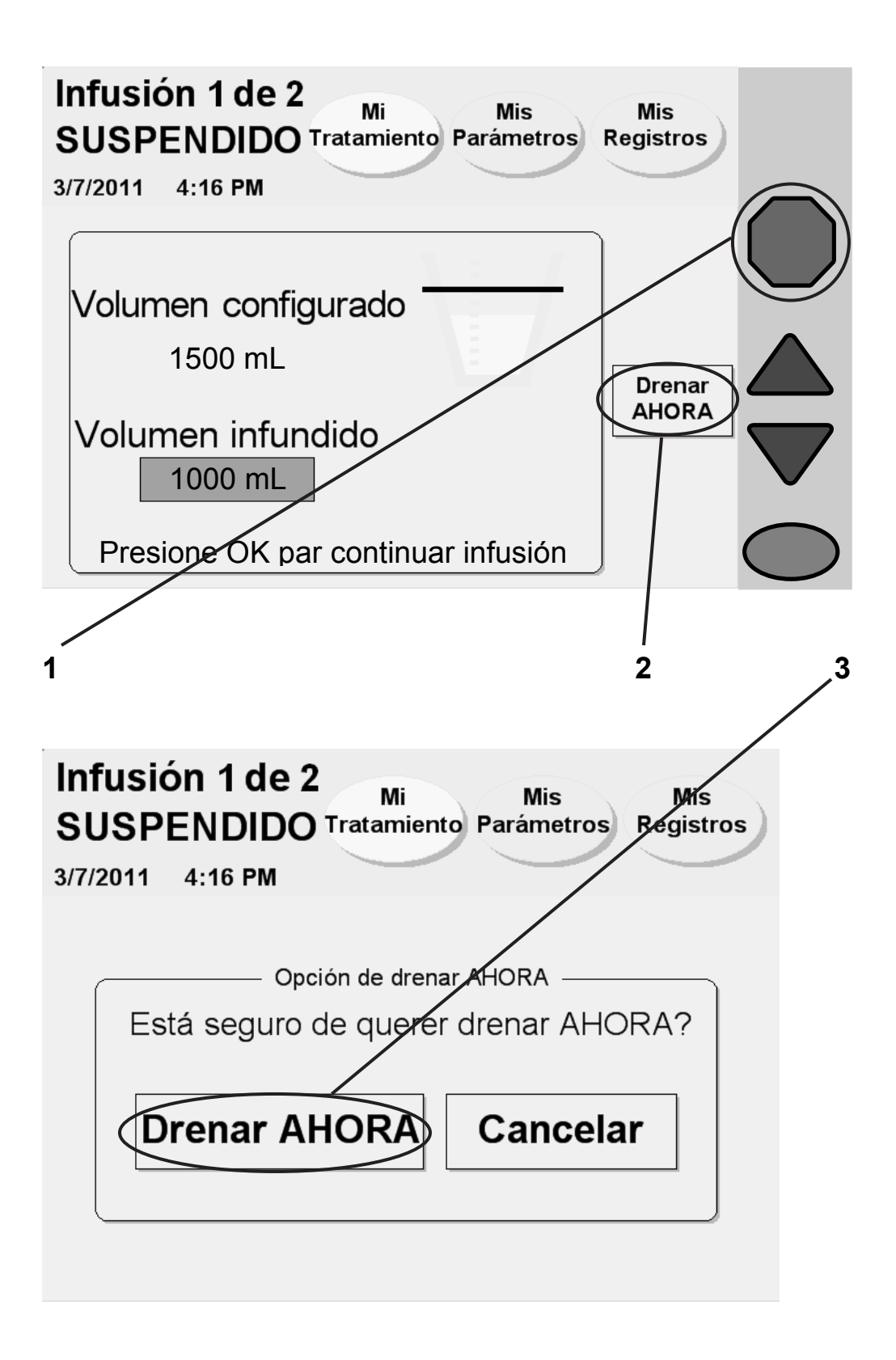

## **1 Presione STOP**

Si está realizando una infusión, estancia, o pausa, puede optar por realizar un drenar AHORA (de inmediato) . Este drenaje no programado interrumpirá su infusión, estancia o pausa. Presione la tecla **STOP** para detener primero su infusión, estancia o pausa.

### **2 Presione Drenar AHORA**

Después de que la pantalla "Suspendida" exhiba el mensaje "Presione OK para continuar con la infusión," presione el botón **drenar AHORA**.

## **3 Presione Drenar AHORA en la próxima pantalla**

Su cicladora exhibirá el mensaje "Opción de drenar AHORA" en la pantalla. Para continuar con el drenar AHORA, presione el botón **Drenar AHORA**.

Si se encontraba anteriormente en un ciclo de infusión o estancia, el drenar AHORA comenzará a drenar su abdomen de inmediato.

Si se encontraba anteriormente en un ciclo de pausa, su cicladora le pedirá que se vuelva a conectar primero. Ver la página 132 para obtener información sobre cómo volver a conectarse después de una pausa. Después de volver a conectarse, el drenar AHORA comenzará de inmediato a drenar su abdomen.

Durante un drenar AHORA, su cicladora exhibirá una pantalla "Drenaje" con la palabra 'AHORA' en la esquina superior izquierda para mostrar que está realizando un drenaje no programado.

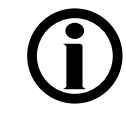

**Aviso:** Un drenar AHORA funciona de igual manera que un drenaje regular. Puede detenerlo o sobrepasarlo según sea necesario.

Después de haber completado el drenar AHORA, su cicladora comenzará una breve estancia o pausa (dependiendo en qué ciclo había interrumpido) para que su cicladora pueda preparar la bolsa del calentador para su próximo ciclo. Después, la cicladora comenzará con su próxima infusión programada, si fuese necesario. Sus datos del tratamiento mostrarán que usted había llevado a cabo un Drenar AHORA (ver la página 156 para más información).

Si por el contrario no desea llevar a cabo un Drenar AHORA, ya sea presione el botón **Cancelar**, o espere 10 segundos. Su cicladora volverá a la pantalla "Detenido" (ver la página 162).

# Sobrepasando (Bypass) un intercambio

**Para llevar a cabo un sobrepaso, consulte la página 171.** 

## **Tratamiento Normal con Drenaje 0 Recetado**

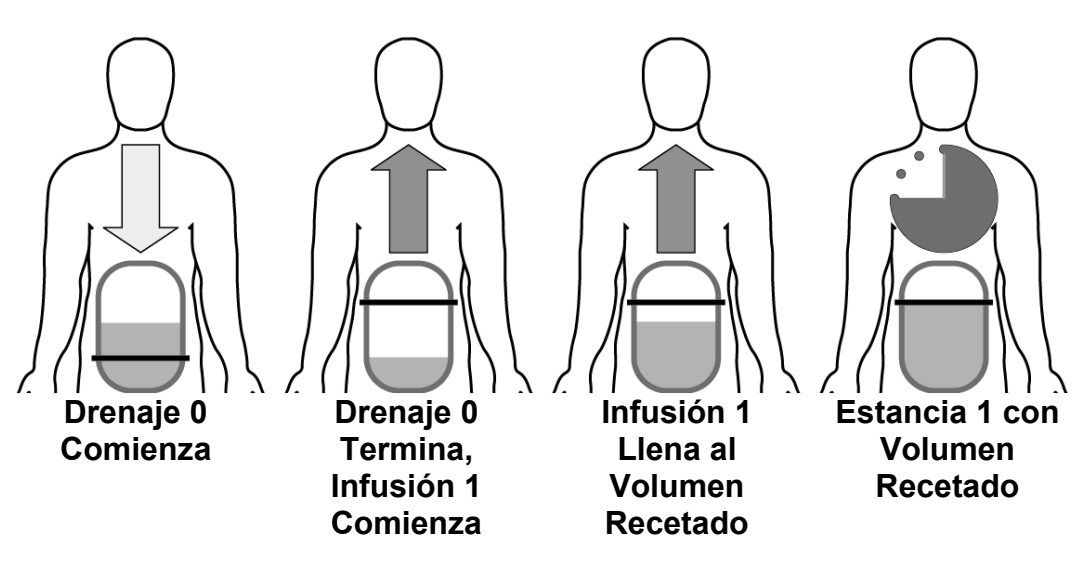

**Sobrepaso del Drenaje 0 con la Cavidad Peritoneal No Drenada (Escenario 2)** 

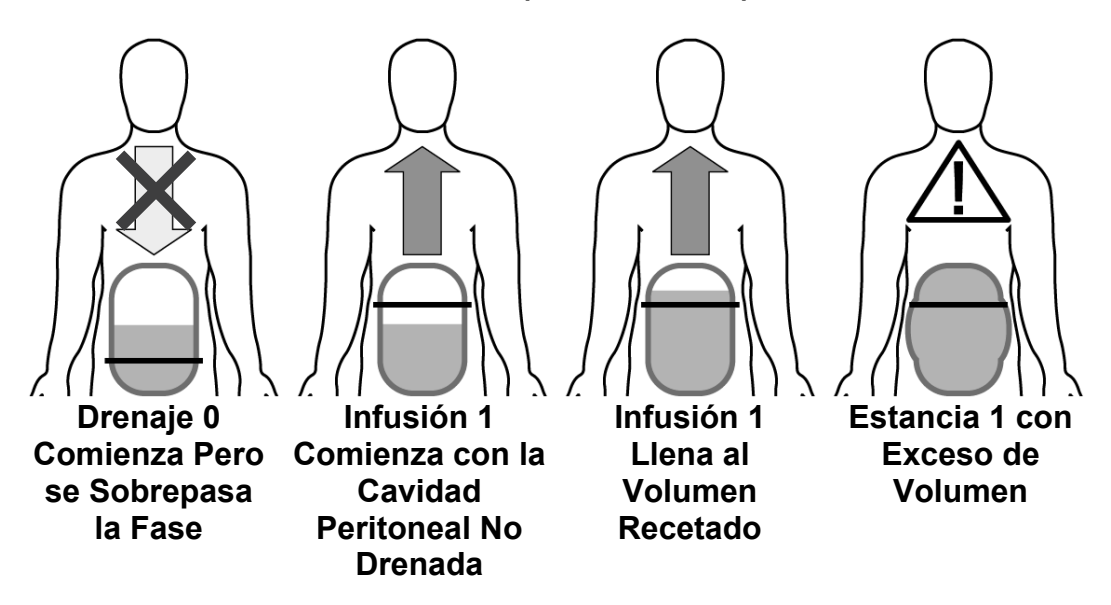

#### **Sobrepasando un intercambio**

#### **Para llevar a cabo un sobrepaso, consulte la página 171.**

Un sobrepaso (bypass) es el saltarse un intercambio manualmente. Su cicladora no le permitirá sobrepasar ninguna fase del drenaje después del Drenaje 0 si existe el peligro de una infusión en exceso. Sin embargo, el Drenaje 0 puede ser sobrepasado en determinadas circunstancias. Antes de sobrepasar, usted debe considerar que existen tres escenarios diferentes que pueden presentarse, dependiendo de la prescripción. Usted y su enfermera DP deben escoger la situación que mejor describe la suya:

- 1. *No tiene programada su última infusión* y por lo tanto tiene un 'día seco' o muy poco líquido que queda en su abdomen. Su cicladora intentará drenar 70% de 50 mL (35 mL) de líquido antes de cambiar a la fase de Infusión 1. Usted puede sobrepasar el Drenaje 0 sin peligro en este momento.
- 2. *Usted realiza uno o más intercambios manuales durante el día que no había programado en su cicladora (ver página 116).* En este caso, su cicladora no sabe que tiene líquido adicional en su abdomen, así que usted NO debe sobrepasar el Drenaje 0. Espere a que su cicladora termine de drenarlo antes de seguir con la Infusión 1.
- 3. *Usted tiene programada una última infusión.* Durante el Drenaje 0 su cicladora tratará de drenar por lo menos lo suficiente para que la siguiente infusión no cause un exceso de infusión. Su cicladora podrá o no drenar todo el líquido porque su cuerpo puede haber reabsorbido algo del líquido. Si está recibiendo alarmas, hable con la enfermera DP para decidir si debería sobrepasar el intercambio.

Es importante que entienda el peligro de llenar en exceso. Una infusión en exceso o aumento de volumen intraperitoneal (IIPV) de la cavidad abdominal es cuando usted tiene demasiada cantidad de líquido en su abdomen. Un IIPV/llenado en exceso puede resultar en una lesión grave o la muerte debido a condiciones tales como: hernias abdominales y/o diafragmáticas, hidrotórax, insuficiencia cardíaca que incluya dolor de pecho y paro cardíaco, hipertensión aguda, edema pulmonar, disminución de la función pulmonar y derrame pericárdico.

Los pacientes y personas que prestan sus cuidados deberían estar atentos a los signos posibles del IIPV. Estos incluyen: dificultad en respirar, vómito o regurgitación, sensación de llenura, hinchado, o de estar demasiado lleno después del tratamiento; dolor o malestar abdominal, abdomen expandido o tenso; dolore de pecho, aumento en la presión arteial, cambio en su estado mental, y fuga de líquido del punto de salida del conjunto de extensión del catéter DP.

Si presenta cualquiera de estos síntomas, o si siente una acumulación dolorosa de presión durante la infusión, no continúe el ciclo de infusión. Presione la tecla STOP e inicie de inmediato un Drenar AHORA como indicado por su enfermera DP. Consulte la página 164para mayor información sobre cómo usar la función de Drenar AHORA. Una vez que el líquido haya sido drenado por completo de su abdomen, llame a su médico o enfermera DP.

**Esta página queda intencionalmente en blanco**

# Sobrepasando (Bypass) un intercambio (continuación)

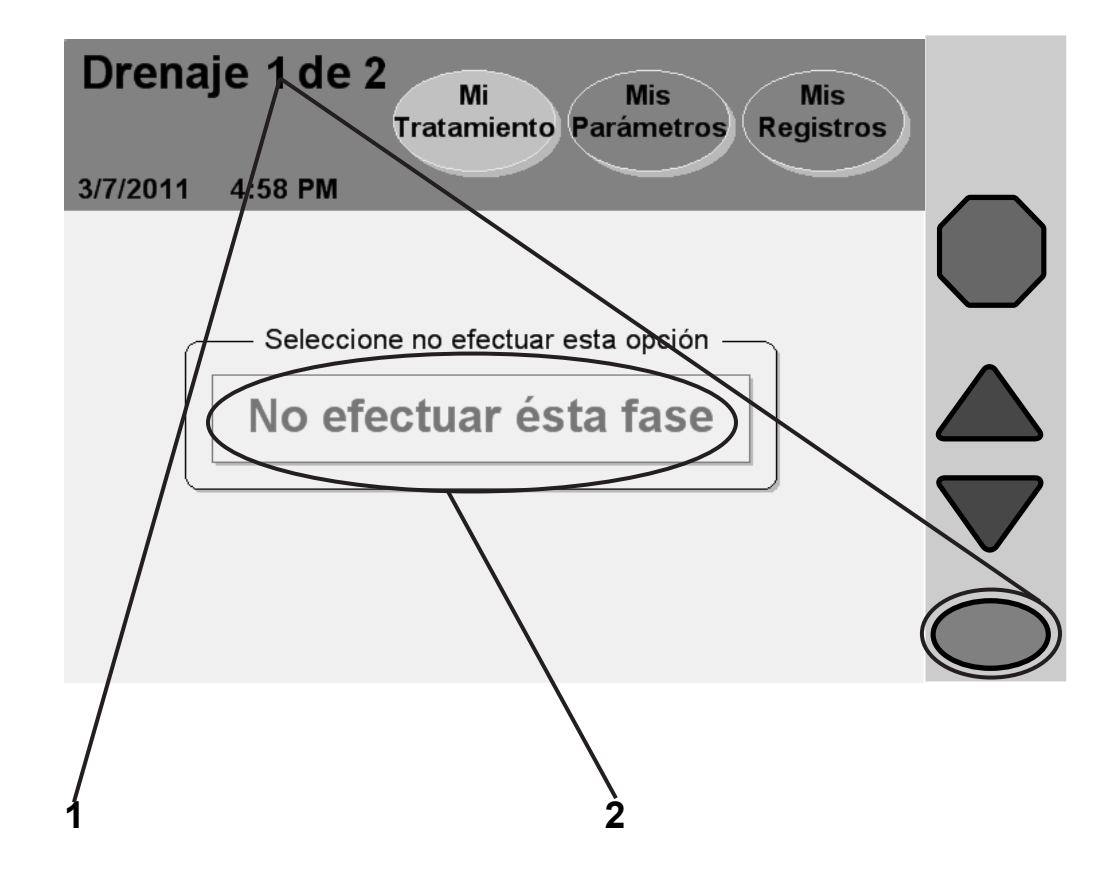

**Aviso:** Si entra en esta pantalla accidentalmente y no desea sobrepasar la fase actual, espere unos segundos y podrá volver a entrar a la pantalla anterior.

## **1 Presione y mantenga presionada la tecla OK durante 4 segundos**

Debe evitarse el sobrepasar (bypass) cualquier fase de su tratamiento a no ser que se haya hablado con su médico o su enfermera DP de situaciones que exijan que las sobrepase. Si usted tiene que sobrepasar una fase de drenaje, infusión, o estancia, presione y mantenga presionada la tecla **OK** durante cuatro segundos para ver la pantalla "sobrepase esta fase".

## **2 Presione Sobrepasar esta fase**

Presione el botón **sobrepasar esta fase** para saltarse la fase actual y continue con el siguiente intercambio. Si su cicladora calcula que existe todavía demasiado líquido en su abdomen, puede no sobrepasar esta fase. Su cicladora exhibirá entonces un mensaje intermitente, "no se permite sobrepasar en este momento" y luego regresará a la pantalla anterior. Usted debe esperar mientras su cicladora drena más líquido de su abdomen antes de tratar de volver a sobrepasar la fase.

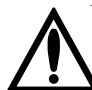

**Advertencia:** Si usted siente una dolorosa acumulación de presión durante la infusión o cualquiera de los síntomas indicados en la página 166, no continúe su ciclo de infusión. Debe presionar la tecla de STOP para detener la cicladora de inmediato y luego llame a su enfermera DP. Consulte con la página 164 para mayor información sobre cómo utilizar la función de Drenar AHORA. Una vez que el líquido ha sido drenado por completo de su abdomen, llame a su médico o efermera DP.

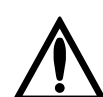

**Advertencia:** No sobrepase la fase de Drenaje 0 si tiene programada una última infusión o si ha apagado su cicladora después de su infusión. Tampoco sobrepase la fase Infusión 1 si ha programado una Pausa. Tiene que asegurarse que ha drenado bastante líquido de su abdomen antes de sobrepasar la fase Drenaje 0. El no hacerlo podría resultar en una situación de exceso infusión. Esto puede causar una lesión grave o la muerte.

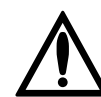

**Advertencia:** Si no programa un intercambio manual diurno en su cicladora Liberty, su cicladora no sabrá que usted tiene líquido adicional en su abdomen. NO sobrepase la fase Drenaje 0. Su cicladora Liberty se cambiará a Infusión 1 cuando termine de drenarse.

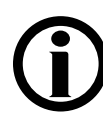

**Aviso:** Si realiza un sobrepaso durante la Infusión o Estancia, usted no recibirá la cantidad receta de dialisato o no tendrá el tiempo suficiente para filtrar los desechos. Su tratamiento será menos eficaz. La letra 'B' aparecerá también al lado de los detalles de su tratamiento en la pantalla "Mis Registros", para mostrar que ha ocurrido un bypass o sobrepaso. Para obtener más información, ver "Detalles del Tratamiento" en la página 159.

# Usando el IQdrive (opcional)

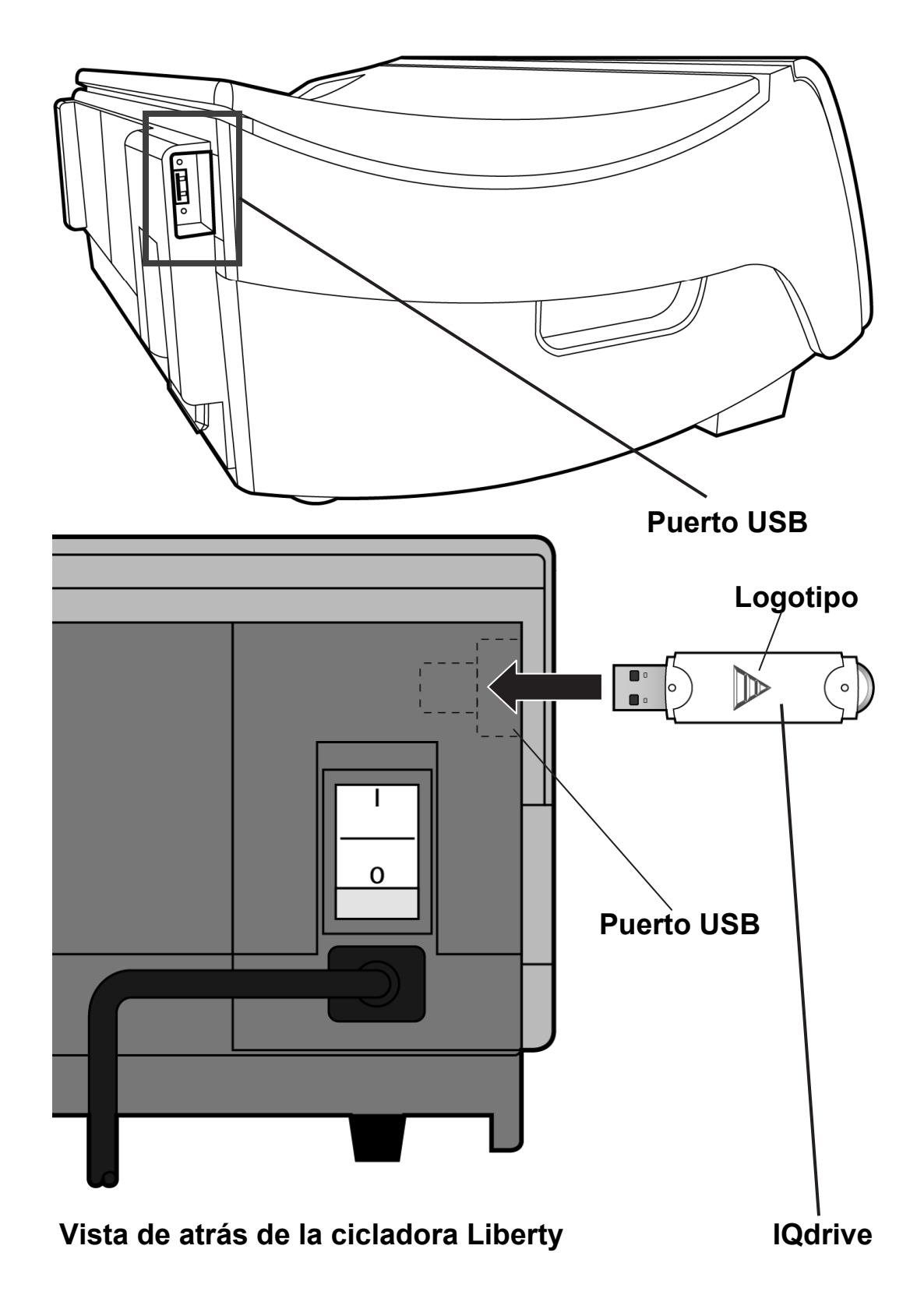

### **Información general sobre el IQdrive**

El IQdrive es un dispositivo que se utiliza para transferir los datos de su tratamiento y su receta. Debe configurar SÍ para la opción "USB activado?" si desea tener acceso a la misma (consulte la página 84). Su personal de atención médico le proporcionará un IQdrive, lo programará con las configuraciones de la terapia y le explicará cómo usarlo para guardar sus registros. El IQdrive se encaja dentro del puerto del USB en la parte posterior de su cicladora.

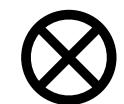

**Precaución:** Maneje su IQdrive con cuidado. Cuando lleva y trae su IQdrive de su proveedor de servicios médicos, guárdelo en un a bolsa de plástico y manténgalo limpio y seco. No deje su IQdrive dentro de un automóvil caliente o en la parte inferior de su cartera dónde se podrá dañar.

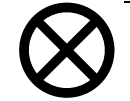

**Precaución:** El IQdrive de su cicladora Liberty es únicamente para ser utilizado con su cicladora Liberty. No utilice su IQdrive para guardar sus propios datos de otras fuentes (por ejemplo, fotos digitales de su ordenador). El almacenamiento de datos personales en su IQdrive dañará los datos de su tratamiento y su cicladora Liberty ya no podrá registrar el progreso de su tratamiento en su IQdrive. Su personal de atención médica tendrá que borrar todo el contenido de su IQdrive y volverlo a formatear.

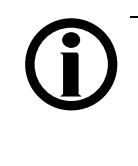

**Aviso:** Si configura SÍ para la opción "USB activado" pero no se inserta un IQdrive en la ranura correspondiente al momento de encender la máquina, tendrá dos opciones: continuar sin utilizar el IQdrive (al presionar la tecla OK) o insertar el IQdrive de inmediato.

### **Insertando el IQdrive**

Inserte el extremo rectangular de metal del IQdrive en la ranura (puerto USB) de la parte posterior, esquina izquierda de su cicladora, como se muestra en la imagen de la izquierda. La pequeña luz en el extremo del IQdrive se enfrentará a distancia desde la parte delantera de la máquina. El IQdrive está diseñado para que se inserte sólo en una dirección. Si el dispositivo no encaja, déle la vuelta y vuelva a intentarlo.

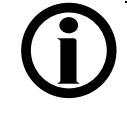

**Aviso:** Si su cicladora muestra el mensaje "No se detectó el IQdrive," retire el IQdrive y vuélvalo a insertar para volver a intentarlo.

# Módulo USB

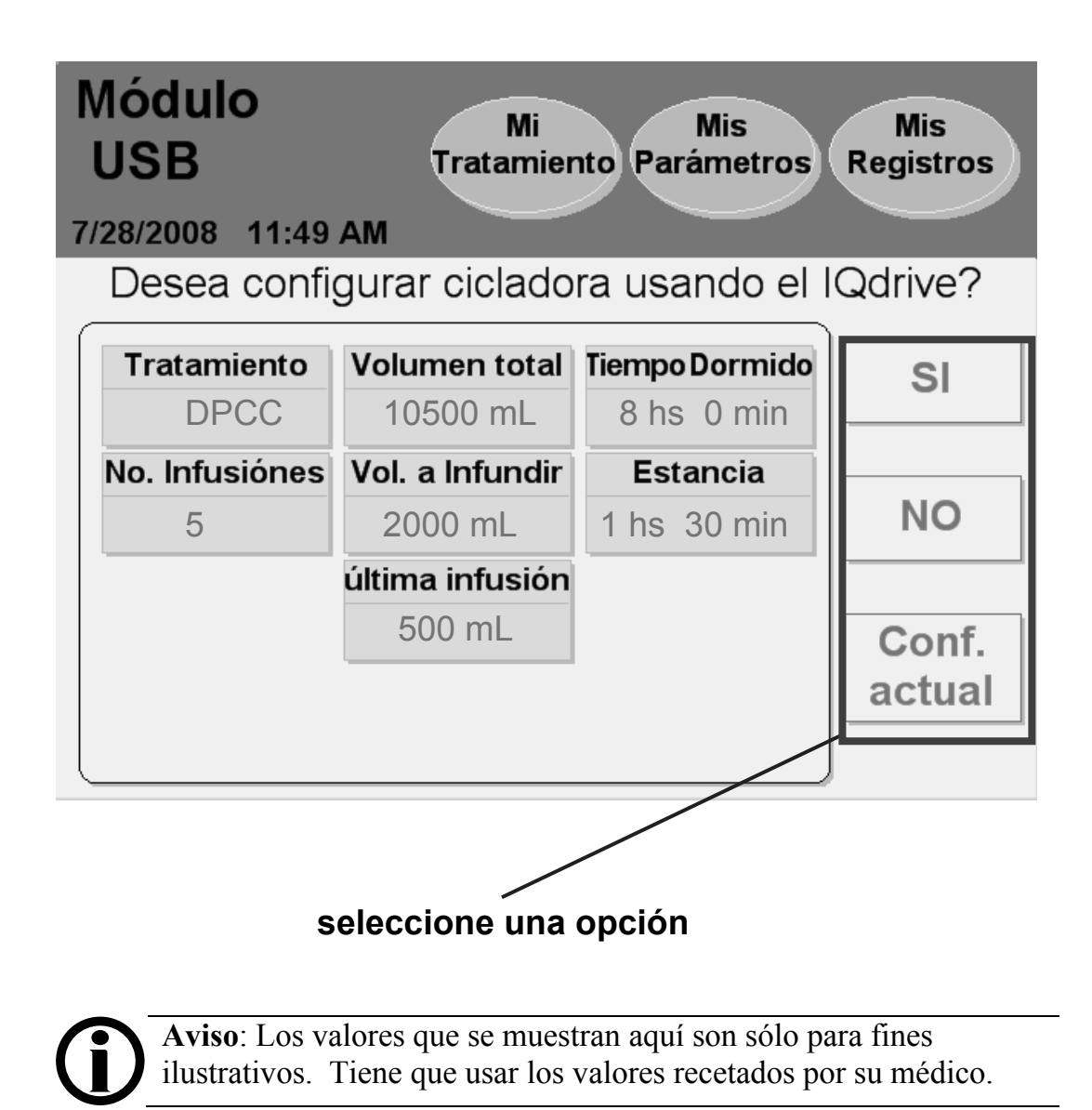

### **Módulo USB**

Esta pantalla se mostrará la primera vez que inserte el IQdrive y encienda su cicladora. Esta pantalla también se mostrará si su enfermera DP cambia su receta en el IQdrive.

El área principal de la pantalla "Módulo USB" muestra las configuraciones de la terapia que se cargarán en su cicladora. Debe revisarlas detenidamente para asegurarse de que coincidan con la receta de su médico.

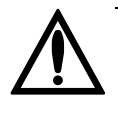

**Advertencia:** Su médico debe recetarle el tratamiento por completo. El utilizar valores incorrectos puede dar lugar a complicaciones que pueden ser de gravedad.

Hay tres botones a la derecha:

- **SI**: presione este botón para emplear las nuevas configuraciones para su terapia.
- **Rechazo**: presione este botón si las configuraciones del IQdrive están incorrectas. Usted empleará las configuraciones de su terapia anterior que están guardadas en su cicladora.
- **Configuración actual**: presione este botón para revisar las configuraciones de su terapia anterior. Desde esa pantalla usted podrá presionar el botón **Configuraciones del IQdrive** para regresar a esta pantalla.

Luego de seleccionar **SI** o **NO**, usted pasará a la pantalla "Listo" como de costumbre. Consulte la página 50 para continuar ingresando sus valores de su tratamiento o, si ya los ha ingresado, consulte la página 90 para comenzar con su tratamiento.

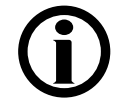

**Aviso:** No retire el IQdrive hasta no haber completado su tratamiento. Si se retira el dispositivo antes de tiempo, no se podrán guardar sus datos no en el IQdrive. Usted puede conservar el IQdrive en su cicladora hasta que su personal de atención médica le pida que lo devuelva.

**Aviso:** Si opta por rechazar la prescripción del IQdrive, lo tendrá que rechazar para cada tratamiento hasta que inserte el IQdrive con una prescripción actualizada. Comuníquese con su enfermera DP si necesita actualizar su prescripción en su IQdrive.

### **Seguridad de los datos**

Los archivos de los datos transferidos a través del IQdrive contienen únicamente los datos del paciente. Éstos tienen una codificación basada en una clave. Los datos codificados no pueden ser leidos sin volver a aplicar un algoritmo de codificación que garantiza la seguridad de los datos.

**Esta página está en blanco intencionalmente** 

# Cómo utilizar el módem inalámbrico (opcional)

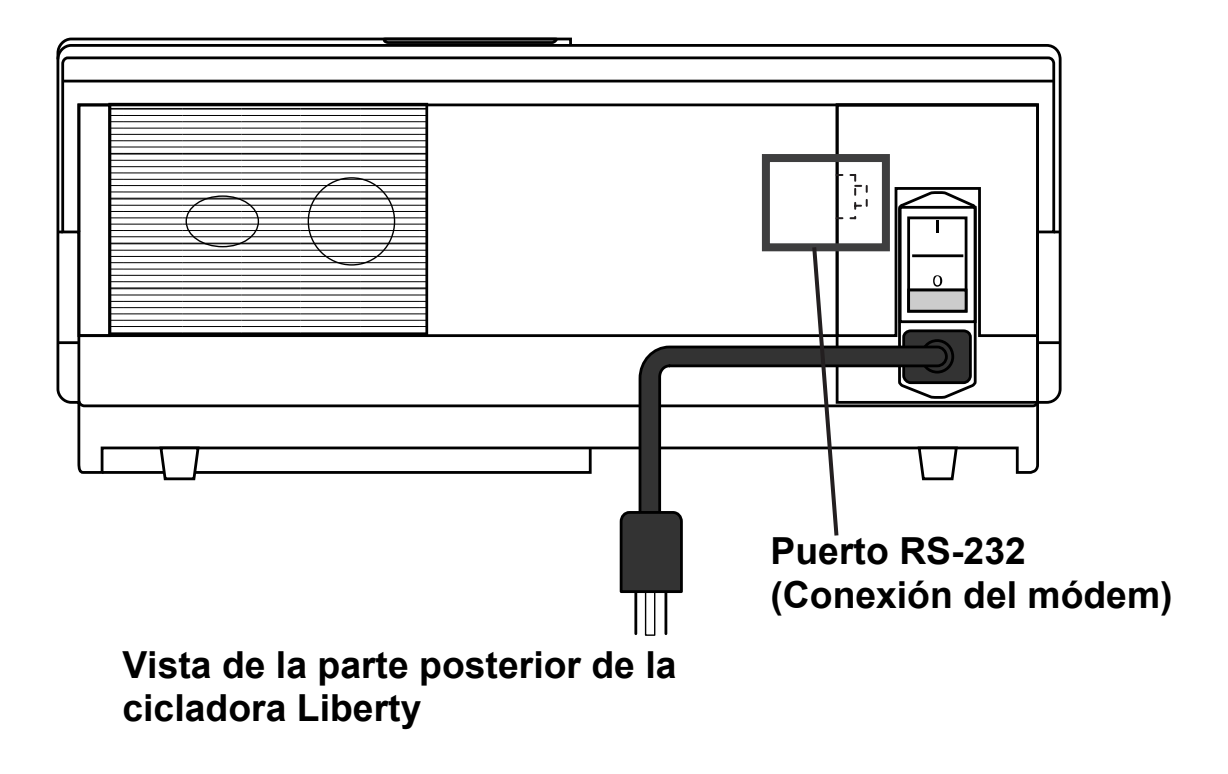

### **Descripción del módem inalámbrico**

El módem inalámbrico es un dispositivo opcional que se emplea para transferir sus datos al finalizar cada tratamiento al servidor FTP organizado por Fresenius Medical Care. El módem se conecta al puerto RS-232 en la parte posterior de la cicladora. El personal de atención médica le proporcionará un módem inalámbrico si fuera necesario.

**Note:** No se está utilizando el modem durante el tratamiento. **Note:** Su cicladora no recibirá ninguna entrada o configuraciones de la terapia al utilizar el modem. **Note:** Si la transferencia de datos del tratamiento no tiene éxito, su cicladora volverá a intentar la transferencia al final del próximo tratamiento. Para ver los datos del tratamiento en su cicladores, ver "El botón de la pantalla Mis Registros," en la página 156. **Note:** Para más información sobre el modem inalámbrico, ver Liberty Cycler Wireless Modem User's Guide (Guía del Usuario bajo Módem Inalámbrico de la Liberty Cycler; P/N 480071).

#### **Seguridad de los datos**

Los archivos de los datos transferidos a través del modem externo del cellular contienen únicamente los datos del tratamiento y del paciente, los cuales se recogen y almacenan en la cicladora de Liberty. Los datos estan codificados con una codificación basada en una clave. Los datos codificados no pueden ser leidos sin volver aplicar un algoritmo de codificación que garantiza la seguridad de los datos.

# Cómo Mover su Cicladora Liberty

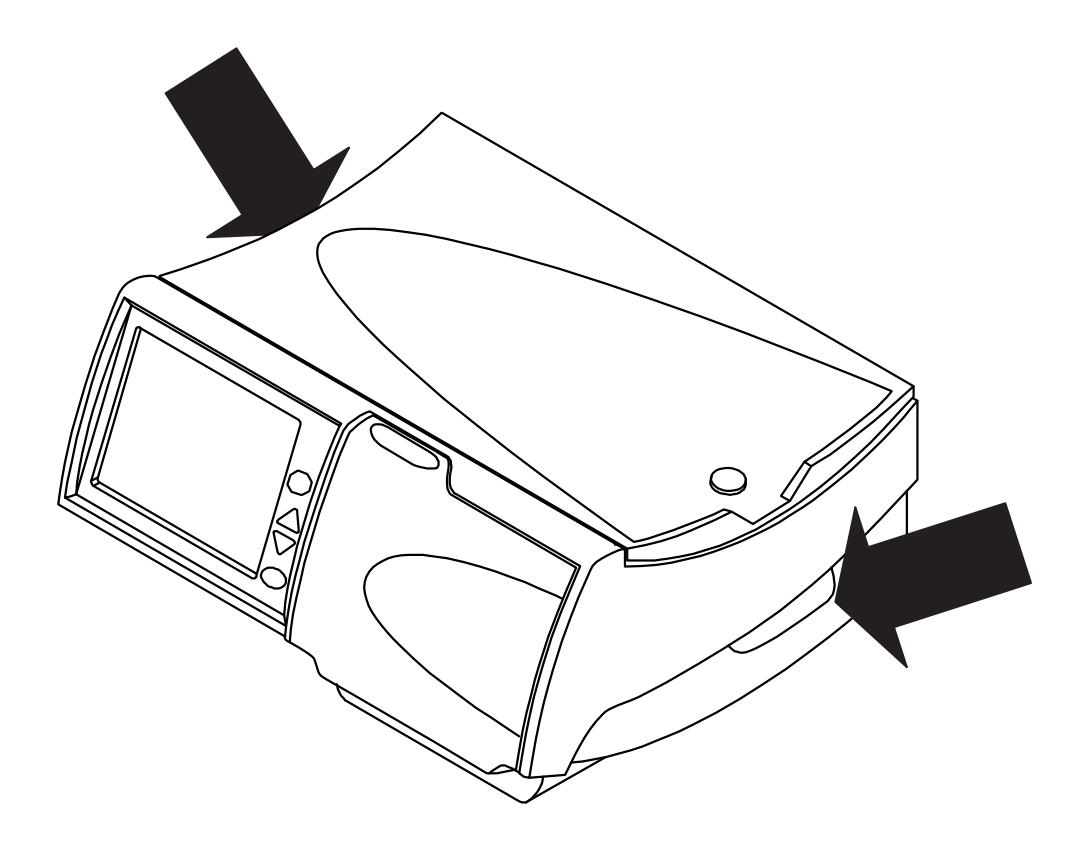
#### **Cómo Mover su Cicladora Liberty**

Su cicladora Liberty está diseñada para que sea portátil y así pueda continuar fácilmente con su terapia de diálisis cuando está de viaje.

Desenchufe el cordón de electricidad de la unidad de su cicladora antes de moverla. Sostenga la cicladora por las manijas de cada lado cuando la levante.

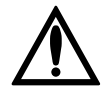

**Advertencia**: Utilice las técnicas apropiadas para levantar peso: levante con las rodillas y no con la espalda.

**Precaución**: No levante la máquina por la bandeja del calentador/balanza ya que puede dañar la balanza.

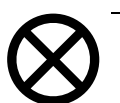

**Precaución**: Si está usando el carrito Liberty, asegúrese de balancear las bolsas de solución colgándolas de ambos lados del carrito. Las bolsas no balanceadas en el carrito pueden causar la caida del carrito y dañar su máquina. Asegúrese de que los frenos del carrito estén en la posición de APAGADO al trasladar el carrito y en la posición de ENCENDIDO cuando el carrito está parado.

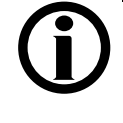

**Aviso**: Se recomienda que empaque la cicladora en su caja de embalaje cuando viaje fuera de su hogar. Utilice el material de embalaje original para proteger su cicladora cuando esté en la caja.

**Esta página queda intencionalmente en blanco** 

### Alarmas y Solución de Problemas

# Advertencias y Alarmas

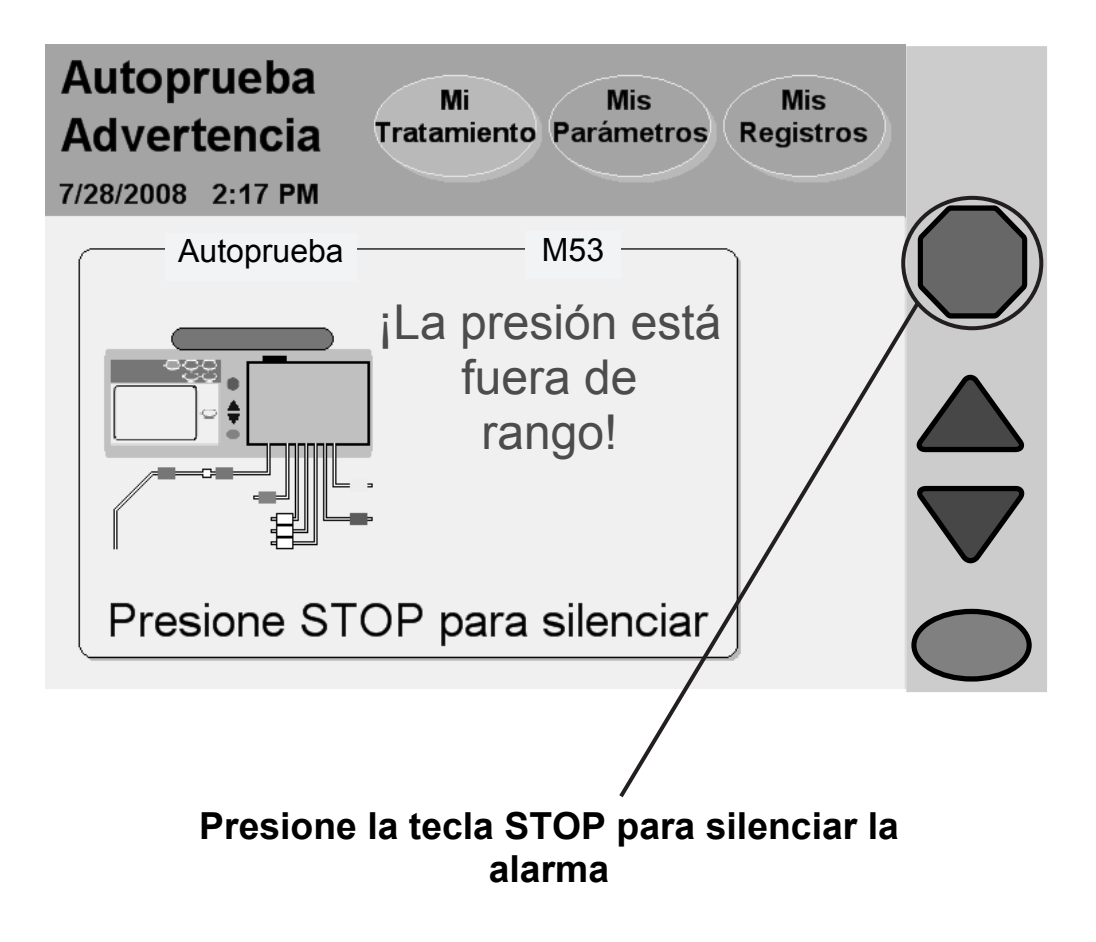

#### **Información general sobre las advertencias y alarmas**

Su cicladora Liberty cuenta con un sistema avanzado de características que protegen su seguridad. Los sensores electrónicos y el software de diagnóstico controlan constantemente el funcionamiento de su máquina. Cuando se detectan posibles problemas , su máquina le advierte a través de mensajes en la barra de estado y con alarmas audibles.

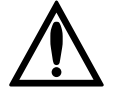

**Advertencia:** Debe prestar atención inmediata a todas las advertencias y alarmas. En caso contrario, podrán traer complicaciones que pueden ser de gravedad.

**Advertencia:** Póngase en contacto con el soporte técnico de FMC (1-800-227-2572) si un mensaje de alarma se muestra y no hay sonido de alarma.

#### **Advertencias**

Durante una advertencia, la barra de estado se torna de color naranja y suena una alarma. Presione la tecla **STOP** para silenciar su cicladora. Con algunas advertencias, el presionar la tecla **OK** haría para que se inicie una nueva prueba y asi podría eliminar el problema que está causando la alarma .Si está disponible, aparecerá un botón de **Ayuda** en el área de botones (ver "Advertencia: Botón Ayuda" en la página 190). Así tendrá la oportunidad de corregir la situación siguiendo las instrucciones en pantalla. Luego de corregir el problema, usted podrá continuar con su tratamiento. Existen diez tipos diferentes de advertencias:

#### **Advertencia sobre el calentador**

La lectura de la temperatura del calentador es muy alta o muy baja.

#### **Advertencia sobre el sensor del paciente**

La lectura del sensor del paciente es incorrecta o fuera de rango.

#### **Advertencia sobre el neumático**

La lectura del sensor del neumático es incorrecta o fuera de rango.

#### **Advertencia sobre la balanza**

La lectura de la balanza es incorrecta o existe un desajuste entre el volumen bombeado frente al cambio de escala.

#### **Advertencia sobre la autoprueba**

Una autoprueba ha fallado pero aún es posible volver a intentar.

#### **Advertencia sobre los sensores**

La lectura de los sensores es incorrecta.

#### **Advertencia sobre los interruptores**

La lectura de los interruptores de la puerta o del cassette es incorrecta. (continuación)

## Advertencias y Alarmas (continuación)

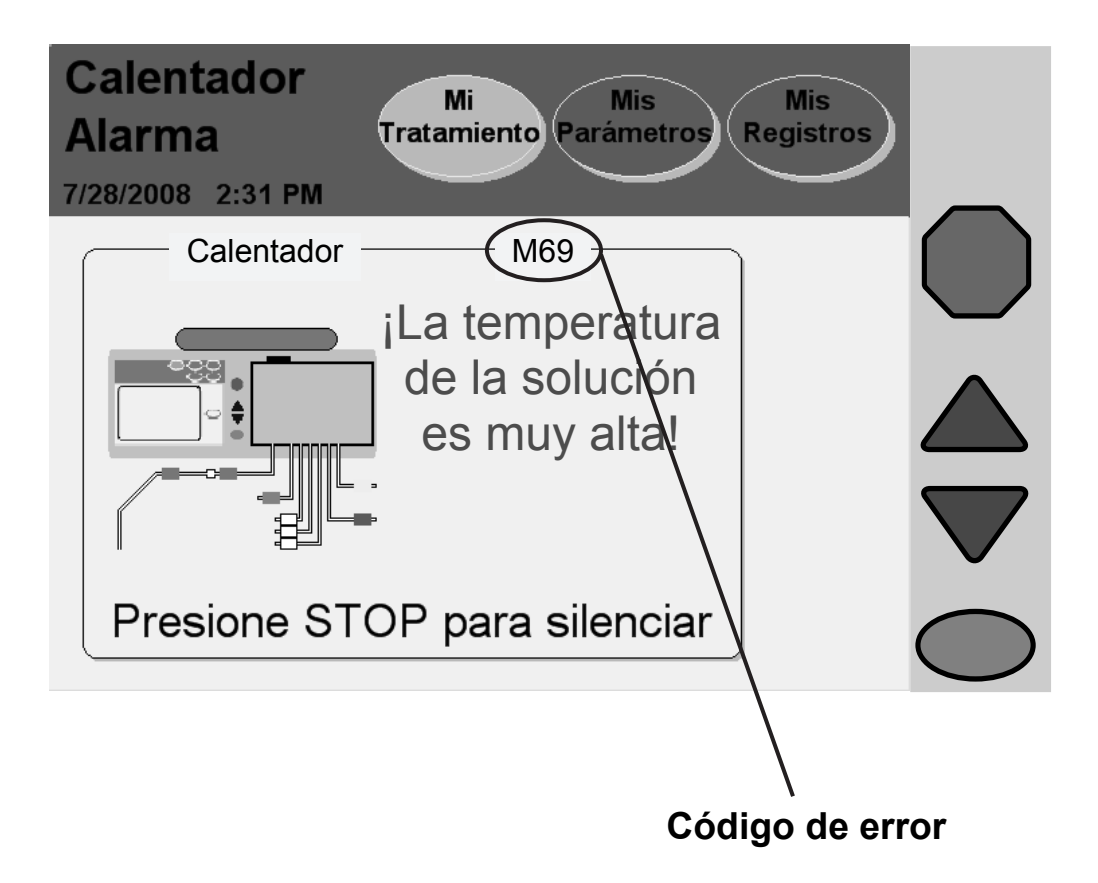

(continuación)

#### **Advertencia sobre función detenida**

Ha detenido una función durante más de diez minutos. Debe presionar la tecla **STOP** para silenciar la alarma y luego presionar la tecla **OK** para continuar si fuese necesario.

#### **Advertencia sobre el sistema**

Se ha presentado un error en el sistema.

#### **Advertencia sobre el tratamiento**

Se ha producido un error reajustable relacionado con su tratamiento.

> **Aviso:** Muchas de las funciones de commando y control de su dispositivo se realizan a través de la visualización de la pantalla táctil. En caso de no responder la pantalla táctil, desconéctela de la cicladora insertando el PIN, bloqueando las líneas, desconectándose de manera asépetica de la cicladora, apagando la cicladora, y llamando al servicio técnico.

#### **Alarmas**

Durante una alarma, el fondo de la barra de estado se torna de color rojo brillante y suena una alarma. Pulse la tecla **STOP** para silenciar su cicladora. Registre el código de error y llame a un técnico calificado. Los siguientes son ejemplos de alarmas:

#### **Alarma de batería RAM**

Su cicladora no tiene acceso a la RAM de batería.

#### **Alarma de CRC**

Se ha producido un error crítico del software .

#### **Alarma de EEPROM**

Se ha producido un error significativo en el tablero de circuitos.

**Alarma del calentador**La lectura de la temperatura del calentador es muy alta o muy baja.

#### **Alarma en el neumático**

La lectura del neumático es incorrecta o está fuera de rango y no se la puede corregir.

#### **Alarma de autoprueba**

Ha fallado la autoprueba después de varias pruebas repetidas.

(continuación)

#### **Error en el sistema**

Se ha producido un error significativo

#### **Alarma de tratamiento**

No se pudo corregir una advertencia sobre el tratamiento.

#### **Alarma de vigilancia**

Se ha producido un error crítico del software.

**Esta página está intencionalmente en blanco** 

# Advertencia: Botón Ayuda

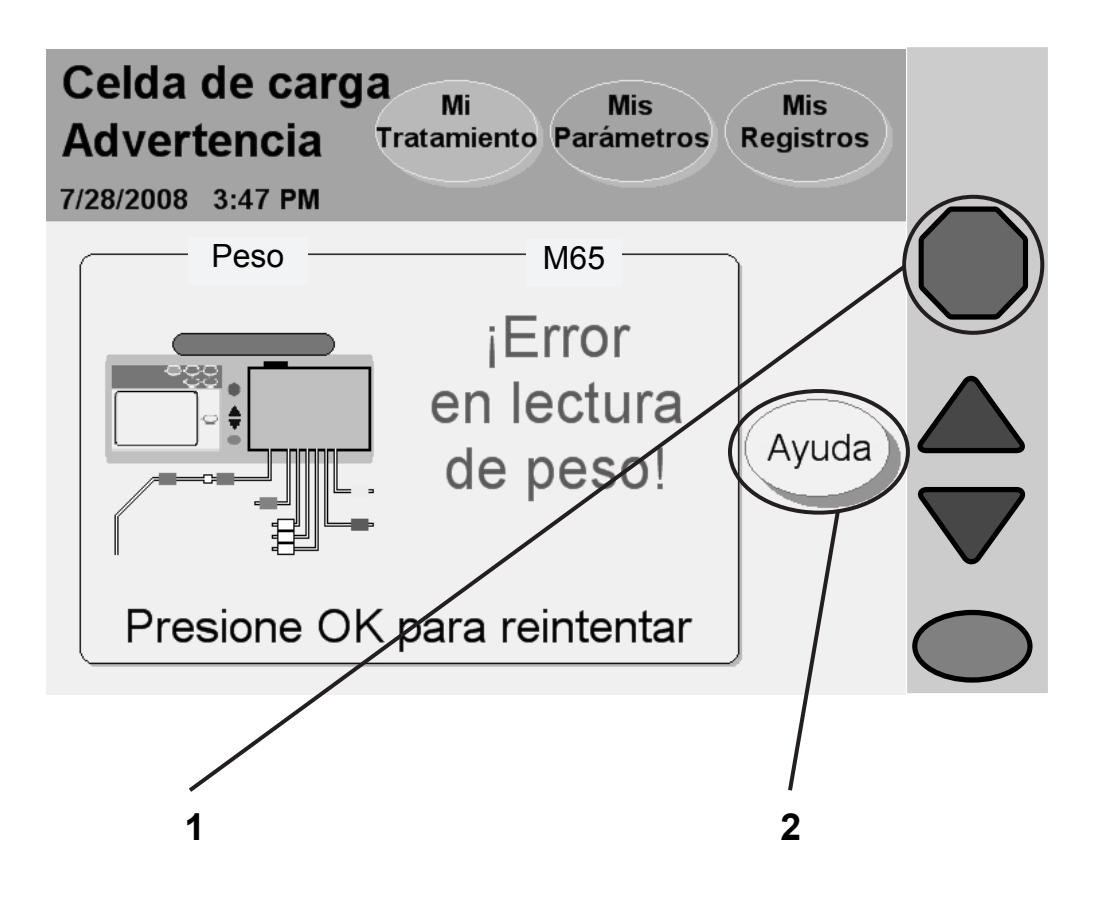

### 1 Oprima (STOP)

Oprima la tecla **STOP** para silenciar la alarma. En caso de estar disponible, aparecerá un botón **Ayuda** en el área de botones.

### **2 Presione Ayuda**

Durante una advertencia, su máquina podría ofrecer un botón **Ayuda** para ayudarlo a resolver algunos de los problemas. Si necesita más información durante una alarma, presione el botón **Ayuda**.

Los mensajes de advertencia son provocados por condiciones y situaciones que ocurren en su máquina durante su funcionamiento. La función que se está ejecutando se detendrá durante una situación de advertencia. Los mensajes se reestablecerán cuando se corrija la condición que genera la alarma. En algunos casos, deberá reestablecerlos usted mismo.

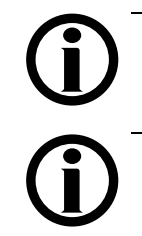

**Aviso:** Durante una alarma o una advertencia, ningún botón de pantalla en la barra de estado se encuentra disponible.

**Aviso:** Para obtener más información sobre la corrección de las alarmas, consulte la página 196, "Solución de problemas".

### Advertencia: Pantallas de Ayuda

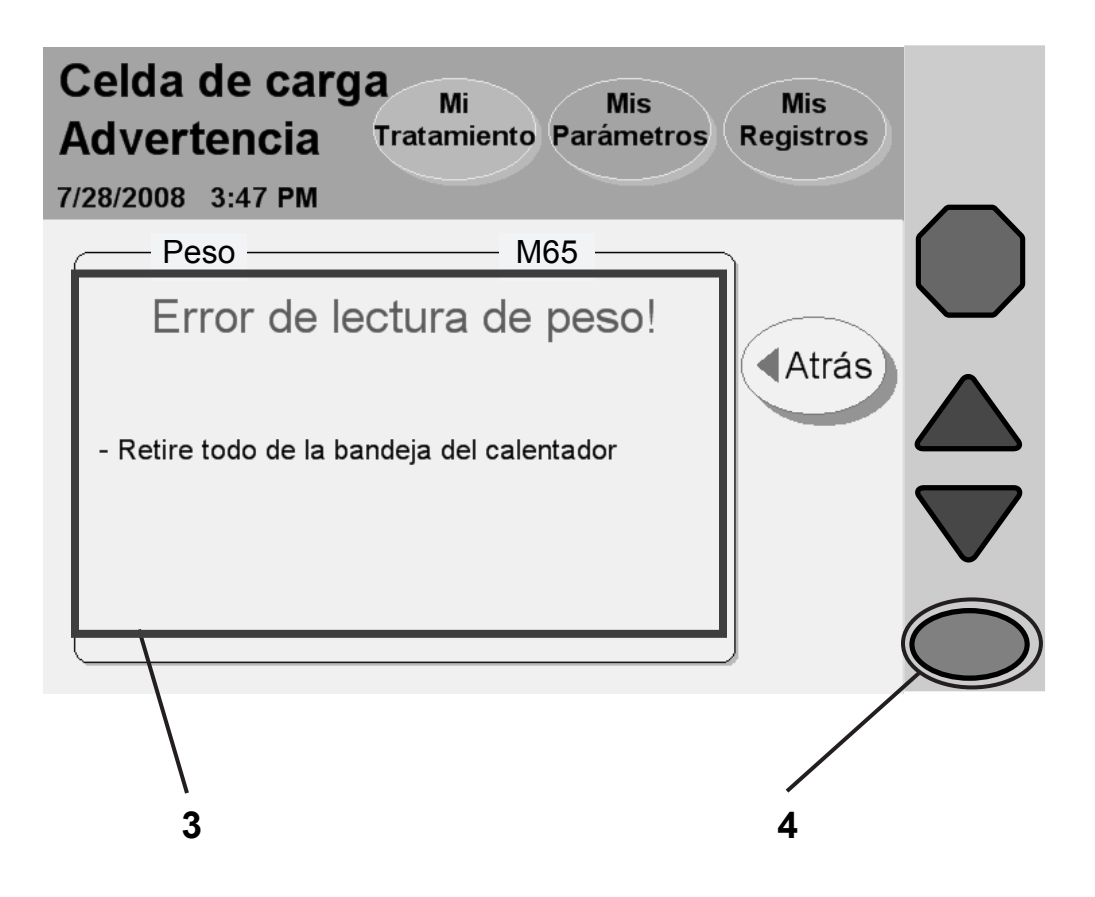

#### **3 Seguir los pasos**

Su máquina exibirá instrucciones específicas para cada advertencia. Siga los pasos en la pantalla para corregir una situación de advertencia. Si no puede eliminar una advertencia al seguir las instrucciones que se muestran en la pantalla y en la guía del usuario, ponga su máquina fuera de servicio y llame al técnico de apoyo al 1 800 227-2572.

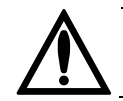

**Advertencia:** No continúe con su tratamiento hasta que la situación de advertencia no se haya corregido.

### **4 Oprima OK**

Cuando haya corregido la situación de advertencia, presione la tecla **OK** (o primero **Atrás** y después **OK**) para reanudar la función. Regresará al último paso en donde se encontraba antes de que se activara la advertencia.

## Alarma: Barra de Estado Roja

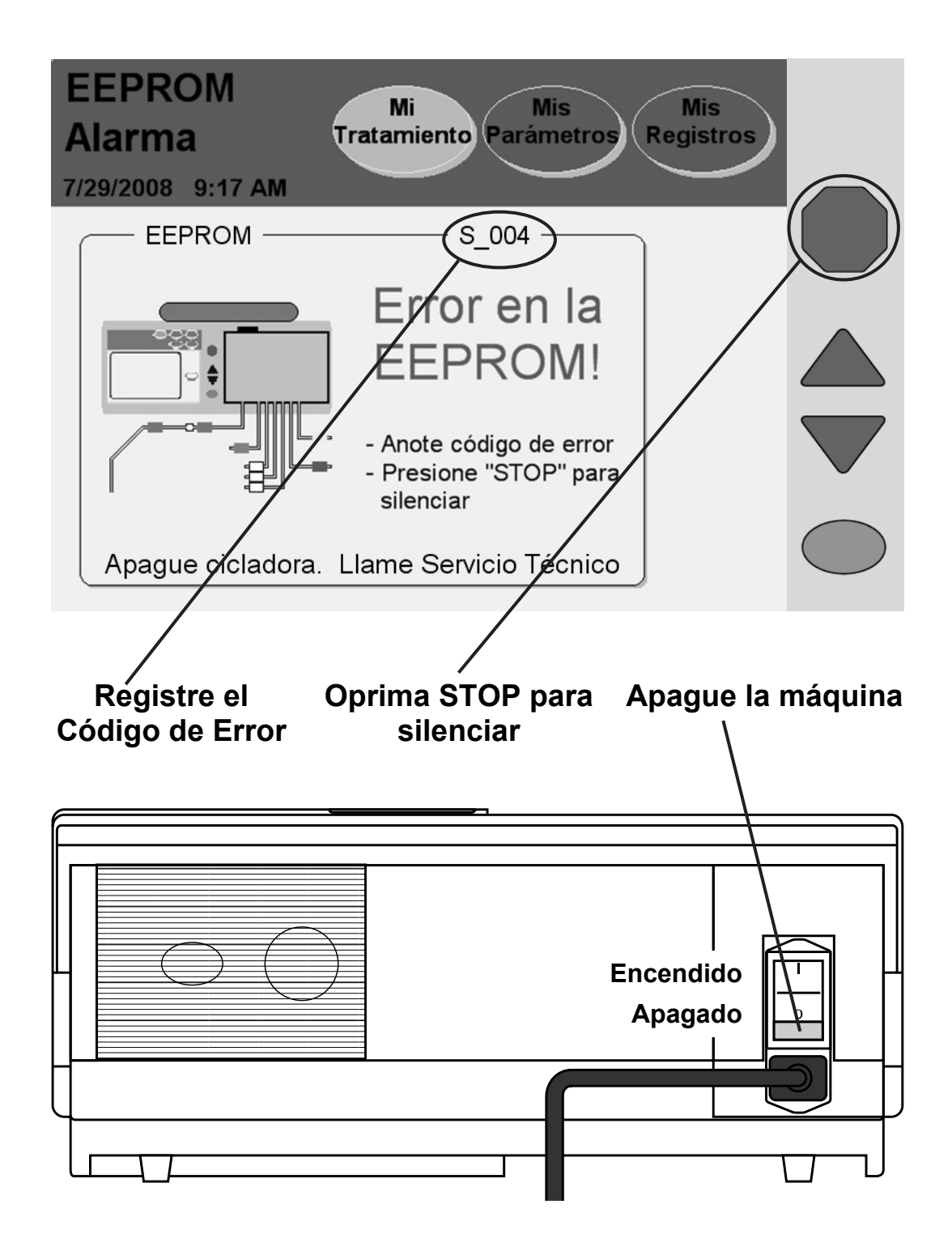

#### **Alarma**

Durante una alarma, la barra de estado se torna de color rojo brillante. Las alarmas no son reajustables. Registre el código de error (ubicado en la parte derecha justo debajo de la barra de estado) y apague su máquina usando el interruptor en la parte posterior. Llame a su Servicio de apoyo técnico al 1 (800) 227- 2572.

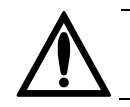

**Advertencia:** Si se activa una alarma en su máquina, no intente usarla para el tratamiento.

También se le pedirá el número de serie de su cicladora Liberty y la versión del software, que se encontrará en la parte superior de su cicladora, encima de la puerta del cassette.

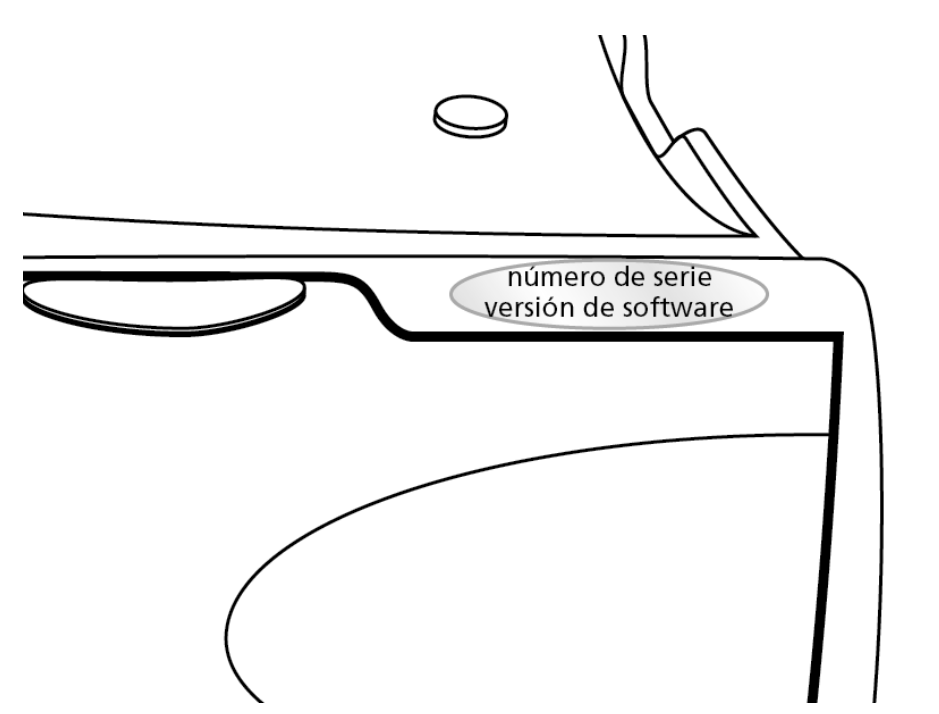

## Solución de Problemas

La sección de solución de problemas es una guía para ayudarlo a solucionar las alarmas de su máquina con rapidez. Estos mensajes son el resultado de ciertas situaciones y eventos que ocurren en su máquina durante su funcionamiento. Los mensajes se reestablecerán cuando se corrija la condición que genera la alarma. Algunas condiciones podrán ser reestablecidas con simplemente oprimir la tecla **OK.** En algunos casos, usted mismo tendrá que corregir los errores. No se podrán resolver las alarmas en las que la barra de estado se torna de color rojo; tendrá que llamar a su servicio de apoyo técnico al 1 800 227 2572.

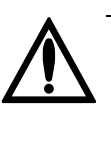

**Advertencia**: Realizar la acción recomendada puede o no eliminar la alarma o advertencia. No continúe con su tratamiento hasta que se corrijan las condiciones que generan los mensajes y se eliminen los mensajes.

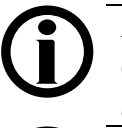

**Aviso:** Consulte la sección "Advertencias generales", en la página 16, para obtener las advertencias adicionales.

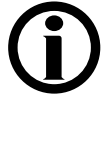

**Aviso: Cuando su cicladora exhiba el mensaje "Oprima OK para reintentar" inténtelo por lo menos tres (3) veces antes de llamar a su enfermera DP o Apoyo Técnico al 1 800 227-2572.** 

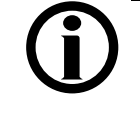

**Aviso:** Las máquinas que no puedan utilizarse deben ser sometidas a pruebas y reparadas por un técnico calificado.

Existen dos tablas que indican el significado de los mensajes y cómo se puede solucionar el error. La primera (página 197) indica cada código de errores y la alarma o el mensaje de advertencia correspondiente. La segunda (página 200) indica todos los mensajes en orden alfabético.

Asegúrese de anotar el código del error para que pueda consultar el mensaje de alarma. Si llama al servicio de apoyo técnico al 1 800 227-2572, también será necesario que les proporcione este código. El código del error está ubicado debajo del botón de **Mi Tratamiento**:

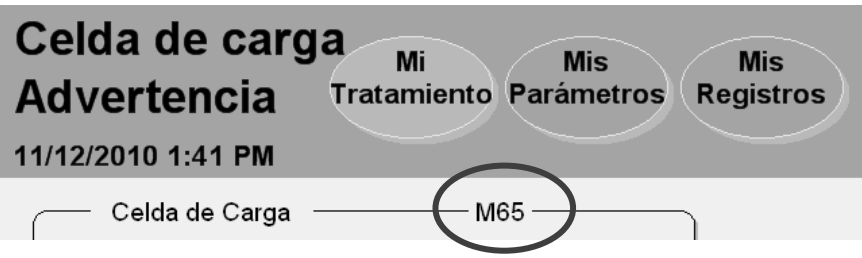

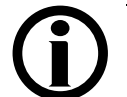

**Aviso**: Oprima la clave **STOP** para silenciar una advertencia o alarma audible.

### **Mensajes de error listados por código**

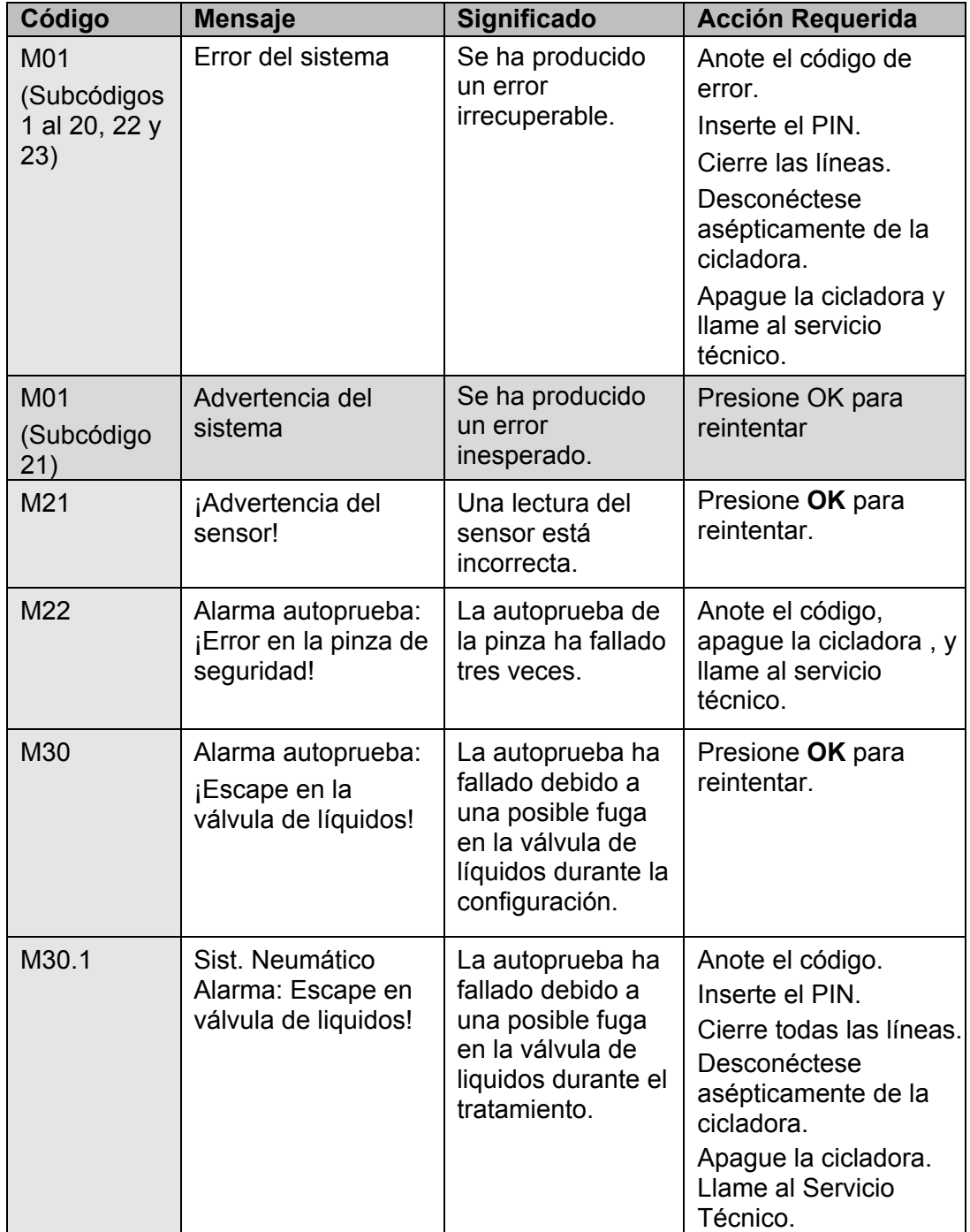

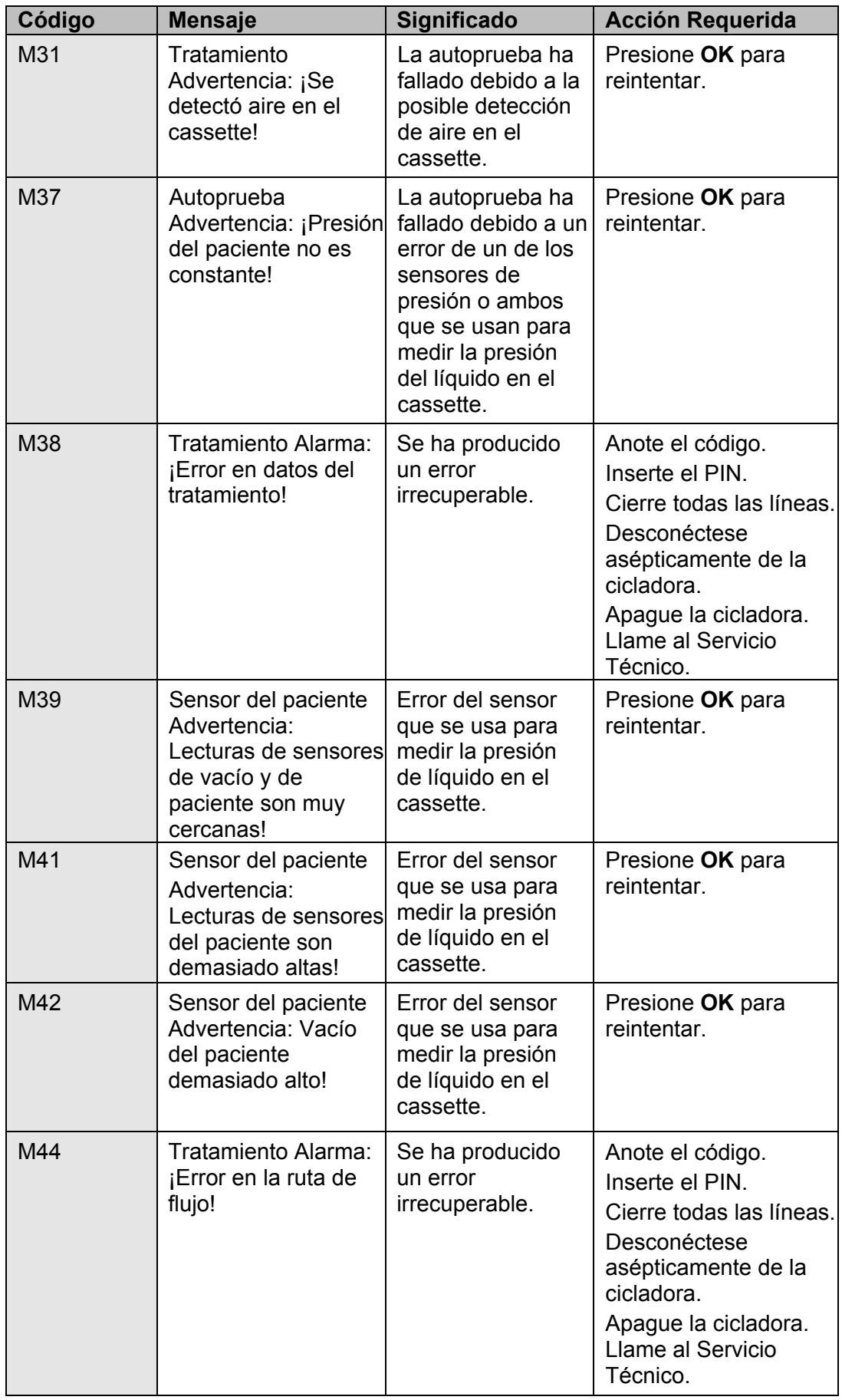

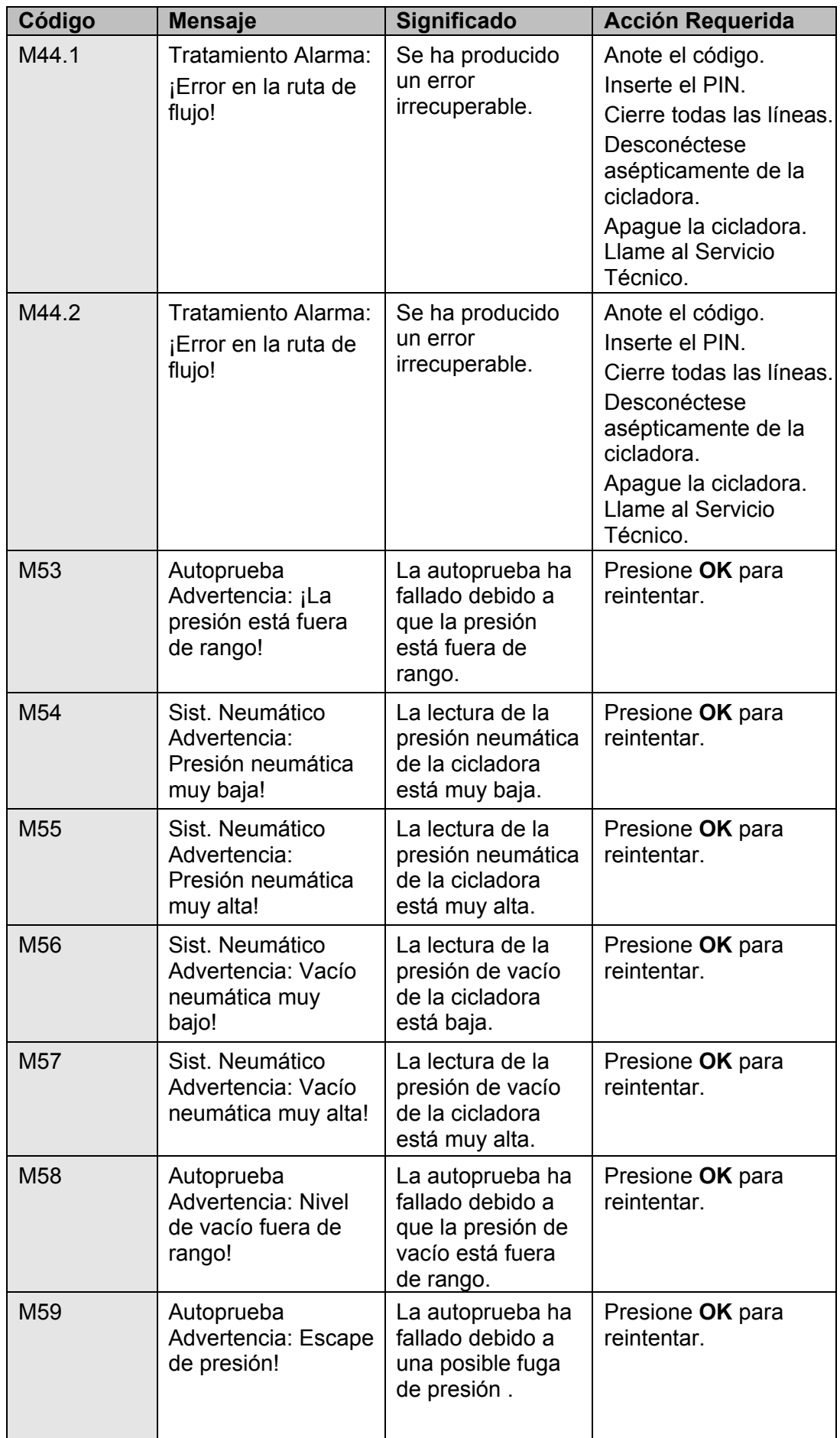

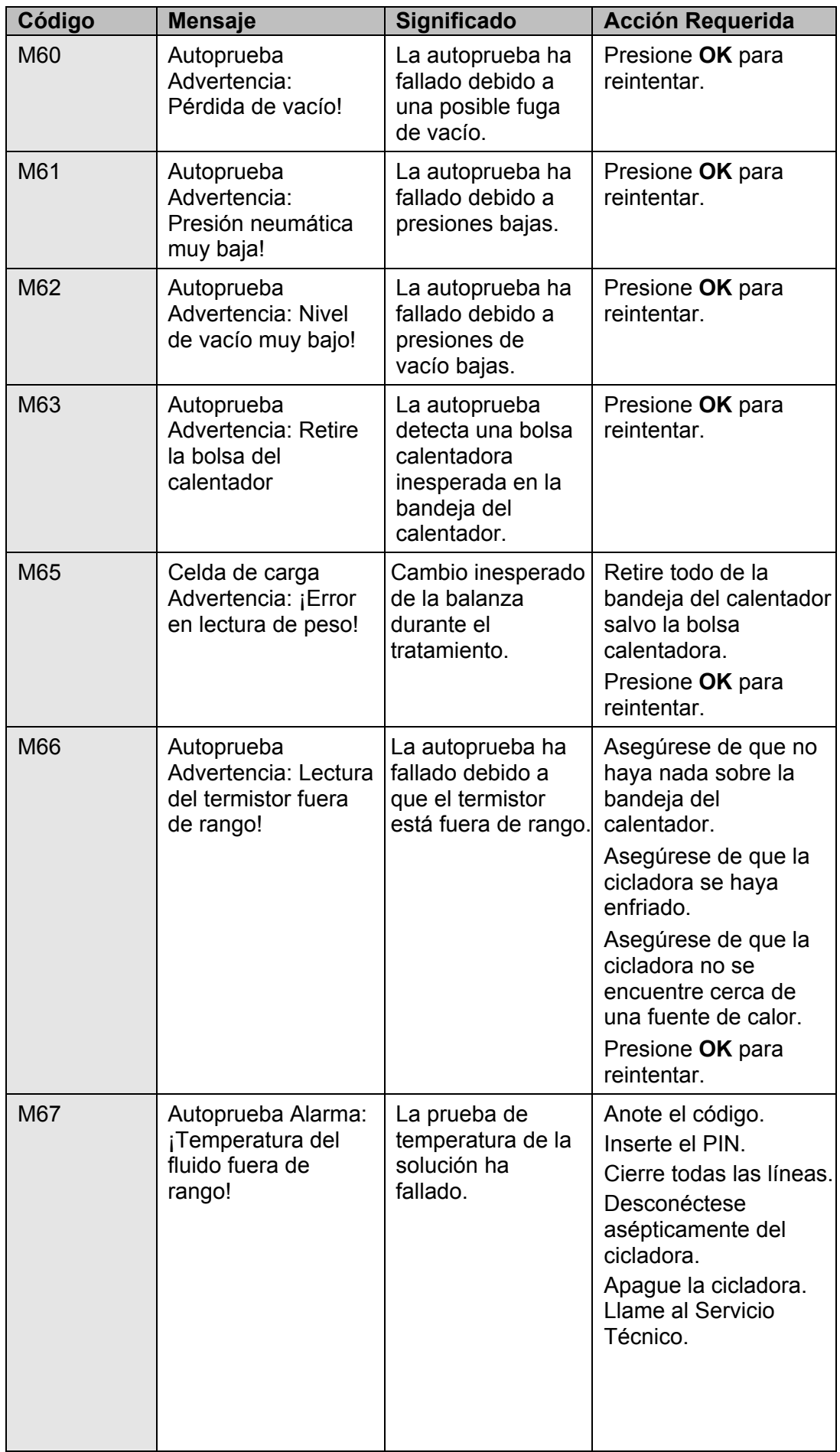

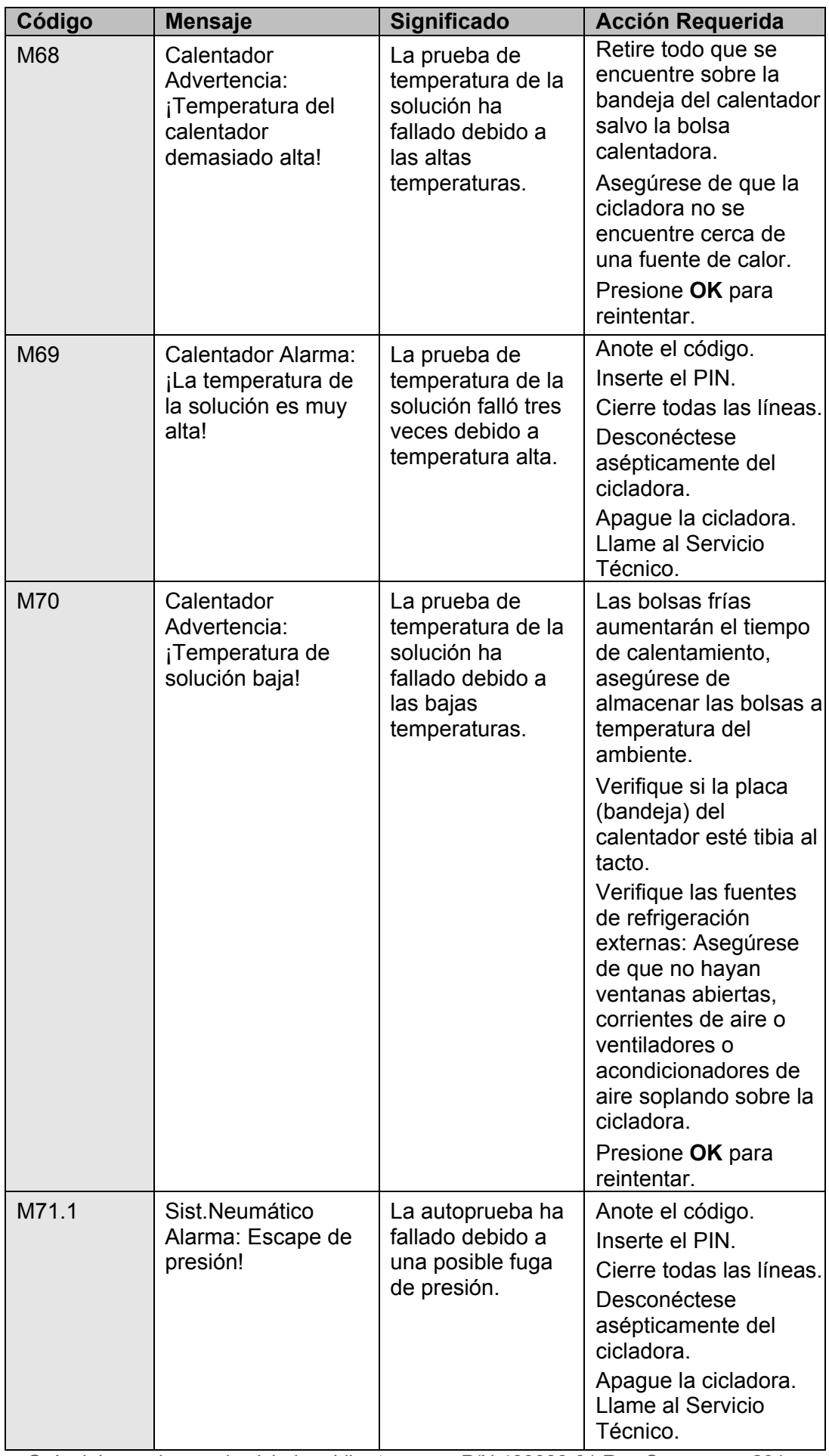

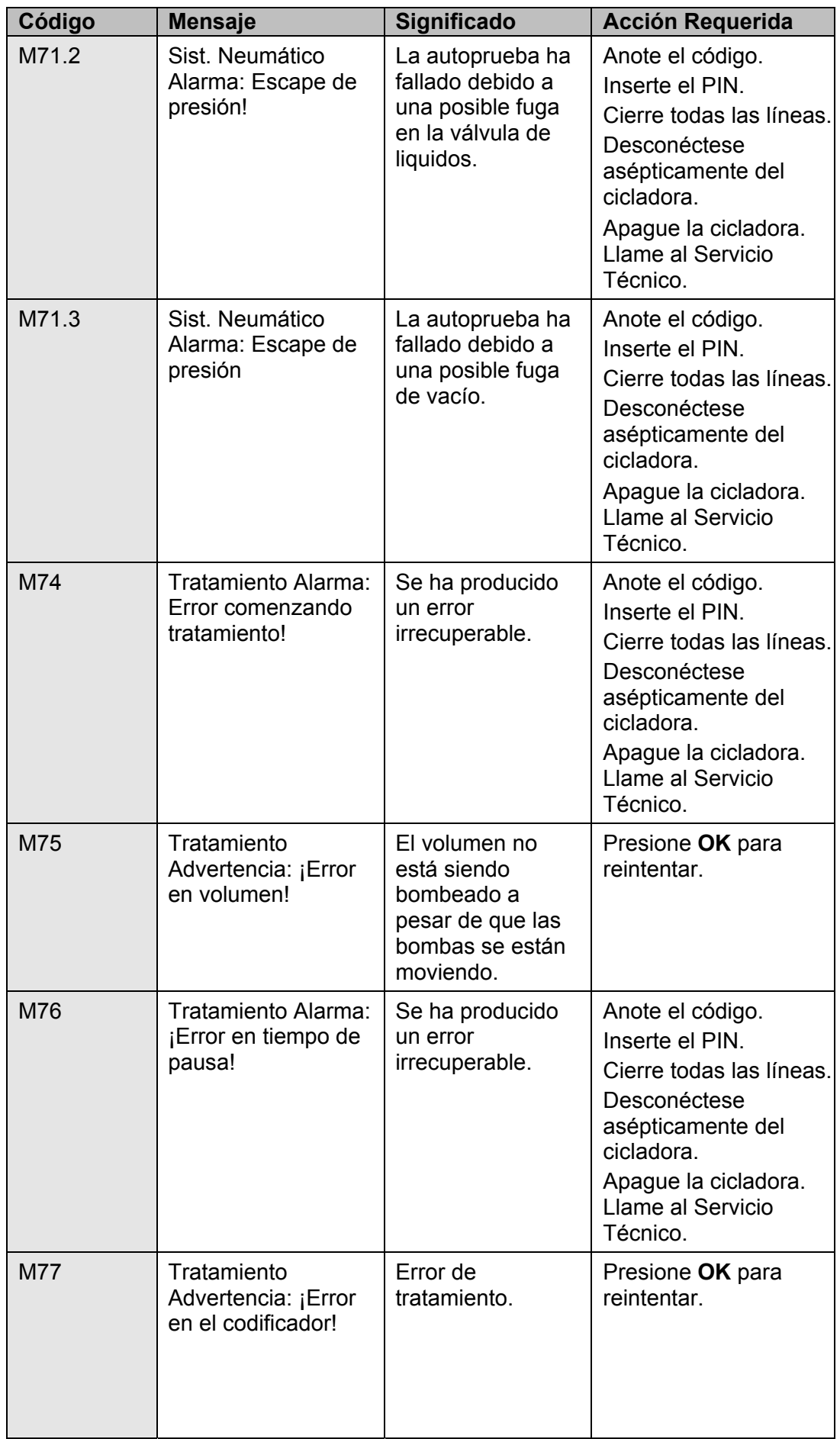

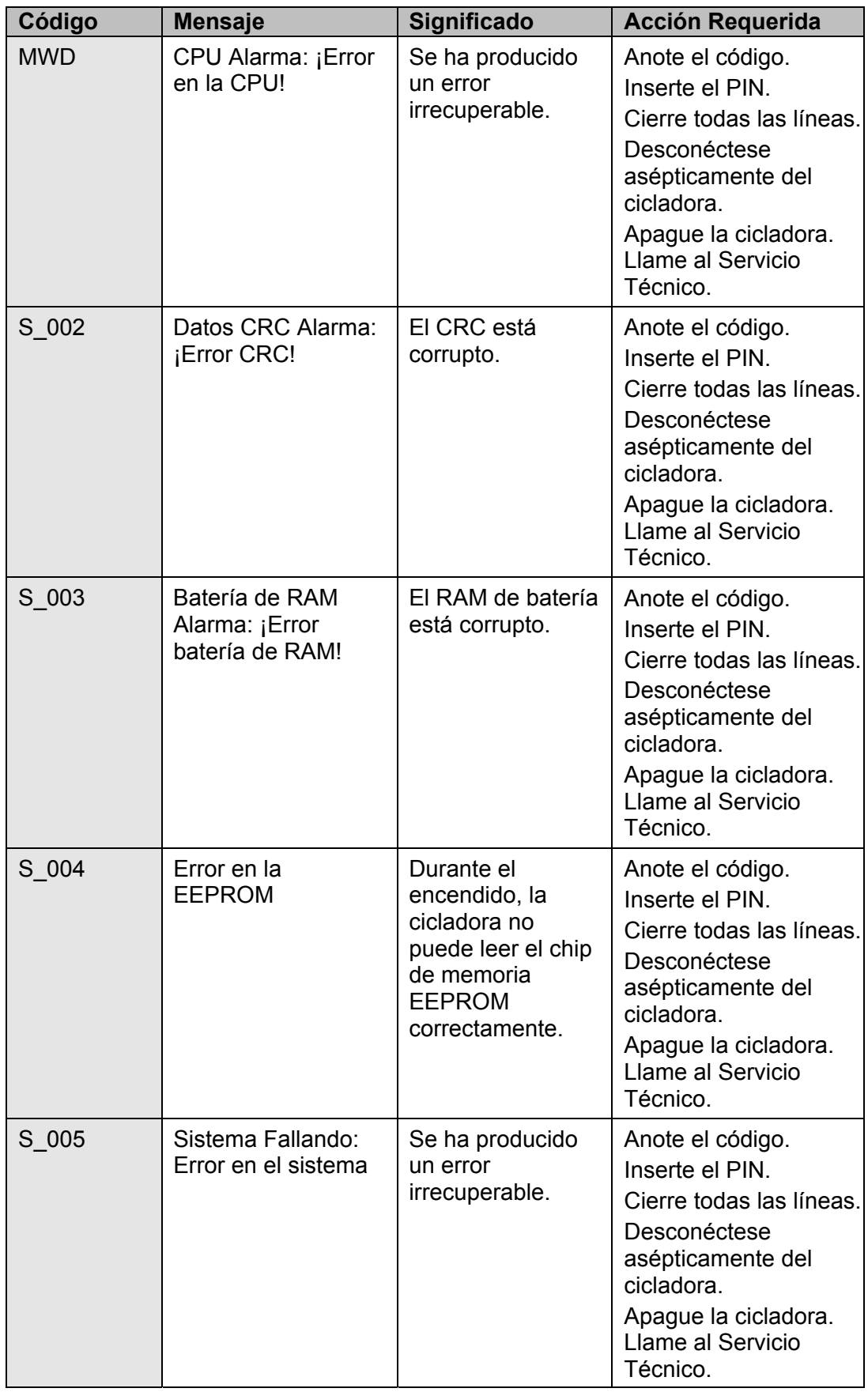

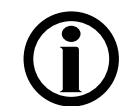

**Aviso**: Oprima la clave **STOP** para silenciar una advertencia o alarma audible.

### **Los mensajes de error están listados alfabéticamente**

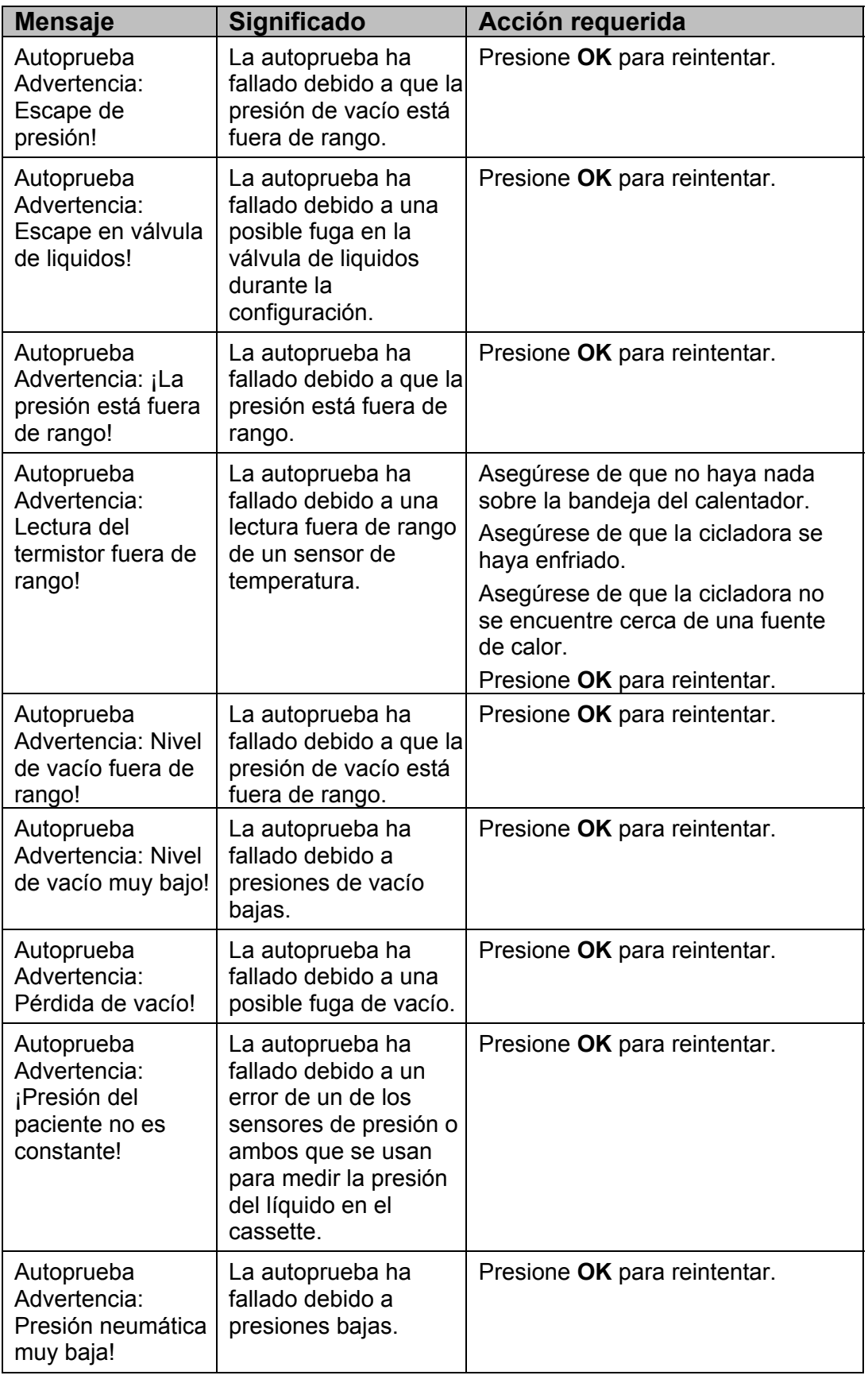

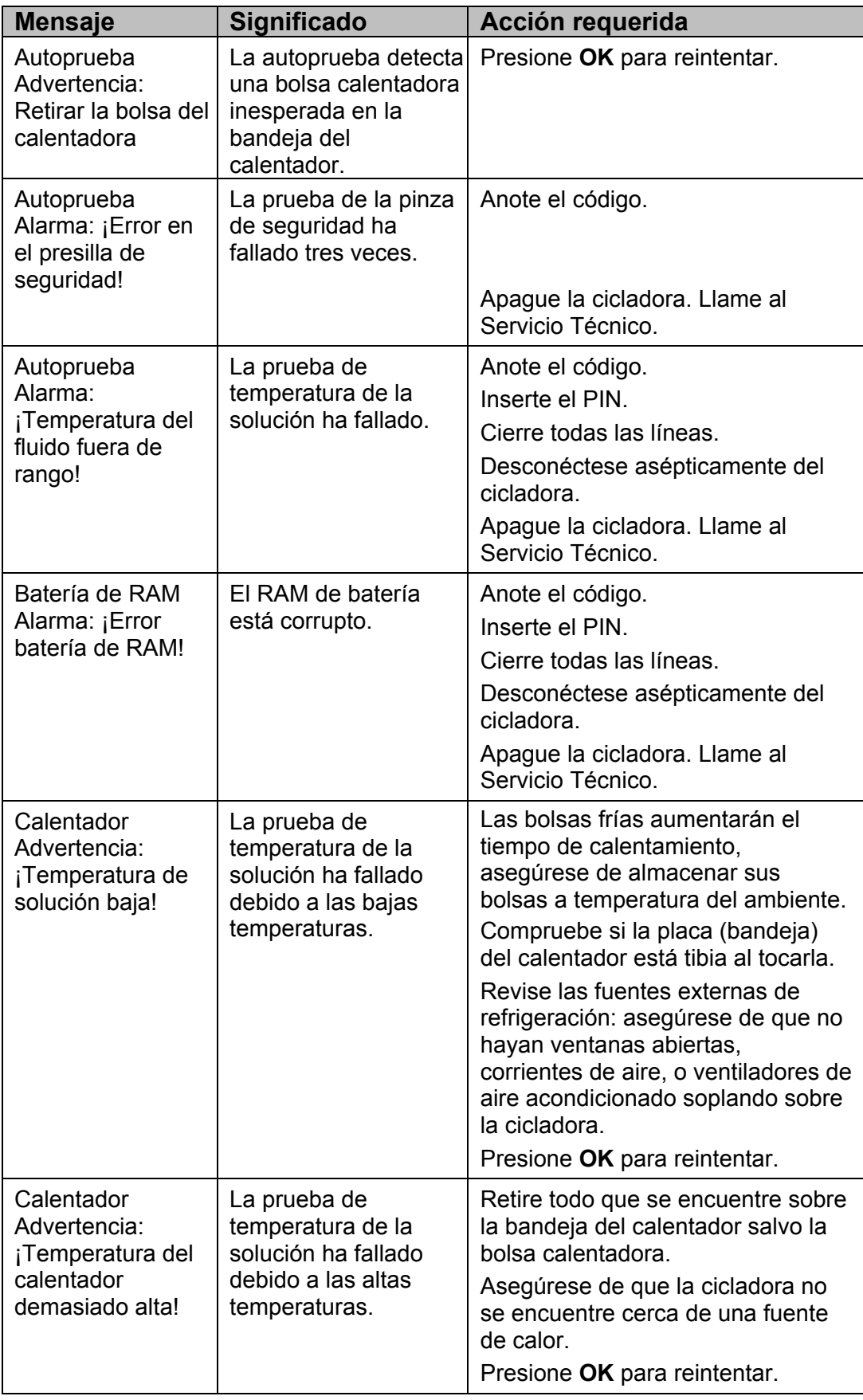

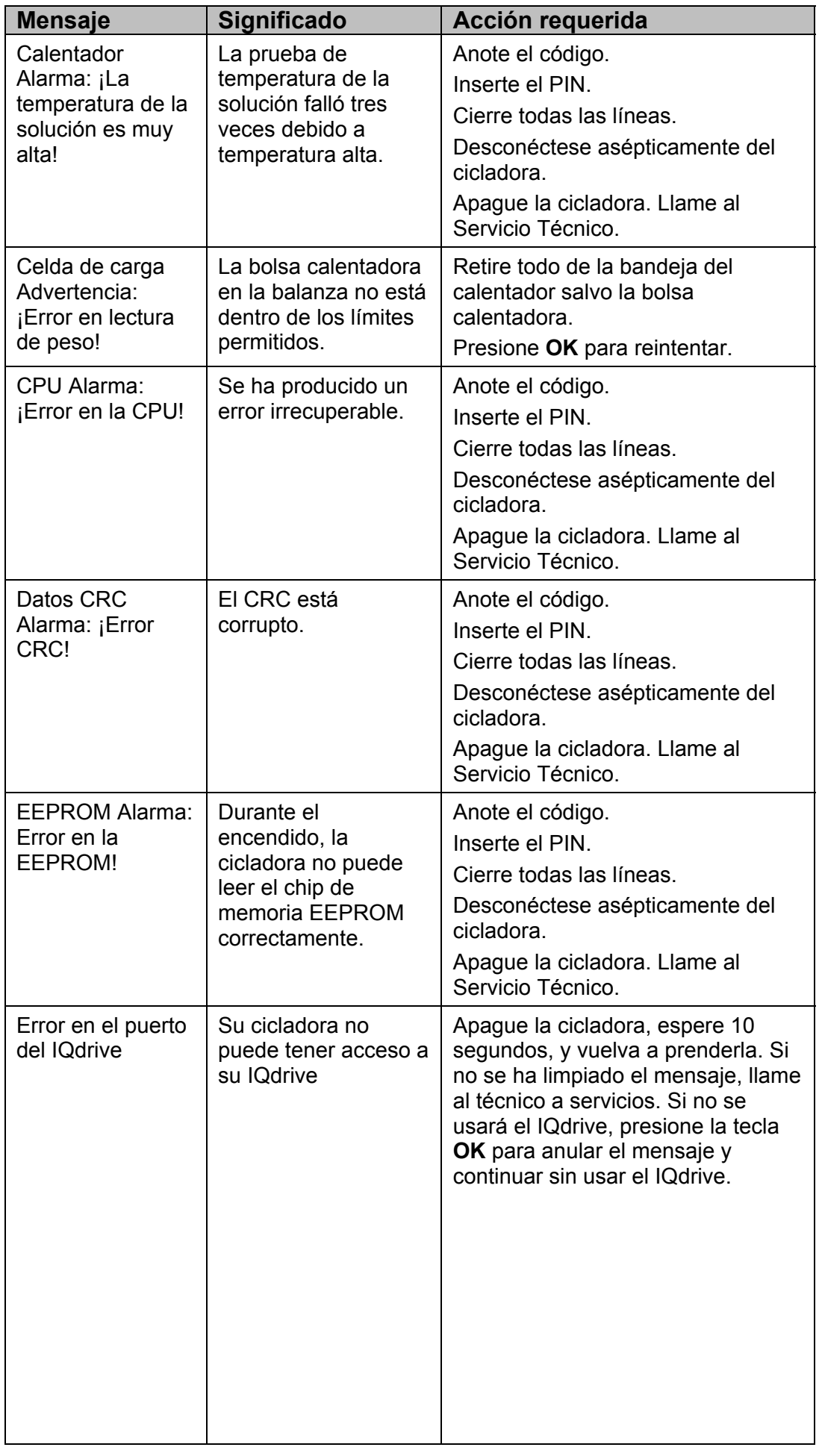

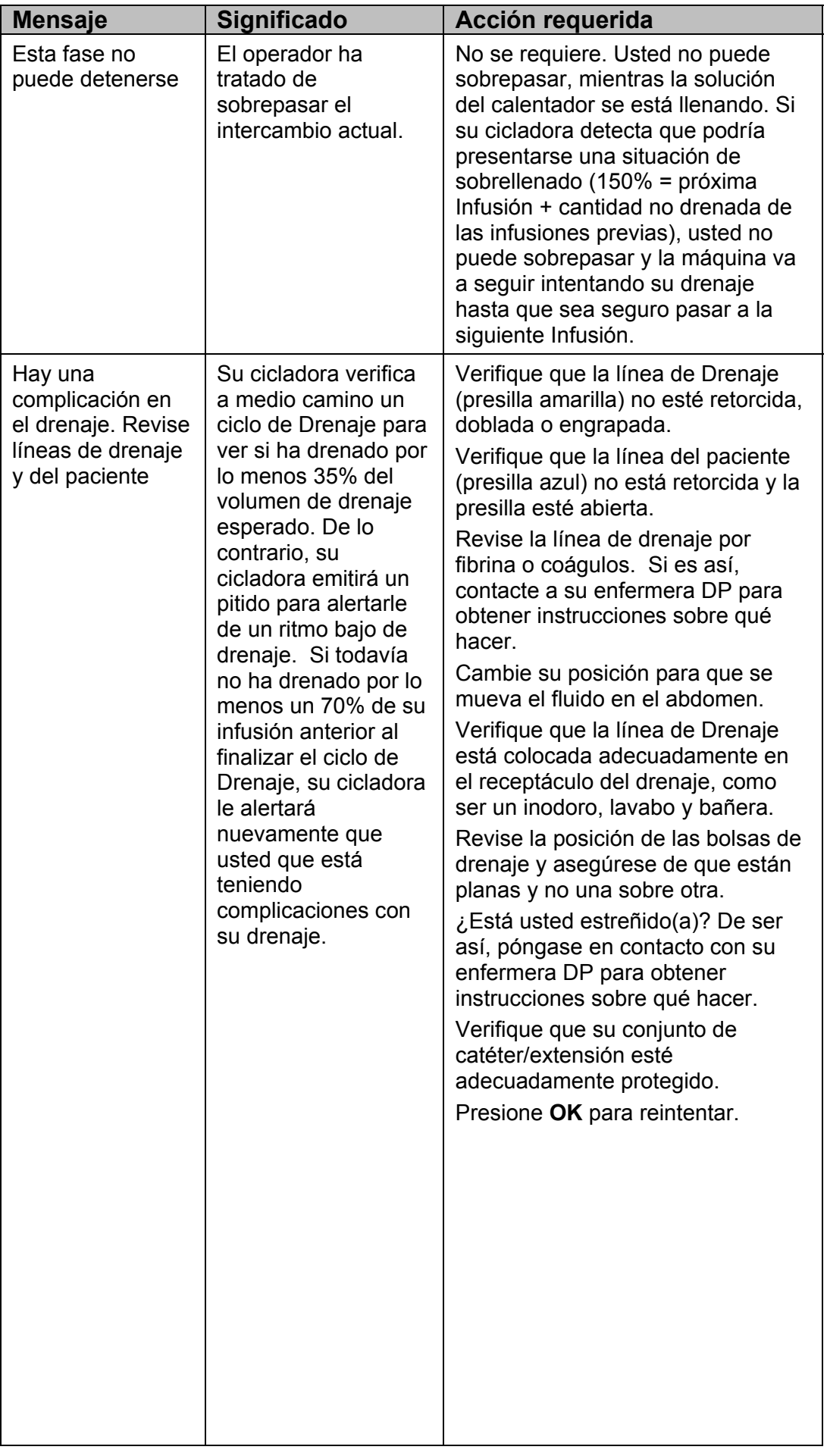

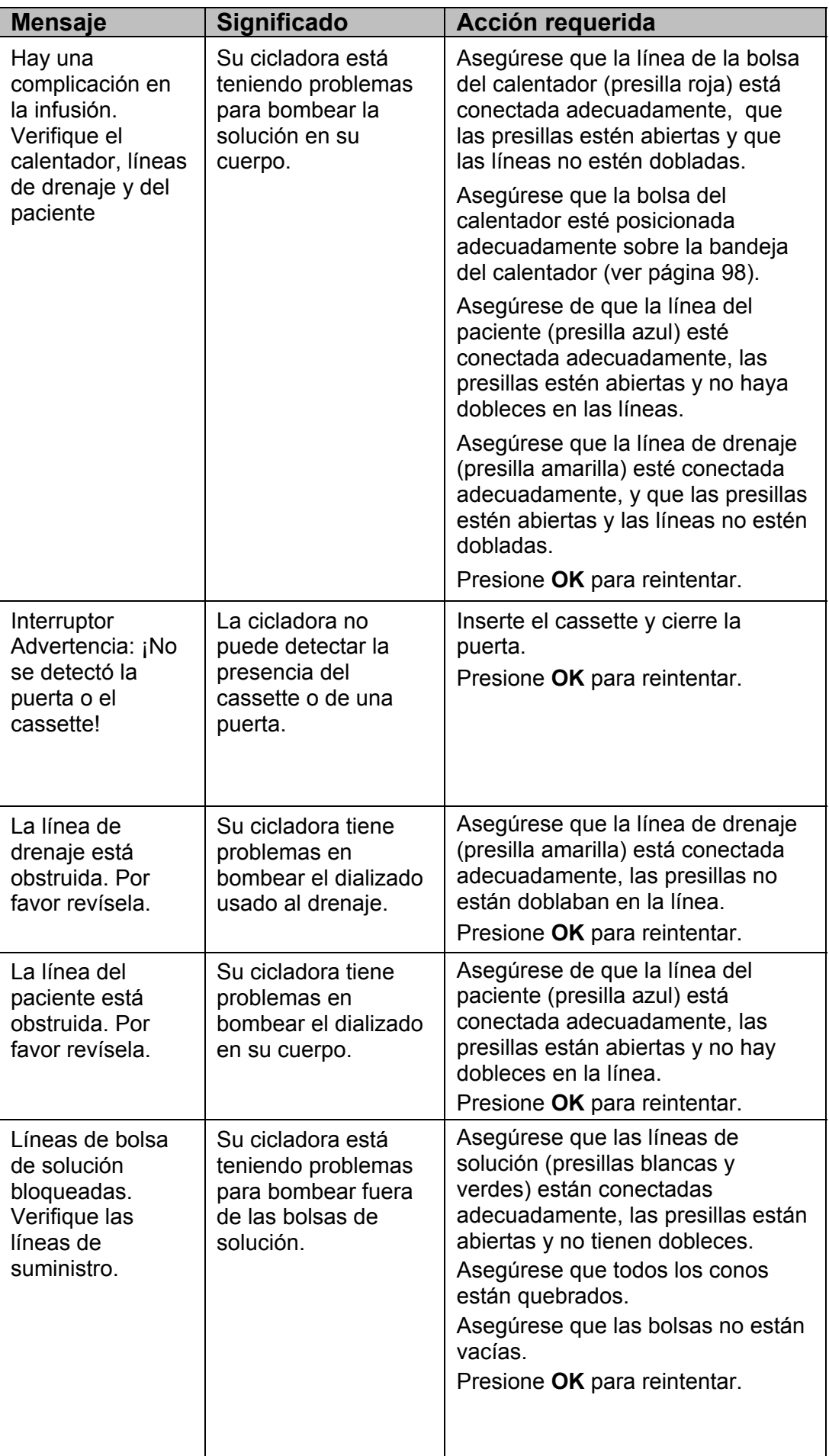

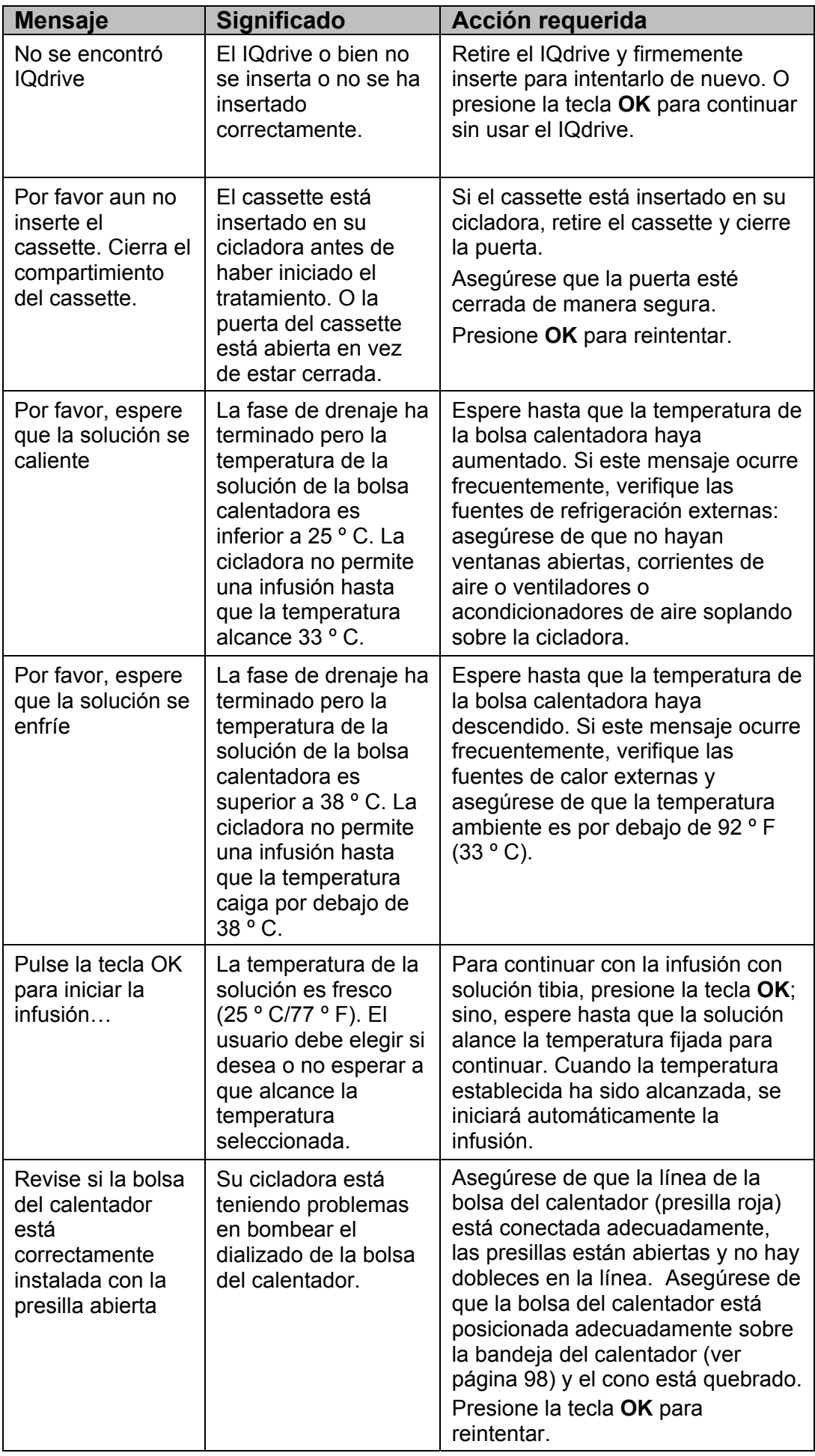

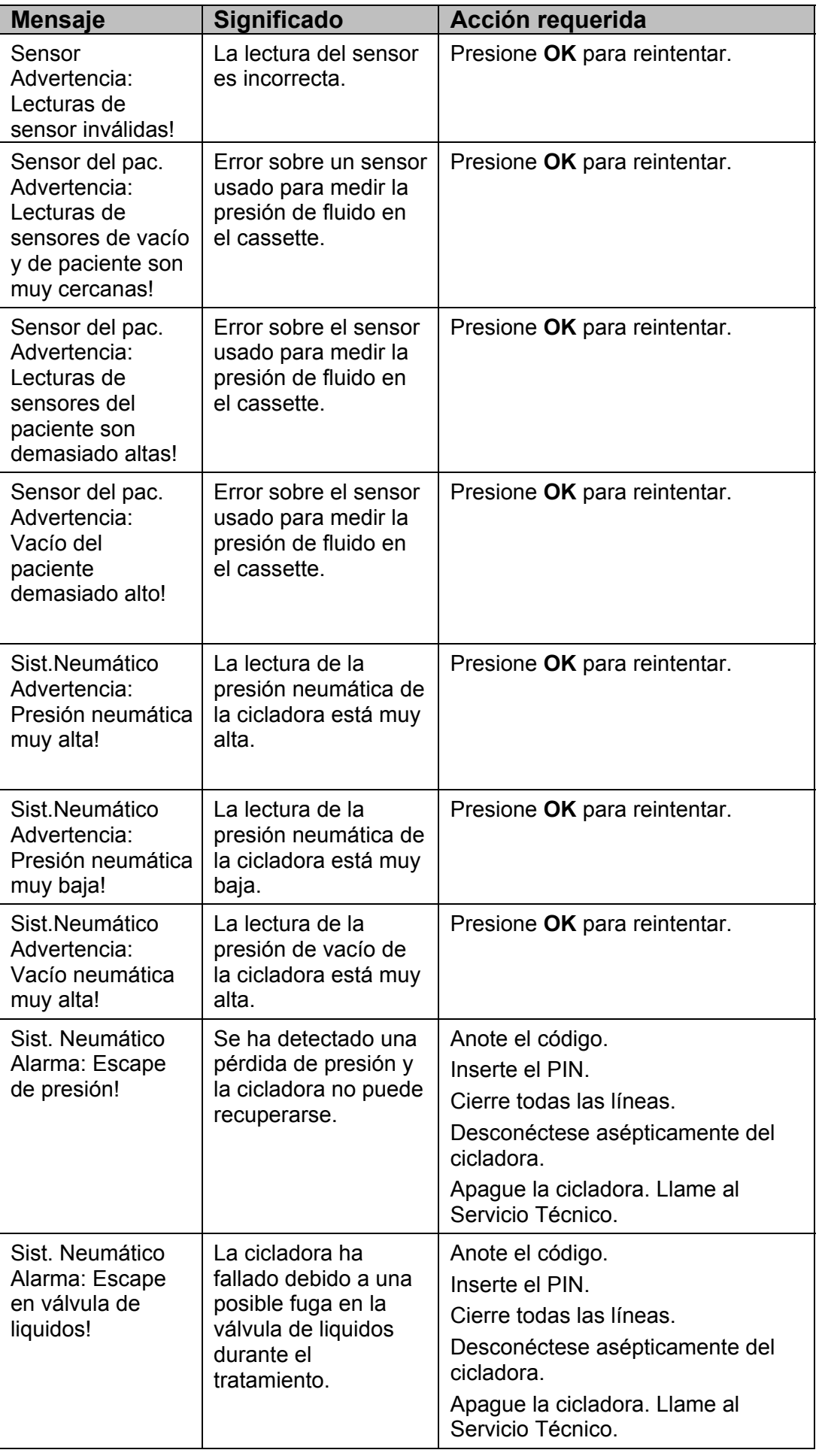

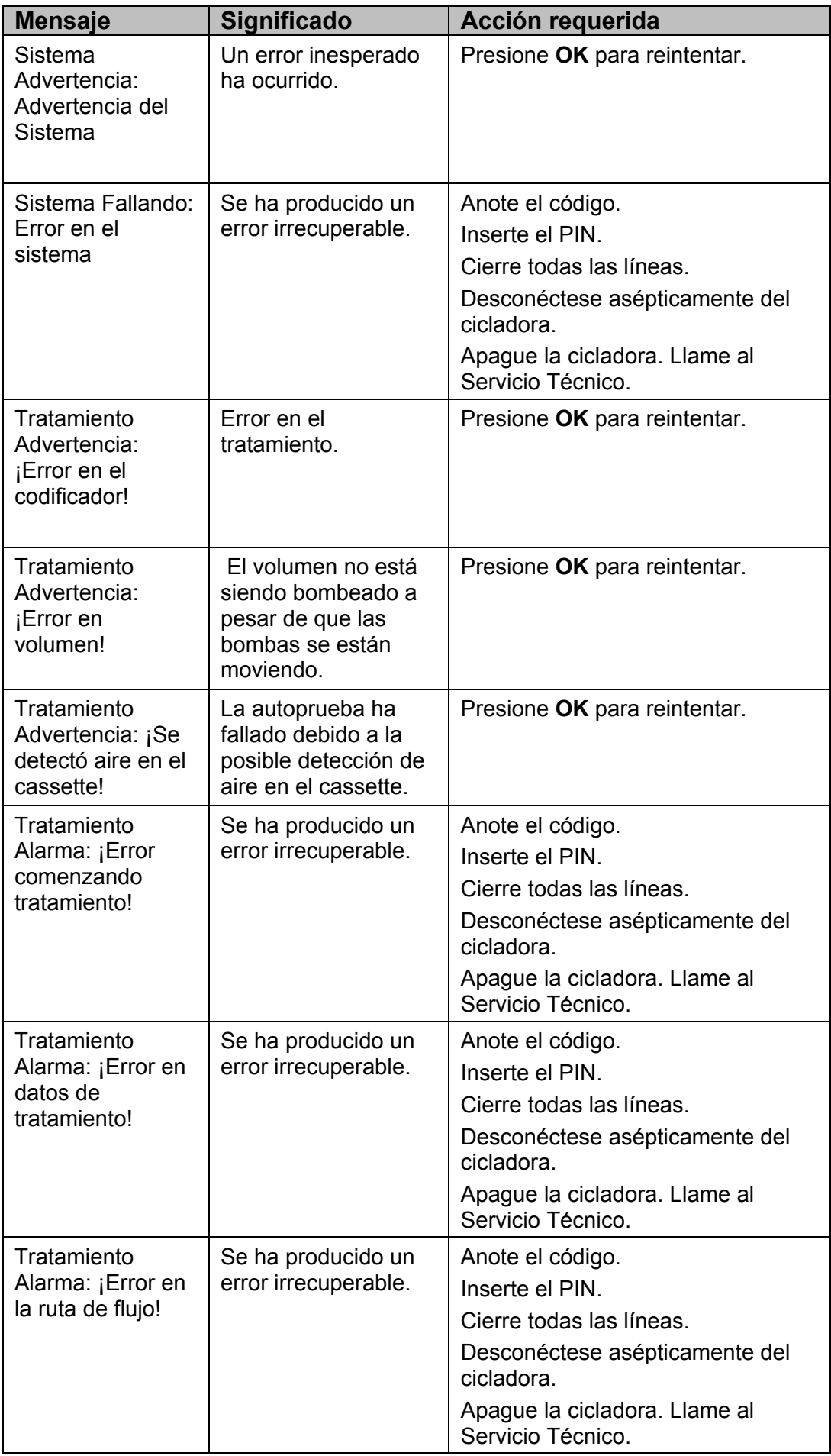

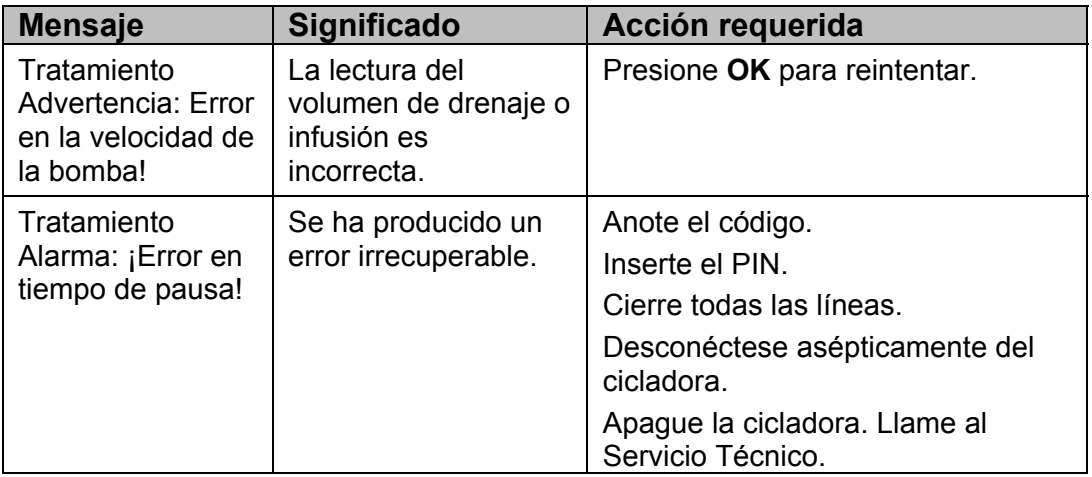

**Esta página queda intencionalmente en blanco** 

### Personas Diferentes Drenan de Diferente Manera

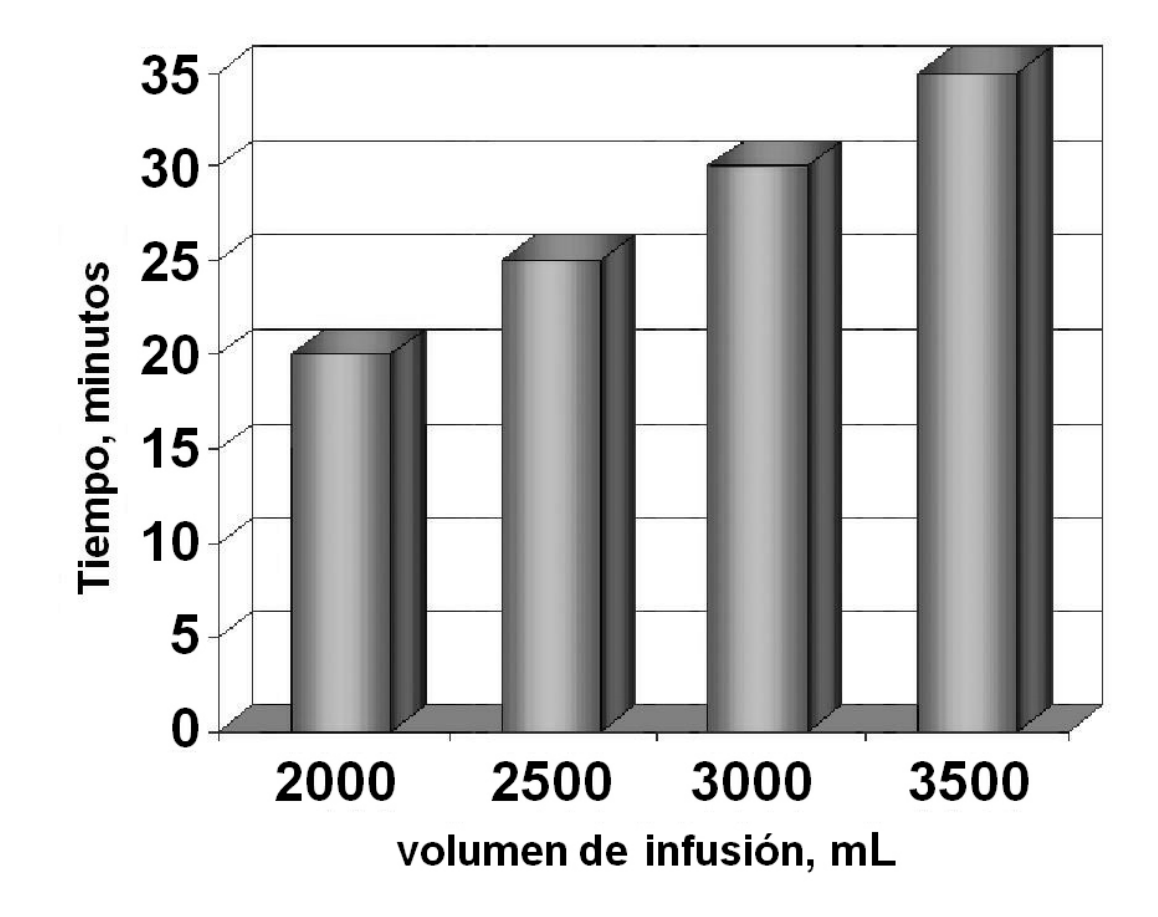

#### **Personas Diferentes Drenan de Diferente Manera**

La manera como su cuerpo y su conjunto de extensión del catéter DP responde a su cicladora de bombeo puede ser diferente. Si ya ha estado haciendo diálisis como la DPCA o con otro tipo de cicladora, la cantidad de tiempo que necesita para drenar puede no ser la misma que antes. Su cicladota Liberty está diseñada para drenar a un ritmo de 100 mL por minuto para la mayoría de los ciclos de drenaje. Esto significa que si usted programa a su cicladora para drenar su cavidad peritoneal en un tiempo más corto, el ritmo tendría que ser más rápido y pueda que tenga problemas con las alarmas de drenaje.

Para ayudar a eliminar las alarmas de drenaje, usted y su enfermera de DP deberían programar su Tiempo de Drenaje de manera que corresponda con la cantidad de líquido que haya usado para la infusión. La gráfica de la izquierda muestra la cantidad de tiempo en minutos para programar en su cicladora para el tiempo de drenaje en función al volumen de líquido que se utiliza.

De acuerdo a este gráfico, por ejemplo, si ha llenado su abdomen con 2000 mL de solución, usted necesitará 20 minutos para drenarla.

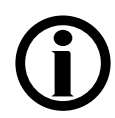

**Aviso**: Los pacientes pueden experimentar menos alarmas de complicación de drenaje en la terapia basada en el tratamiento que en la terapia basada en el ciclo. Si usted está en terapia basada en el ciclo y experimenta complicaciones de drenaje, debe discutir cambios en su terapia con su médico o su enfermera PD.

### Falla de Energía

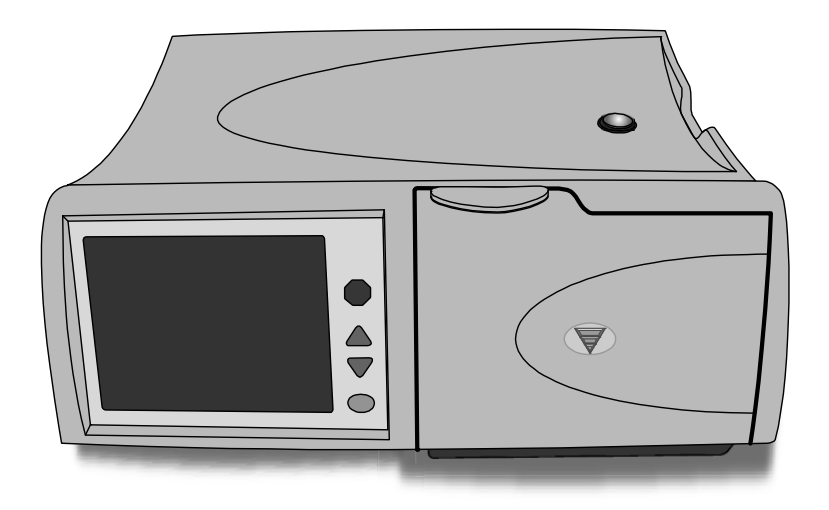

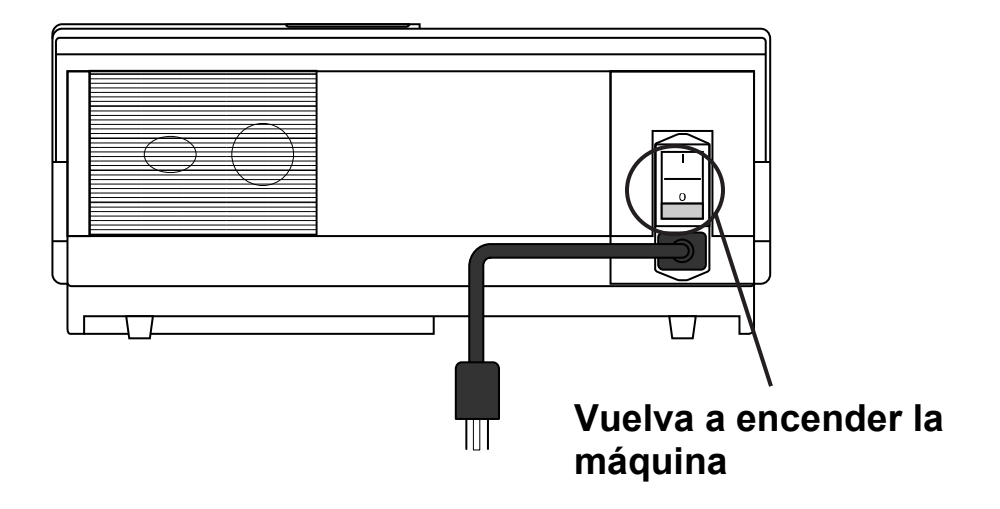
# **Falla de energía**

Durante un falla de energía (o si se apagó el interruptor de encendido), se cerrarán todas las válvulas, se detendrá la bomba y la pantalla táctil queda en blanco.

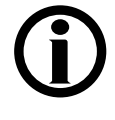

**Aviso:** Si se produce un corte de energía durante un drenaje, una infusión, una estancia o una pausa, su cicladora realizará un seguimiento de su ubicación actual y su progreso.

Si vuelve la energía eléctrica dentro de un período de ocho horas, todavía puede continuar con su tratamiento. Dependiendo de cuánto tiempo dura el corte de energía, es posible que usted desee desconectarse de su cicladora.

Para desconectarse de su cicladora:

- Empuje el PIN—gire ¼ de vuelta el PIN y luego empújelo hacia adentro para asegurarse de que el nuevo terminal esté insertado en la línea.
- Cierre la línea del paciente (presilla azul)
- Cierre la presilla del conjunto de extensión del catéter
- Desconecte con cuidado la línea del paciente de su conjunto de extensiones y tápela con una tapa nueva estéril stay•safe

#### **Energía reestablecida**

Cuando se reestablezca la energía de su cicladora, presione el interruptor de energía en la parte posterior de su máquina a encender (ON), en caso de que ésta no está encendida. Luego, su máquina atravesará una serie de autopruebas antes de que pueda elegir si continuar con su tratamiento o no.

(continuación)

# Falla de Energía (Continuación)

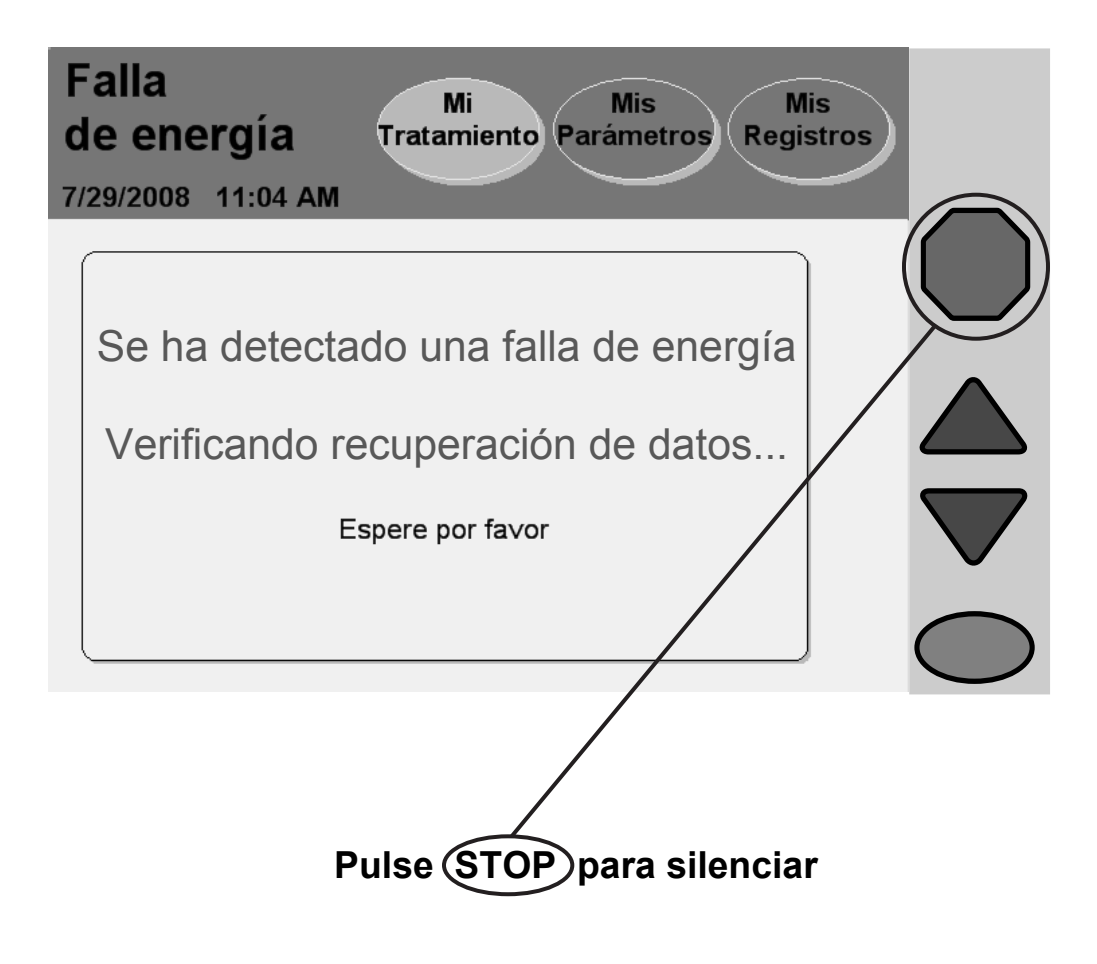

# **Presione (STOP)**

Presione la tecla **STOP** para silenciar la advertencia audible. La cicladora realizará una revisión de seguridad de los sistemas. Si la recuperación por fallo de alimentación energética es exitosa, su máquina volverá a pitear. Presione la tecla **STOP** para silenciar nuevamente la alarma. Luego podrá seleccionar el botón **Reanudar tratamiento** para continuar con el drenaje, la infusión, la estancia o la pausa en la que se encontraba.

Siga las instrucciones de su enfermera DP para volver a conectarse a su máquina si se ha desconectado. Si así se lo indican, puede continuar con su tratamiento.

> **Aviso:** La letra 'F' será desplegada al lado de los detalles del tratamiento en la pantalla "Mis Registros" para mostrar que ocurrió una falla eléctrica durante el tratamiento. Para obtener más información, ver "Detalle del Tratamiento" en la página 159.

# **Falla de recuperación**

Si la prueba de recuperación por fallo de alimentación no es exitosa, debe seleccionar el botón **Cancelar tratamiento** y comenzar un nuevo tratamiento. Siga las instrucciones de la pantalla:

- Empuje el PIN—gire ¼ de vuelta el PIN y luego empújelo hacia adentro para asegurarse de que el nuevo PIN esté insertado en la línea.
- Cierre la línea del paciente (presilla azul)
- Cierre la presilla de la extensión del catéter
- Use una técnica aséptica para desconectar con cuidado la línea del paciente de su conjunto de extensiones y tápela con una tapa nueva estéril stay•safe
- Verifique que su conjunto de catéteres/extensiones están firmemente ancladas en su lugar
- Presione el botón **Sigue** para continuar
- Cierre todas las presillas
- Cuando se lo indique, abra la puerta y retire el cassette
- Reinicie el tratamiento por completo con bolsas de dializado fresco y un nuevo cassette

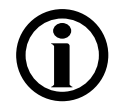

**Aviso:** Si el corte de energía dura más de ocho horas, no podrá reanudar su tratamiento.

**Esta página queda intencionalmente en blanco** 

# Limpieza, Especificaciones, Index, y Glosario

# Limpieza de su Cicladora

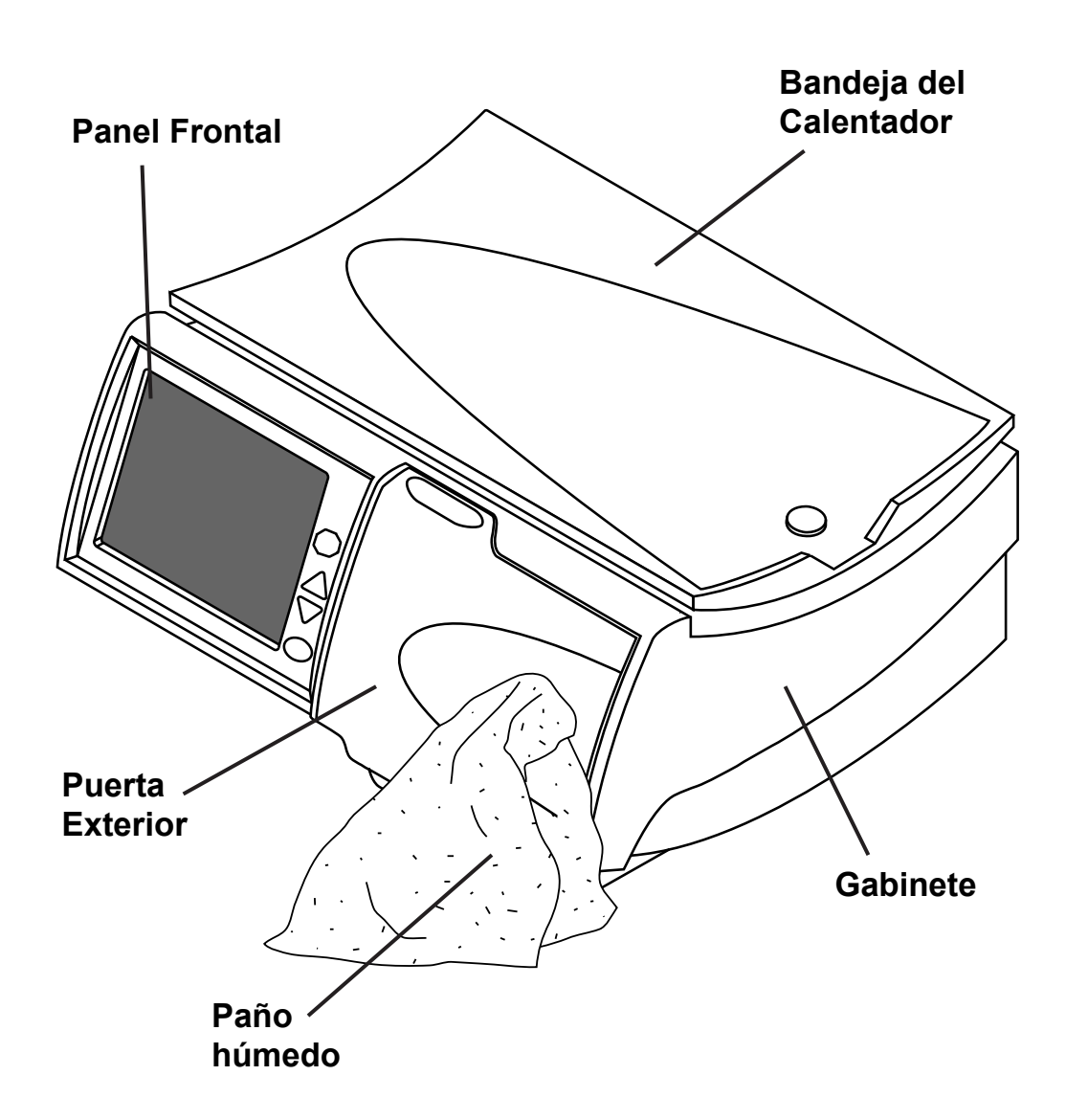

# **Limpieza de su Cicladora**

La cicladora Liberty no es un equipo esterilizado, sin embargo, usted debería mantener su cicladora Liberty limpia y seca en todo momento. Limpie la superficie exterior de su máquina con un paño húmedo y una solución blanqueadora diluida (1:100) u otro desinfectante adecuado para hospitales. Ver la ilustración adyacente para las áreas a ser limpiadas.

Use un limpiador de superficies en pequeñas cantidades para evitar que el exceso de líquido ingrese en el interior de su máquina. Enjuague las soluciones de limpieza con un paño humedecido con agua, especialmente si usa un limpiador corrosivo como un blanqueador.

Si necesita limpiar su organizador stay•safe, puede lavarlo con agua tibia y jabón o colocarlo sobre la parte superior de su lavaplatos.

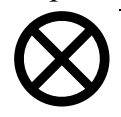

**Precaución:** No permita que ningún líquido gotee en la cicladora ni al módulo de la bomba. La cicladora debe estar APAGADA cuando la esté limpiando para evitar que algún fluido ingrese al módulo de la bomba. Si algún fluido ingresa a su cicladora, debe contactar inmediatamente el Servicio Técnico al 1 800 227-2572. Limpie los derrames de líquidos de inmediato para evitar posibles daños en su máquina debido a la humedad. Debe colocar su máquina en una superficie tolerante al agua y limpiar los derrames de inmediato.

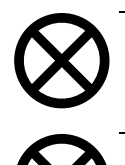

**Precaución:** No toque los sensores de presión blancos en el módulo de la bomba. Poniendo presión en los sensores de presión los puede dañar.

**Precaución:** No use desinfectantes o limpiadores en espuma que contengan alcohol o compuestos de amonio cuaternario como cloruro de n-alquil (C12- C18) cloruro dimetil bencil amonio. Estas sustancias químicas atacan los plásticos de policarbonato usados en su máquina. Lea las etiquetas del producto y siga las instrucciones. No use atomizadores.

Controle en forma periódica su cicladora Liberty para identificar:

- daños en el gabinete
- piezas sueltas o faltantes

No hay otro mantenimiento preventivo para su cicladora.

Cualquier servicio de mantenimiento deberá ser realizado por un técnico de servicio de FMC. Si su cicladora necesita servicio, llame al Servicio Técnico al **(800) 227-2572**.

# Especificaciones de la Máquina

# **Información General**

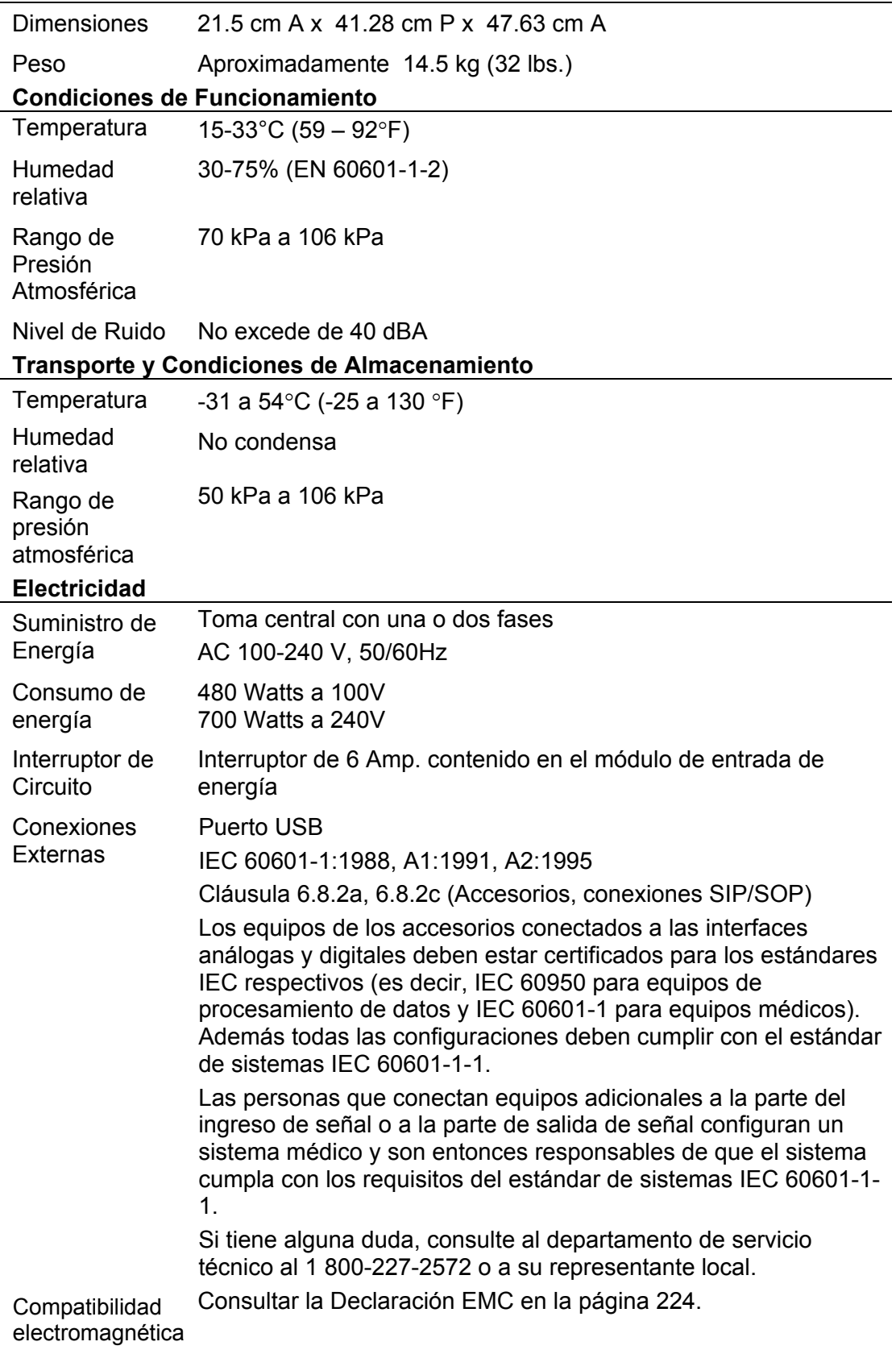

# **Seguridad eléctrica (UL 60601-1)**

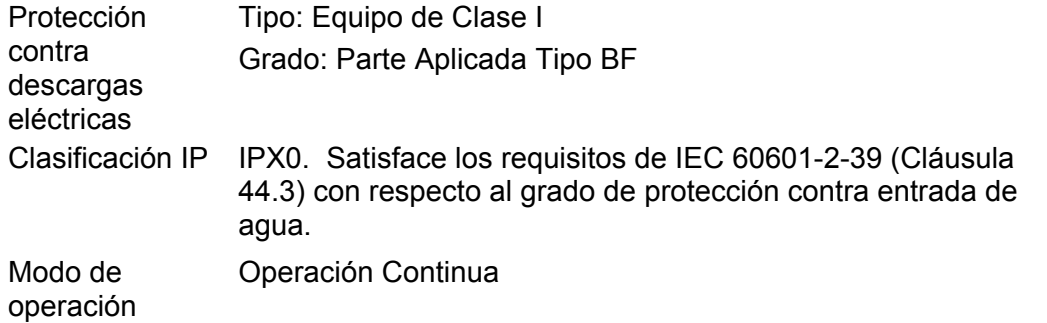

El equipo no debe utilizarse en la presencia de mezclas anestésicas inflamables con aire o con oxígeno u óxido nitroso.

### **Interfaz de Usuario**

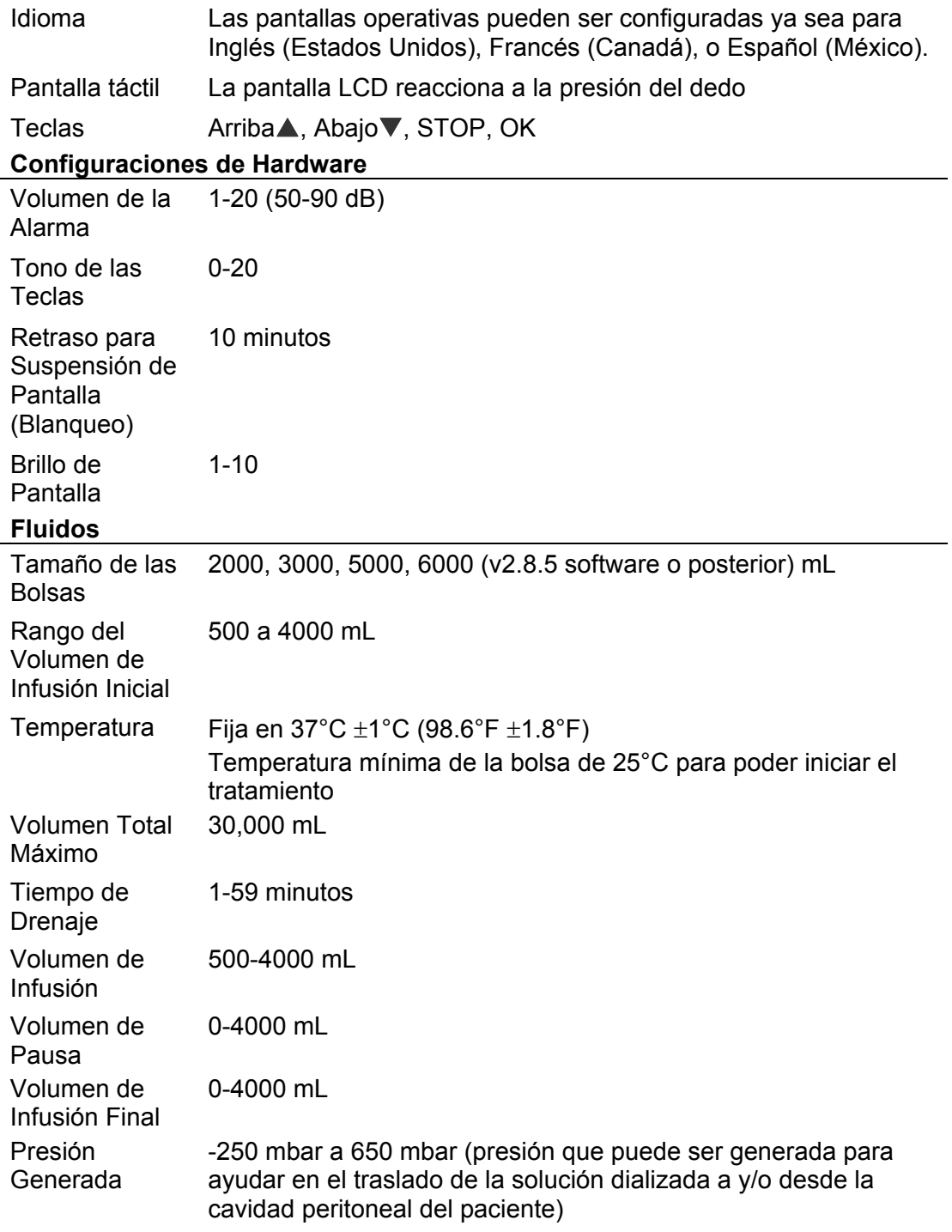

Guía del usuario para la cicladora Liberty P/N 480088-01 Rev C 225

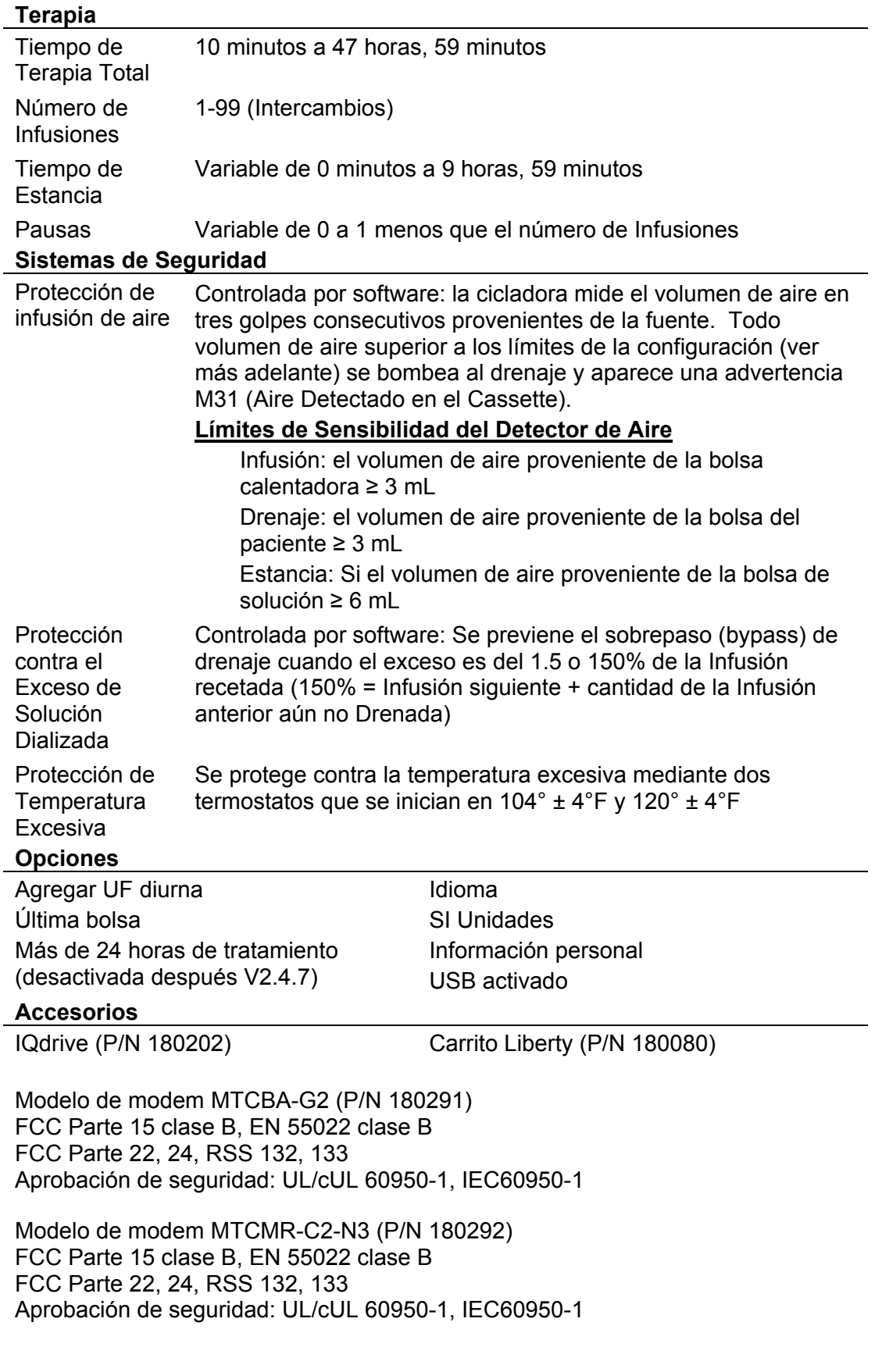

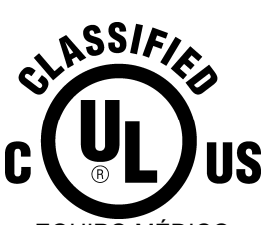

EQUIPO MÉDICO RESPECTO AL CHOQUE ELÉCTRICO, PELIGRO DE INCENDIOS Y RIESGOS MECÁNICOS SOLAMENTE EN CONFORMIDAD CON LOS ARTÍCULOS 60601-1 y 60601-2-39 CAN/CSA – C22.2 No. 601 CAN/CSA – C22.2 No. 601.2.39 No. de Control 36CT

# Declaración de EMC del **Fabricante**

Se ha certificado que la cicladora Liberty cumple con los requisitos de ANSI/AAMI/IEC 60601-1-2 dentro del ámbito de equipos con la finalidad de que se usen en el hogar y en entornos institucionales tales como hospitales.

La prueba de emisiones de la máquina fue realizada utilizando los límites de CISPR 11 Grupo 1, Clase B que están especificados para los equipos con la finalidad de que se utilicen en los hogares. Sin embargo, el uso de la cicladora Liberty en ambientes residenciales puede producir como resultado la interferencia con algunos tipos de receptores de radiodifusión tales como televisores y radios. De ocurrir dicha interferencia, no afectará permanentemente a tales receptores y se puede reducir o eliminar al reubicar el receptor o la cicladora Liberty.

Con el fin de garantizar la seguridad de la cicladora Liberty así como la de otros dispositivos médicos cuando se utilizan con la cicladora Liberty en el entorno del hogar, se llevó a cabo un análisis técnico detallado. Este análisis ha mostrado que los niveles de emisiones de la cicladora Liberty son significativamente inferiores a los requisitos de inmunidad de ANSI/AAMI/IEC 60601-1-2 y por lo tanto no es probable que afecte la operación segura de otros dispositivos médicos utilizados en su proximidad.

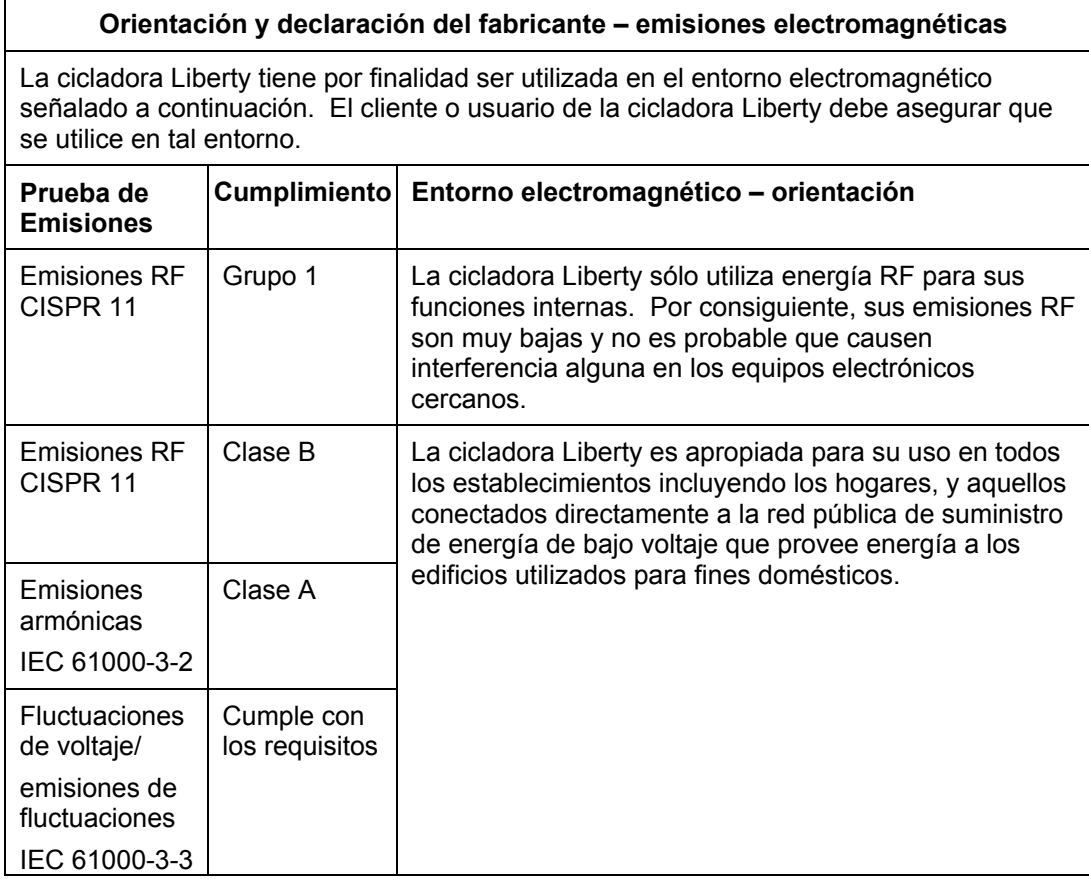

#### **Orientación y declaración del fabricante – inmunidad electromagnética**

La cicladora Liberty tiene por finalidad ser utilizada en el entorno electromagnético señalado a continuación. El cliente o el usuario de la cicladora Liberty debe garantizar que se utilice en tal entorno.

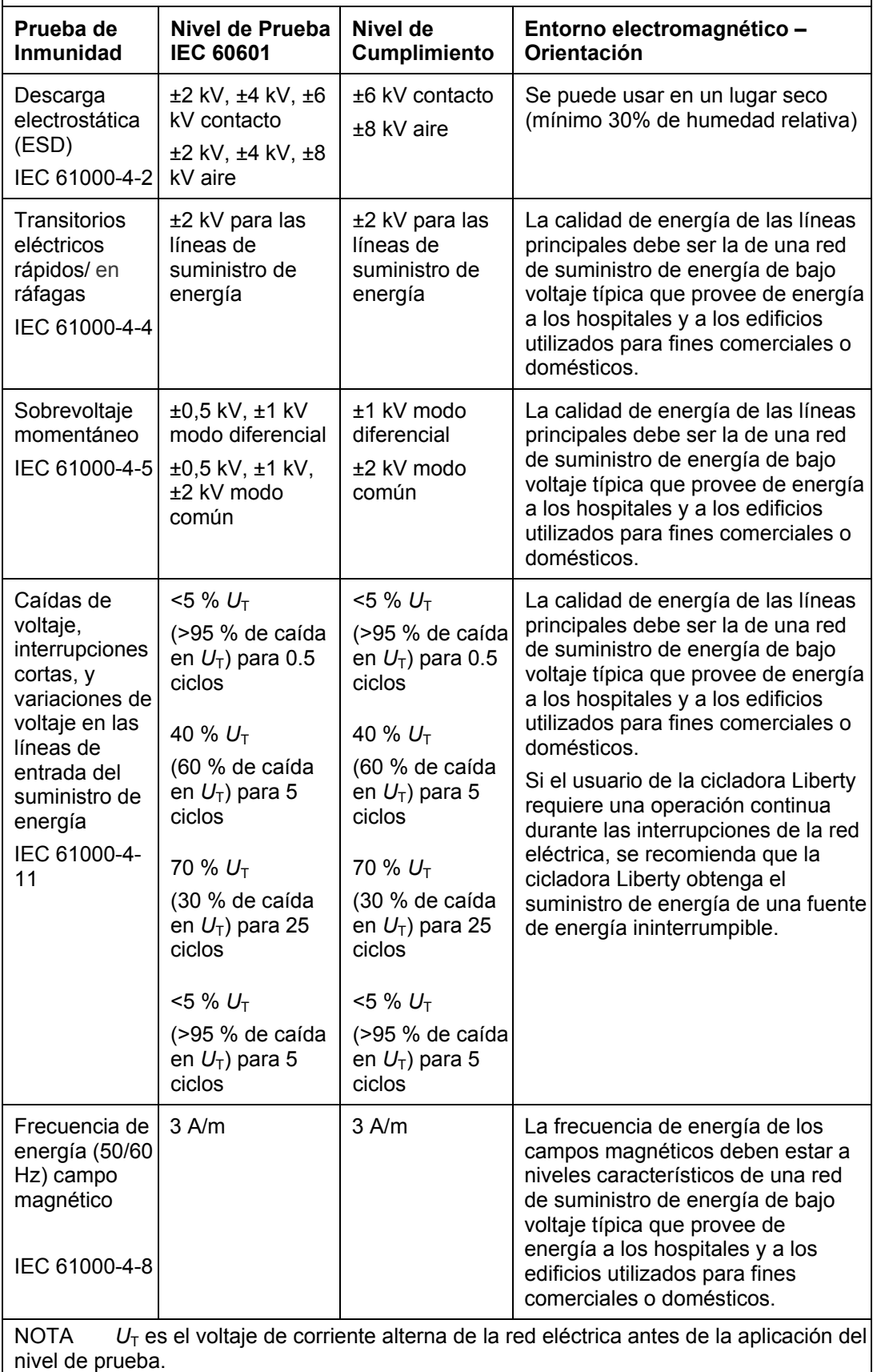

#### **Orientación y declaración del fabricante – inmunidad electromagnética**

La cicladora Liberty tiene por finalidad ser utilizada en el entorno electromagnético señalado a continuación. El cliente o el usuario de la cicladora Liberty debe garantizar que se utilice en tal entorno.

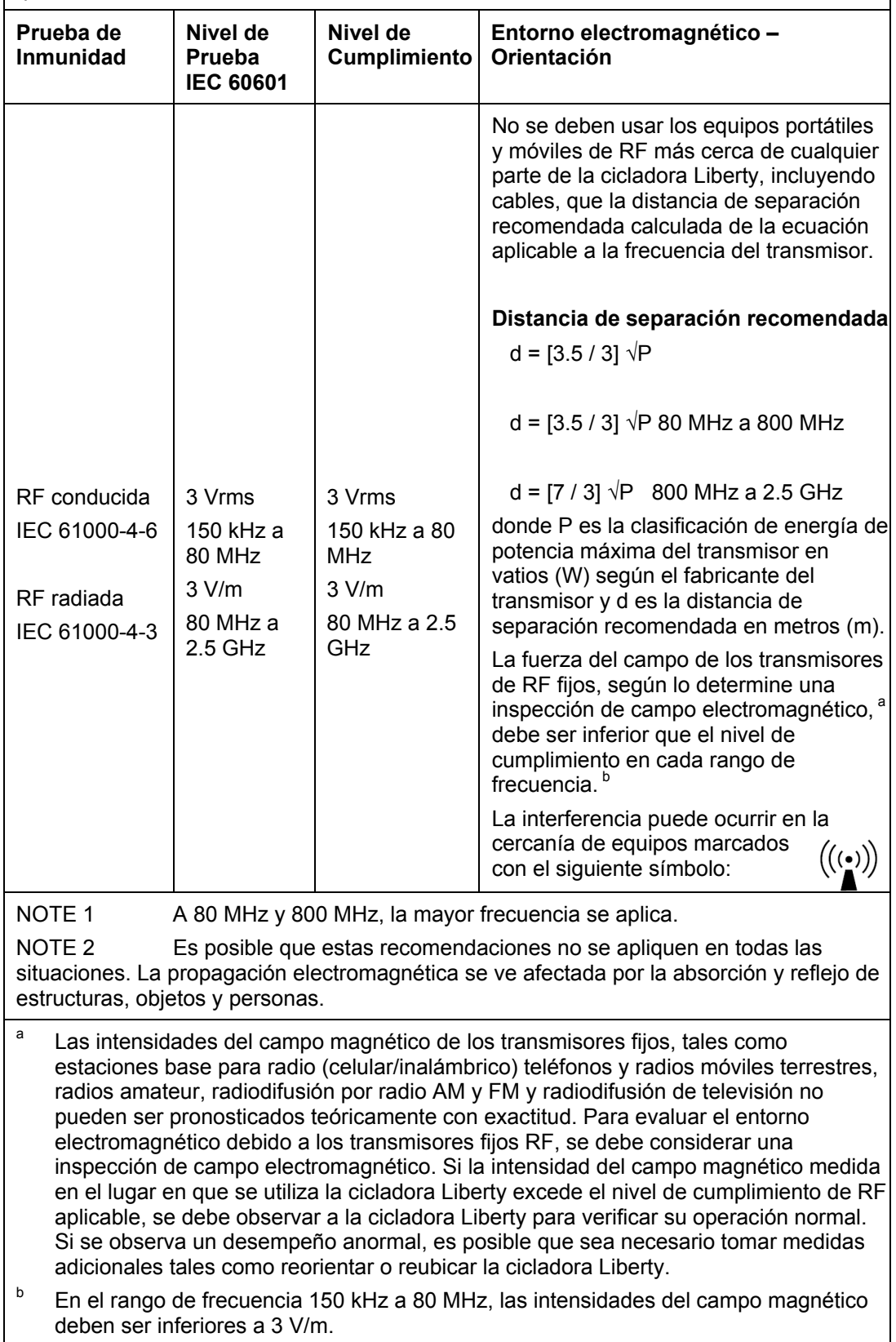

#### **Distancia de separación recomendada entre**

#### **equipos de comunicaciones portátiles y móviles de RF y la cicladora Liberty**

La cicladora Liberty tiene por finalidad ser utilizada en un entorno electromagnético en el que las perturbaciones de RF radiadas están controladas. El cliente o el usuario de la cicladora Liberty pueden ayudar a prevenir la interferencia electromagnética manteniendo una distancia mínima entre los equipos de comunicaciones portátiles y móviles de RF (transmisores) y la cicladora Liberty tal como se recomienda más adelante, de acuerdo a la energía de potencia máxima del equipo de comunicaciones.

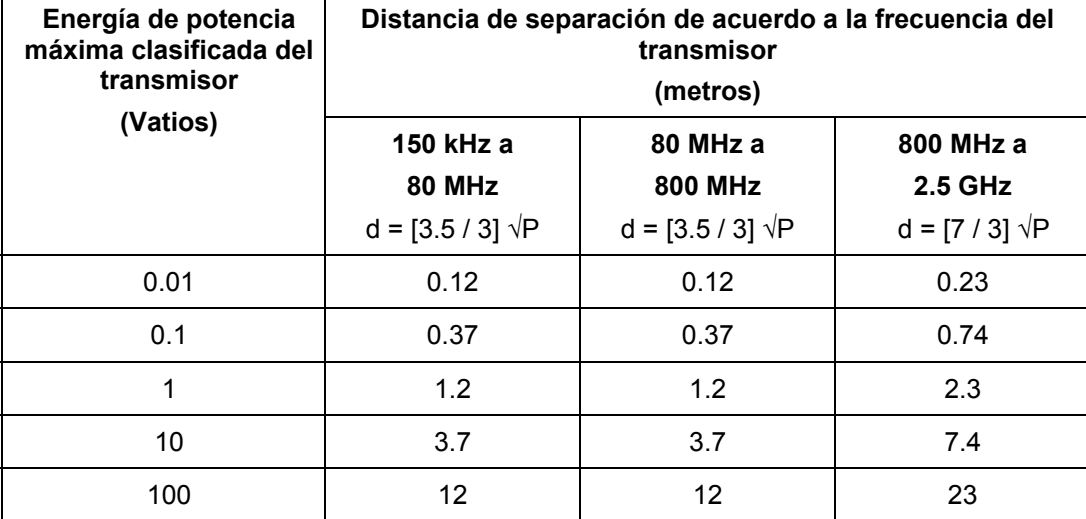

Para los transmisores clasificados con una energía de potencia máxima no indicada anteriormente, la distancia d de separación recomendada en metros (m) puede estimarse utilizando la ecuación aplicable a la frecuencia del transmisor, donde P representa la clasificación de energía de potencia máxima del transmisor en vatios (W) de acuerdo a lo indicado por el fabricante del transmisor.

NOTA 1 A 80 MHz y 800 MHz, se aplica la distancia de separación para la frecuencia más alta.

NOTA 2 Es posible que estas recomendaciones no se apliquen en todas las situaciones. La propagación electromagnética se ve afectada por la absorción y reflejo de estructuras, objetos y personas.

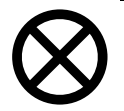

**Precaución:** Con el fin de evitar situaciones potencialmente peligrosas y garantizar el funcionamiento seguro de la cicladora Liberty, el equipo de identificación de radio frecuencia (RFID, por sus siglas en inglés) debe mantenerse por lo menos a 3 metros del sistema durante su funcionamiento.

# Política de mejora del producto

*Su máquina Liberty Cycler de Fresenius Medical Care ha sido diseñada y fabricada para cumplir con estas especificaciones de producto. El propósito de Fresenius Medical Care es mejorar de manera continua sus productos, un proceso que puede generar modificaciones en las especificaciones o en el equipo fabricado en un futuro. Dichas mejoras en los productos no implican la obligación de realizar mejoras o cambios similares en el equipo que ya ha sido fabricado. Siempre que sea posible, las mejoras estarán disponibles a precios razonables. Dichas mejoras no deberán interpretarse como correcciones por alguna deficiencia en el equipo fabricado anteriormente.* 

# **Garantía**

# *POLÍTICA DE RENOVACIÓN*

*Es la política de Fresenius USA, Inc. renovar los dispositivos médicos para que cumplan con las mismas especificaciones de rendimiento que los nuevos productos. Se utilizan procedimientos controlados y la renovación se lleva a cabo en el mismo lugar de fabricación y bajo el mismo sistema de control de calidad que el de los nuevos dispositivos médicos.* 

#### *REEMPLAZOS*

*Fresenius USA, Inc. vende tanto dispositivos médicos nuevos como renovados. Los dispositivos médicos renovados cumplen con las mismas especificaciones de rendimiento que los nuevos dispositivos médicos (ver anterior) y cualquiera de ellos puede ser suministrado por la compañía como reemplazos de garantía.* 

#### *CICLADORAS PERITONEALES*

*Las cicladoras Liberty® que son rentadas o alquiladas pueden ser ya sea unidades nuevas o renovadas. Fresenius USA, Inc. conserva los archivos de la historia de los dispositivos médicos nuevos y renovados en su planta de fabricación de Concord, CA.* 

*No se requiere un mantenimiento preventivo de las cicladoras peritoneales. El servicio se lleva a cabo exclusivamente en la fábrica. Las cicladoras que requieren servicio o investigación son reemplazadas, generalmente con equipos renovados, para que así la investigación y/o servicio se pueda llevar a* 

*cabo en la fábrica. No se requieren registros de servicio del usuario.* 

*En los casos en que la cicladora Liberty se venda, la VENTA de la máquina o sus piezas descritas o mencionadas en el presente documento está sujeta de manera expresa a los términos y condiciones que se establecen a continuación. Cualquier término o condición adicional o diferente establecido por el Comprador para Fresenius Medical Care, Inc., (denominada en el presente como" la Compañía") no tendrá vigencia ni será vinculante, y los términos establecidos en el presente documento no podrán modificarse ni corregirse, excepto que se estipule por escrito mediante un funcionario autorizado de la Compañía ubicada en Waltham, Massachusetts.* 

*GARANTÍA LIMITADA: La Compañía garantiza al Comprador que el equipo entregado no contiene defectos en los materiales o la mano de obra durante los plazos establecidos a continuación, siempre y cuando el uso y mantenimiento del equipo cumpla con las instrucciones de funcionamiento establecidas por el fabricante original:* 

*A. El armazón de la unidad central, los componentes electrónicos, las lámparas, etc. tendrán una garantía de noventa (90) días a partir de la fecha de instalación o ciento ochenta (180) días a partir del envío, lo que ocurra primero.* 

*B. Los artículos de consumo no tendrán garantía.* 

*A su elección, la Compañía reparará o reemplazará mediante el uso de ensambles o piezas restauradas o nuevas cualquier pieza sujeta a esta garantía cuando se compruebe que su mano de obra o material es defectuoso. Dichas reparaciones y reemplazos se realizarán sin costo alguno para el Comprador y la Compañía se reserva el derecho de establecer la ubicación donde se llevará a cabo la reparación o el reemplazo. La garantía no se aplica a ningún equipo sometido a uso indebido, abuso, negligencia, adulteración; dañado por accidentes, inundaciones, incendios u otros peligros; sujeto a inconvenientes con líquidos o dispositivos eléctricos inusuales o anormales, operado o instalado de manera incorrecta o que no haya sido mantenido según el programa de mantenimiento de rutina establecido en el manual de operaciones del equipo. El mantenimiento de rutina no se encuentra cubierto por la garantía. Los servicios, modificaciones, alteraciones e instalaciones que no hayan sido realizadas por un representante autorizado por FRESENIUS MEDICAL CARE podrán anular la garantía.* 

*LAS GARANTÍAS APLICABLES AL EQUIPO SE CONCEDEN SÓLO AL COMPRADOR Y NO PUEDEN SER ASIGNADAS NI TRANSFERIDAS, Y NO SE APLICAN A EQUIPO AUXILIAR, ACCESORIOS DESECHABLES O FUENTES DE LUZ. LA GARANTÍA PRECEDENTE REEMPLAZA A CUALQUIER OTRA GARANTÍA EXPRESA, IMPLÍCITA O REGLAMENTARIA CON RESPECTO AL EQUIPO, SUS PIEZAS O COMPONENTES. ASIMISMO, LA COMPAÑÍA NO REALIZA NINGUNA GARANTÍA IMPLÍCITA DE COMERCIABILIDAD O APTITUDES PARA UN FIN ESPECÍFICO. EL ÚNICO RECURSO EXCLUSIVO DEL COMPRADOR POR CONTRATO, AGRAVIO O CUALQUIER OTRA TEORÍA CONTRA LA COMPAÑÍA CON RESPECTO AL EQUIPO Y SU USO SERÁ EL REEMPLAZO O LA REPARACIÓN DEL EQUIPO Y SUS PIEZAS SEGÚN LO DESCRITO ANTERIORMENTE. NINGÚN OTRO RECURSO (INCLUSO, ENTRE OTROS, DAÑOS RESULTANTES) ESTARÁ DISPONIBLE PARA EL COMPRADOR. La Compañía no contraerá otras obligaciones o responsabilidades con respecto al equipo o su venta, operación y uso; tampoco asume ni autoriza la aceptación de cualquier obligación o responsabilidad relacionada con dicho equipo.* 

*PLAZOS: Neto 30 días para puerto de embarque FOB más impuestos sobre las ventas y otros impuestos similares. Los precios de la Compañía no incluyen impuestos sobre las ventas, el uso, el consumo u otros impuestos similares. Por lo tanto, además de los precios establecidos en el presente documento, el monto de cualquier impuesto actual o futuro sobre las ventas, el uso, el consumo u otros impuestos similares aplicables al equipo descrito en el presente documento o al uso del mismo será pagado por el Comprador, o en su lugar, el Comprador proporcionará a la Compañía un certificado de exención de impuestos autorizado a las autoridades fiscales. El precio de la compra incluirá la capacitación operativa del personal del Comprador al comprar un sistema completo. El Comprador será responsable de la instalación de las piezas de repuesto con respecto a los plazos, materiales y gastos, a menos que se encuentren cubiertos por garantía limitada o por un contrato de servicios.* 

*ENVÍO: La Compañía utilizará su propio criterio para decidir el método más efectivo de envío a menos que el comprador especifique lo contrario.* 

**Para obtener información y servicio adicional comuníquese con:** 

# **Fresenius Medical Care (800) 227-2572**

Attention: Service Department 4040 Nelson Ave Concord, CA 94520

# **La Cicladora Liberty se fabrica en :**

# **Fresenius USA, Inc.**

4040 Nelson Ave Concord, CA 94520

# Glosario

**Abdomen:** área de su cuerpo debajo del pecho y encima de las caderas, también conocido como barriga.

**Almohadilla:** una cámara transparente en la línea de drenaje. La almohadilla le permite revisar la claridad de su fluido dializado a medida que drena. Consulte la página 127 para ver una imagen.

**Ambulatorio:** que se traslada o se mueve en un lugar.

**Aumento de Volumen Intraperitoneal:** ver Exceso de Infusión

**Barra de estado:** sección superior de la pantalla táctil que muestra el modo de funcionamiento de su máquina. El color de la barra indica el estado de la máquina. La barra de estado también advierte al operador sobre cualquier situación de alarma o advertencia.

**Botón:** determinados sitios identificados en la pantalla táctil que, al tocarlos, activan una función específica mediante el software.

**Botón de pantalla:** cualquiera de los botones ubicados en la barra de estado sobre la pantalla táctil. Aparecerá una pantalla al presionar cualquiera de estos botones.

**Botón de parámetro:** un botón en la pantalla táctil que muestra el

valor variable que controla a través del software.

**Cavidad peritoneal:** área de su cuerpo que contiene su estómago, hígado, intestinos, vesícula y páncreas. Ver también Abdomen

**Cebado:** procedimiento para extraer aire y posibles contaminantes de las conexiones y las líneas de la bolsa.

**Cono:** tapón ubicado en el extremo interior de una bolsa de solución de dializado..El quebrar el cono abre la bolsa y permite el flujo de solución en los tubos conectados.

**CRC:** abreviatura de Cyclic Redundancy Check. CRC es un código usado para detectar errores y verificar la integridad de los datos.

**Dextrosa:** es una forma de azúcar utilizada en el dializado para remover fluidos.

**Día seco:** término que se usa cuando queda muy poco líquido en su abdomen como resultado de no haber programado una Última Infusión para su tratamiento.

**Diálisis peritoneal:** el

procedimiento llevado a cabo por su organismo donde se extraen los productos de desecho y el exceso de agua del flujo sanguíneo a través de la difusión y la ultrafiltración.

**Dializado:** solución de diálisis usada para disipar y eliminar los desechos del organismo.

**Diurno:** durante el día, lo opuesto a nocturno.

**DP:** abreviatura de "Diálisis peritoneal".

**DPA:** abreviatura de la Diálisis Peritoneal Automatizada, el uso de una máquina para diálisis peritoneal.

**DPAC:** abreviatura de "Diálisis peritoneal ambulatoria continua". DPAC necesita un intercambio manual.

**DPCC:** abreviatura de "Diálisis peritoneal cíclica continua". La DPCC es una terapia continua con intercambios realizados durante todo el día y la noche.

**DPI:** abreviatura de "Diálisis peritoneal intermitente". La DPI es intermitente o interrumpida; por lo tanto, los intercambios generalmente se realizan de noche.

**DPIN:** abreviatura de "Diálisis peritoneal intermitente nocturna". También conocida como DPI.

**DPT:** abreviatura de "Diálisis peritoneal Tidal".

**Drenaje:** proceso por el cual se vacía el peritoneo al extraer la solución de dializado y los desechos.

**Efluente:** el fluido dializado usado que su cicladora drena de usted.

**Error Irrecuperable:** Las alarmas en las que la barra de estado se encuentra roja no pueden ser anuladas; llame al servicio técnico (1 800 227-2572).

**ESRD:** abreviatura de "Etapa final de una enfermedad renal".

**Estancia:** etapa del tratamiento de diálisis peritoneal en el cual el dializado permanece en la cavidad peritoneal por un plazo determinado. El tiempo de estancia es el tiempo real que requiere la diálisis durante cada intercambio.

**Estériles:** estéril significa completamente libre de gérmenes. Algunos de los suministros están empacados para mantenerlos estériles. Algunas partes de los suministros deben permanecer estériles después de abrir el paquete.

**Exceso de infusión:** también conocido como Aumento de Volumen Intraperitoneal (IIPV), cuando tiene una cantidad de líquido en su abdomen que es mayor que el recetado. El exceso de infusión puede causar molestias abdominales, una lesión grave o la muerte, como resultado de las siguientes condiciones: hernias abdominales y/o diafragmáticas, hidrotórax, insuficiencia cardíaca que incluya dolor de pecho y paro cardíaco, hipertensión, edema pulmonar, disminución de la función pulmonar y derrame pericárdico. Pacientes y personal de atención medical deben ser alertos por los síntomas de un exceso de infusión, como:

dificultad en respirar, vómito o regurgitación, sensación de llenura, hinchado, o de estar demasiado lleno después del tratamiento; dolor o malestar abdominal, abdomen expandido o tenso; dolore de pecho, aumento en la presión arteial, cambio en su estado mental, y fuga de líquido del punto de salida del catéter DP.

**Fibrina:** desecho de la proteína blanca a veces encontrado en el dializado drenado.

**IIPV (Aumento de Volumen Intraperitoneal):** ver Exceso de Infusión

**Infusión:** proceso por el cual se llena el peritoneo con la solución de dializado.

**Intercambio:** acción de reemplazar la solución de dializado en su peritoneo. Un intercambio consta de tres ciclos: infusión, estancia y drenaje.

**Limpieza:** Usted ha eliminado la mayoría de los gérmenes, pero no todos. Lavarse bien las manos, limpia las manos pero no las esteriliza. La superficie de su trabajo está limpia pero no estéril.

**MR**: Se refiere a MRI, Imagen de Resonancia Magnética.

**Pausa:** tipo especial de estancia que le permite realizar este proceso al estar conectado o desconectado de su cicladora. También es diferente de otras estancias porque no es una función medida por tiempo, lo que

significa que puede realizar una pausa durante el tiempo que desee.

**PD+:** abreviatura de "Diálisis peritoneal plus", un tipo de terapia especial que incluye pausas antes de la terapia nocturna. Ver Pausa para más información. Peritoneo: membrana lisa que recubre la cavidad del abdomen. Es una bolsa cerrada o casi cerrada.

**Preparación:** procedimiento para extraer aire de las líneas de los tubos que se conectan al catéter del paciente.

**Presión diastólica:** el valor inferior de presión arterial de los dos números. Describe la presión arterial justo antes del siguiente latido.

**Presión neumática:** aire comprimido usado por la cicladora durante su funcionamiento.

**Presión sistólica:** el valor superior de presión arterial de los dos números. Se refiere a la presión arterial durante un latido.

**SI Unidades:** abreviación de "Sistema, Internacional". Este es un conjunto de estándares de medición que utiliza el sistema métrico incluyendo kilogramos (kg), grados Celsius (°C), y milimol por litro (mmol/L). La cicladora Liberty sólo puede mostrar valores ya sea en unidades SI o en unidades estándar US (lbs.,  $\mathrm{P}F$ , o mg/dL).

**Teclas:** ubicadas en el panel de control, las teclas funcionan fuera de la pantalla táctil para desplazarse, confirmar selecciones y detener funciones.

**Técnica aséptica:** una serie de pasos que se usan para mantener lo más libre de gérmenes posible que incluye el usar máscaras, lavarse y secarse las manos a fondo y recordar cuáles de las partes de sus suministros están esterilizados.

**Termistor:** Un tipo de sensor para la medición de la temperatura.

**Tiempo dormido/tiempo de terapia total:** suma estimada del tiempo total de drenaje, infusión y estancia durante un tratamiento.

**Tiempo drenado:** la cantidad de tiempo disponible para drenar la solución de dializado desde el peritoneo.

**Tiempo infusión:** la cantidad de tiempo disponible para llenar el peritoneo con la solución de dializado.

**UF:** abreviatura de "Ultrafiltración".

**Última bolsa:** si se selecciona la opción "última bolsa?", la última infusión será exclusivamente desde la bolsa conectada a la línea con la presilla verde. Éste es el volumen de solución para la última infusión.

**Última infusión:** la cantidad de solución de dializado que queda en el peritoneo antes de desconectarse de su máquina.

**Ultrafiltración:** la ultrafiltración es el proceso de extracción de

exceso de líquidos del flujo sanguíneo durante el tratamiento. Urea: producto de desecho de la proteína disuelta.

**USB:** abreviación de "Universal Serial Bus." Es un tipo de conexión que se usa para transferir datos. El IQdrive se conecta al Puerto USB en la parte posterior de su cicladora.

**Vol. a infundir:** la cantidad de solución de dializado recetada para llenar su cavidad peritoneal durante un intercambio.

**Vol. tidal drenado:** la dimensión de la cavidad peritoneal desde donde se drena la solución durante cada intercambio en la terapia Tidal. El drenaje 0 y el último drenaje del tratamiento realizan dicho proceso de drenaje por completo.

**Volumen de DPCC:** la cantidad de solución de dializado usada durante los intercambios.

**Volumen de pausa:** la cantidad de solución de dializado usada durante el período de pausa de los intercambios.

**Volumen tidal:** la cantidad de solución de dializado para llenar su cavidad peritoneal durante un intercambio en la terapia Tidal. Esta cantidad es generalmente menor que los volúmenes de DPI y DPCC.

**Volumen total:** la cantidad total de solución de dializado que necesita para su tratamiento.

# Índice

# **A**

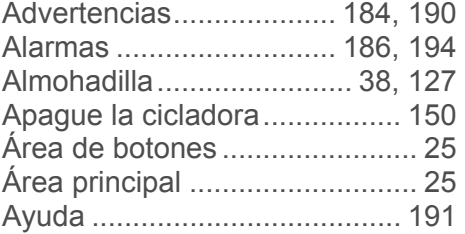

# **B**

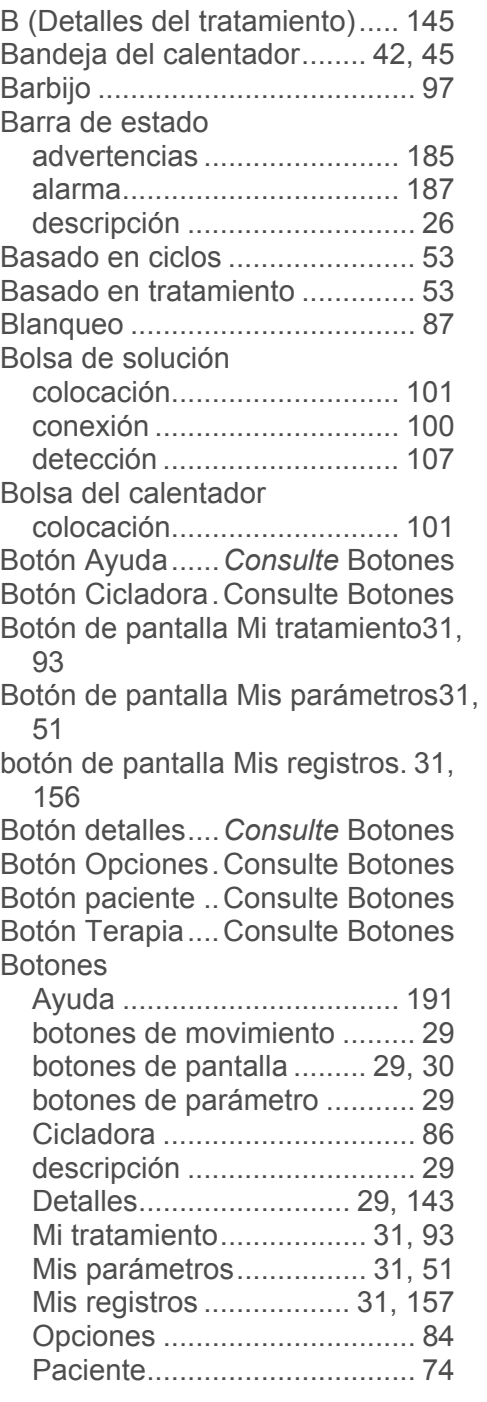

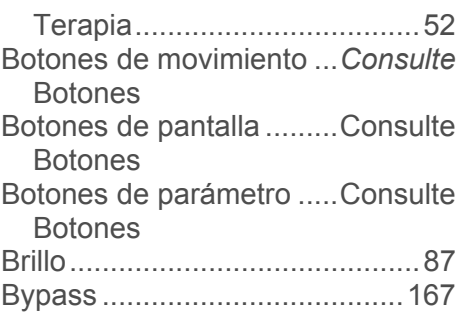

# **C**

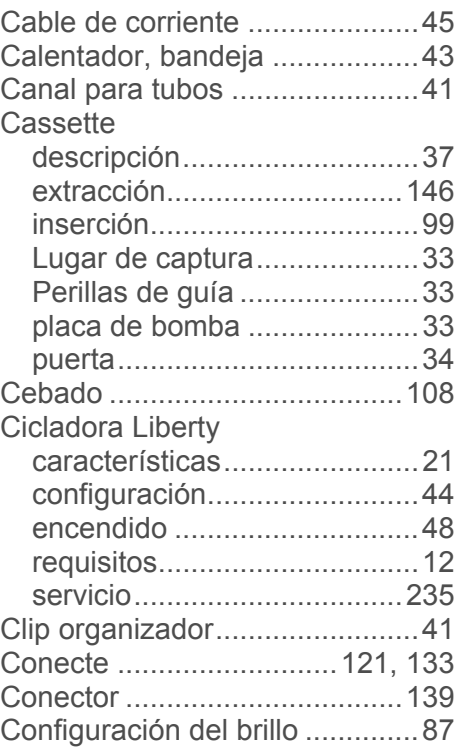

# **D**

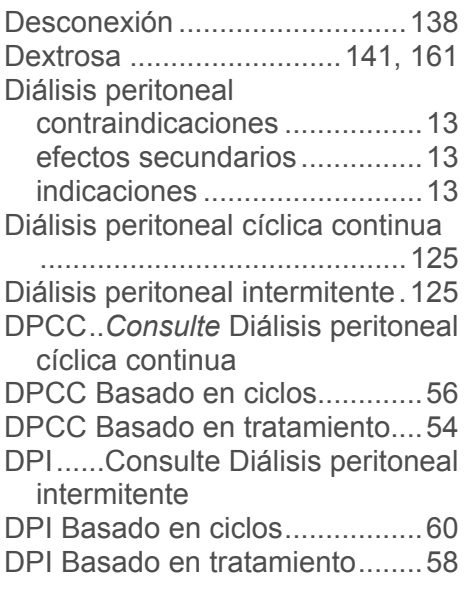

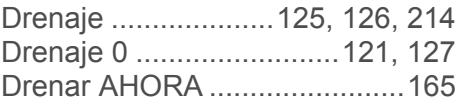

### **E**

Enchufe eléctrico ....................... 45 Especificaciones de la máquina231 Estancia ........................... 125, 134 Extensión de soporte de tapa .... 41

# **F**

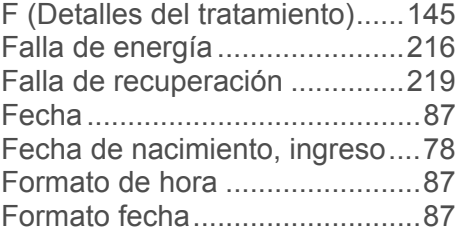

### **G**

Garantía ................................... 232 Glucosa*Consulte* Glucosa en sangre Glucosa en sangre ........... 141, 161

### **H**

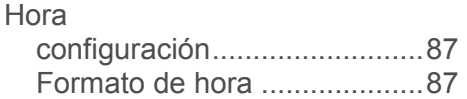

#### **I**

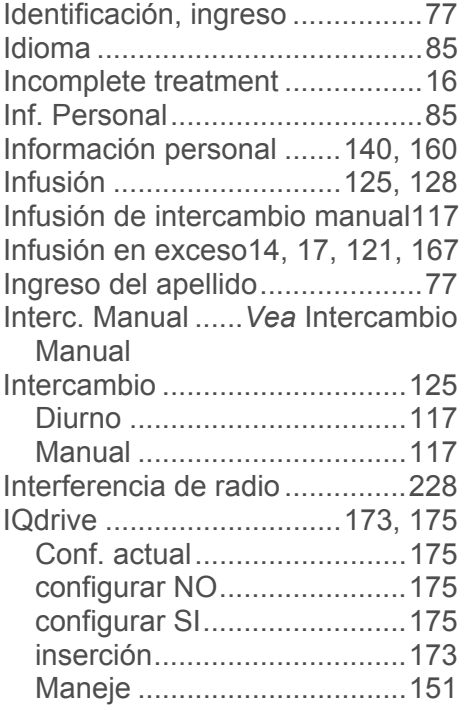

#### **L**

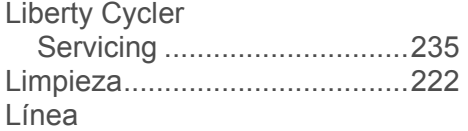

paciente, (extendió) ............. 115 Línea paciente ............................... 121 Línea amarilla ... Consulte Línea de drenaje Línea blanca ..... Consulte Línea de solución Línea de drenaje . Consulte Líneas Línea de solución Consulte Líneas Línea del calentadorConsulte Líneas Línea del catéter.. Consulte Líneas Línea del paciente Consulte Líneas Línea roja ........ Consulte Línea del calentador Línea verde . Consulte Última línea Líneas calentador .............................. 37 conexión .............................. 100 drenaje ........................ 101, 147 línea de drenaje ..................... 38 línea del catéter ..................... 37 paciente ................................. 37 solución ......................... 37, 101

# Lugar de captura del cassette ... 33 **M**

última ..................................... 37

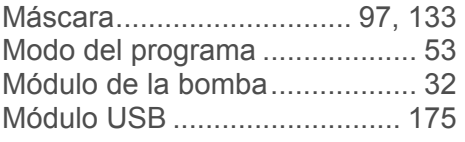

#### **N**

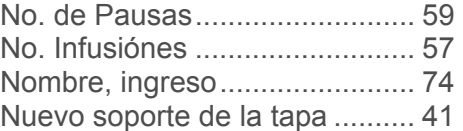

#### **O**

OK ........................ Consulte Teclas

#### **P**

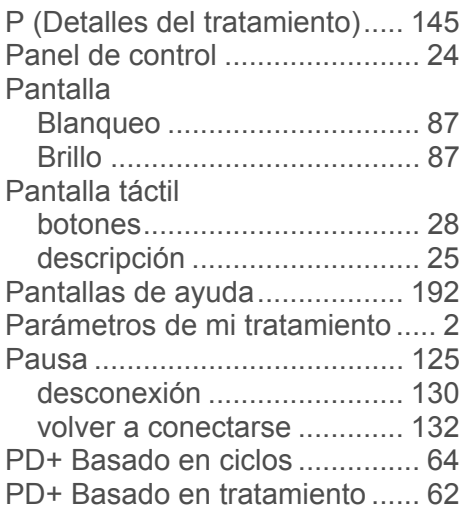

Guía del usuario para la cicladora Liberty P/N 480088-01 Rev C 241

Perillas de guía del cassette ..... 33 Peso

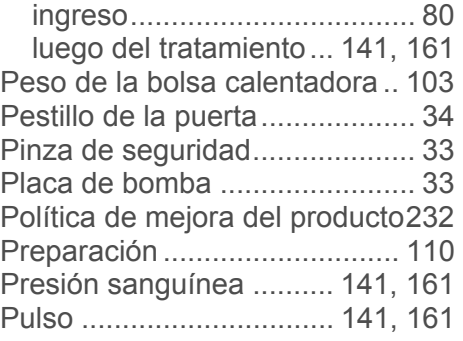

# **R**

Reloj .......................................... 87

# **S**

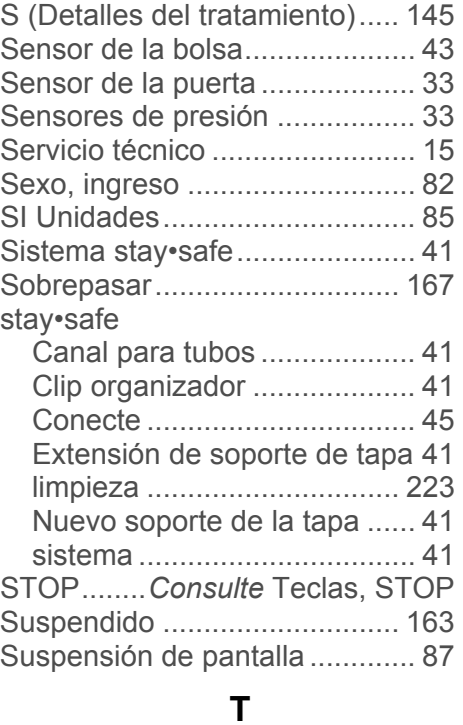

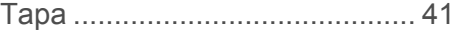

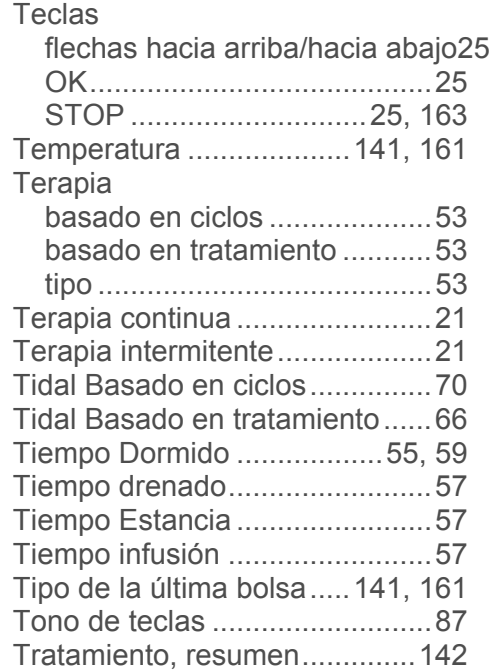

### **U**

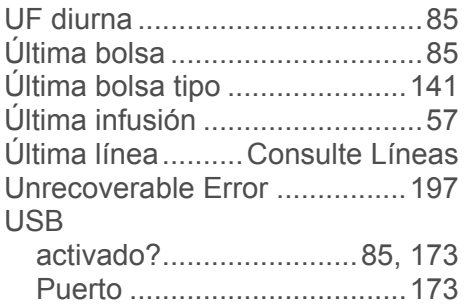

# **V**

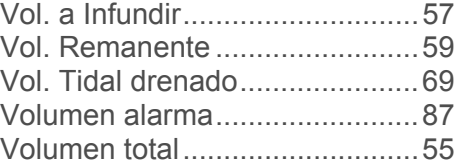